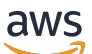

# 管理指南

# Amazon Chime SDK

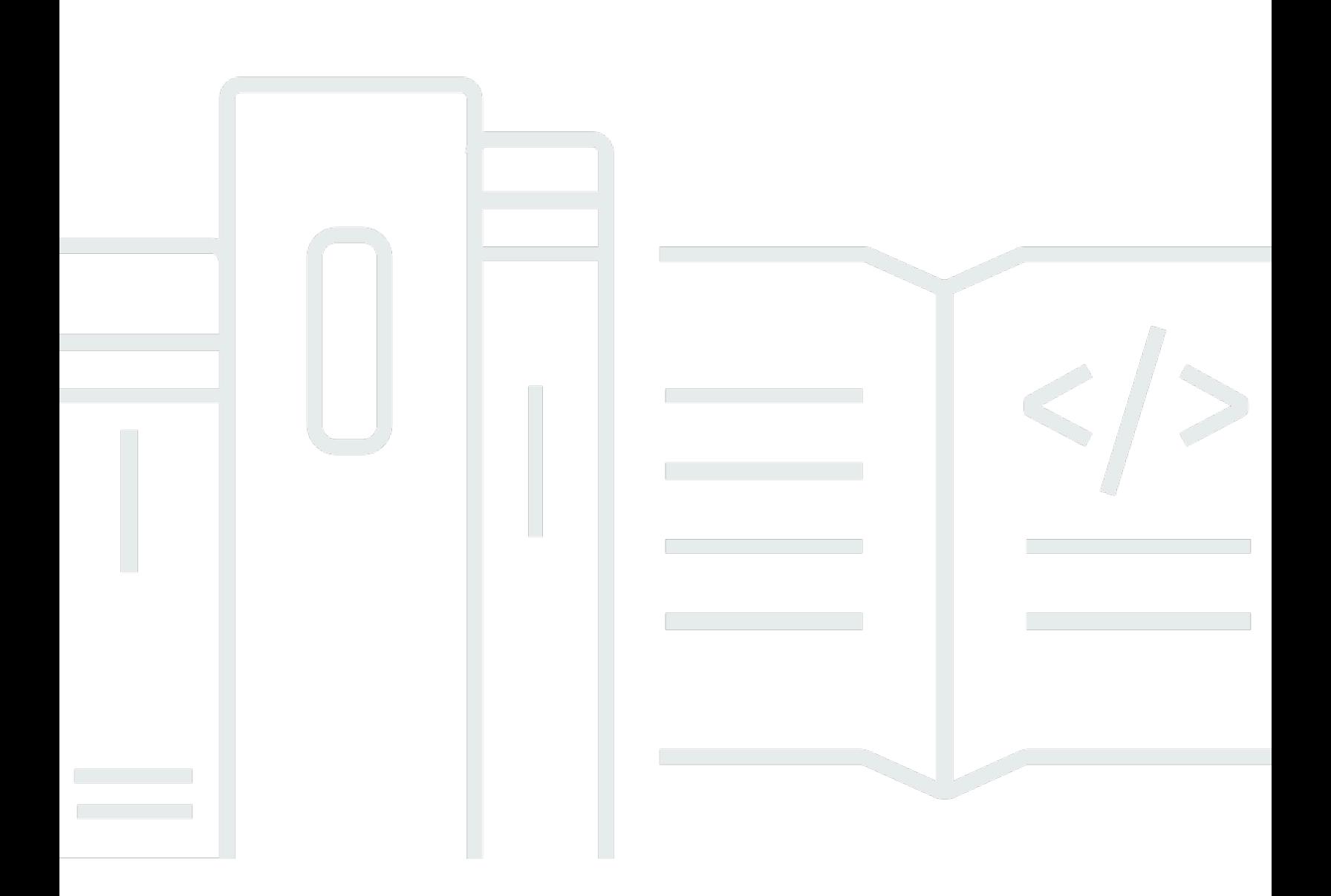

Copyright © 2024 Amazon Web Services, Inc. and/or its affiliates. All rights reserved.

# Amazon Chime SDK: 管理指南

Copyright © 2024 Amazon Web Services, Inc. and/or its affiliates. All rights reserved.

Amazon 的商標和商業外觀不得用於任何非 Amazon 的產品或服務,也不能以任何可能造成客戶混 淆、任何貶低或使 Amazon 名譽受損的方式使用 Amazon 的商標和商業外觀。所有其他非 Amazon 擁 有的商標均為其各自擁有者的財產,這些擁有者可能隸屬於 Amazon,或與 Amazon 有合作關係,或 由 Amazon 贊助。

# **Table of Contents**

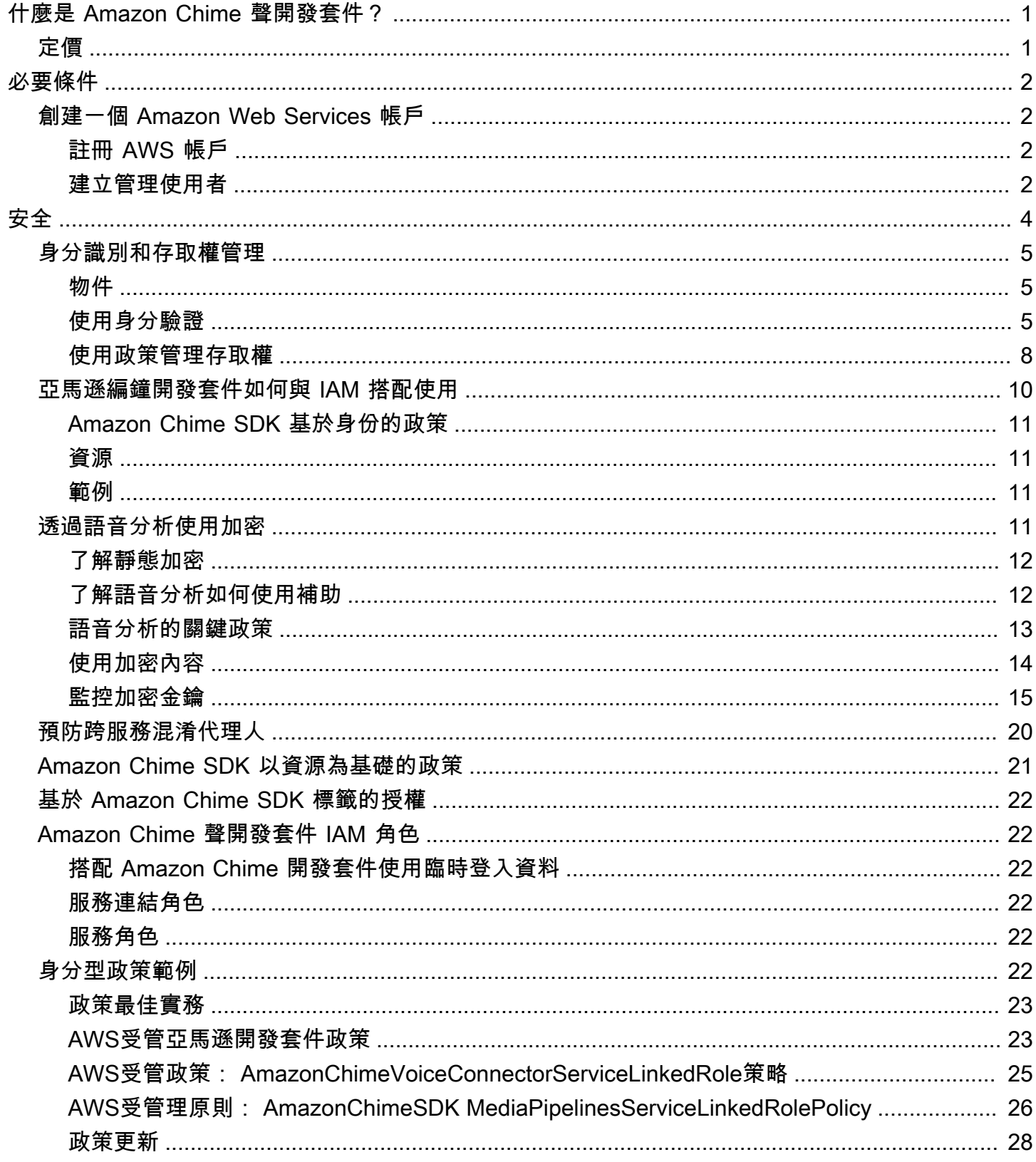

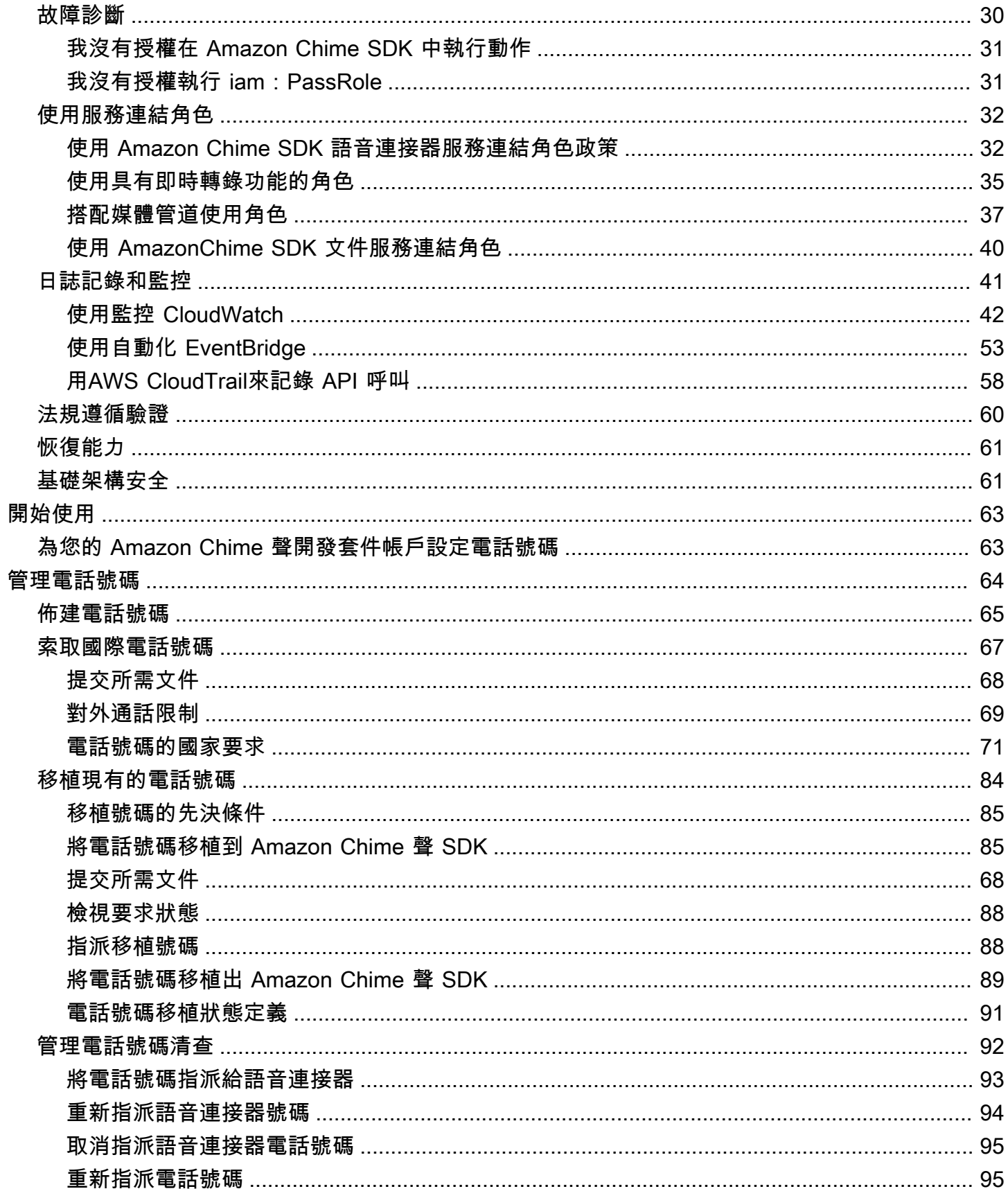

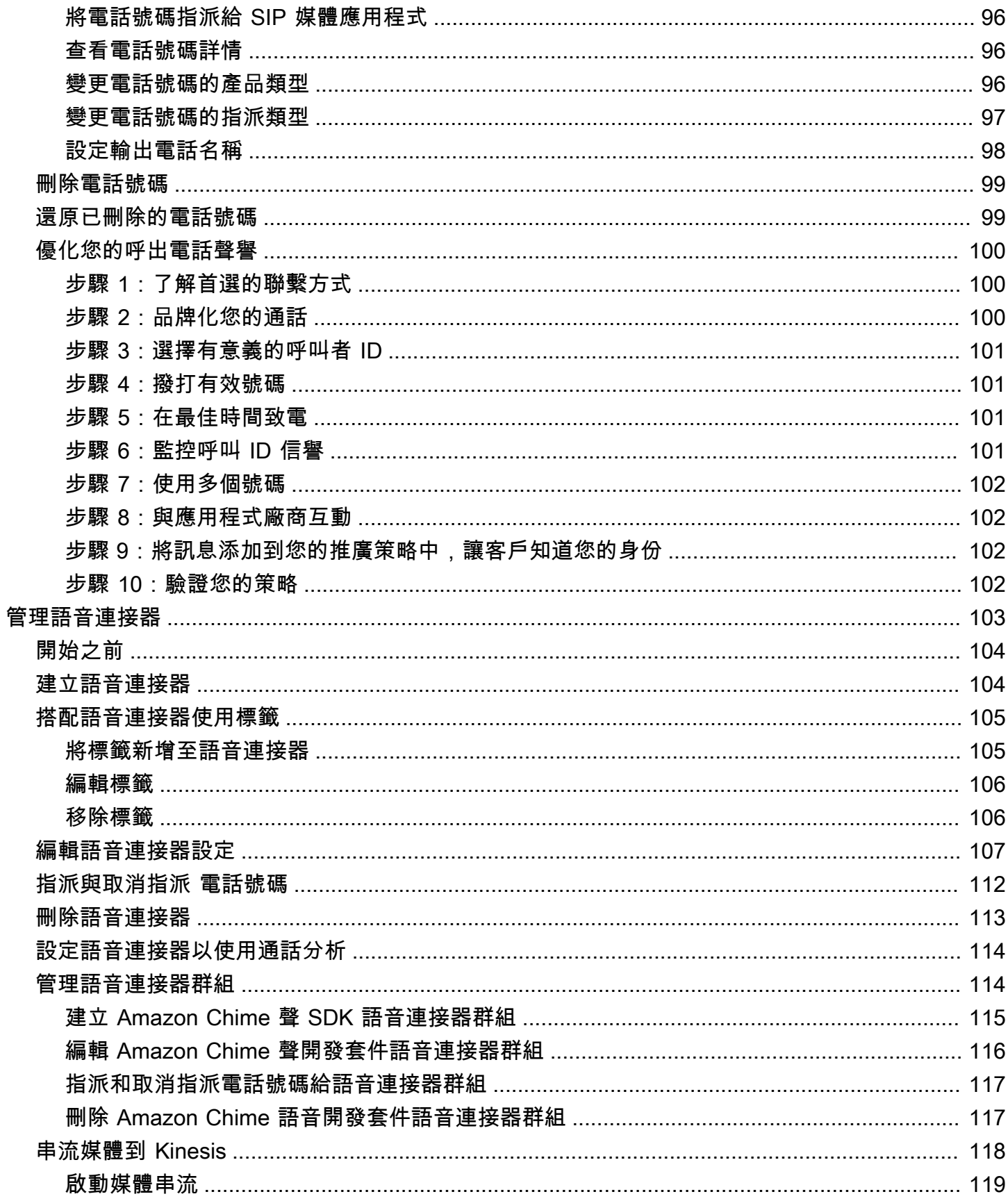

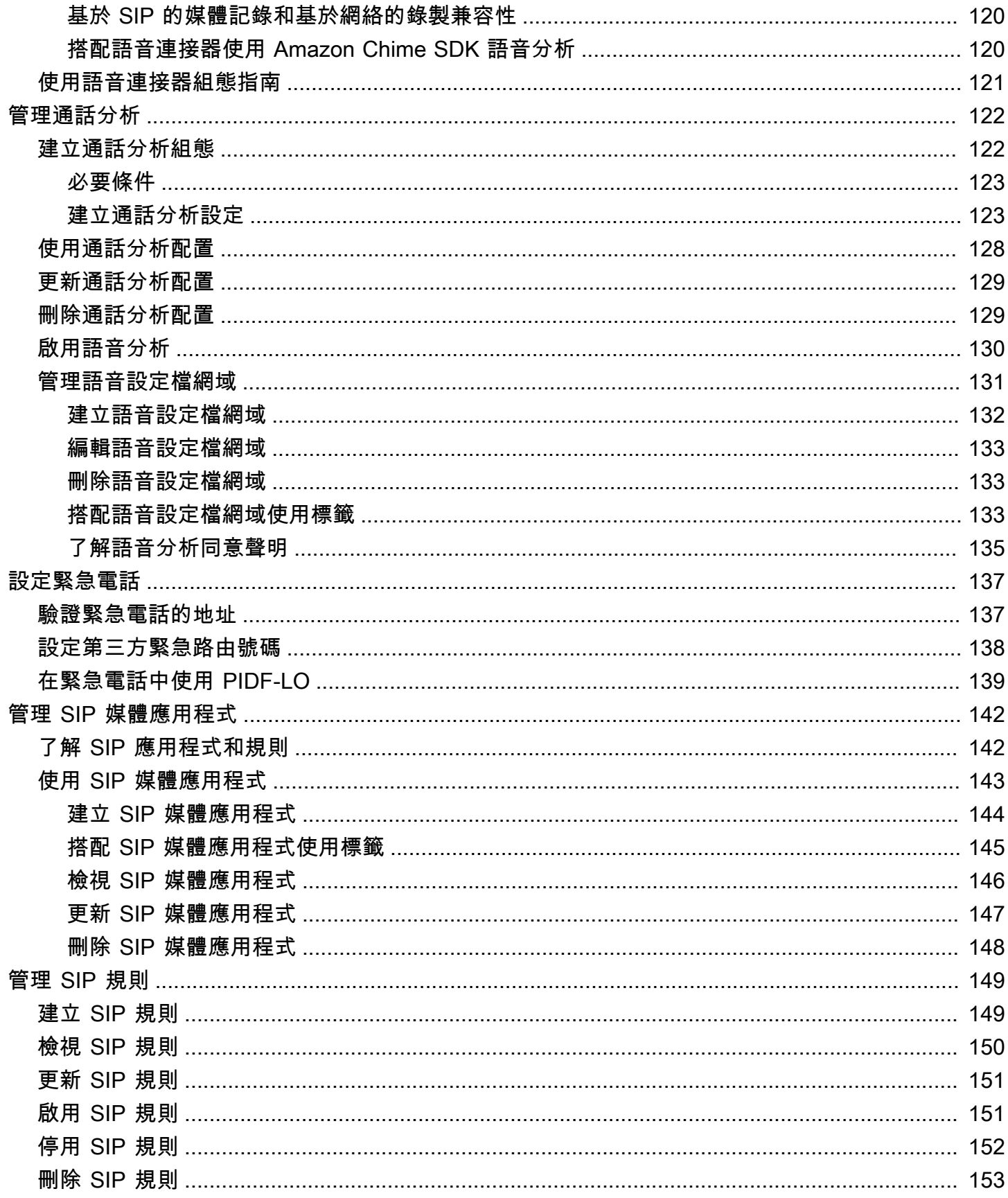

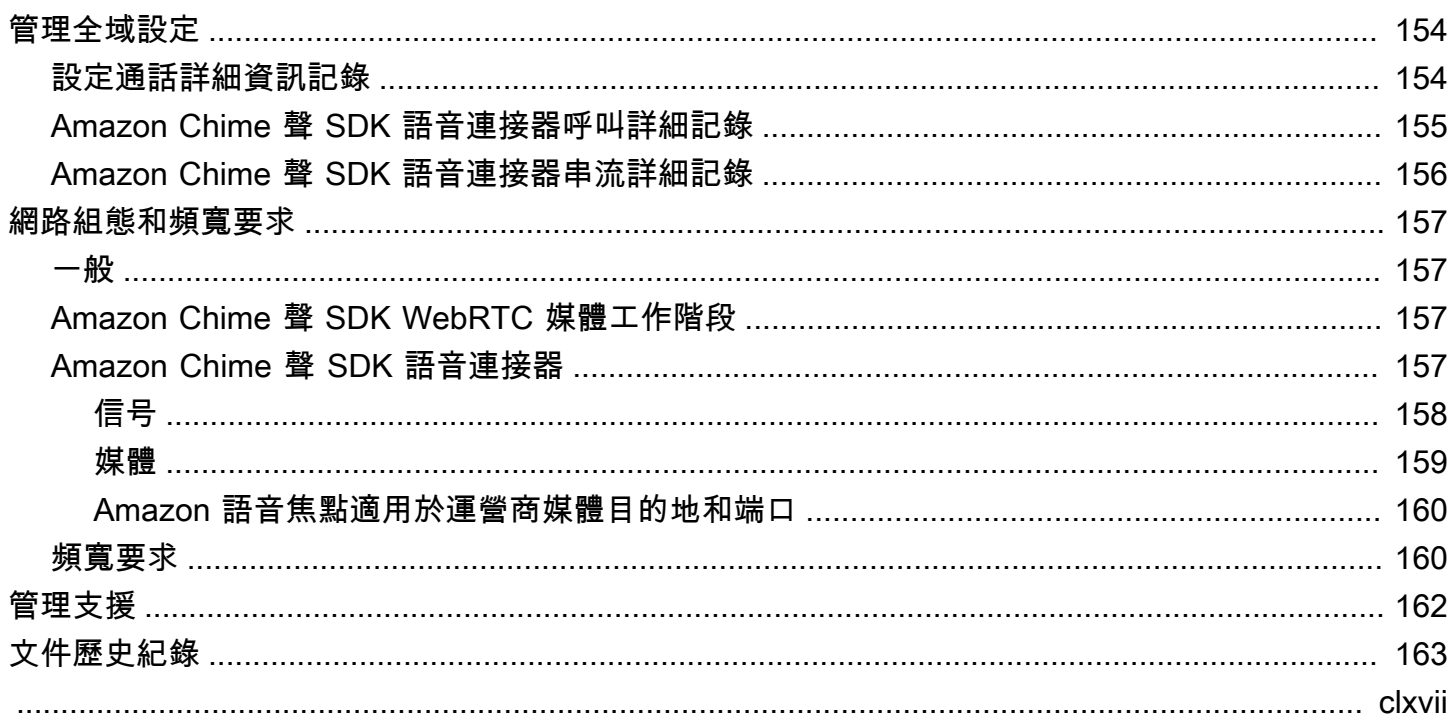

# <span id="page-7-0"></span>什麼是 Amazon Chime 聲開發套件?

Amazon Chime SDK 提供一組即時通訊元件,開發人員可用來將簡訊、音訊、視訊和螢幕共用功能新 增至其 Web 或行動應用程式。例如,開發人員可以將視頻添加到健康應用程序中,以便患者可以遠程 諮詢醫生有關健康問題的信息,或創建自定義的音頻提示以與公共交換電話網絡(PSTN)集成。透過 使用 Amazon Chime SDK,開發人員可協助消除建立和維護自己的即時通訊基礎設施和服務所造成的 成本、複雜性和摩擦。

<span id="page-7-1"></span>如需詳細資訊,請參閱 [AWSAmazon 編輯器開發套件頁](https://aws.amazon.com/chime/chime-sdk)面。

# 定價

Amazon Chime 開發套件提供 pay-for-use 定價,無須預付費用。實作 SDK 的開發人員可以選擇以單 一速率實作部分或全部可用的媒體模式 (音訊、視訊和螢幕共用)。消息傳遞,媒體管道,語音增強和 PSTN 音頻功能也提供 pay-for-use 定價。如需詳細資訊,請參閱 [Amazon Chime 開發套件定價](https://aws.amazon.com/chime/chime-sdk/pricing/)。

# <span id="page-8-0"></span>必要條件

<span id="page-8-1"></span>您必須擁有AWS帳戶才能存取 [Amazon Chime 開發套件主控台並](https://console.aws.amazon.com/chime-sdk/home)建立 Amazon Chime 管理員帳戶。

創建一個 Amazon Web Services 帳戶

您必須先建立帳戶,才能為 Amazon Chime 開發套件建立管理員AWS帳戶。

- 主題
- [註冊 AWS 帳戶](#page-8-2)
- [建立管理使用者](#page-8-3)
- <span id="page-8-2"></span>註冊 AWS 帳戶

如果您還沒有 AWS 帳戶,請完成以下步驟建立新帳戶。

註冊 AWS 帳戶

- 1. 開啟 [https://portal.aws.amazon.com/billing/signup。](https://portal.aws.amazon.com/billing/signup)
- 2. 請遵循線上指示進行。

部分註冊程序需接收來電,並在電話鍵盤輸入驗證碼。

註冊 AWS 帳戶時,會建立 AWS 帳戶根使用者。根使用者有權存取該帳戶中的所有 AWS 服務和 資源。作為最佳安全實務,[將管理存取權指派給管理使用者](https://docs.aws.amazon.com/singlesignon/latest/userguide/getting-started.html),並且僅使用根使用者來執行[需要根使](https://docs.aws.amazon.com/accounts/latest/reference/root-user-tasks.html) [用者存取權的任務](https://docs.aws.amazon.com/accounts/latest/reference/root-user-tasks.html)。

註冊程序完成後,AWS 會傳送一封確認電子郵件給您。您可以隨時登錄 <https://aws.amazon.com/>並 選擇 我的帳戶,以檢視您目前的帳戶活動並管理帳戶。

### <span id="page-8-3"></span>建立管理使用者

當您註冊 AWS 帳戶 之後,請保護您的 AWS 帳戶根使用者,啟用 AWS IAM Identity Center,並建立 管理使用者,讓您可以不使用根使用者處理日常作業。

#### 保護您的 AWS 帳戶根使用者

1. 選擇 根使用者 並輸入您的 AWS 帳戶電子郵件地址,以帳戶擁有者身分登入 [AWS Management](https://console.aws.amazon.com/)  [Console](https://console.aws.amazon.com/)。在下一頁中,輸入您的密碼。

如需使用根使用者登入的說明,請參閱 AWS 登入使用者指南中的[以根使用者身分登入。](https://docs.aws.amazon.com/signin/latest/userguide/console-sign-in-tutorials.html#introduction-to-root-user-sign-in-tutorial)

2. 若要在您的根使用者帳戶上啟用多重要素驗證 (MFA)。

如需指示,請參閱《IAM 使用者指南》中的[為 AWS 帳戶根使用者啟用虛擬 MFA 裝置 \(主控台\)。](https://docs.aws.amazon.com/IAM/latest/UserGuide/enable-virt-mfa-for-root.html)

#### 建立管理使用者

1. 啟用 IAM Identity Center。

如需指示,請參閱 AWS IAM Identity Center 使用者指南中的[啟用 AWS IAM Identity Center](https://docs.aws.amazon.com/singlesignon/latest/userguide/get-set-up-for-idc.html)。

2. 在 IAM Identity Center 中,將管理權限授予管理使用者。

若要取得有關使用 IAM Identity Center 目錄 做為身分識別來源的教學課程,請參閱《使用 AWS IAM Identity Center 使用者指南中的[以預設 IAM Identity Center 目錄 設定使用者存取權限。](https://docs.aws.amazon.com/singlesignon/latest/userguide/quick-start-default-idc.html)

以管理員的身分登入

• 若要使用您的 IAM 身分中心使用者登入,請使用建立 IAM 身分中心使用者時傳送至您電子郵件地 址的登入 URL。

如需有關如何使用 IAM Identity Center 使用者登入的說明,請參閱《AWS 登入 使用者指南》中 的[登入 AWS存取入口網站。](https://docs.aws.amazon.com/signin/latest/userguide/iam-id-center-sign-in-tutorial.html)

# <span id="page-10-0"></span>Amazon Chime 聲 SDK 中的安全性

雲端安全是 AWS 最重視的一環。身為 AWS 客戶的您,將能從資料中心和網路架構的建置中獲益,以 滿足組織最為敏感的安全要求。

安全是 AWS 與您共同肩負的責任。[共同責任模型將](https://aws.amazon.com/compliance/shared-responsibility-model/)其描述為雲端的安全性和雲端中的安全性:

- 雲端本身的安全 AWS 負責保護在 AWS Cloud 中執行 AWS 服務的基礎設施。AWS 也提供您可安 全使用的服務。第三方稽核人員會定期測試和驗證我們安全性的有效性,作為 [AWS 合規計畫的](https://aws.amazon.com/compliance/programs/)一部 分。若要了解適用於 Amazon Chime 開發套件的合規計劃,請參閱合規計劃 [AWS 服務範圍內的合](https://aws.amazon.com/compliance/services-in-scope/) [規計劃](https://aws.amazon.com/compliance/services-in-scope/) 。
- 雲端內部的安全 您的責任取決於所使用的 AWS 服務。您也必須對其他因素負責,包括資料的機密 性、您公司的請求和適用法律和法規。

本文件可協助您了解如何在使用 Amazon Chime 開發套件時套用共同的責任模型。下列主題說明如何 設定 Amazon Chime 開發套件,以符合您的安全性和合規目標。您也會學到如何使用其他可AWS協助 您監控和保護 Amazon Chime SDK 資源的服務。

主題

- [適用於 Amazon Chime 開發套件的身分識別和存取管理](#page-11-0)
- [亞馬遜編鐘開發套件如何與 IAM 搭配使用](#page-16-0)
- [透過語音分析使用加密](#page-17-3)
- [預防跨服務混淆代理人](#page-26-0)
- [Amazon Chime SDK 以資源為基礎的政策](#page-27-0)
- [基於 Amazon Chime SDK 標籤的授權](#page-28-0)
- [Amazon Chime 聲開發套件 IAM 角色](#page-28-1)
- [Amazon Chime 開發套件基於身份的政策範例](#page-28-5)
- [疑難排解 Amazon Chime SDK 身分識別和存取](#page-36-0)
- [將服務連結角色用於 Amazon Chime 開發套件](#page-38-0)
- [在 Amazon Chime 編輯開發套件中進行記錄和監控](#page-47-0)
- [Amazon Chime 開發套件的合規驗證](#page-66-0)
- [Amazon Chime 聲開發套件中的彈性](#page-67-0)

# <span id="page-11-0"></span>適用於 Amazon Chime 開發套件的身分識別和存取管理

AWS Identity and Access Management (IAM) 是一種 AWS 服務,讓管理員能夠安全地控制對 AWS 資源的存取權。IAM 管理員控制哪些人可以通過身份驗證 (登入) 和授權 (具有許可) 來使用 Amazon Chime SDK 資源。IAM 是一種您可以免費使用的 AWS 服務。

#### 主題

- [物件](#page-11-1)
- [使用身分驗證](#page-11-2)
- [使用政策管理存取權](#page-14-0)

<span id="page-11-1"></span>物件

您使用 AWS Identity and Access Management (IAM) 的方式會因您在 Amazon Chime 開發套件中執行 的工作而有所不同。

服務使用者 — 如果您使用 Amazon Chime SDK 服務執行工作,則管理員會為您提供所需的登入資料 和許可。當您使用更多 Amazon Chime 開發套件功能來完成工作時,您可能需要額外的許可。瞭解存 取許可的管理方式可協助您向管理員請求正確的許可。如果您無法存取 Amazon Chime 開發套件中的 功能,請參閱[疑難排解 Amazon Chime SDK 身分識別和存取。](#page-36-0)

服務管理員 — 如果您負責公司的 Amazon Chime SDK 資源,您可能擁有 Amazon Chime SDK 的完 整存取權。決定員工應該存取哪些 Amazon Chime 開發套件功能和資源是您的工作。接著,您必須將 請求提交給您的 IAM 管理員,來變更您服務使用者的許可。檢閱此頁面上的資訊,了解 IAM 的基本概 念。若要進一步了解貴公司如何搭配 Amazon Chime 開發套件使用 IAM,請參[閱亞馬遜編鐘開發套件](#page-16-0) [如何與 IAM 搭配使用。](#page-16-0)

IAM 管理員 — 如果您是 IAM 管理員,您可能想要了解如何撰寫政策以管理 Amazon Chime SDK 存 取權的詳細資訊。若要檢視您可以在 IAM 中使用的 Amazon Chime SDK 以身分識別為基礎的政策範 例,請參閱。[Amazon Chime 開發套件基於身份的政策範例](#page-28-5)

### <span id="page-11-2"></span>使用身分驗證

身分驗證是使用身分憑證登入 AWS 的方式。您必須以 AWS 帳戶根使用者、IAM 使用者身分,或擔任 IAM 角色進行 驗證 (登入至 AWS)。

您可以使用透過身分來源 AWS IAM Identity Center 提供的憑證,以聯合身分登入 AWS。(IAM Identity Center) 使用者、貴公司的單一登入身分驗證和您的 Google 或 Facebook 憑證都是聯合身分的範例。 您以聯合身分登入時,您的管理員先前已設定使用 IAM 角色的聯合身分。您 AWS 藉由使用聯合進行 存取時,您會間接擔任角色。

根據您的使用者類型,您可以登入 AWS Management Console 或 AWS 存取入口網站。如需有關登入 至 AWS 的詳細資訊,請參閱《AWS 登入 使用者指南》中的[如何登入您的 AWS 帳戶。](https://docs.aws.amazon.com/signin/latest/userguide/how-to-sign-in.html)

如果您是以程式設計的方式存取 AWS,AWS 提供軟體開發套件 (SDK) 和命令列介面 (CLI),以便使用 您的憑證透過密碼編譯方式簽署您的請求。如果您不使用 AWS 工具,您必須自行簽署請求。如需使用 建議的方法自行簽署請求的詳細資訊,請參閱《IAM 使用者指南》中的[簽署 AWS API 請求](https://docs.aws.amazon.com/IAM/latest/UserGuide/reference_aws-signing.html)。

無論您使用何種身分驗證方法,您可能都需要提供額外的安全性資訊。例如,AWS 建議您使用多重要 素驗證 (MFA) 以提高帳戶的安全。如需更多資訊,請參閱《AWS IAM Identity Center 使用者指南》中 的[多重要素驗證](https://docs.aws.amazon.com/singlesignon/latest/userguide/enable-mfa.html)和《IAM 使用者指南》中的[在 AWS 中使用多重要素驗證 \(MFA\)](https://docs.aws.amazon.com/IAM/latest/UserGuide/id_credentials_mfa.html)。

#### AWS 帳戶根使用者

如果是建立 AWS 帳戶,您會先有一個登入身分,可以完整存取帳戶中所有 AWS 服務 與資源。此身分 稱為 AWS 帳戶 根使用者,使用建立帳戶時所使用的電子郵件地址和密碼即可登入並存取。強烈建議 您不要以根使用者處理日常作業。保護您的根使用者憑證,並將其用來執行只能由根使用者執行的任 務。如需這些任務的完整清單,了解需以根使用者登入的任務,請參閱《IAM 使用者指南》中的[需要](https://docs.aws.amazon.com/IAM/latest/UserGuide/root-user-tasks.html) [根使用者憑證的任務](https://docs.aws.amazon.com/IAM/latest/UserGuide/root-user-tasks.html)。

#### IAM 使用者和群組

[IAM 使用者是](https://docs.aws.amazon.com/IAM/latest/UserGuide/id_users.html)您 AWS 帳戶 中的一種身分,具備單一人員或應用程式的特定許可。建議您盡可能依 賴暫時憑證,而不是擁有建立長期憑證 (例如密碼和存取金鑰) 的 IAM 使用者。但是如果特定使用案 例需要擁有長期憑證的 IAM 使用者,建議您輪換存取金鑰。如需詳細資訊,請參閱《IAM 使用者指 南》[https://docs.aws.amazon.com/IAM/latest/UserGuide/best-practices.html#rotate-credentials中](https://docs.aws.amazon.com/IAM/latest/UserGuide/best-practices.html#rotate-credentials)的為 需要長期憑證的使用案例定期輪換存取金鑰。

[IAM 群組是](https://docs.aws.amazon.com/IAM/latest/UserGuide/id_groups.html)一種指定 IAM 使用者集合的身分。您無法以群組身分登入。您可以使用群組來一次為多 名使用者指定許可。群組可讓管理大量使用者許可的過程變得更為容易。例如,您可以擁有一個名為 IAMAdmins 的群組,並給予該群組管理 IAM 資源的許可。

使用者與角色不同。使用者只會與單一人員或應用程式建立關聯,但角色的目的是在由任何需要它的人 員取得。使用者擁有永久的長期憑證,但角色僅提供暫時憑證。如需進一步了解,請參閱《IAM 使用 者指南》中的[建立 IAM 使用者 \(而非角色\) 的時機。](https://docs.aws.amazon.com/IAM/latest/UserGuide/id.html#id_which-to-choose)

#### IAM 角色

[IAM 角色是](https://docs.aws.amazon.com/IAM/latest/UserGuide/id_roles.html)您 AWS 帳戶 中的一種身分,具備特定許可。它類似 IAM 使用者,但不與特定的人員相 關聯。您可以在 AWS Management Console 中透過[切換角色來](https://docs.aws.amazon.com/IAM/latest/UserGuide/id_roles_use_switch-role-console.html)暫時取得 IAM 角色。您可以透過呼叫 AWS CLI 或 AWS API 操作,或是使用自訂 URL 來取得角色。如需使用角色的方法詳細資訊,請參閱 《IAM 使用者指南》中的[使用 IAM 角色。](https://docs.aws.amazon.com/IAM/latest/UserGuide/id_roles_use.html)

使用暫時憑證的 IAM 角色在下列情況中非常有用:

- 聯合身分使用者存取 如需向聯合身分指派許可,請建立角色,並為角色定義許可。當聯合身 分進行身分驗證時,該身分會與角色建立關聯,並取得由角色定義的許可。如需有關聯合角色 的詳細資訊,請參閱《IAM 使用者指南》[https://docs.aws.amazon.com/IAM/latest/UserGuide/](https://docs.aws.amazon.com/IAM/latest/UserGuide/id_roles_create_for-idp.html) [id\\_roles\\_create\\_for-idp.html中](https://docs.aws.amazon.com/IAM/latest/UserGuide/id_roles_create_for-idp.html)的為第三方身分供應商建立角色。如果您使用 IAM Identity Center, 則需要設定許可集。為控制身分驗證後可以存取的內容,IAM Identity Center 將許可集與 IAM 中的 角色相關聯。如需有關許可集的資訊,請參閱《AWS IAM Identity Center 使用者指南》中的[許可](https://docs.aws.amazon.com/singlesignon/latest/userguide/permissionsetsconcept.html) [集](https://docs.aws.amazon.com/singlesignon/latest/userguide/permissionsetsconcept.html)。
- 暫時 IAM 使用者許可 IAM 使用者或角色可以擔任 IAM 角色來暫時針對特定任務採用不同的許可。
- 跨帳户存取權 您可以使用 IAM 角色,允許不同帳戶中的某人 (信任的委託人) 存取您帳戶中的資 源。角色是授予跨帳户存取權的主要方式。但是,針對某些 AWS 服務,您可以將政策直接連接到資 源 (而非使用角色作為代理)。如需了解使用角色和資源型政策進行跨帳戶存取之間的差異,請參閱 《IAM 使用者指南》中的 [IAM 角色與資源類型政策的差異。](https://docs.aws.amazon.com/IAM/latest/UserGuide/id_roles_compare-resource-policies.html)
- 跨服務存取 有些 AWS 服務 會使用其他 AWS 服務 中的功能。例如,當您在服務中進行呼叫時, 該服務通常會在 Amazon EC2 中執行應用程式或將物件儲存在 Amazon Simple Storage Service (Amazon S3) 中。服務可能會使用呼叫主體的許可、使用服務角色或使用服務連結角色來執行此作 業。
	- 轉發存取工作階段 (FAS):當您使用 IAM 使用者或角色在 AWS 中執行動作時,系統會將您視為 主體。當您使用某些服務時,您可能會執行一個動作,而該動作之後會在不同的服務中啟動另一個 動作。FAS 使用主體的許可呼叫 AWS 服務,搭配請求 AWS 服務 以向下游服務發出請求。只有 在服務收到需要與其他 AWS 服務 或資源互動才能完成的請求之後,才會提出 FAS 請求。在此情 況下,您必須具有執行這兩個動作的許可。如需提出 FAS 請求時的政策詳細資訊,請參閱[《轉發](https://docs.aws.amazon.com/IAM/latest/UserGuide/access_forward_access_sessions.html) [存取工作階段》](https://docs.aws.amazon.com/IAM/latest/UserGuide/access_forward_access_sessions.html)。
	- 服務角色:服務角色是服務擔任的 [IAM 角色,](https://docs.aws.amazon.com/IAM/latest/UserGuide/id_roles.html)可代表您執行動作。IAM 管理員可以從 IAM 內建 立、修改和刪除服務角色。如需詳細資訊,請參閱《IAM 使用者指南》中的[建立角色以委派許可](https://docs.aws.amazon.com/IAM/latest/UserGuide/id_roles_create_for-service.html) [給 AWS 服務 服務](https://docs.aws.amazon.com/IAM/latest/UserGuide/id_roles_create_for-service.html)。
- 服務連結角色 服務連結角色是一種連結到 AWS 服務 的服務角色類型。服務可以擔任代表您執 行動作的角色。服務連結角色會顯示在您的 AWS 帳戶 中,並由該服務所擁有。IAM 管理員可以 檢視,但不能編輯服務連結角色的許可。
- 在 Amazon EC2 上執行的應用程式 針對在 EC2 執行個體上執行並提出 AWS CLI 和 AWS API 請 求的應用程式,您可以使用 IAM 角色來管理暫時憑證。這是在 EC2 執行個體內儲存存取金鑰的較好 方式。如需指派 AWS 角色給 EC2 執行個體並提供其所有應用程式使用,您可以建立連接到執行個 體的執行個體設定檔。執行個體設定檔包含該角色,並且可讓 EC2 執行個體上執行的程式取得暫時 憑證。如需詳細資訊,請參閱《IAM 使用者指南》中的[利用 IAM 角色來授予許可給 Amazon EC2 執](https://docs.aws.amazon.com/IAM/latest/UserGuide/id_roles_use_switch-role-ec2.html) [行個體上執行的應用程式](https://docs.aws.amazon.com/IAM/latest/UserGuide/id_roles_use_switch-role-ec2.html)。

如需了解是否要使用 IAM 角色或 IAM 使用者,請參閱《IAM 使用者指南》中的[建立 IAM 角色 \(而非使](https://docs.aws.amazon.com/IAM/latest/UserGuide/id.html#id_which-to-choose_role) [用者\) 的時機](https://docs.aws.amazon.com/IAM/latest/UserGuide/id.html#id_which-to-choose_role)。

### <span id="page-14-0"></span>使用政策管理存取權

您可以透過建立政策並將其附加到 AWS 身分或資源,在 AWS 中控制存取。政策是 AWS 中的一個物 件,當其和身分或資源建立關聯時,便可定義其許可。AWS 會在主體 (使用者、根使用者或角色工作 階段) 發出請求時評估這些政策。政策中的許可,決定是否允許或拒絕請求。大部分政策以 JSON 文件 形式儲存在 AWS 中。如需 JSON 政策文件結構和內容的詳細資訊,請參閱《IAM 使用者指南》中的 [JSON 政策概觀](https://docs.aws.amazon.com/IAM/latest/UserGuide/access_policies.html#access_policies-json)。

管理員可以使用 AWS JSON 政策來指定誰可以存取哪些內容。也就是說,哪個主體在什麼條件下可以 對什麼資源執行哪些動作。

預設情況下,使用者和角色沒有許可。若要授與使用者對其所需資源執行動作的許可,IAM 管理員可 以建立 IAM 政策。然後,管理員可以將 IAM 政策新增至角色,使用者便能擔任這些角色。

IAM 政策定義該動作的許可,無論您使用何種方法來執行操作。例如,假設您有一個允許 iam:GetRole 動作的政策。具備該政策的使用者便可以從 AWS Management Console、AWS CLI 或 AWS API 取得角色資訊。

#### 身分型政策

身分型政策是可以附加到身分 (例如 IAM 使用者、使用者群組或角色) 的 JSON 許可政策文件。這些 政策可控制身分在何種條件下能對哪些資源執行哪些動作。若要了解如何建立身分類型政策,請參閱 《IAM 使用者指南》中的[建立 IAM 政策。](https://docs.aws.amazon.com/IAM/latest/UserGuide/access_policies_create.html)

身分型政策可進一步分類成內嵌政策或受管政策。內嵌政策會直接內嵌到單一使用者、群組或角色。受 管政策則是獨立的政策,您可以將這些政策附加到 AWS 帳戶 中的多個使用者、群組和角色。受管政

策包含 AWS 管理政策和客戶管理政策。如需瞭解如何在受管政策及內嵌政策間選擇,請參閱 IAM 使 用者指南中的[在受管政策和內嵌政策間選擇](https://docs.aws.amazon.com/IAM/latest/UserGuide/access_policies_managed-vs-inline.html#choosing-managed-or-inline)。

#### 資源型政策

資源型政策是連接到資源的 JSON 政策文件。資源型政策的最常見範例是 IAM 角色信任政策和 Amazon S3 儲存貯體政策。在支援資源型政策的服務中,服務管理員可以使用它們來控制對特定資源 的存取權。對於附加政策的資源,政策會定義指定的主體可以對該資源執行的動作以及在何種條件下執 行的動作。您必須在資源型政策中[指定主體](https://docs.aws.amazon.com/IAM/latest/UserGuide/reference_policies_elements_principal.html)。主體可以包括帳戶、使用者、角色、聯合身分使用者或 AWS 服務。

資源型政策是位於該服務中的內嵌政策。您無法在資源型政策中使用來自 IAM 的 AWS 受管政策。

AWSAmazon Chime 聲開發套件的受管政策

若要新增許可給使用者、群組和角色,使用 AWS 受管政策比自己撰寫政策更容易。[建立 IAM 客戶受](https://docs.aws.amazon.com/IAM/latest/UserGuide/access_policies_create-console.html) [管政策](https://docs.aws.amazon.com/IAM/latest/UserGuide/access_policies_create-console.html)需要時間和專業知識,而受管政策可為您的團隊提供其所需的許可。若要快速開始使用,您可以 使用 AWS 受管政策。這些政策涵蓋常見的使用案例,並可在您的 AWS 帳戶中可用。如需 AWS 受管 政策的更多相關資訊,請參閱 IAM 使用者指南中的 [AWS 受管政策。](https://docs.aws.amazon.com/IAM/latest/UserGuide/access_policies_managed-vs-inline.html#aws-managed-policies)

AWS 服務會維護和更新 AWS 受管政策。您無法更改 AWS 受管政策中的許可。服務偶爾會在 AWS 受管政策中新增其他許可以支援新功能。此類型的更新會影響已連接政策的所有身分識別 (使用者、群 組和角色)。當新功能啟動或新操作可用時,服務很可能會更新 AWS 受管政策。服務不會從 AWS 受管 政策中移除許可,因此政策更新不會破壞您現有的許可。

此外,AWS 支援跨越多項服務之任務職能的受管政策。例如,ReadOnlyAccess AWS 受管政策提供 針對所有 AWS 服務和資源的唯讀存取權限。當服務啟動新功能時,AWS 會為新的操作和資源新增 唯讀許可。如需任務職能政策的清單和說明,請參閱 IAM 使用者指南中[有關任務職能的 AWS 受管政](https://docs.aws.amazon.com/IAM/latest/UserGuide/access_policies_job-functions.html) [策](https://docs.aws.amazon.com/IAM/latest/UserGuide/access_policies_job-functions.html)。

存取控制清單 (ACL)

存取控制清單 (ACL) 可控制哪些委託人 (帳戶成員、使用者或角色)擁有存取某資源的許可。ACL 類似 於資源型政策,但它們不使用 JSON 政策文件格式。

Amazon Simple Storage Service (Amazon S3)、AWS WAF 和 Amazon VPC 是支援 ACL 的服務範 例。若要進一步了解 ACL,請參閱《Amazon Simple Storage Service 開發人員指南》中的[存取控制清](https://docs.aws.amazon.com/AmazonS3/latest/dev/acl-overview.html) [單 \(ACL\) 概觀。](https://docs.aws.amazon.com/AmazonS3/latest/dev/acl-overview.html)

#### 其他政策類型

AWS 支援其他較少見的政策類型。這些政策類型可設定較常見政策類型授與您的最大許可。

- 許可界限 許可範圍是一種進階功能,可供您設定身分型政策能授予 IAM 實體 (IAM 使用者或角色) 的最大許可。您可以為實體設定許可界限。所產生的許可會是實體的身分型政策和其許可界限的交 集。會在 Principal 欄位中指定使用者或角色的資源型政策則不會受到許可界限限制。所有這類政 策中的明確拒絕都會覆寫該允許。如需許可範圍的更多相關資訊,請參閱《IAM 使用者指南》中的 [IAM 實體許可範圍。](https://docs.aws.amazon.com/IAM/latest/UserGuide/access_policies_boundaries.html)
- 服務控制政策 (SCP) SCP 是 JSON 政策,可指定 AWS Organizations 中組織或組織單位 (OU) 的 最大許可。AWS Organizations 服務可用來分組和集中管理您企業所擁有的多個 AWS 帳戶。若您 啟用組織中的所有功能,您可以將服務控制政策 (SCP) 套用到任何或所有帳戶。SCP 會限制成員帳 戶中實體的許可,包括每個 AWS 帳戶根使用者。如需組織和 SCP 的更多相關資訊,請參閱《AWS Organizations 使用者指南》中的 [SCP 運作方式。](https://docs.aws.amazon.com/organizations/latest/userguide/orgs_manage_policies_about-scps.html)
- 工作階段政策、一種進階政策,您可以在透過編寫程式的方式建立角色或聯合使用 者的暫時工作階段時,作為參數傳遞。所產生工作階段的許可會是使用者或角色的身分型政策和工作 階段政策的交集。許可也可以來自資源型政策。所有這類政策中的明確拒絕都會覆寫該允許。如需更 多資訊,請參閱《IAM 使用者指南》中的[工作階段政策。](https://docs.aws.amazon.com/IAM/latest/UserGuide/access_policies.html#policies_session)

#### 多種政策類型

將多種政策類型套用到請求時,其結果形成的許可會更為複雜、更加難以理解。如需瞭解 AWS 在涉及 多種政策類型時如何判斷是否允許一項請求,請參閱 IAM 使用者指南中的[政策評估邏輯。](https://docs.aws.amazon.com/IAM/latest/UserGuide/reference_policies_evaluation-logic.html)

# <span id="page-16-0"></span>亞馬遜編鐘開發套件如何與 IAM 搭配使用

在您使用 IAM 管理 Amazon Chime 開發套件的存取權限之前,請先了解可與 Amazon Chime 開發套 件搭配使用的 IAM 功能。若要深入瞭解 Amazon Chime 開發套件和其他AWS服務如何與 IAM 搭配使 用,請參閱 IAM 使用者指南中的可與 IAM 搭配使用[的AWS服務](https://docs.aws.amazon.com/IAM/latest/UserGuide/reference_aws-services-that-work-with-iam.html)。

#### 主題

- [Amazon Chime SDK 基於身份的政策](#page-17-0)
- [資源](#page-17-1)
- [範例](#page-17-2)

### <span id="page-17-0"></span>Amazon Chime SDK 基於身份的政策

使用 IAM 身分型政策,您可以指定允許或拒絕的動作和資源,以及在何種條件下允許或拒絕動 作。Amazon Chime 開發套件支援特定動作、資源和條件金鑰。若要了解您在 JSON 政策中使用的所 有元素,請參閱《IAM 使用者指南》中的 [IAM JSON 政策元素參考。](https://docs.aws.amazon.com/IAM/latest/UserGuide/reference_policies_elements.html)

### 動作

管理員可以使用 AWS JSON 政策來指定誰可以存取哪些內容。也就是說,哪個主體在什麼條件下可以 對什麼資源執行哪些動作。

JSON 政策的 Action 元素描述您可以用來允許或拒絕政策中存取的動作。政策動作的名稱通常會和 相關聯的 AWS API 操作相同。有一些例外狀況,例如沒有相符的 API 操作的僅限許可動作。也有一些 操作需要政策中的多個動作。這些額外的動作稱為相依動作。

政策會使用動作來授與執行相關聯操作的許可。

如需有關動作的詳細[資訊,請參閱服務授權參考中的 Amazon Chime 的動作、資源和條件金鑰。](https://docs.aws.amazon.com/service-authorization/latest/reference/list_amazonchime.html)

#### 條件索引鍵

Amazon Chime 開發套件提供一組服務特定的條件金鑰。如需詳細資訊,請參閱服務授權參考中的 [Amazon Chime 的條件金鑰](https://docs.aws.amazon.com/service-authorization/latest/reference/list_amazonchime.html#amazonchime-policy-keys)。

### <span id="page-17-1"></span>資源

Amazon Chime 開發套件支援在政策中指定資源 ARN。如需詳細資訊,請參閱 [Amazon Chime 定義的](https://docs.aws.amazon.com/service-authorization/latest/reference/list_amazonchime.html#amazonchime-resources-for-iam-policies) [資源類型](https://docs.aws.amazon.com/service-authorization/latest/reference/list_amazonchime.html#amazonchime-resources-for-iam-policies)

### <span id="page-17-2"></span>範例

若要檢視 Amazon Chime SDK 以身分識別為基礎的政策範例,請參閱。[Amazon Chime 開發套件基於](#page-28-5) [身份的政策範例](#page-28-5)

# <span id="page-17-3"></span>透過語音分析使用加密

Amazon Chime SDK 語音分析會儲存用於產生語音嵌入的音訊檔案。檔案會使用您建立、擁有及管理 的對稱客戶管理金鑰加密。由於您可以完全控制此加密層,因此您可以執行以下工作:

- 建立和維護金鑰政策
- 建立和維護 IAM 政策和授予操作
- 啟用和停用金鑰政策
- 輪換金鑰密碼編譯資料
- 新增標籤
- 建立金鑰別名
- 安排金鑰供刪除

<span id="page-18-0"></span>如需詳細資訊,請參閱 [AWS Key Man](https://docs.aws.amazon.com/kms/latest/developerguide/concepts.html#customer-cmk) agement Service 開發人員指南中的客戶受管金鑰。

### 了解靜態加密

語音分析會加密所有靜態使用者資料。建立新的語音設定檔網域時,您必須提供對稱的客戶管理金鑰, 服務用來加密您的靜態資料。您擁有,管理和控制密鑰。

金鑰只會加密用於在語音嵌入中註冊喇叭的音訊檔案。

<span id="page-18-1"></span>語音分析會透過建立授權來存取金鑰。如需有關授權的詳細資訊,請參閱下一節。

了解語音分析如何使用補助

語音分析需要授權才能使用客戶管理的金鑰。當您建立語音設定檔網域時,相關聯的 Amazon Chime SDK 語音連接器會傳送CreateGrant請求至 AWS KMS,代表您建立授權。為了使用您的密鑰進行以 下內部操作,需要授予:

- 傳送[DescribeKey](https://docs.aws.amazon.com/kms/latest/APIReference/API_DescribeKey.html)要求至 AWS KMS,以驗證所提供的對稱客戶受管金鑰 ID 是否有效。
- 傳送[GenerateDataKey](https://docs.aws.amazon.com/kms/latest/APIReference/API_GenerateDataKey.html)要求至 KMS 金鑰,以建立用來加密物件的資料金鑰。
- 傳送[解密](https://docs.aws.amazon.com/kms/latest/APIReference/API_Decrypt.html)請求至 AWS KMS 以解密加密的資料金鑰,以便使用這些要求來加密您的資料。
- 傳送[RetireGrant要](https://docs.aws.amazon.com/kms/latest/APIReference/API_RetireGrant.html)求至 AWS KMS 以淘汰用於語音設定檔網域的授權。
- 使用伺服器端加密將檔案存放在 Amazon S3 中。

您可以隨時撤銷授權的存限權,或移除服務對您金鑰的存取權。如果這樣做,語音分析將無法 存取金鑰加密的任何資料。這會影響依賴該資料的所有作業,從而導致發言者搜尋工作流程中 的AccessDeniedException錯誤和失敗。

# <span id="page-19-0"></span>語音分析的關鍵政策

金鑰政策會控制客戶受管金鑰的存取權限。每個客戶管理的金鑰都必須只有一個金鑰政策,其中包含決 定誰可以使用金鑰以及如何使用金鑰的政策聲明。建立金鑰時,您可以指定金鑰原則。如需詳細資訊, 請參[閱 AWS Key Management Service 開發人員指南中的使用金鑰政策。](https://docs.aws.amazon.com/kms/latest/developerguide/programming-key-policies.html)

```
{
"Version": "2012-10-17", 
       "Statement": [ 
              { 
                    "Sid": "Allow key access to Amazon Chime SDK voice analytics.", 
                    "Effect": "Allow", 
                    "Principal": { 
                           "AWS": "your_user_or_role_ARN" 
                    }, 
                    "Action": [ 
                           "kms:CreateGrant", 
                           "kms:Decrypt", 
                           "kms:DescribeKey" 
                    ], 
                    "Resource": "*", 
                    "Condition": { 
                           "StringEquals": { 
                                 "kms:ViaService": [ 
                                        "chimevoiceconnector.region.amazonaws.com" 
\sim 100 \sim 100 \sim 100 \sim 100 \sim 100 \sim 100 \sim 100 \sim 100 \sim 100 \sim 100 \sim 100 \sim 100 \sim 100 \sim 100 \sim 100 \sim 100 \sim 100 \sim 100 \sim 100 \sim 100 \sim 100 \sim 100 \sim 100 \sim 100 \sim 
 } 
                    } 
              } 
       ]
}
```
如需在政策中指定許可的詳細資訊,請參閱 AWS Key Management Service 開發人員指南[中的在 IAM](https://docs.aws.amazon.com/kms/latest/developerguide/cmks-in-iam-policies.html) [政策陳述式中指定 KMS 金鑰。](https://docs.aws.amazon.com/kms/latest/developerguide/cmks-in-iam-policies.html)

有關金鑰存取疑難排解的資訊,請參閱 AWS Key Management Service 開發人員指南中的金鑰[存取](https://docs.aws.amazon.com/kms/latest/developerguide/policy-evaluation.html) [疑](https://docs.aws.amazon.com/kms/latest/developerguide/policy-evaluation.html)難排解。

### <span id="page-20-0"></span>使用加密內容

加密內容是一組選用的索引鍵值配對,其中包含有關資料的其他內容資訊。 AWSKMS 會使用加密內容 來支援已驗證的加密。

當您在加密要求中包含加密內容時,AWSKMS 會將加密內容繫結至加密的資料。若要解密資料,您必 須在請求中包含相同的加密內容。

語音分析在所有 AWS KMS 加密操作中使用相同的加密內容,其中金鑰為aws:chime:voiceprofile-domain:arn,值為資源 Amazon 資源名稱 (ARN)。

下列範例顯示典型的加密內容。

```
"encryptionContext": { 
     "aws:chime:voice-profile-domain:arn": "arn:aws:chime:us-west-2:111122223333:voice-
profile-domain/sample-domain-id"
}
```
您也可以在稽核記錄和記錄中使用加密內容,以識別客戶受管金鑰的使用方式。加密內容也會顯示在 「 CloudTrail 或記錄檔」產生的 CloudWatch 記錄檔中。

#### 使用加密內容來控制金鑰的存取

您也可以在金鑰政策和 IAM 政策中,使用加密內容來控制對對稱客戶受管金鑰的存取。您也可以在授 予中使用加密內容條件。

語音分析會在授權中使用加密內容限制,以控制對您帳戶或區域中客戶管理金鑰的存取。授予條件會要 求授予允許的操作使用指定的加密內容。

下列金鑰原則陳述式範例會針對特定加密內容授與客戶管理金鑰的存取權。政策陳述式中的條件要求授 與具有指定加密內容的加密內容限制條件。

```
{ 
     "Sid": "Enable DescribeKey", 
     "Effect": "Allow", 
     "Principal": { 
          "AWS": "arn:aws:iam::111122223333:role/ExampleReadOnlyRole" 
     }, 
     "Action": "kms:DescribeKey", 
     "Resource": "*"
},
{
```

```
 "Sid": "Enable CreateGrant", 
     "Effect": "Allow", 
     "Principal": { 
         "AWS": "arn:aws:iam::111122223333:role/ExampleReadOnlyRole" 
     }, 
     "Action": "kms:CreateGrant", 
     "Resource": "*", 
     "Condition": { 
         "StringEquals": { 
              "kms:EncryptionContext:aws:chime:voice-profile-domain:arn": 
  "arn:aws:chime:us-west-2:111122223333:voice-profile-domain/sample-domain-id" 
         } 
     }
}
```
### <span id="page-21-0"></span>監控加密金鑰

Amazon Chime SDK 語音連接器會將請求傳送到 AWS KMS,而且您可以在中追蹤這些請求 CloudTrail 或 CloudWatch 記錄。

CreateGrant

當您使用客戶管理的金鑰建立語音設定檔網域資源時,相關聯的語音連接器會代表您傳送存取AWS 帳戶中的 KMS 金鑰的CreateGrant要求。語音連接器建立的授權是與客戶管理金鑰相關聯的資源 所特有。當您刪除資源時,語音連接器也會使用此RetireGrant作業移除授權。

下列範例會記錄CreateGrant作業。

```
{ 
     "eventVersion": "1.08", 
     "userIdentity": { 
         "type": "AssumedRole", 
         "principalId": "AROAIGDTESTANDEXAMPLE:Sampleuser01", 
         "arn": "arn:aws:sts::111122223333:assumed-role/Admin/Sampleuser01", 
         "accountId": "111122223333", 
         "accessKeyId": "AKIAIOSFODNN7EXAMPLE3", 
         "sessionContext": { 
              "sessionIssuer": { 
                  "type": "Role", 
                  "principalId": "AROAIGDTESTANDEXAMPLE:Sampleuser01", 
                  "arn": "arn:aws:sts::111122223333:assumed-role/Admin/Sampleuser01", 
                  "accountId": "111122223333", 
                  "userName": "Admin"
```

```
 }, 
              "webIdFederationData": {}, 
              "attributes": { 
                  "mfaAuthenticated": "false", 
                  "creationDate": "2021-04-22T17:02:00Z" 
 } 
         }, 
         "invokedBy": "AWS Internal" 
     }, 
     "eventTime": "2021-04-22T17:07:02Z", 
     "eventSource": "kms.amazonaws.com", 
     "eventName": "CreateGrant", 
     "awsRegion": "us-west-2", 
     "sourceIPAddress": "172.12.34.56", 
     "userAgent": "ExampleDesktop/1.0 (V1; OS)", 
     "requestParameters": { 
        "constraints": { 
              "encryptionContextSubset": { 
                  "aws:chime:voice-profile-domain:arn": "arn:aws:chime:us-
west-2:111122223333:voice-profile-domain/sample-domain-id" 
 } 
         }, 
         "retiringPrincipal": "chimevoiceconnector.region.amazonaws.com", 
         "operations": [ 
              "GenerateDataKey", 
              "Decrypt", 
              "DescribeKey", 
              "RetireGrant" 
         ], 
         "keyId": "arn:aws:kms:us-
west-2:111122223333:key/1234abcd-12ab-34cd-56ef-123456SAMPLE", 
         "granteePrincipal": "chimevoiceconnector.region.amazonaws.com", 
         "retiringPrincipal": "chimevoiceconnector.region.amazonaws.com" 
     }, 
     "responseElements": { 
         "grantId": 
  "0ab0ac0d0b000f00ea00cc0a0e00fc00bce000c000f0000000c0bc0a0000aaafSAMPLE" 
     }, 
     "requestID": "ff000af-00eb-00ce-0e00-ea000fb0fba0SAMPLE", 
     "eventID": "ff000af-00eb-00ce-0e00-ea000fb0fba0SAMPLE", 
     "readOnly": false, 
     "resources": [ 
        \mathcal{L} "accountId": "111122223333",
```

```
"type": "AWS::KMS::Key",
              "ARN": "arn:aws:kms:us-
west-2:111122223333:key/1234abcd-12ab-34cd-56ef-123456SAMPLE" 
         } 
     ], 
     "eventType": "AwsApiCall", 
     "managementEvent": true, 
     "eventCategory": "Management", 
     "recipientAccountId": "111122223333"
}
```
#### GenerateDataKey

當您建立語音設定檔網域並將客戶管理的金鑰指派給網域時,相關聯的語音連接器會建立唯一的資 料金鑰來加密每位發言者的註冊音訊。語音連接器會傳送GenerateDataKey要求至指定資源金鑰 的 AWS KMS。

下列範例會記錄GenerateDataKey作業。

```
{ 
     "eventVersion": "1.08", 
     "userIdentity": { 
         "type": "AWSService", 
         "invokedBy": "AWS Internal" 
     }, 
     "eventTime": "2021-04-22T17:07:02Z", 
     "eventSource": "kms.amazonaws.com", 
     "eventName": "GenerateDataKey", 
     "awsRegion": "us-west-2", 
     "sourceIPAddress": "172.12.34.56", 
     "userAgent": "ExampleDesktop/1.0 (V1; OS)", 
     "requestParameters": { 
         "encryptionContext": { 
              "aws:chime:voice-profile-domain:arn": "arn:aws:chime:us-
west-2:111122223333:voice-profile-domain/sample-domain-id" 
         }, 
         "keySpec": "AES_256", 
         "keyId": "arn:aws:kms:us-
west-2:111122223333:key/1234abcd-12ab-34cd-56ef-123456SAMPLE" 
     }, 
     "responseElements": null, 
     "requestID": "ff000af-00eb-00ce-0e00-ea000fb0fba0SAMPLE", 
     "eventID": "ff000af-00eb-00ce-0e00-ea000fb0fba0SAMPLE",
```

```
 "readOnly": true, 
     "resources": [ 
         { 
              "accountId": "111122223333", 
             "type": "AWS::KMS::Key",
              "ARN": "arn:aws:kms:us-
west-2:111122223333:key/1234abcd-12ab-34cd-56ef-123456SAMPLE" 
         } 
     ], 
     "eventType": "AwsApiCall", 
     "managementEvent": true, 
     "eventCategory": "Management", 
     "recipientAccountId": "111122223333", 
     "sharedEventID": "57f5dbee-16da-413e-979f-2c4c6663475e"
}
```
Decrypt

當語音設定檔網域中的語音很新的語音辨識模式而需要升級其語音列印時,相關聯的語 音連接器會呼叫Decrypt作業,使用儲存的加密資料金鑰來存取加密的資料。

下列範例會記錄Decrypt作業。

```
{ 
     "eventVersion": "1.08", 
     "userIdentity": { 
         "type": "AWSService", 
         "invokedBy": "AWS Internal" 
     }, 
     "eventTime": "2021-10-12T23:59:34Z", 
     "eventSource": "kms.amazonaws.com", 
     "eventName": "Decrypt", 
     "awsRegion": "us-west-2", 
     "sourceIPAddress": "172.12.34.56", 
     "userAgent": "ExampleDesktop/1.0 (V1; OS)", 
     "requestParameters": { 
         "encryptionContext": { 
              "keyId": "arn:aws:kms:us-
west-2:111122223333:key/44444444-3333-2222-1111-EXAMPLE11111", 
              "encryptionContext": { 
                  "aws:chime:voice-profile-domain:arn": "arn:aws:chime:us-
west-2:111122223333:voice-profile-domain/sample-domain-id" 
              }, 
              "encryptionAlgorithm": "SYMMETRIC_DEFAULT"
```

```
 }, 
         "responseElements": null, 
         "requestID": "ed0fe4ab-305b-4388-8adf-7e8e3a4e80fe", 
         "eventID": "31d0d7c6-ce5b-4caf-901f-025bf71241f6", 
         "readOnly": true, 
         "resources": [{ 
              "accountId": "111122223333", 
             "type": "AWS::KMS::Key",
              "ARN": "arn:aws:kms:us-
west-2:111122223333:key/00000000-1111-2222-3333-9999999999999" 
         }], 
         "eventType": "AwsApiCall", 
         "managementEvent": true, 
         "recipientAccountId": "111122223333", 
         "sharedEventID": "35d58aa1-26b2-427a-908f-025bf71241f6", 
         "eventCategory": "Management" 
     }
```
**DescribeKey** 

語音連接器會使用此DescribeKey作業來確認帳戶和區域中是否存在與語音設定檔網域相關聯的 金鑰。

下列範例會記錄DescribeKey作業。

```
{ 
     "eventVersion": "1.08", 
     "userIdentity": { 
         "type": "AssumedRole", 
         "principalId": "AROAIGDTESTANDEXAMPLE:Sampleuser01", 
          "arn": "arn:aws:sts::111122223333:assumed-role/Admin/Sampleuser01", 
         "accountId": "111122223333", 
         "accessKeyId": "AKIAIOSFODNN7EXAMPLE3", 
          "sessionContext": { 
              "sessionIssuer": { 
                  "type": "Role", 
                  "principalId": "AROAIGDTESTANDEXAMPLE:Sampleuser01", 
                  "arn": "arn:aws:sts::111122223333:assumed-role/Admin/Sampleuser01", 
                  "accountId": "111122223333", 
                  "userName": "Admin" 
              }, 
              "webIdFederationData": {}, 
              "attributes": { 
                  "mfaAuthenticated": "false",
```

```
 "creationDate": "2021-04-22T17:02:00Z" 
 } 
         }, 
         "invokedBy": "AWS Internal" 
     }, 
     "eventTime": "2021-04-22T17:07:02Z", 
     "eventSource": "kms.amazonaws.com", 
     "eventName": "DescribeKey", 
     "awsRegion": "us-west-2", 
     "sourceIPAddress": "172.12.34.56", 
     "userAgent": "ExampleDesktop/1.0 (V1; OS)", 
     "requestParameters": { 
         "keyId": "00dd0db0-0000-0000-ac00-b0c000SAMPLE" 
     }, 
     "responseElements": null, 
     "requestID": "ff000af-00eb-00ce-0e00-ea000fb0fba0SAMPLE", 
     "eventID": "ff000af-00eb-00ce-0e00-ea000fb0fba0SAMPLE", 
     "readOnly": true, 
     "resources": [ 
         { 
              "accountId": "111122223333", 
             "type": "AWS::KMS::Key",
              "ARN": "arn:aws:kms:us-
west-2:111122223333:key/1234abcd-12ab-34cd-56ef-123456SAMPLE" 
         } 
     ], 
     "eventType": "AwsApiCall", 
     "managementEvent": true, 
     "eventCategory": "Management", 
     "recipientAccountId": "111122223333"
}
```
# <span id="page-26-0"></span>預防跨服務混淆代理人

混淆的副問題是當沒有執行動作權限的實體限的實體來執行動作時,就會發生資訊安全性問 題。這可允許惡意行為者執行命令或修改他們無權執行或存取的資源。如需詳細資訊,請參閱[《AWS](https://docs.aws.amazon.com/IAM/latest/UserGuide/confused-deputy.html) [Identity and Access Management使用指南》中的混淆副問題](https://docs.aws.amazon.com/IAM/latest/UserGuide/confused-deputy.html)。

在中AWS,跨服務模擬可能會導致混淆的副案例。當一個服務(呼叫服務)呼叫另一個服務(稱為服 務)時,會發生跨服務模擬。惡意執行者可以使用呼叫服務,藉由使用他們通常不會擁有的權限來變更 其他服務中的資源。

AWS為服務主體提供對您帳戶資源的受管存取權限,以協助您保護資源的安全性。我們建議您在資源 策略中使用aws:SourceAccount全域條件內容索引鍵。這些金鑰會限制 Amazon Chime 開發套件為 該資源提供其他服務的許可。

下列範例顯示 S3 儲存貯體政策,該政策在已設定的 CallDetailRecords S3 儲存貯體中使 用aws:SourceAccount全域條件內容金鑰,以協助避免混淆的副問題。

```
{ 
     "Version": "2012-10-17", 
     "Statement": [ 
         { 
              "Sid": "AmazonChimeAclCheck668426", 
              "Effect": "Allow", 
              "Principal": { 
                  "Service": "chime.amazonaws.com" 
              }, 
              "Action": "s3:GetBucketAcl", 
              "Resource": "arn:aws:s3:::your-cdr-bucket" 
         }, 
         { 
              "Sid": "AmazonChimeWrite668426", 
              "Effect": "Allow", 
              "Principal": { 
                  "Service": "chime.amazonaws.com" 
              }, 
              "Action": "s3:PutObject", 
              "Resource": "arn:aws:s3:::your-cdr-bucket/*", 
              "Condition": { 
                  "StringEquals": { 
                      "s3:x-amz-acl": "bucket-owner-full-control", 
                      "aws:SourceAccount": "112233446677" 
 } 
 } 
         } 
    \mathbf{I}}
```
# <span id="page-27-0"></span>Amazon Chime SDK 以資源為基礎的政策

Amazon Chime 開發套件支援以資源為基礎的政策,適用於下[列資源](https://docs.aws.amazon.com/service-authorization/latest/reference/list_amazonchime.html#amazonchime-resources-for-iam-policies)類型。

# <span id="page-28-0"></span>基於 Amazon Chime SDK 標籤的授權

<span id="page-28-1"></span>Amazon Chime 開發套件支援這些[資源類型](https://docs.aws.amazon.com/service-authorization/latest/reference/list_amazonchime.html#amazonchime-resources-for-iam-policies)的標記。

## Amazon Chime 聲開發套件 IAM 角色

[IAM 角色是](https://docs.aws.amazon.com/IAM/latest/UserGuide/id_roles.html)您 AWS 帳戶中具備特定許可的實體。

<span id="page-28-2"></span>搭配 Amazon Chime 開發套件使用臨時登入資料

您可以搭配聯合使用暫時憑證、擔任 IAM 角色,或是擔任跨帳戶角色。您可以透過呼叫[AssumeRole或](https://docs.aws.amazon.com/STS/latest/APIReference/API_AssumeRole.html) 等 AWS STS API 作業來取得臨時安全登入資[料GetFederationToken](https://docs.aws.amazon.com/STS/latest/APIReference/API_GetFederationToken.html)。

Amazon Chime 開發套件支援使用臨時登入資料。

### <span id="page-28-3"></span>服務連結角色

[服務連結角色](https://docs.aws.amazon.com/IAM/latest/UserGuide/id_roles_terms-and-concepts.html#iam-term-service-linked-role)可讓AWS服務存取其他服務中代表您完成動作的資源。服務連結角色會顯示在您的 IAM 帳戶中,而服務則擁有這些角色。IAM 管理員可以檢視,但不能編輯服務連結角色的許可。

Amazon Chime 開發套件支援服務連結角色。如需建立或管理這些角色的詳細資訊,請參[閱將服務連](#page-38-0) [結角色用於 Amazon Chime 開發套件。](#page-38-0)

### <span id="page-28-4"></span>服務角色

此功能可讓服務代表您擔任[服務角色](https://docs.aws.amazon.com/IAM/latest/UserGuide/id_roles_terms-and-concepts.html#iam-term-service-role)。此角色可讓服務存取其他服務中的資源,以代表您完成動作。服 務角色會出現在您的 IAM 帳戶中,且由該帳戶所擁有。這表示 IAM 管理員可以變更此角色的許可。不 過,這樣可能會破壞此服務的功能。

<span id="page-28-5"></span>Amazon Chime 開發套件不支援服務角色。

## Amazon Chime 開發套件基於身份的政策範例

根據預設,IAM 使用者和角色沒有建立或修改 Amazon Chime 開發套件資源的權限。他們也無法使用 AWS Management Console、AWS CLI 或 AWS API 執行任務。IAM 管理員必須建立 IAM 政策,授予 使用者和角色在指定資源上執行特定 API 操作的所需許可。管理員接著必須將這些政策連接至需要這 些許可的 IAM 使用者或群組。

若要了解如何使用這些範例 JSON 政策文件建立 IAM 身分型政策,請參閱《IAM 使用者指南》中[的在](https://docs.aws.amazon.com/IAM/latest/UserGuide/access_policies_create.html#access_policies_create-json-editor) [JSON 標籤上建立政策](https://docs.aws.amazon.com/IAM/latest/UserGuide/access_policies_create.html#access_policies_create-json-editor)。

#### 主題

- [政策最佳實務](#page-29-0)
- [AWS受管亞馬遜開發套件政策](#page-29-1)
- [AWS受管政策: AmazonChimeVoiceConnectorServiceLinkedRole策略](#page-31-0)
- [AWS受管理原則: AmazonChimeSDK MediaPipelinesServiceLinkedRolePolicy](#page-32-0)
- [Amazon Chime 更新AWS受管政策](#page-34-0)

### <span id="page-29-0"></span>政策最佳實務

基於身分的政策相當強大。他們決定是否有人可以在您的帳戶中建立、存取或刪除 Amazon Chime 開 發套件資源。這些動作可能會讓您的 AWS 帳戶 產生費用。當您建立或編輯身分型政策時,請遵循下 列準則及建議事項:

- 開始使用AWS受管政策 若要快速開始使用 Amazon Chime SDK,請使用AWS受管政策提供員工 所需的許可。這些政策已在您的帳戶中提供,並由 AWS 維護和更新。如需詳細資訊,請參閱《IAM 使用者指南》中的[開始搭配 AWS 受管政策使用許可。](https://docs.aws.amazon.com/IAM/latest/UserGuide/best-practices.html#bp-use-aws-defined-policies)
- 授予最低權限:當您建立自訂政策時,請只授予執行任務所需要的許可。以最小一組許可開始,然後 依需要授予額外的許可。這比一開始使用太寬鬆的許可,稍後再嘗試將他們限縮更為安全。如需詳細 資訊,請參閱《IAM 使用者指南》中的[授予最低權限。](https://docs.aws.amazon.com/IAM/latest/UserGuide/best-practices.html#grant-least-privilege)
- 為敏感操作啟用 MFA:為了增加安全,請要求 IAM 使用者使用多重要素驗證 (MFA) 存取敏感資 源或 API 操作。如需詳細資訊,請參閱《IAM 使用者指南》中的[在 AWS 中使用多重要素驗證](https://docs.aws.amazon.com/IAM/latest/UserGuide/id_credentials_mfa.html)  [\(MFA\)](https://docs.aws.amazon.com/IAM/latest/UserGuide/id_credentials_mfa.html)。
- 使用原則條件以增加安全 在切實可行的範圍中,請定義您身分類型原則允許存取資源的條件。例 如,您可以撰寫條件,指定請求必須來自一定的允許 IP 地址範圍。您也可以撰寫條件,只在指定的 日期或時間範圍內允許請求,或是要求使用 SSL 或 MFA。如需詳細資訊,請參閱《IAM 使用者指 南》中的 [IAM JSON 政策元素:條件](https://docs.aws.amazon.com/IAM/latest/UserGuide/reference_policies_elements_condition.html)。

### <span id="page-29-1"></span>AWS受管亞馬遜開發套件政策

您可以使用受AWS管AmazonChimeVoiceConnectorServiceLinkedRole政策授與使用者存取 Amazon Chime 開發套件動作的權限。如需詳細資訊,請參閱 Amazon Chime SDK 開發人員指南中的[範例 IAM](https://docs.aws.amazon.com/chime/latest/dg/iam-roles.html) [角色](https://docs.aws.amazon.com/chime/latest/dg/iam-roles.html),以及服務授權參考[資料中的 Amazon Chime 的動作、資源和條件金鑰。](https://docs.aws.amazon.com/service-authorization/latest/reference/list_amazonchime.html)

// Policy ARN: arn:aws:iam::aws:policy/AmazonChimeSDK // Description: Provides access to Amazon Chime SDK operations

```
{ 
     "Version": "2012-10-17", 
     "Statement": [ 
          { 
              "Action": [ 
                   "chime:CreateMediaCapturePipeline", 
                  "chime:CreateMediaConcatenationPipeline", 
                  "chime:CreateMediaLiveConnectorPipeline", 
                  "chime:CreateMeeting", 
                  "chime:CreateMeetingWithAttendees", 
                  "chime:DeleteMediaCapturePipeline", 
                  "chime:DeleteMediaPipeline", 
                  "chime:DeleteMeeting", 
                  "chime:GetMeeting", 
                  "chime:ListMeetings", 
                  "chime:CreateAttendee", 
                  "chime:BatchCreateAttendee", 
                  "chime:DeleteAttendee", 
                  "chime:GetAttendee", 
                  "chime:GetMediaCapturePipeline", 
                   "chime:GetMediaPipeline", 
                  "chime:ListAttendees", 
                  "chime:ListAttendeeTags", 
                  "chime:ListMediaCapturePipelines", 
                  "chime:ListMediaPipelines", 
                  "chime:ListMeetingTags", 
                  "chime:ListTagsForResource", 
                  "chime:StartMeetingTranscription", 
                  "chime:StopMeetingTranscription", 
                   "chime:TagAttendee", 
                  "chime:TagMeeting", 
                  "chime:TagResource", 
                   "chime:UntagAttendee", 
                  "chime:UntagMeeting", 
                  "chime:UntagResource" 
              ], 
              "Effect": "Allow", 
              "Resource": "*" 
          } 
     ]
}
```
# <span id="page-31-0"></span>AWS受管政策: AmazonChimeVoiceConnectorServiceLinkedRole策略

AmazonChimeVoiceConnectorServiceLinkedRolePolicy可讓 Amazon Chime SDK 語音連 接器將媒體串流至 Amazon Kinesis Video Streams、提供串流通知,以及使用 Amazon Polly 合成語 音。此政策授予 Amazon Chime SDK 語音連接器服務許可,以存取客戶的 Amazon Kinesis Video Streams、將通知事件傳送至 Amazon Simple Notification Service (SNS) 和 Amazon Simple Queue Service (SQS),以及在使用 Amazon Chime SDK 語音應用程式和動作時使用 Amazon Polly 合成語 音。Speak SpeakAndGetDigits

```
{ 
     "Version": "2012-10-17", 
     "Statement": [ 
          { 
              "Effect": "Allow", 
              "Action": ["chime:GetVoiceConnector*"], 
              "Resource": ["*"] 
          }, 
          { 
              "Effect": "Allow", 
              "Action": [ 
                   "kinesisvideo:GetDataEndpoint", 
                   "kinesisvideo:PutMedia", 
                   "kinesisvideo:UpdateDataRetention", 
                   "kinesisvideo:DescribeStream", 
                   "kinesisvideo:CreateStream" 
              ], 
              "Resource": ["arn:aws:kinesisvideo:*:*:stream/ChimeVoiceConnector-*"] 
          }, 
          { 
              "Effect": "Allow", 
              "Action": ["kinesisvideo:ListStreams"], 
              "Resource": ["*"] 
          }, 
          { 
              "Effect": "Allow", 
              "Action": ["SNS:Publish"], 
              "Resource": ["arn:aws:sns:*:*:ChimeVoiceConnector-Streaming*"] 
          }, 
          { 
              "Effect": "Allow", 
              "Action": ["sqs:SendMessage"], 
              "Resource": ["arn:aws:sqs:*:*:ChimeVoiceConnector-Streaming*"]
```

```
Amazon Chime SDK 管理指南
         }, 
         { 
             "Effect": "Allow", 
             "Action": ["polly:SynthesizeSpeech"], 
             "Resource": ["*"] 
         }, 
         { 
             "Effect": "Allow", 
             "Action": [ 
                 "chime:CreateMediaInsightsPipeline", 
                 "chime:GetMediaInsightsPipelineConfiguration" 
             ], 
             "Resource": ["*"] 
         } 
    \mathbf{I}}
```
如需詳細資訊,請參閱[使用 Amazon Chime SDK 語音連接器服務連結角色政策。](#page-38-1)

# <span id="page-32-0"></span>AWS受管理原則: AmazonChimeSDK MediaPipelinesServiceLinkedRolePolicy

您無法將 AmazonChimeSDKMediaPipelinesServiceLinkedRolePolicy 連接至 IAM 實體。

此政策允許 Kinesis Video Streams 將資料串流至 Amazon Chime 開發套件會議,並將指標發佈到。 CloudWatch它也允許 Amazon Chime 開發套件媒體管道代表您存取 Amazon Chime 開發套件會議。 如需詳細資訊,請參閱本指南中的 [搭配 Amazon Chime 開發套件媒體管道使用角色。](#page-43-0)

許可詳細資訊

此政策包含以下許可。

- cloudwatch— 授予放置 CloudWatch 指標的權限。
- kinesisvideo— 授予獲取數據端點,放置媒體,更新數據保留間隔,描述數據流,創建數據流和 列出數據流的權限。
- chime— 授予獲取會議,創建與會者和刪除與會者的權限。

```
{ 
      "Version": "2012-10-17", 
      "Statement": [ 
           {
```

```
 "Sid": "AllowPutMetricsForChimeSDKNamespace", 
              "Effect": "Allow", 
              "Action": "cloudwatch:PutMetricData", 
              "Resource": "*", 
              "Condition": { 
                  "StringEquals": { 
                      "cloudwatch:namespace": "AWS/ChimeSDK" 
 } 
 } 
         }, 
         { 
              "Sid": "AllowKinesisVideoStreamsAccess", 
              "Effect": "Allow", 
              "Action": [ 
                  "kinesisvideo:GetDataEndpoint", 
                  "kinesisvideo:PutMedia", 
                  "kinesisvideo:UpdateDataRetention", 
                  "kinesisvideo:DescribeStream", 
                  "kinesisvideo:CreateStream" 
             ], 
              "Resource": [ 
                  "arn:aws:kinesisvideo:*:*:stream/ChimeMediaPipelines-*" 
             ] 
         }, 
         { 
              "Sid": "AllowKinesisVideoStreamsListAccess", 
              "Effect": "Allow", 
              "Action": [ 
                  "kinesisvideo:ListStreams" 
             ], 
              "Resource": [ 
\mathbf{u} \star \mathbf{u} ] 
         }, 
         { 
              "Sid": "AllowChimeMeetingAccess", 
              "Effect": "Allow", 
              "Action": [ 
                  "chime:GetMeeting", 
                  "chime:CreateAttendee", 
                  "chime:DeleteAttendee" 
              ], 
              "Resource": "*" 
         }
```
]

}

# <span id="page-34-0"></span>Amazon Chime 更新AWS受管政策

下表列出並說明對 Amazon Chime SDK IAM 政策所做的更新。

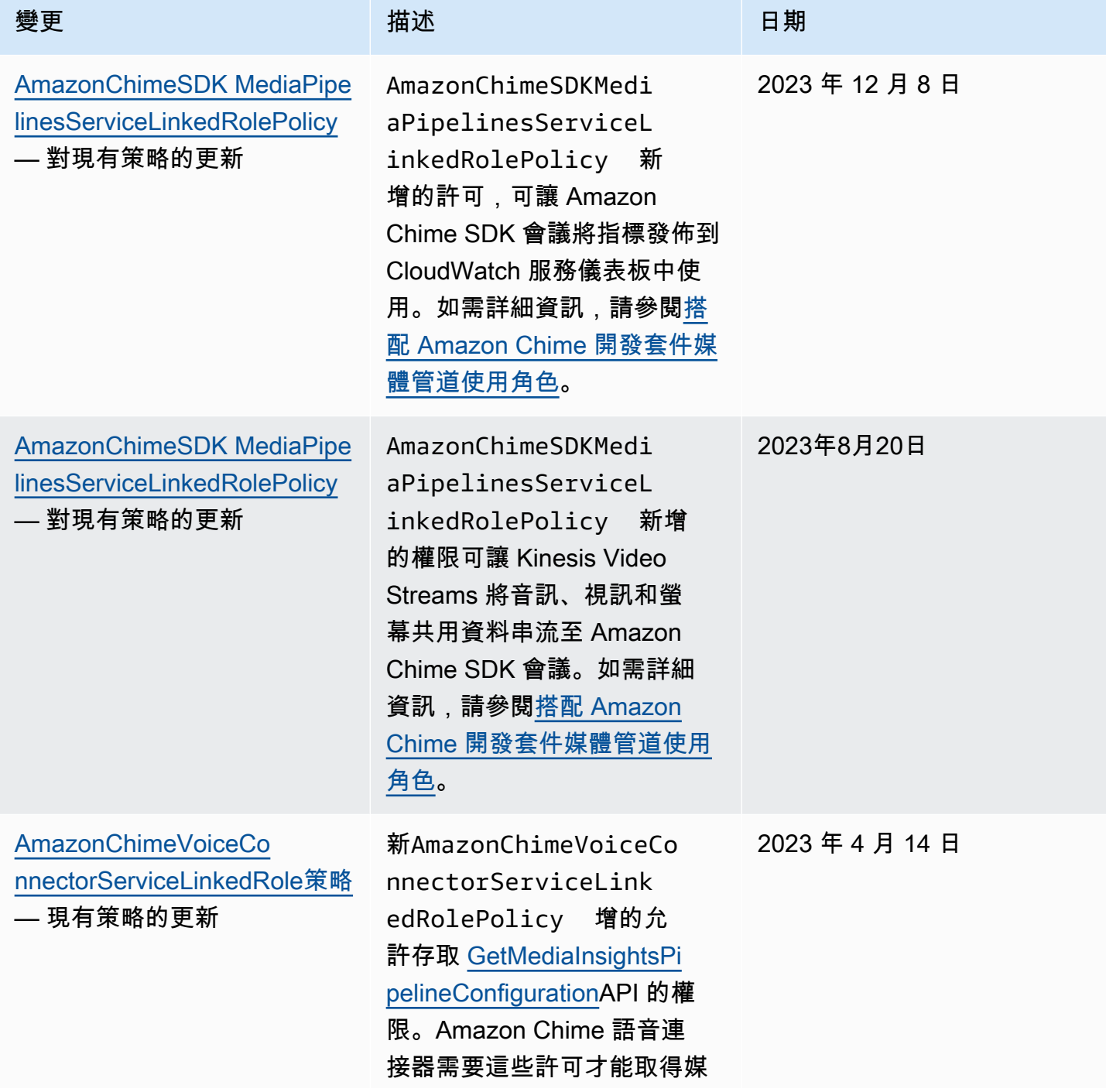

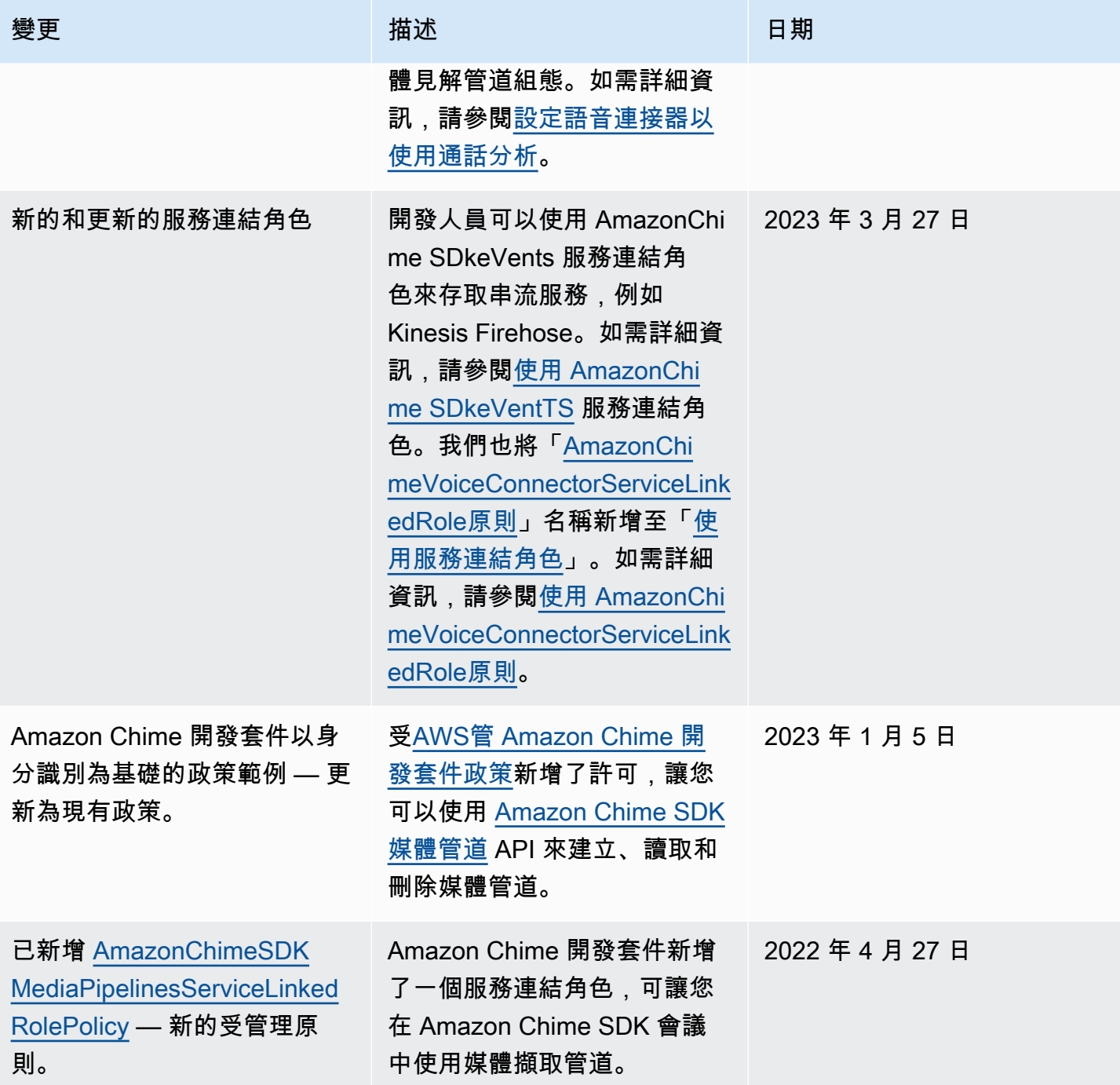
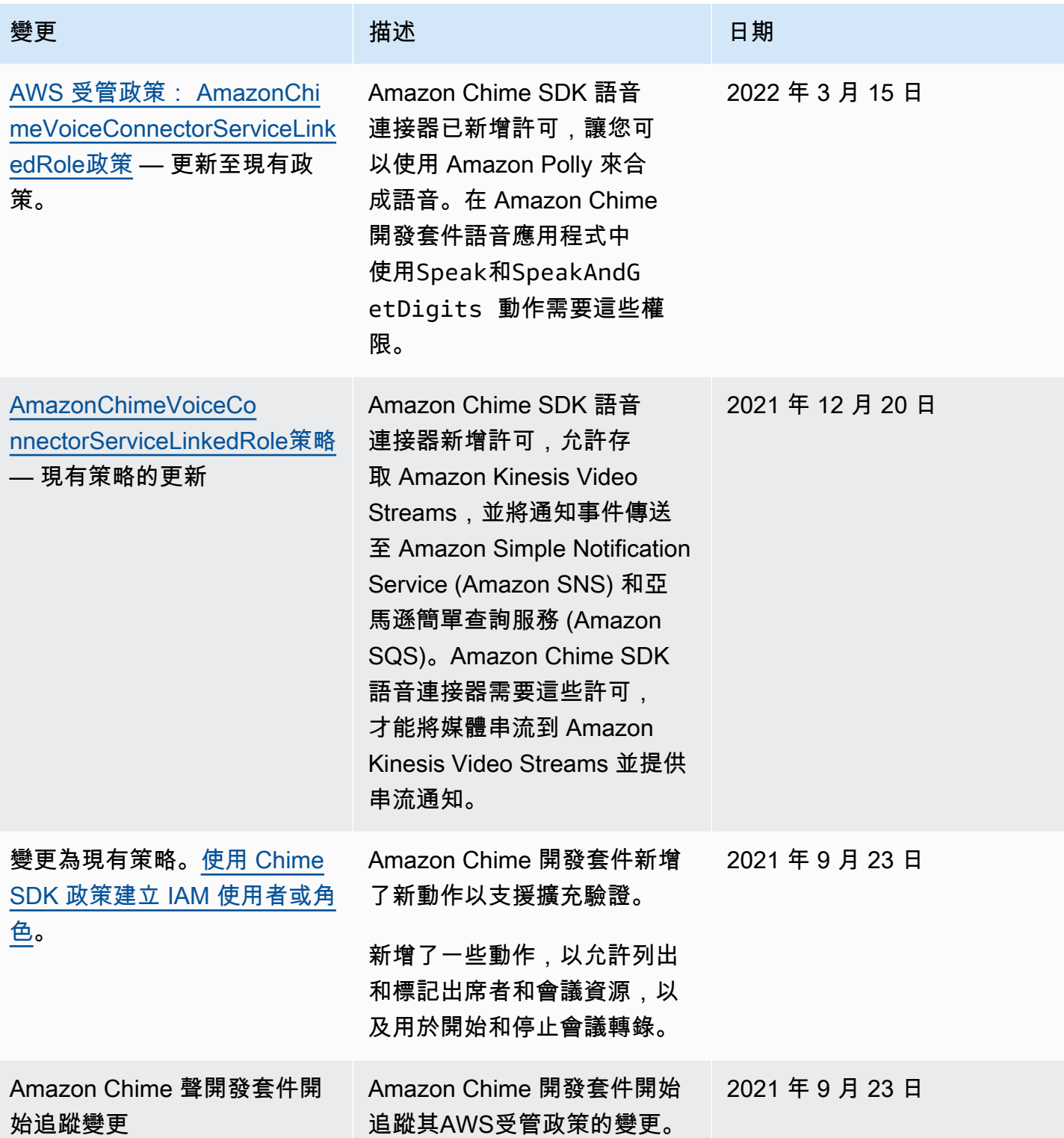

# 疑難排解 Amazon Chime SDK 身分識別和存取

使用下列資訊可協助您診斷和修正使用 Amazon Chime 開發套件和 IAM 時可能遇到的常見問題。

#### 主題

- [我沒有授權在 Amazon Chime SDK 中執行動作](#page-37-0)
- [我沒有授權執行 iam:PassRole](#page-37-1)

### <span id="page-37-0"></span>我沒有授權在 Amazon Chime SDK 中執行動作

如果您收到錯誤,告知您未獲授權執行動作,您的政策必須更新,允許您執行動作。

下列範例錯誤會在mateojackson IAM 使用者嘗試使用主控台檢視一個虛構 *my-example-widget* 資源的詳細資訊,但卻無虛構 chime:*GetWidget* 許可時發生。

User: arn:aws:iam::123456789012:user/mateojackson is not authorized to perform: chime:*GetWidget* on resource: *my-example-widget*

在此情況下,必須更新 mateojackson 使用者的政策,允許使用 chime:*GetWidget* 動作存取 *myexample-widget* 資源。

<span id="page-37-1"></span>如需任何協助,請聯絡您的 AWS 管理員。您的管理員提供您的登入憑證。

### 我沒有授權執行 iam:PassRole

若您收到錯誤,告知您並未獲得執行 iam:PassRole 動作的授權,您必須聯絡您的管理員以取得協 助。您的管理員是提供您使用者名稱和密碼的人員。要求該人員更新您的政策,以允許您將角色傳遞給 Amazon Chime 開發套件。

有些 AWS 服務允許您傳遞現有的角色至該服務,而無須建立新的服務角色或服務連結角色。若要執行 此作業,您必須擁有將角色傳遞至該服務的許可。

當名為的 IAM 使用者marymajor嘗試使用該服務在 Amazon Chime 開發套件中執行動作時,就會發 生下列範例錯誤。但是,動作要求服務具備服務角色授予的許可。Mary 沒有將角色傳遞至該服務的許 可。

User: arn:aws:iam::123456789012:user/marymajor is not authorized to perform: iam:PassRole

在這種情況下,Mary 會請求管理員更新她的政策,允許她執行 iam:PassRole 動作。

Amazon Chime 開發套件使用 AWS Identity and Access Management (IAM) [服務連結角](https://docs.aws.amazon.com/IAM/latest/UserGuide/id_roles_terms-and-concepts.html#iam-term-service-linked-role)色。服務連結 角色是一種獨特的 IAM 角色類型,可直接連結至 Amazon Chime 開發套件。服務連結角色由 Amazon Chime SDK 預先定義,並包含服務代表您呼叫其他 AWS 服務所需的所有許可。

服務連結角色可讓設定 Amazon Chime SDK 更有效率,因為您不需要手動新增必要的許可。Amazon Chime 開發套件會定義其服務連結角色的許可,除非另有定義,否則只有 Amazon Chime 開發套件可 以擔任其角色。已定義的許可包括信任政策和許可政策。許可原則無法附加到其他任何 IAM 實體。

您必須先刪除服務連結角色的相關資源,才能將其刪除。這樣可以保護您的 Amazon Chime 開發套件 資源,因為您無法意外移除存取資源的權限。

如需支援服務連結角色的其他服務資訊,請參閱[可搭配 IAM 運作的 AWS 服務。](https://docs.aws.amazon.com/IAM/latest/UserGuide/reference_aws-services-that-work-with-iam.html)尋找服務連結角色欄 中顯示 Yes (是) 的服務。選擇具有連結的是,以檢視該服務的服務連結角色文件。

#### 主題

- [使用 Amazon Chime SDK 語音連接器服務連結角色政策](#page-38-0)
- [使用具有即時轉錄功能的角色](#page-41-0)
- [搭配 Amazon Chime 開發套件媒體管道使用角色](#page-43-0)
- [使用 AmazonChime SDK 文件服務連結角色](#page-46-0)

## <span id="page-38-0"></span>使用 Amazon Chime SDK 語音連接器服務連結角色政策

以下各節中的資訊說明如何:

- 使用 Amazon Chime SDK 語音連接器服務連結的角色政策,將 Amazon Chime SDK 語音連接器媒 體串流至 Kinesis。
- 與 Amazon Polly 和[說話](https://docs.aws.amazon.com/chime-sdk/latest/dg/speak.html)和行動合成語音。[SpeakAndGetDigits](https://docs.aws.amazon.com/chime-sdk/latest/dg/speak-and-get-digits.html)

#### 主題

- [Amazon Chime SDK 語音連接器的服務連結角色許可](#page-39-0)
- [為 Amazon Chime SDK 語音連接器建立服務連結角色](#page-40-0)
- [編輯 Amazon Chime SDK 語音連接器的服務連結角色](#page-40-1)
- [刪除 Amazon Chime SDK 語音連接器的服務連結角色](#page-40-2)
- [支援 Amazon Chime SDK 服務連結角色的區域](#page-41-1)

### <span id="page-39-0"></span>Amazon Chime SDK 語音連接器的服務連結角色許可

Amazon Chime SDK 語音連接器使用名為的服務連結角色

AWSServiceRoleForAmazonChimeVoiceConnector— 允許 Amazon Chime SDK 語音連接器代表您 呼叫 AWS 服務。如需如何為 Amazon Chime SDK 語音連接器啟動媒體串流的詳細資訊,請參閱[將](#page-124-0)  [Amazon Chime 聲 SDK 語音連接器媒體串流至 Kinesis。](#page-124-0)

服 AWSServiceRoleForAmazonChimeVoiceConnector 務連結角色會信任下列服務擔任該角色:

• voiceconnector.chime.amazonaws.com

[AmazonChimeVoiceConnectorServiceLinkedRolePolicy](#page-31-0)可讓 Amazon Chime 開發套件在指定的資源 上完成下列動作 ·

- 動作:all AWS resources 上的 chime:GetVoiceConnector\*
- 動作:arn:aws:kinesisvideo:us-east-1:*111122223333*:stream/ ChimeVoiceConnector-\* 上的 kinesisvideo:\*
- 動作:all AWS resources 上的 polly:SynthesizeSpeech
- 動作:all AWS resources 上的 chime:CreateMediaInsightsPipeline
- 動作:all AWS resources 上的 chime:GetMediaInsightsPipelineConfiguration
- 動作:arn:aws:kinesisvideo:us-east-1:*111122223333*:stream/ ChimeMediaPipelines-\* 上的 kinesisvideo:CreateStream
- 動作:arn:aws:kinesisvideo:us-east-1:*111122223333*:stream/ ChimeMediaPipelines-\* 上的 kinesisvideo:PutMedia
- 動作:arn:aws:kinesisvideo:us-east-1:*111122223333*:stream/ ChimeMediaPipelines-\* 上的 kinesisvideo:UpdateDataRetention
- 動作:arn:aws:kinesisvideo:us-east-1:*111122223333*:stream/ ChimeMediaPipelines-\* 上的 kinesisvideo:DescribeStream
- 動作:arn:aws:kinesisvideo:us-east-1:*111122223333*:stream/ ChimeMediaPipelines-\* 上的 kinesisvideo:GetDataEndpoint
- 動作:arn:aws:kinesisvideo:us-east-1:*111122223333*:stream/\* 上的 kinesisvideo:ListStreams

您必須設定許可,IAM 實體 (如使用者、群組或角色) 才可建立、編輯或刪除服務連結角色。如需詳細 資訊,請參閱《IAM 使用者指南》中的[服務連結角色許可。](https://docs.aws.amazon.com/IAM/latest/UserGuide/using-service-linked-roles.html#service-linked-role-permissions)

### <span id="page-40-0"></span>為 Amazon Chime SDK 語音連接器建立服務連結角色

您不需要手動建立一個服務連結角色。當您為 Amazon Chime SDK 語音連接器啟動 Kinesis 媒體串 流,或在、或 AWS API 中建立或更新 Amazon Chime SDK SIP 媒體應用程式時 AWS CLI,Amazon Chime 會為您建立服務連結角色。 AWS Management Console

您也可以使用 IAM 主控台,透過 Chime 語音連接器使用案例建立服務連結角色。在 AWS CLI 或 AWS API 中,使用voiceconnector.chime.amazonaws.com服務名稱建立服務連結角色。如需詳細資 訊,請參閱《IAM 使用者指南》中的「[建立服務連結角色」](https://docs.aws.amazon.com/IAM/latest/UserGuide/using-service-linked-roles.html#create-service-linked-role)。如果您刪除此服務連結角色,您可以使 用此相同的程序以再次建立該角色。

#### <span id="page-40-1"></span>編輯 Amazon Chime SDK 語音連接器的服務連結角色

Amazon Chime 開發套件不允許您編輯 AWSServiceRoleForAmazonChimeVoiceConnector 服務連結 角色。因為有各種實體可能會參考服務連結角色,所以您無法在建立角色之後變更角色名稱。然而,您 可使用 IAM 來編輯角色描述。如需詳細資訊,請參閱 IAM 使用者指南中的[編輯服務連結角色。](https://docs.aws.amazon.com/IAM/latest/UserGuide/using-service-linked-roles.html#edit-service-linked-role)

<span id="page-40-2"></span>刪除 Amazon Chime SDK 語音連接器的服務連結角色

若您不再使用需要服務連結角色的功能或服務,我們建議您刪除該角色。如此一來,您就沒有未主動監 控或維護的未使用實體。然而,務必清除您的服務連結角色,之後才能以手動方式將其刪除。

清除服務連結角色

在您使用 IAM 刪除服務連結角色之前,您必須先刪除該角色所使用的任何資源。

**a** Note

如果您嘗試刪除資源時,Amazon Chime SDK 服務正在使用該角色,則刪除可能會失敗。若此 情況發生,請等待數分鐘後並再次嘗試操作。

若要刪除 AWSServiceRoleForAmazonChimeVoiceConnector (主控台) 所使用的 Amazon Chime SDK 資源

- 停止 Amazon Chime 開發套件帳戶中所有 Amazon Chime SDK 語音連接器的媒體串流。
	- a. 開啟 Amazon Chime 聲開發套件主控台,[網址為 https://console.aws.amazon.com/chime](https://console.aws.amazon.com/chime-sdk/home)[sdk/home](https://console.aws.amazon.com/chime-sdk/home)。
	- b. 在功能窗格的 [SIP 中繼] 下,選擇 [語音連接器]。
- c. 選擇 Amazon Chime 聲 SDK 語音連接器的名稱。
- d. 選擇「串流」標籤。
- e. 在「傳送至 Kinesis Video Streams」下,選擇「停止」。
- f. 選擇儲存。

若要刪除 AWSServiceRoleForAmazonChimeVoiceConnector (AWS CLI) 所使用的 Amazon Chime 指 令開發套件資源

• 使用 AWS CLI 中的delete-voice-connector-streaming配置命令停止帳戶中所有 Amazon Chime SDK 語音連接器的媒體串流。

aws chime delete-voice-connector-streaming-configuration --voice-connectorid *abcdef1ghij2klmno3pqr4*

若要刪除 AWSServiceRoleForAmazonChimeVoiceConnector (API) 使用的 Amazon Chime 聲 SDK 資 源

• 使用 [DeleteVoiceConnectorStreamingConfiguration](https://docs.aws.amazon.com/chime/latest/APIReference/API_DeleteVoiceConnectorStreamingConfiguration.html)API 停止帳戶中所有 Amazon Chime SDK 語 音連接器的媒體串流。

手動刪除服務連結角色

使用 IAM 主控台或 AWS API 作業刪除 AWSServiceRoleForAmazonChimeVoiceConnector 服務連結 角色。 AWS CLI如需詳細資訊,請參閱《IAM 使用者指南》中[的刪除服務連結角色](https://docs.aws.amazon.com/IAM/latest/UserGuide/using-service-linked-roles.html#delete-service-linked-role)。

<span id="page-41-1"></span>支援 Amazon Chime SDK 服務連結角色的區域

Amazon Chime 開發套件支援在所有提供服務的地方使用服務連結角色。 AWS 區域如需詳細資訊,請 參閱 [Amazon Chime 端點和配額。](https://docs.aws.amazon.com/general/latest/gr/chime.html#chime_region)

## <span id="page-41-0"></span>使用具有即時轉錄功能的角色

以下各節中的資訊說明如何建立和管理 Amazon Chime SDK 即時轉錄的服務連結角色。如需即時轉譯 服務的詳細資訊,請參閱[使用 Amazon Chime SDK 即時轉](https://docs.aws.amazon.com/chime/latest/dg/meeting-transcription.html)譯。

#### 主題

• [適用於 Amazon Chime SDK 即時轉譯的服務連結角色許可](#page-42-0)

- [編輯 Amazon Chime SDK 即時轉譯的服務連結角色](#page-43-1)
- [刪除 Amazon Chime SDK 即時轉譯的服務連結角色](#page-43-2)
- [支援 Amazon Chime 服務連結角色的區域](#page-43-3)

#### <span id="page-42-0"></span>適用於 Amazon Chime SDK 即時轉譯的服務連結角色許可

Amazon Chime SDK 即時轉錄使用名為的服務連結角色

AWSServiceRoleForAmazonChimeTranscription — 允許 Amazon Chime 開發套件代表您存取 Amazon 轉錄和 Amazon Transcribe 醫療。

服 AWSServiceRoleForAmazonChimeTranscription 務連結角色會信任下列服務擔任該角色:

• transcription.chime.amazonaws.com

角色許可政策允許 Amazon Chime 開發套件對指定的資源完成下列動作:

- 動作:all AWS resources 上的 transcribe:StartStreamTranscription
- 動作:all AWS resources 上的 transcribe:StartMedicalStreamTranscription

您必須設定許可,IAM 實體 (如使用者、群組或角色) 才可建立、編輯或刪除服務連結角色。如需詳細 資訊,請參閱《IAM 使用者指南》中的[服務連結角色許可。](https://docs.aws.amazon.com/IAM/latest/UserGuide/using-service-linked-roles.html#service-linked-role-permissions)

#### <span id="page-42-1"></span>為 Amazon Chime SDK 即時轉譯建立服務連結角色

您可以使用 IAM 主控台建立具有 Chime 轉錄使用案例的服務連結角色。

#### **a** Note

您必須擁有 IAM 管理許可才能完成這些步驟。如果沒有,請聯絡系統管理員。

#### 建立角色

- 1. 開啟位於<https://console.aws.amazon.com/iam/> 的 IAM 主控台。
- 2. 在 IAM 主控台的導覽窗格中,選擇 [角色],然後選擇 [建立角色]。
- 3. 選擇 AWS 服務角色類型,然後選擇「鈴聲轉錄」。

這時系統顯示 IAM 政策。

- 4. 選取策略旁邊的核取方塊,然後選擇「下一步:標籤」。
- 5. 選擇 下一步:檢閱。
- 6. 視需要編輯說明,然後選擇 [建立角色]。

您也可以使用AWS CLI或 AWS API 來建立名為轉錄的服務連結角色。

在 CLI 中, 執行以下命令 : aws \_iam create-service-linked-role --aws-service-name transcription.chime.amazonaws.com。

如需詳細資訊,請參閱 IAM 使用者指南中的[建立服務連結角色。](https://docs.aws.amazon.com/IAM/latest/UserGuide/using-service-linked-roles.html#create-service-linked-role)如果您刪除此服務連結角色,您可以 使用此相同的程序以再次建立該角色。

#### <span id="page-43-1"></span>編輯 Amazon Chime SDK 即時轉譯的服務連結角色

Amazon Chime 開發套件不允許您編輯 AWSServiceRoleForAmazonChimeTranscription 服務連結角 色。因為有各種實體可能會參考服務連結角色,所以您無法在建立角色之後變更角色名稱。不過,您可 以使用 IAM 編輯角色的說明。如需詳細資訊,請參閱《IAM 使用者指南》中的[編輯服務連結角色。](https://docs.aws.amazon.com/IAM/latest/UserGuide/using-service-linked-roles.html#edit-service-linked-role)

#### <span id="page-43-2"></span>刪除 Amazon Chime SDK 即時轉譯的服務連結角色

若您不再使用需要服務連結角色的功能或服務,我們建議您刪除該角色。如此一來,您就沒有未主動監 控或維護的未使用實體。

使用 IAM 手動刪除服務連結角色

使用 IAM 主控台、AWS CLI 或 AWS API 來刪除 AWSServiceRoleForAmazonChimeTranscription 服 務連結角色。如需詳細資訊,請參閱《IAM 使用者指南》中的[刪除服務連結角色。](https://docs.aws.amazon.com/IAM/latest/UserGuide/using-service-linked-roles.html#delete-service-linked-role)

#### <span id="page-43-3"></span>支援 Amazon Chime 服務連結角色的區域

Amazon Chime 開發套件支援在提供服務的所有區域使用服務連結角色。如需詳細資訊,請參閱 [Amazon Chime 端點和配額和](https://docs.aws.amazon.com/general/latest/gr/chime.html#chime_region)使用 Amazon Chime 開發套件媒體區域。

### <span id="page-43-0"></span>搭配 Amazon Chime 開發套件媒體管道使用角色

以下各節中的資訊說明如何為 Amazon Chime SDK 媒體管道建立和管理服務連結角色。

#### 主題

- [適用於 Amazon Chime SDK 媒體管道的服務連結角色許可](#page-44-0)
- [為 Amazon Chime SDK 媒體管道建立服務連結角色](#page-45-0)
- [編輯 Amazon Chime SDK 媒體管道的服務連結角色](#page-43-1)
- [刪除 Amazon Chime SDK 媒體管道的服務連結角色](#page-43-2)
- [支援 Amazon Chime SDK 媒體管道服務連結角色的區域](#page-46-1)

### <span id="page-44-0"></span>適用於 Amazon Chime SDK 媒體管道的服務連結角色許可

Amazon Chime 開發套件使用名為的服務連結角色

AWSServiceRoleForAmazonChimeSDKMediaPipelines— 允許 Amazon Chime SDK 媒體管道代表您 存取AWS服務。

AWSServiceRoleForAmazonChimeSDKMediaPipelines 服務連結角色信任下列服務以擔任角色:

• mediapipelines.chime.amazonaws.com

此角色可讓 Amazon Chime 開發套件在指定的資源上完成下列動作:

- 動作:all AWS resources 上的 cloudwatch:PutMetricData
- 動作:all AWS resources 上的 chime:CreateAttendee
- 動作:all AWS resources 上的 chime:DeleteAttendee
- 動作:all AWS resources 上的 chime:GetMeeting
- 動作:arn:aws:kinesisvideo:\*:*111122223333*:stream/ChimeMediaPipelines-\* 上的 kinesisvideo:CreateStream
- 動作:arn:aws:kinesisvideo:\*:*111122223333*:stream/ChimeMediaPipelines-\* 上的 kinesisvideo:PutMedia
- 動作:arn:aws:kinesisvideo:\*:*111122223333*:stream/ChimeMediaPipelines-\* 上的 kinesisvideo:UpdateDataRetention
- 動作:arn:aws:kinesisvideo:\*:*111122223333*:stream/ChimeMediaPipelines-\* 上的 kinesisvideo:DescribeStream
- 動作:arn:aws:kinesisvideo:\*:*111122223333*:stream/ChimeMediaPipelines-\* 上的 kinesisvideo:GetDataEndpoint

• 動作:arn:aws:kinesisvideo:\*:*111122223333*:stream/\* 上的 kinesisvideo:ListStreams

您必須設定許可,IAM 實體 (如使用者、群組或角色) 才可建立、編輯或刪除服務連結角色。如需設定 權限的詳細資訊,請參閱 IAM 使用者指南中的[服務連結角色許可](https://docs.aws.amazon.com/IAM/latest/UserGuide/using-service-linked-roles.html#service-linked-role-permissions)。

若要取得有關的更多資訊 AmazonChimeSDKMediaPipelinesServiceLinkedRolePolicy[AWS](#page-32-0) [受管理原則: AmazonChimeSDK MediaPipelinesServiceLinkedRolePolicy](#page-32-0),請參閱本指南前面的 〈〉。

### <span id="page-45-0"></span>為 Amazon Chime SDK 媒體管道建立服務連結角色

您可以使用 IAM 主控台建立具有 Amazon Chime SDK 媒體管道使用案例的服務連結角色。

**a** Note

您必須擁有 IAM 管理許可才能完成這些步驟。如果沒有,請聯絡系統管理員。

建立角色

- 1. 開啟位於<https://console.aws.amazon.com/iam/> 的 IAM 主控台。
- 2. 在 IAM 主控台的導覽窗格中,選擇 [角色],然後選擇 [建立角色]。
- 3. 選擇 [AWS服務] 角色類型,然後選擇 [Chime SDK 媒體管線]。
- 4. 選擇下一步。
- 5. 選擇下一步。
- 6. 視需要編輯說明,然後選擇 [建立角色]。

您也可以使用AWS CLI或 AWS API 建立名為mediapipelines.chime.amazonaws.com的服務連 結角色。

在中AWS CLI,執行以下命令:**aws iam create-service-linked-role --aws-servicename mediapipelines.chime.amazonaws.com**。

如需詳細資訊,請參閱 IAM 使用者指南中的[建立服務連結角色。](https://docs.aws.amazon.com/IAM/latest/UserGuide/using-service-linked-roles.html#create-service-linked-role)如果您刪除此服務連結角色,您可以 使用此相同的程序以再次建立該角色。

### 編輯 Amazon Chime SDK 媒體管道的服務連結角色

Amazon Chime 開發套件不允許您編輯AWSServiceRoleForAmazonChimeSDKMediaPipelines服務連 結角色。因為有各種實體可能會參考服務連結角色,所以您無法在建立角色之後變更角色名稱。然而, 您可使用 IAM 來編輯角色描述。如需更多資訊,請參閱 IAM 使用者指南中的[編輯服務連結角色。](https://docs.aws.amazon.com/IAM/latest/UserGuide/using-service-linked-roles.html#edit-service-linked-role)

刪除 Amazon Chime SDK 媒體管道的服務連結角色

如果您不需要使用需要服務連結角色的功能或服務,建議您刪除該角色。如此一來,您就沒有未主動監 控或維護的未使用實體。

使用 IAM 手動刪除服務連結角色

使用 IAM 主控台、AWS CLI 或 AWS API 來刪除

AWSServiceRoleForAmazonChimeSDKMediaPipelines 服務連結角色。如需詳細資訊,請參閱《IAM 使用者指南》中的[刪除服務連結角色](https://docs.aws.amazon.com/IAM/latest/UserGuide/using-service-linked-roles.html#delete-service-linked-role)。

### <span id="page-46-1"></span>支援 Amazon Chime SDK 媒體管道服務連結角色的區域

Amazon Chime 開發套件支援在所有提供服務的AWS區域中使用服務連結角色。如需詳細資訊,請參 閱 [Amazon Chime 端點和配額。](https://docs.aws.amazon.com/general/latest/gr/chime.html#chime_region)

### <span id="page-46-0"></span>使用 AmazonChime SDK 文件服務連結角色

Amazon Chime 開發套件使用名為的服務連結角色。AmazonChimeSDKEvents該角色可授與 Amazon Chime SDK 使用或管理的AWS服務和資源的存取權,例如用於資料串流的 Kinesis 防火管。

AmazonChimeSDKEvents服務連結角色可讓 Amazon Chime 開發套件以 下格kinesis:PutRecord式kinesis:PutRecordBatch在串流上完 成:。arn:aws:firehose:::deliverystream/AmazonChimeSDKEvents-\*

您必須設定許可,以允許 IAM 實體 (例如使用者、群組或角色) 建立、編輯或刪除服務連結角色。如需 詳細資訊,請參閱 IAM 使用者指南中的[服務連結角色許可。](https://docs.aws.amazon.com/)

#### 建立 服務連結角色

服務連結角色是快速建立連結中 Chime SDK 事件 CloudFormation 範本的一部分。

您也可以使用 IAM 主控台建立具有 Amazon Chime SDK 事件使用案例的服務連結角色。在 AWS CLI 或 AWS API 中,建立一個使用 events.chime.amazonaws.com 服務名稱的服務連結角色。如需詳 細資訊,請參閱《 IAM 使用者指南》中的[使用服務連結角色。](https://docs.aws.amazon.com/IAM/latest/UserGuide/using-service-linked-roles.html)如果刪除此角色,則可以重複此過程以 再次創建它。

#### 編輯 服務連結角色

建立服務連結角色後,您只能編輯其說明,而且您可以使用 IAM 進行編輯。如需詳細資訊,請參閱 《 IAM 使用者指南》中的[使用服務連結角色。](https://docs.aws.amazon.com/IAM/latest/UserGuide/using-service-linked-roles.html)

#### 刪除 服務連結角色

最佳做法是在不再需要Amazon Chime SDKEvents角色的功能或服務時刪除角色。否則,您的未使 用實體不會被主動監視或維護。

若要手動刪除角色,請先刪除角色使用的資源。下列步驟集將說明如何執行這兩項工作。

#### 刪除角色資源

您可以刪除用來串流資料的 Kinesis 防火管來刪除資源。

#### **a** Note

如果您在角色使用資源時嘗試刪除資源,刪除資源可能會失敗。如果刪除失敗,請等待幾分 鐘,然後再次嘗試此作業。

#### 若要刪除角色資源

• 透過呼叫下列 API 來關閉 Kinesis 防火管。

```
aws firehose delete-delivery-stream --delivery-stream-name delivery_stream_name
```
#### 若要刪除服務連結角色

• 使用 IAM 主控台、AWS CLI 或 AWS API 刪除 AmazonChime SDK 服務連結角色。如需詳細資訊, 請參閱 IAM 使用者[指南中的使用服務連結角色](https://docs.aws.amazon.com/IAM/latest/UserGuide/using-service-linked-roles.html)[和刪除服](https://docs.aws.amazon.com/IAM/latest/UserGuide/example_iam_DeleteServiceLinkedRole_section.html)務連結角色。

## 在 Amazon Chime 編輯開發套件中進行記錄和監控

監控是維護 Amazon Chime SDK 和其他AWS解決方案的可靠性、可用性和效能的重要組成部分。 AWS提供下列工具來監控 Amazon Chime 開發套件、回報問題,並在適當時採取自動動作:

- Amazon 會即時 CloudWatch監控您的AWS資源和執行的應用程式AWS。您可以收集和追蹤指標、 建立自訂儀板表,以及設定警示,在特定指標達到您指定的閾值時通知您或採取動作。例如,您可以 CloudWatch 追蹤 Amazon EC2 執行個體的 CPU 使用率或其他指標,並在需要時自動啟動新執行個 體。如需詳細資訊,請參閱 [Amazon CloudWatch 使用者指南](https://docs.aws.amazon.com/AmazonCloudWatch/latest/monitoring/)。
- Amazon EventBridge 提供近乎即時的系統事件串流,用於描述AWS資源變更。 EventBridge 實現自 動化事件驅動計算。您可以編寫規則,在其他 AWS 服務內監看特定事件,並在這些事件發生時觸發 自動化動作。如需詳細資訊,請參閱 [Amazon EventBridge 使用者指南](https://docs.aws.amazon.com/eventbridge/latest/userguide/)。
- Amazon CloudWatch 日誌可讓您從 Amazon EC2 執行個體和其他來源監控 CloudTrail、存放和存取 日誌檔。 CloudWatch 記錄檔可以監控記錄檔中的資訊,並在符合特定臨界值時通知您。您也可以 將日誌資料存檔在高耐用性的儲存空間。如需詳細資訊,請參閱 [Amazon CloudWatch 日誌使用者指](https://docs.aws.amazon.com/AmazonCloudWatch/latest/logs/) [南](https://docs.aws.amazon.com/AmazonCloudWatch/latest/logs/)。
- AWS CloudTrail 會擷取來自或代表您 AWS 帳戶發出的 API 呼叫和相關事件。其接著會將日誌檔 案交付到您指定的 Amazon S3 儲存貯體。您可以找出哪些使用者和帳戶呼叫 AWS、發出呼叫的來 源 IP 地址,以及呼叫的發生時間。如需詳細資訊,請參閱《AWS CloudTrail 使用者指南》https:// [docs.aws.amazon.com/awscloudtrail/latest/userguide/。](https://docs.aws.amazon.com/awscloudtrail/latest/userguide/)

#### 主題

- [使用 Amazon 監控亞馬遜編鐘 SDK CloudWatch](#page-48-0)
- [使用自動化 Amazon Chime 開發套件 EventBridge](#page-59-0)
- [用AWS CloudTrail來記錄 API 呼叫](#page-64-0)

## <span id="page-48-0"></span>使用 Amazon 監控亞馬遜編鐘 SDK CloudWatch

您可以使 CloudWatch 用監控 Amazon Chime 聲開發套件。 CloudWatch 收集原始數據並將其處理為 可讀的近乎實時的指標。這些統計數據保留 15 個月,以便您可以訪問歷史信息,並更好地了解 Web 應用程序或服務的性能。您也可以設定留意特定閾值的警示,當滿足這些閾值時傳送通知或採取動作。 如需詳細資訊,請參閱 [Amazon CloudWatch 使用者指南](https://docs.aws.amazon.com/AmazonCloudWatch/latest/monitoring/)。

CloudWatch Amazon Chime 聲 SDK 的指標

Amazon Chime SDK 會將下列指標傳送至 CloudWatch Amazon Chime SDK 會在通話期間每分鐘傳送 一次指標,並傳送此處列出的所有指標。

AWS/ChimeVoiceConnector命名空間包括指派給您AWS帳戶的電話號碼以及 Amazon Chime SDK 語音連接器的下列指標。

### **a** Note

SDK 會在呼叫期間每分鐘傳送一次封包遺失值。損失值會在通話期間累積。例如,如果封包遺 失發生在 11:01,則該遺失值會在通話的剩餘分鐘內結轉。在通話結束時,您會收到單一封包 遺失量度。

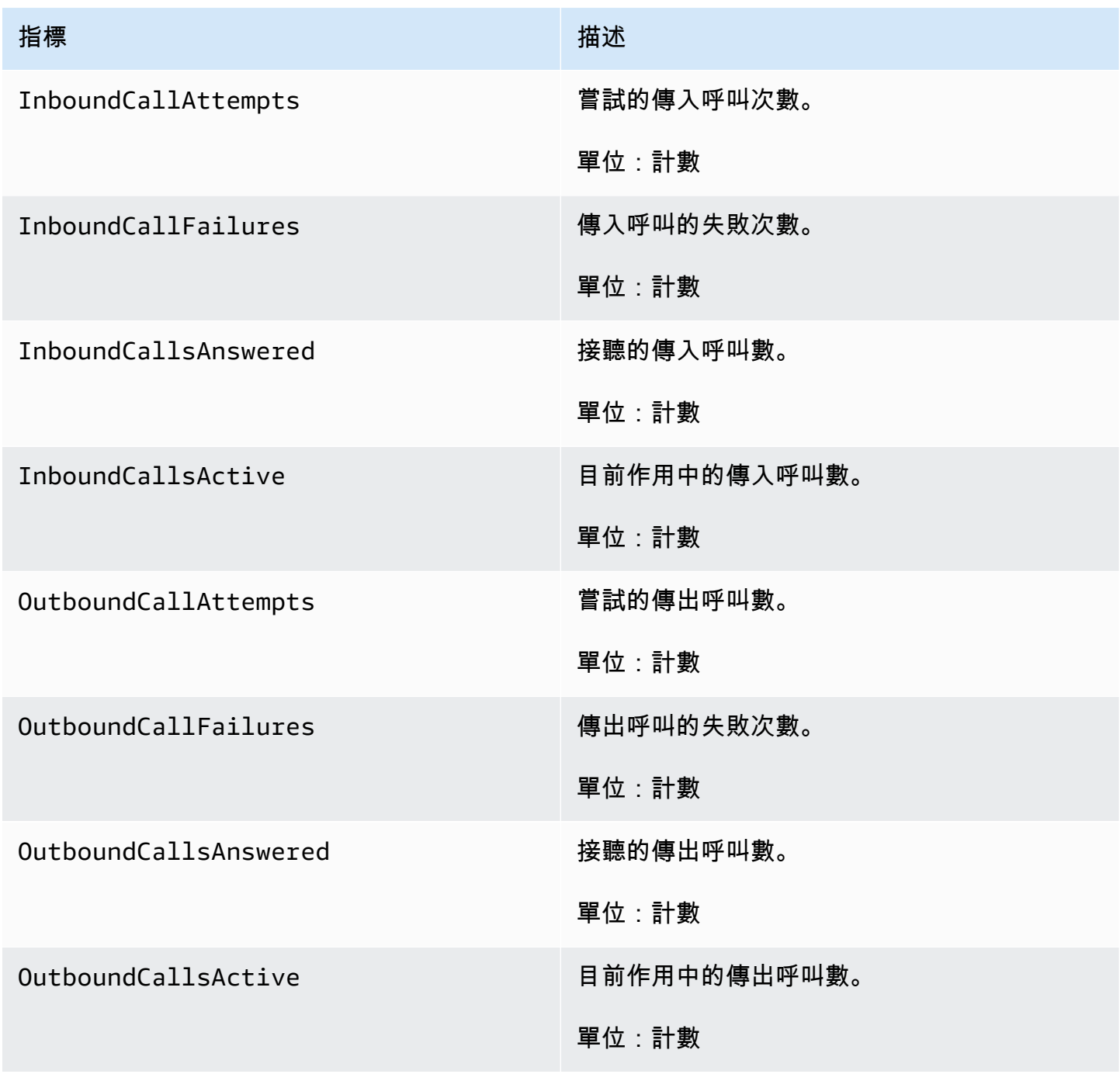

Amazon Chime SDK 管理指南

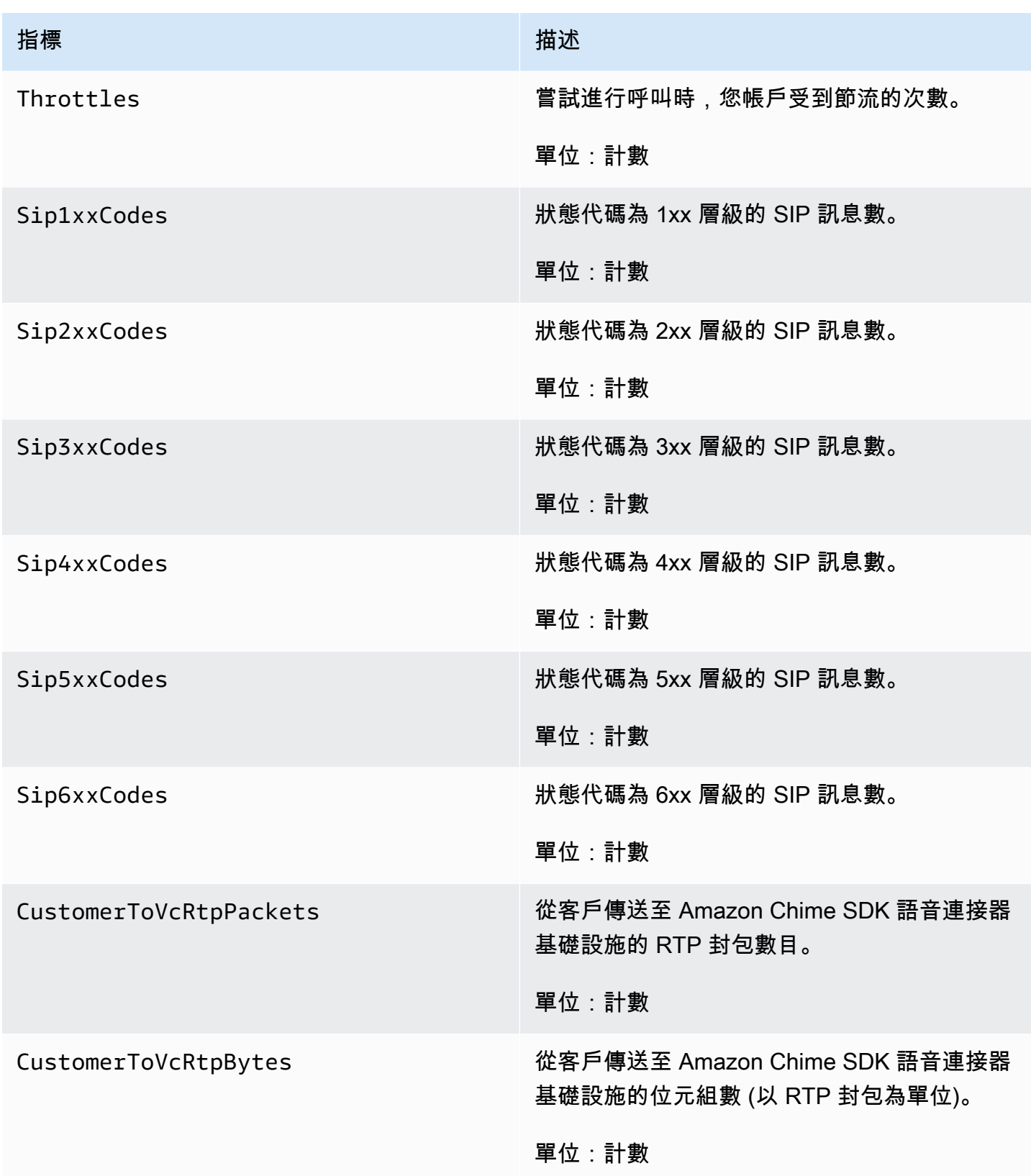

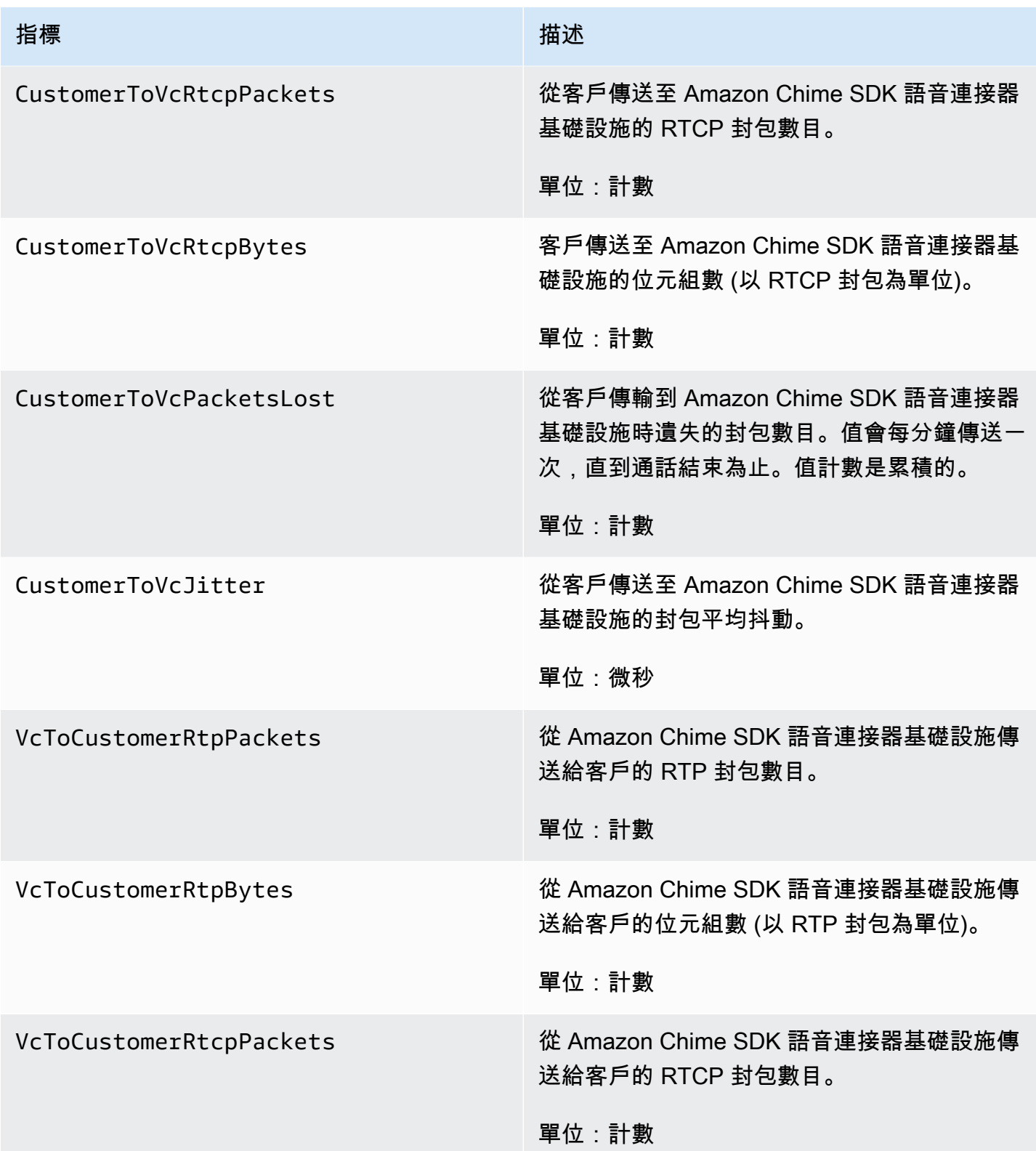

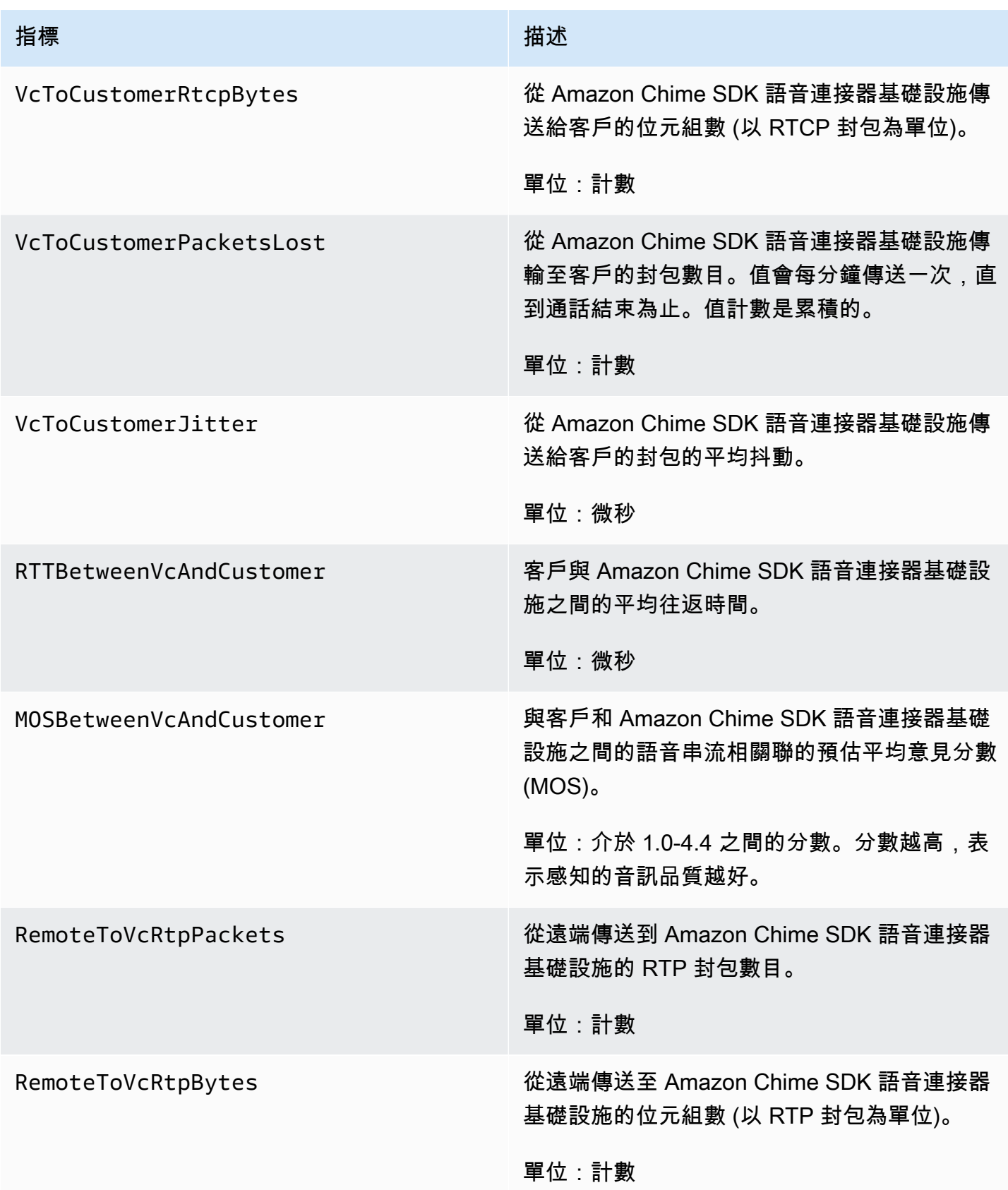

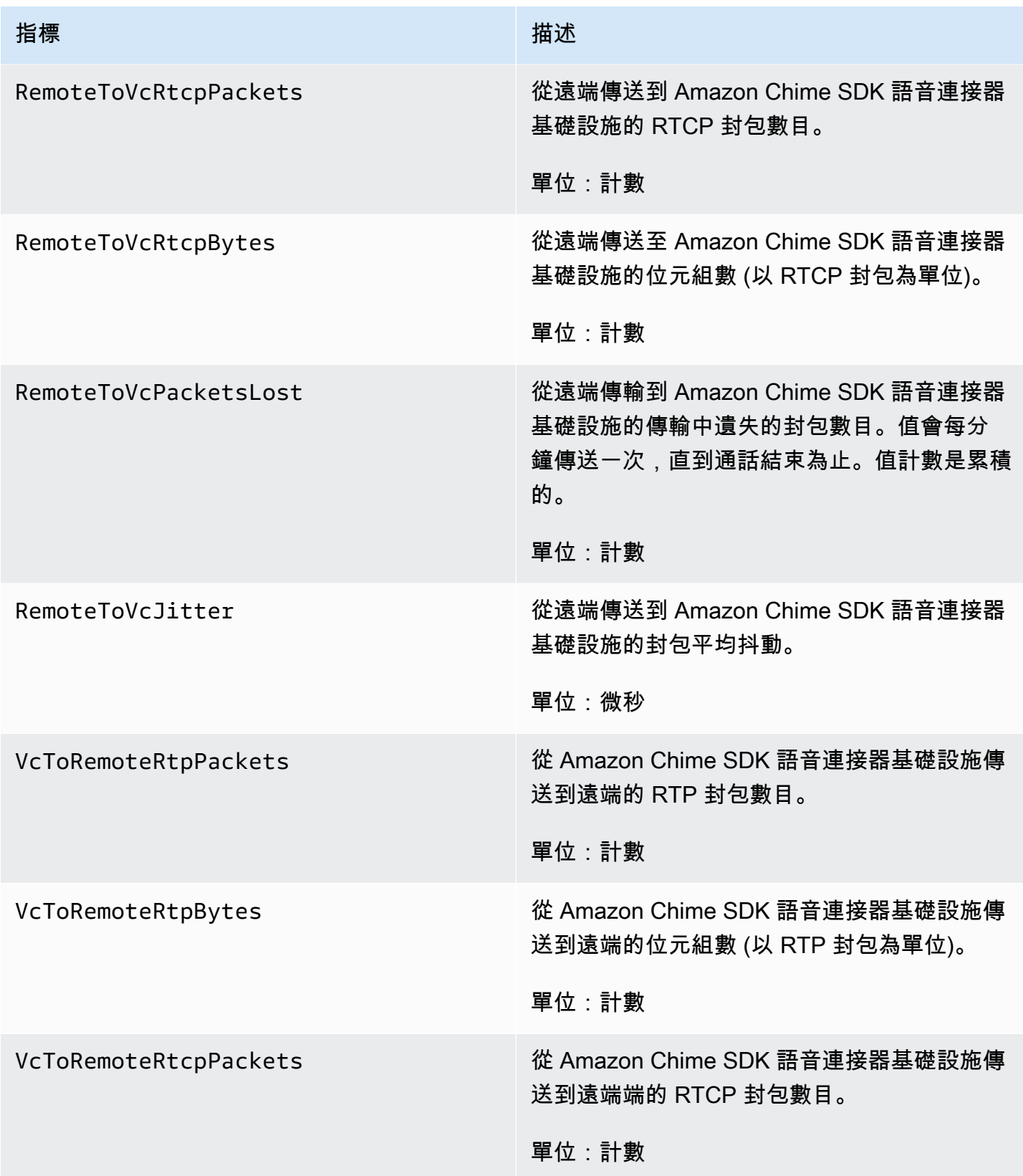

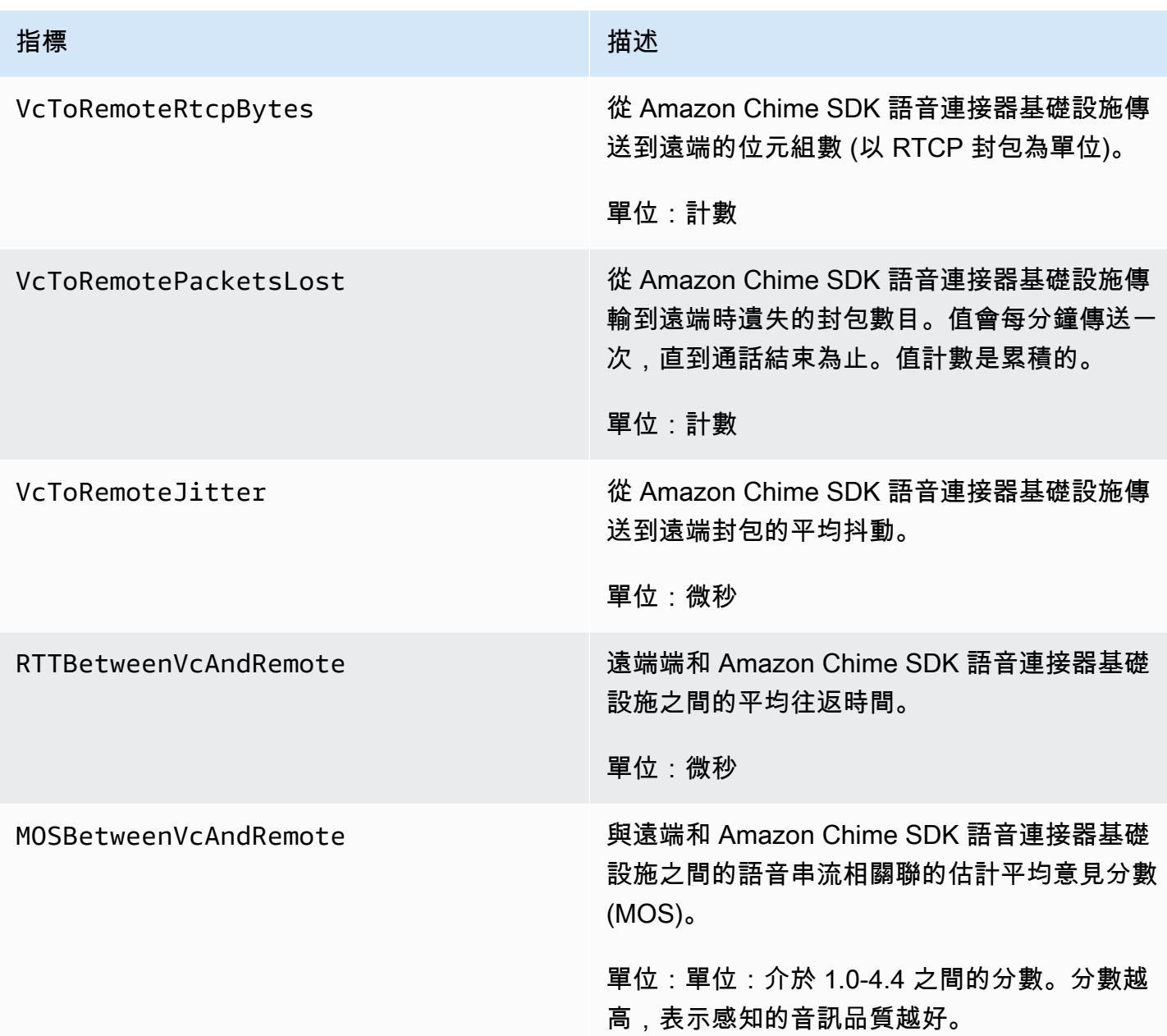

CloudWatch Amazon Chime 聲 SDK 的維度

您可以搭配 Amazon Chime 開發套件使用的 CloudWatch 維度如下所示。

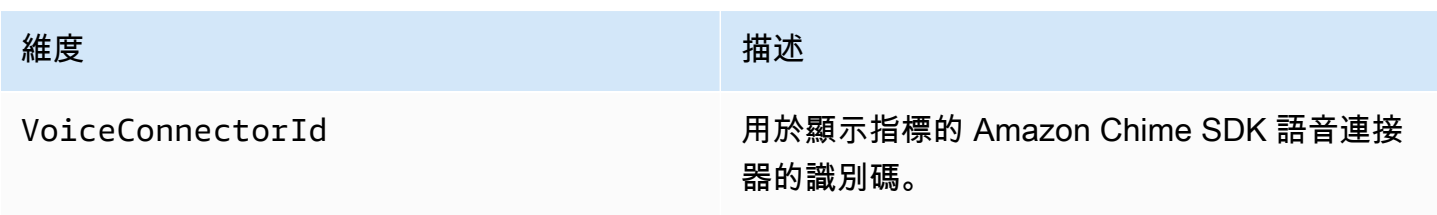

維度 いっこうしょう しゅうしょう しゅうしゅう 描述

Region 與事件相關聯的 AWS 區域。

CloudWatch Amazon Chime 聲開發套件的日誌

您可以設定 Amazon Chime SDK 語音連接器,將指標傳送到 CloudWatch 日誌。當您這麼做時,您也 可以接收這些語音連接器的媒體品質指標記錄。

Amazon Chime SDK 會每分鐘傳送一次詳細指標。Amazon Chime SDK 會針對使用設定的語音連接器 進行的所有呼叫傳送這些通話,然後將它們傳送到我們為您建立的 CloudWatch 日誌記錄群組。

記錄群組名稱使用以下格式:/aws/ChimeVoiceConnectorLogs/\${*VoiceConnectorID*}。

如需設定語音連接器以傳送量度的相關資訊,請參閱[編輯 Amazon Chime 聲 SDK 語音連接器設定。](#page-113-0)

**a** Note

封包遺失指標會在通話期間累積。例如,如果封包遺失發生在 11:01,則該遺失值會在通話的 剩餘分鐘內結轉。在通話結束時,您會收到單一封包遺失量度。

Amazon Chime 開發套件在日誌中包含以下 JSON 格式的欄位。

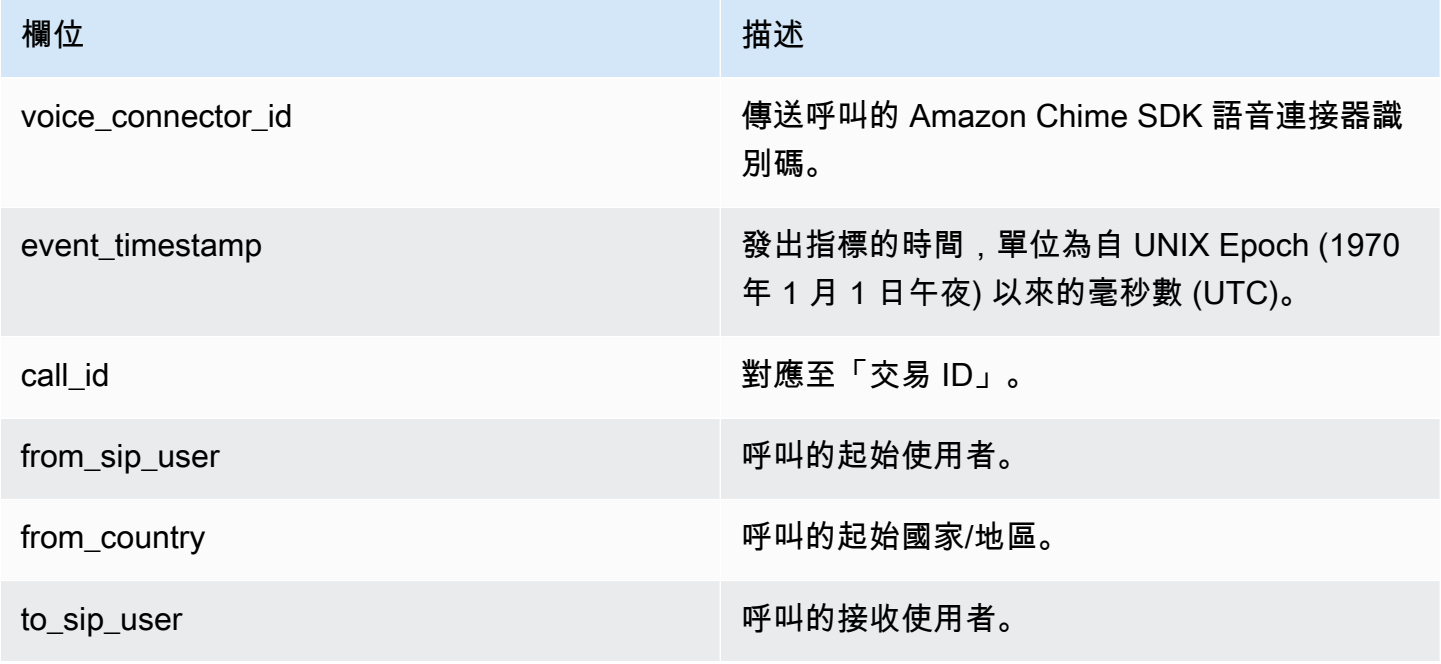

Amazon Chime SDK 管理指南

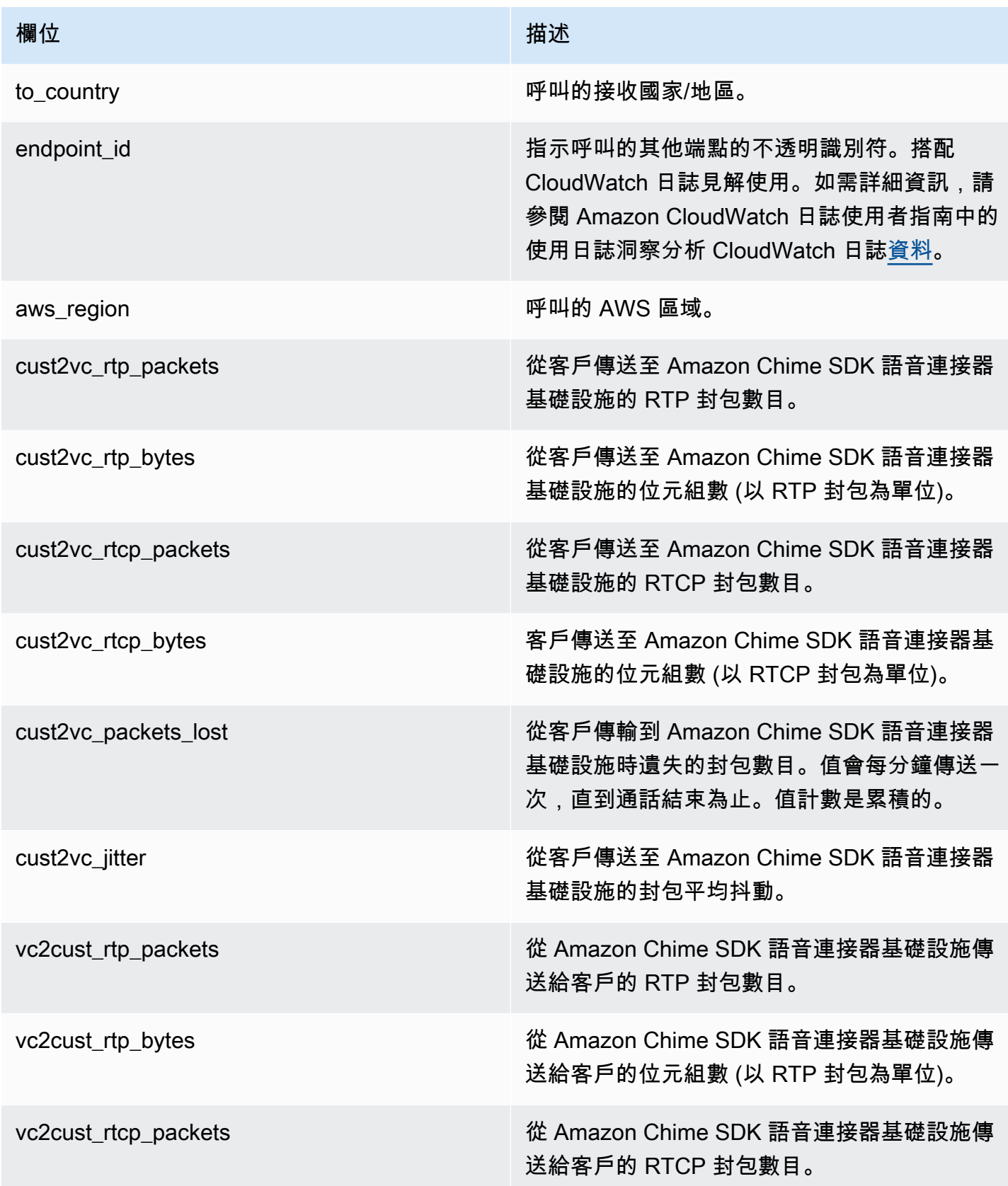

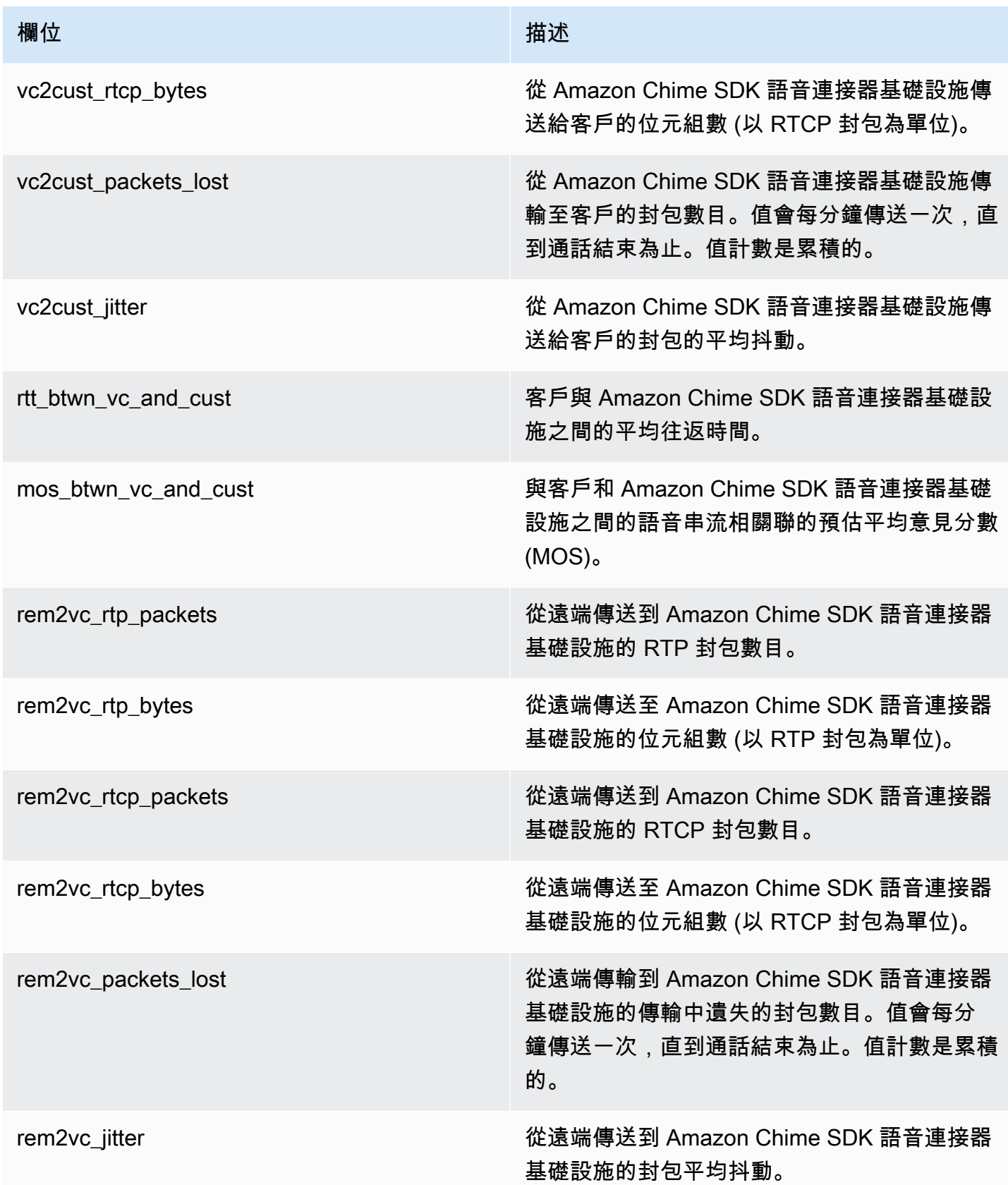

Amazon Chime SDK 管理指南

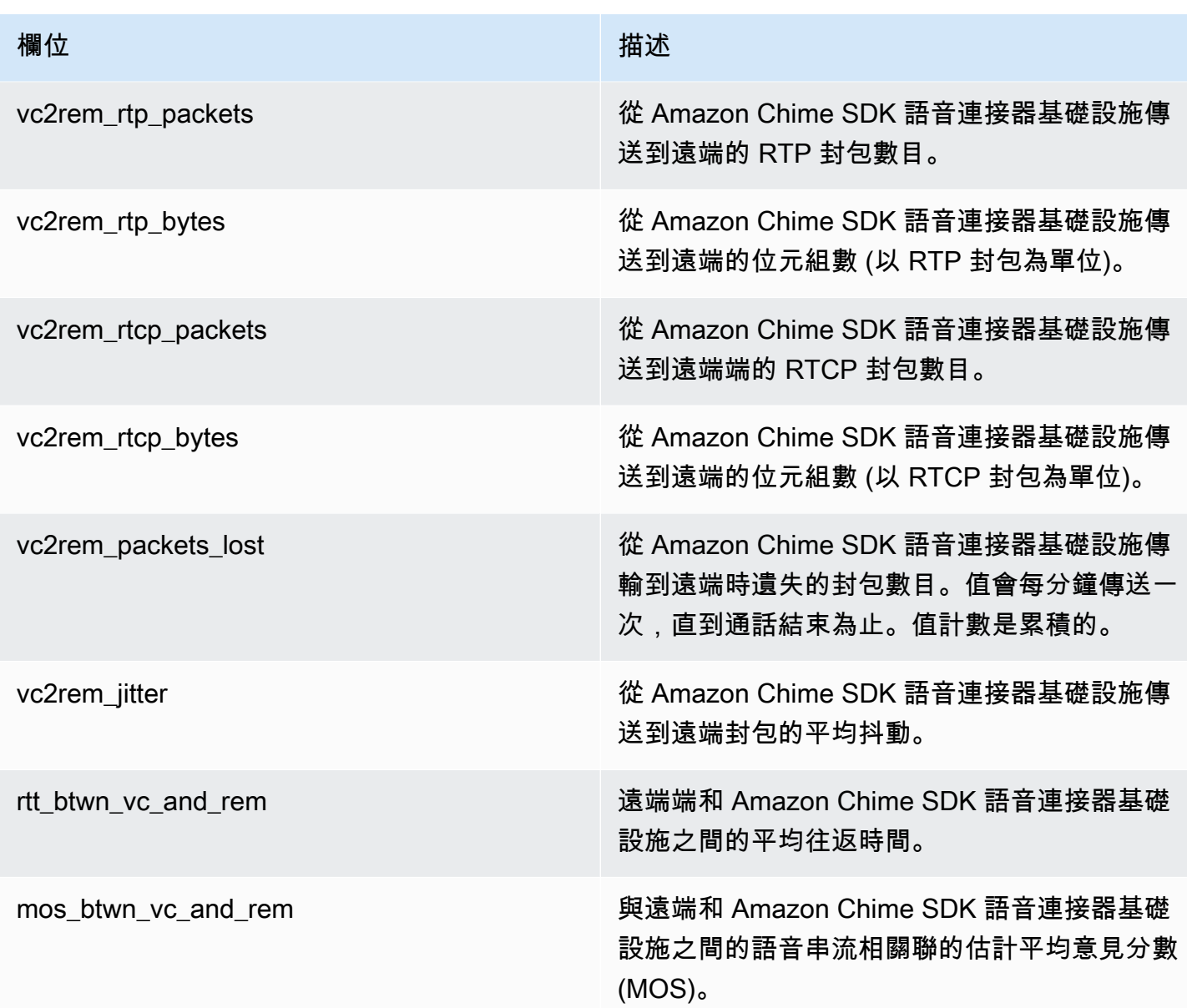

SIP 訊息日誌

您可以選擇接收 Amazon Chime SDK 語音連接器的 SIP 訊息日誌。當您這麼做時,Amazon Chime SDK 會擷取輸入和輸出 SIP 訊息,並將它們傳送到為您建立的 CloudWatch 日誌記錄群組。日誌群組 的名稱為 /aws/ChimeVoiceConnectorSipMessages/\${*VoiceConnectorID*}。日誌中會包含 以下欄位,其格式為 JSON。

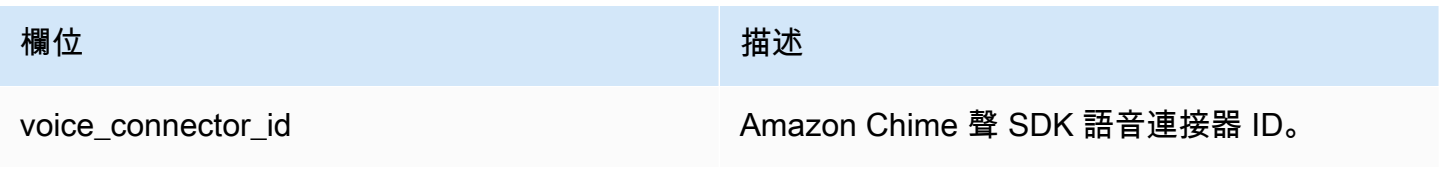

Amazon Chime SDK 管理指南

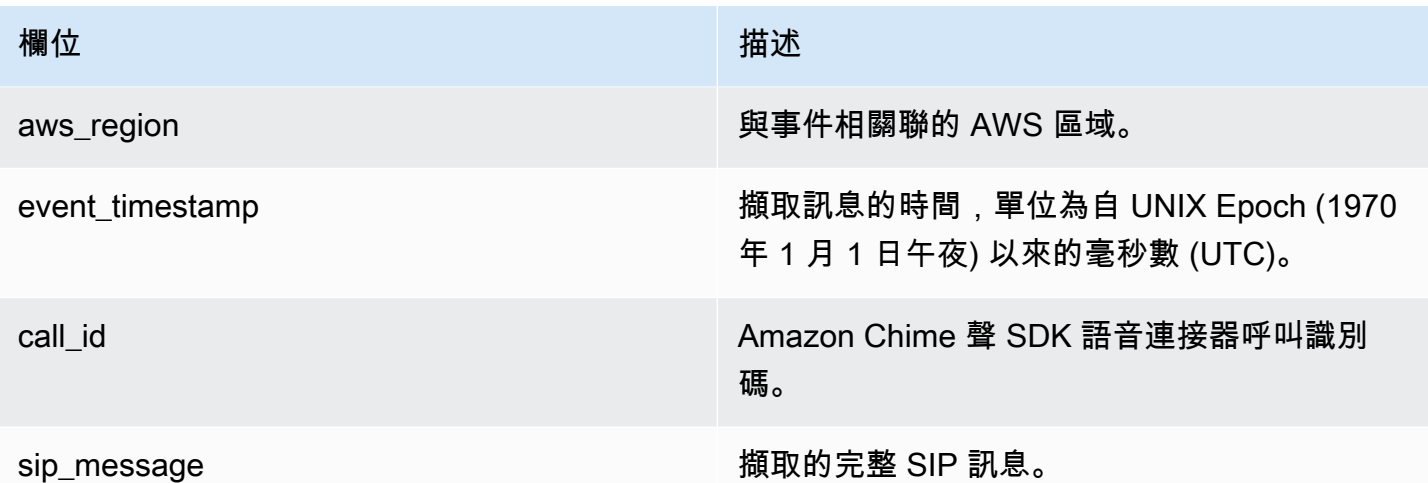

## <span id="page-59-0"></span>使用自動化 Amazon Chime 開發套件 EventBridge

Amazon EventBridge 可讓您自動化AWS服務並自動回應系統事件,例如應用程式可用性問題或資源變 更。如需會議事件的詳細資訊,請參閱 Amazon Chime SDK 開發人員指南中的[會議事件。](https://docs.aws.amazon.com/chime/latest/dg/using-events.html)

Amazon Chime 開發套件產生事件時,會將事件傳送到 EventBridge 以盡最大努力交付,這表示 Amazon Chime SDK 會嘗試將所有事件傳送至 EventBridge,但在極少數情況下可能無法傳遞事件。 如需詳細資訊,請參閱 Amazon EventBridge 使用者指南中[的來自AWS服務的事件。](https://docs.aws.amazon.com/eventbridge/latest/userguide/eb-service-event.html)

**a** Note

如果您需要加密資料,則必須使用 Amazon S3 受管金鑰。我們不支援使用儲存在金鑰管理服 務中的客戶主金鑰進行AWS伺服器端加密。

### 使用自動執行 Amazon Chime SDK 語音連接器 EventBridge

可針對 Amazon Chime SDK 語音連接器自動觸發的動作包括下列動作:

- 呼叫 AWS Lambda 函數
- 啟動 Amazon 彈性容器服務任務
- 將事件轉送至 Amazon Kinesis Video Streams
- 啟動 AWS Step Functions 狀態機器
- 通知 Amazon SNS 主題或 Amazon SQS 佇列
- 啟用 Lambda 函數以在通話結束後下載通話的音訊。
- 啟動 Amazon ECS 任務以在呼叫開始後啟用即時轉錄。

如需詳細資訊,請參閱 [Amazon EventBridge 使用者指南](https://docs.aws.amazon.com/eventbridge/latest/userguide/)。

Amazon Chime 聲 SDK 語音連接器串流事件

Amazon Chime SDK 語音連接器支援將事件傳送至本節中討論的事件發生 EventBridge 時。

Amazon Chime 聲 SDK 語音連接器串流開始

Amazon Chime SDK 語音連接器會在媒體串流至 Kinesis Video Streams 開始時傳送此事件。

Example 事件資料

```
{ 
     "version": "0", 
     "id": "12345678-1234-1234-1234-111122223333", 
     "detail-type": "Chime VoiceConnector Streaming Status", 
     "source": "aws.chime", 
     "account": "111122223333", 
     "time": "yyyy-mm-ddThh:mm:ssZ", 
     "region": "us-east-1", 
     "resources": [], 
     "detail": { 
         "callId": "1112-2222-4333", 
         "direction": "Outbound", 
         "fromNumber": "+12065550100", 
         "inviteHeaders": { 
              "from": "\"John\" <sip:+12065550100@10.24.34.0>;tag=abcdefg", 
              "to": 
  "<sip:+13605550199@abcdef1ghij2klmno3pqr4M.voiceconnector.chime.aws:5060>", 
              "call-id": "1112-2222-4333", 
              "cseq": "101 INVITE", 
              "contact": "<sip:user@10.24.34.0:6090>;", 
              "content-type": "application/sdp", 
              "content-length": "246" 
         },
```

```
 "isCaller": false, 
         "mediaType": "audio/L16", 
         "sdp": { 
              "mediaIndex": 0, 
              "mediaLabel": "1" 
         }, 
         "siprecMetadata": "<&xml version=\"1.0\" encoding=\"UTF-8\"&>;\r\n<recording 
  xmlns='urn:ietf:params:xml:ns:recording:1'>", 
         "startFragmentNumber": "1234567899444", 
         "startTime": "yyyy-mm-ddThh:mm:ssZ", 
         "streamArn": "arn:aws:kinesisvideo:us-east-1:123456M:stream/
ChimeVoiceConnector-abcdef1ghij2klmno3pqr4-111aaa-22bb-33cc-44dd-111222/111122223333", 
         "toNumber": "+13605550199", 
         "transactionId": "12345678-1234-1234", 
         "voiceConnectorId": "abcdef1ghij2klmno3pqr4", 
         "streamingStatus": "STARTED", 
         "version": "0" 
     }
}
```
Amazon Chime 聲 SDK 語音連接器串流結束

Amazon Chime SDK 語音連接器會在媒體串流至 Kinesis Video Streams 結束時傳送此事件。

Example 事件資料

```
{ 
     "version": "0", 
     "id": "12345678-1234-1234-1234-111122223333", 
     "detail-type": "Chime VoiceConnector Streaming Status", 
     "source": "aws.chime", 
     "account": "111122223333", 
     "time": "yyyy-mm-ddThh:mm:ssZ", 
     "region": "us-east-1", 
     "resources": [], 
     "detail": { 
         "streamingStatus": "ENDED", 
         "voiceConnectorId": "abcdef1ghij2klmno3pqr4", 
         "transactionId": "12345678-1234-1234", 
         "callId": "1112-2222-4333", 
         "direction": "Inbound",
```

```
 "fromNumber": "+12065550100", 
         "inviteHeaders": { 
              "from": "\"John\" <sip:+12065550100@10.24.34.0>;tag=abcdefg", 
              "to": "<sip:
+13605550199@abcdef1ghij2klmno3pqr4.voiceconnector.chime.aws:5060>", 
              "call-id": "1112-2222-4333", 
              "cseq": "101 INVITE", 
              "contact": "<sip:user@10.24.34.0:6090>", 
              "content-type": "application/sdp", 
              "content-length": "246" 
         }, 
         "isCaller": false, 
         "mediaType": "audio/L16", 
         "sdp": { 
              "mediaIndex": 0, 
              "mediaLabel": "1" 
         }, 
         "siprecMetadata": "<&xml version=\"1.0\" encoding=\"UTF-8\"&>\r\n<recording 
  xmlns='urn:ietf:params:xml:ns:recording:1'>", 
         "startFragmentNumber": "1234567899444", 
         "startTime": "yyyy-mm-ddThh:mm:ssZ", 
         "endTime": "yyyy-mm-ddThh:mm:ssZ", 
         "streamArn": "arn:aws:kinesisvideo:us-east-1:123456:stream/
ChimeVoiceConnector-abcdef1ghij2klmno3pqr4-111aaa-22bb-33cc-44dd-111222/111122223333", 
         "toNumber": "+13605550199", 
         "version": "0" 
     }
}
```
Amazon Chime SDK 語音連接器串流更新

Amazon Chime SDK 語音連接器會在媒體串流至 Kinesis Video Streams 更新時傳送此事件。

Example 事件資料

```
{ 
     "version": "0", 
     "id": "12345678-1234-1234-1234-111122223333", 
     "detail-type": "Chime VoiceConnector Streaming Status", 
     "source": "aws.chime", 
     "account": "111122223333",
```

```
 "time": "yyyy-mm-ddThh:mm:ssZ", 
     "region": "us-east-1", 
     "resources": [], 
     "detail": { 
         "callId": "1112-2222-4333", 
         "updateHeaders": { 
              "from": "\"John\" <sip:+12065550100@10.24.34.0>;;tag=abcdefg", 
              "to": "<sip:
+13605550199@abcdef1ghij2klmno3pqr4.voiceconnector.chime.aws:5060>", 
              "call-id": "1112-2222-4333", 
              "cseq": "101 INVITE", 
              "contact": "<sip:user@10.24.34.0:6090>", 
              "content-type": "application/sdp", 
              "content-length": "246" 
         }, 
         "siprecMetadata": "<&xml version=\"1.0\" encoding=\"UTF-8\"&>\r\n<recording 
  xmlns='urn:ietf:params:xml:ns:recording:1'>", 
         "streamingStatus": "UPDATED", 
         "transactionId": "12345678-1234-1234", 
         "version": "0", 
         "voiceConnectorId": "abcdef1ghij2klmno3pqr4" 
     }
}
```
Amazon Chime SDK 語音連接器串流失敗

Amazon Chime SDK 語音連接器會在媒體串流至 Kinesis Video Streams 失敗時傳送此事件。

Example 事件資料

```
{ 
   "version": "0", 
   "id": "12345678-1234-1234-1234-111122223333", 
   "detail-type": "Chime VoiceConnector Streaming Status", 
   "source": "aws.chime", 
   "account": "111122223333", 
   "time": "yyyy-mm-ddThh:mm:ssZ", 
   "region": "us-east-1", 
   "resources": [], 
   "detail": { 
        "streamingStatus":"FAILED",
```

```
 "voiceConnectorId":"abcdefghi", 
         "transactionId":"12345678-1234-1234", 
        "callId":"1112-2222-4333", 
        "direction":"Inbound", 
        "failTime":"yyyy-mm-ddThh:mm:ssZ", 
        "failureReason": "Internal failure", 
         "version":"0" 
   }
}
```
## <span id="page-64-0"></span>用AWS CloudTrail來記錄 API 呼叫

Amazon Chime SDK 與這項服務整合在一起AWS CloudTrail,可提供使用者、角色或AWS服務在 Amazon Chime 開發套件中所採取的動作記錄的服務。 CloudTrail 將 Amazon Chime 開發套件的所有 API 呼叫擷取為事件,包括來自 Amazon Chime 開發套件主控台的呼叫,以及對 Amazon Chime 開發 套件 API 的程式碼呼叫。

如果您建立追蹤,您可以啟用持續交付 CloudTrail事件到 Amazon S3 儲存貯體,包括 Amazon Chime 開發套件的事件。如果您未設定追蹤,您仍然可以在 [事件歷史記錄] 頁面上的 CloudTrail 主控台中檢 視最近的事件。這些資訊包括每個要求、提出要求的 IP 位址,以及提出要求的人員。

CloudTrail 在您創建AWS帳戶時,您的帳戶已啟用。當 Amazon Chime 管理主控台進行 API 呼叫時, 會 CloudTrail 記錄事件中的該活動。要查看事件,請啟動 CloudTrail 控制台並轉到事件歷史記錄。您 可以檢視、搜尋和下載 AWS 帳戶的最新事件。如需詳細資訊,請參閱[使用 CloudTrail 事件歷程記錄檢](https://docs.aws.amazon.com/awscloudtrail/latest/userguide/view-cloudtrail-events.html) [視事件](https://docs.aws.amazon.com/awscloudtrail/latest/userguide/view-cloudtrail-events.html)。

若要進一步了解 CloudTrail,請參閱使[AWS CloudTrail用者指南](https://docs.aws.amazon.com/awscloudtrail/latest/userguide/)。

#### 建立追蹤

下列主題說明如何使用主 CloudTrail 控台建立追蹤。根據預設,當您在主控台中建立追蹤時,追蹤記 錄AWS分區中所有區域的事件,並將日誌檔傳送到您指定的 Amazon S3 儲存貯體。

請依照列出的順序遵循這些主題。

- 1. [建立追蹤的概觀](https://docs.aws.amazon.com/awscloudtrail/latest/userguide/cloudtrail-create-and-update-a-trail.html)
- 2. [CloudTrail 支援的服務與整合](https://docs.aws.amazon.com/awscloudtrail/latest/userguide/cloudtrail-aws-service-specific-topics.html#cloudtrail-aws-service-specific-topics-integrations)
- 3. [設定 Amazon SNS 通知 CloudTrail](https://docs.aws.amazon.com/awscloudtrail/latest/userguide/getting_notifications_top_level.html)
- 4. [從多個區域接收 CloudTrail 日誌文件和從多個](https://docs.aws.amazon.com/awscloudtrail/latest/userguide/receive-cloudtrail-log-files-from-multiple-regions.html)[帳戶接收 CloudTrail 日誌文件](https://docs.aws.amazon.com/awscloudtrail/latest/userguide/cloudtrail-receive-logs-from-multiple-accounts.html)

#### 追蹤擷取的資料

CloudTrail 記錄所有 Amazon Chime 聲 SDK 動作。如需[這些動作的相關資訊,請參閱 Amazon 編輯](https://docs.aws.amazon.com/chime-sdk/latest/APIReference/Welcome.html) [器開發套件 API 參考資](https://docs.aws.amazon.com/chime-sdk/latest/APIReference/Welcome.html)料。例如,呼叫[CreateAccount](https://docs.aws.amazon.com/chime-sdk/latest/APIReference/API_CreateAccount.html)、動作會在 CloudTrail 記錄檔中產生項目。每個 事件都包含產生請求者的相關資訊。身分資訊可協助您判斷下列事項:

- 該請求是否使用根或 IAM 使用者憑證提出。
- 提出該請求時,是否使用了特定角色或聯合身分使用者的暫時安全憑證。
- 該請求是否由另一項 AWS 服務提出。

如需詳細資訊,請參閱 [CloudTrail userIdentity 元素。](https://docs.aws.amazon.com/awscloudtrail/latest/userguide/cloudtrail-event-reference-user-identity.html)

了解 Amazon Chime 開發套件日誌檔項目

追蹤是一種組態,可讓事件以日誌檔的形式傳遞到您指定的 Amazon S3 儲存貯體。 CloudTrail 記錄檔 包含一或多個記錄項目。一個事件為任何來源提出的單一請求,並包含請求動作、請求的日期和時間、 請求參數等資訊。 CloudTrail 日誌文件不是公共 API 調用的有序堆棧跟踪,因此它們不會以任何特定 順序顯示。

Amazon Chime 聲開發套件的項目由事件來源識別。

如果您已為 Amazon Chime SDK 帳戶設定使用中目錄,請參閱[使用 CloudTrail記錄 AWS Directory](https://docs.aws.amazon.com/directoryservice/latest/devguide/cloudtrail_logging.html)  [Service API 呼叫。](https://docs.aws.amazon.com/directoryservice/latest/devguide/cloudtrail_logging.html)這將說明如何監控可能會影響 Amazon Chime SDK 使用者登入能力的問題。

下列範例顯示 Amazon Chime 開發套件的 CloudTrail 日誌項目:

```
{"eventVersion":"1.05", 
           "userIdentity":{ 
              "type":"IAMUser", 
              "principalId":"AAAAAABBBBBBBBEXAMPLE", 
              "arn":"arn:aws:iam::123456789012:user/Alice", 
              "accountId":"0123456789012", 
              "accessKeyId":"AAAAAABBBBBBBBEXAMPLE", 
              "sessionContext":{ 
                 "attributes":{ 
                     "mfaAuthenticated":"false", 
                     "creationDate":"2017-07-24T17:57:43Z" 
                 }, 
                 "sessionIssuer":{ 
                     "type":"Role",
```

```
 "principalId":"AAAAAABBBBBBBBEXAMPLE", 
                   "arn":"arn:aws:iam::123456789012:role/Joe", 
                   "accountId":"123456789012", 
                   "userName":"Joe" 
 } 
 } 
          } , 
          "eventTime":"2017-07-24T17:58:21Z", 
          "eventSource":"chime.amazonaws.com", 
          "eventName":"AddDomain", 
          "awsRegion":"us-east-1", 
          "sourceIPAddress":"72.21.198.64", 
          "userAgent":"Mozilla/5.0 (Macintosh; Intel Mac OS X 10_11_6) 
 AppleWebKit/537.36 (KHTML, like Gecko) Chrome/59.0.3071.115 Safari/537.36", 
          "errorCode":"ConflictException", 
          "errorMessage":"Request could not be completed due to a conflict", 
          "requestParameters":{ 
             "domainName":"example.com", 
             "accountId":"11aaaaaa1-1a11-1111-1a11-aaadd0a0aa00" 
          }, 
          "responseElements":null, 
          "requestID":"be1bee1d-1111-11e1-1eD1-0dc1111f1ac1", 
          "eventID":"00fbeee1-123e-111e-93e3-11111bfbfcc1", 
          "eventType":"AwsApiCall", 
          "recipientAccountId":"123456789012" 
       }
```
## Amazon Chime 開發套件的合規驗證

在多個 AWS 合規計畫中,第三方稽核人員會評估 AWS 服務的安全性與合規性,例如 SOC、PCI、FedRAMP、HIPAA。

要了解 AWS 服務 是否在特定法規遵循方案範圍內,請參[閱法規遵循方案範圍內的 AWS 服務](https://aws.amazon.com/compliance/services-in-scope/),並選擇 您感興趣的法規遵循方案。如需一般資訊,請參閱 [AWS 法規遵循方案。](https://aws.amazon.com/compliance/programs/)

您可使用 AWS Artifact 下載第三方稽核報告。如需詳細資訊,請參閱 [AWS Artifact 中的下載報告](https://docs.aws.amazon.com/artifact/latest/ug/downloading-documents.html)。

您使用 AWS 服務 時的法規遵循責任取決於資料的敏感度、您的公司的合規目標,以及適用的法律和 法規。AWS 提供以下資源協助您處理法規遵循事宜:

• [安全與合規快速入門指南](https://aws.amazon.com/quickstart/?awsf.filter-tech-category=tech-category%23security-identity-compliance) – 這些部署指南討論在 AWS 上部署以安全及合規為重心的基準環境的架構 考量和步驟。

• [Amazon Web Services 的 HIPAA 安全與法規遵循架構](https://docs.aws.amazon.com/whitepapers/latest/architecting-hipaa-security-and-compliance-on-aws/welcome.html):本白皮書說明公司可如何運用 AWS 來建立 符合 HIPAA 規定的應用程式。

**a** Note

並非全部的 AWS 服務 都符合 HIPAA 資格。如需詳細資訊,請參閱 [HIPAA 資格服務參照](https://aws.amazon.com/compliance/hipaa-eligible-services-reference/)。

- [AWS 合規資源:](https://aws.amazon.com/compliance/resources/)這組手冊和指南可能適用於您的產業和位置。
- [AWS 客戶合規指南:](https://d1.awsstatic.com/whitepapers/compliance/AWS_Customer_Compliance_Guides.pdf)透過合規的角度了解共同的責任模式。這份指南橫跨多個架構 (包含國家標準 技術研究所 (NIST)、支付卡產業安全標準委員會 (PCI) 和國際標準組織 (ISO)),總結保護 AWS 服務 的最佳實務並將指導方針對應至安全控制。
- AWS Config 開發人員指南中的[使用規則評估資源:](https://docs.aws.amazon.com/config/latest/developerguide/evaluate-config.html)AWS Config 服務可評估您的資源組態對於內部 實務、業界準則和法規的合規狀態。
- [AWS Security Hub](https://docs.aws.amazon.com/securityhub/latest/userguide/what-is-securityhub.html) 此 AWS 服務 可供您全面檢視 AWS 中的安全狀態。Security Hub 使用安全控 制,可評估您的 AWS 資源並檢查您的法規遵循是否符合安全業界標準和最佳實務。如需支援的服務 和控制清單,請參閱 [Security Hub controls reference](https://docs.aws.amazon.com/securityhub/latest/userguide/securityhub-controls-reference.html)。
- [AWS Audit Manager](https://docs.aws.amazon.com/audit-manager/latest/userguide/what-is.html)  此 AWS 服務 可協助您持續稽核 AWS 使用情況,以簡化管理風險與法規與 業界標準的法規遵循方式。

## Amazon Chime 聲開發套件中的彈性

AWS 全球基礎設施是以 AWS 區域與可用區域為中心建置的。AWS區域提供多個分開且隔離的實際可 用區域,並以低延遲、高輸送量和高度備援聯網功能相互連結。透過可用區域,您可以設計與操作的應 用程式和資料庫,在可用區域之間自動容錯移轉而不會發生中斷。可用區域的可用性、容錯能力和可擴 展性能力,均較單一或多個資料中心的傳統基礎設施還高。

如需有關 AWS 區域與可用區域的更多相關資訊,請參閱 [AWS 全球基礎設施。](https://aws.amazon.com/about-aws/global-infrastructure/)

除了AWS全球基礎設施之外,Amazon Chime 開發套件還提供不同的功能,協助支援您的資料彈性和 備份需求。如需詳細資訊,請參閱 [管理 Amazon Chime 語音連接器群組](#page-120-0) 及 [將 Amazon Chime 聲 SDK](#page-124-0) [語音連接器媒體串流至 Kinesis。](#page-124-0)

## Amazon Chime 聲開發套件中的基礎設施安全

是一項受管服務,受 AWS 全球網路安全的保護。如需有關 AWS 安全服務以及 AWS 如何保護基礎設 施的詳細資訊,請參閱 [AWS 雲端安全。](https://aws.amazon.com/security/)若要使用基礎設施安全性的最佳實務以設計您的 AWS 環境, 請參閱安全性支柱 AWS 架構良好的框架中的[基礎設施保護。](https://docs.aws.amazon.com/wellarchitected/latest/security-pillar/infrastructure-protection.html)

您可使用 AWS 發佈的 API 呼叫,透過網路存取。用戶端必須支援下列項目:

- Transport Layer Security (TLS)。我們需要 TLS 1.2 並建議使用 TLS 1.3。
- 具備完美轉送私密(PFS)的密碼套件,例如 DHE (Ephemeral Diffie-Hellman)或 ECDHE (Elliptic Curve Ephemeral Diffie-Hellman)。現代系統(如 Java 7 和更新版本)大多會支援這些模式。

此外,請求必須使用存取金鑰 ID 和與 IAM 主體相關聯的私密存取金鑰來簽署。或者,您可以使用 [AWS Security Token Service](https://docs.aws.amazon.com/STS/latest/APIReference/Welcome.html) (AWS STS) 以產生暫時安全憑證以簽署請求。

# 開始使用

下列主題中的資訊說明如何開始使用 Amazon Chime 開發套件提供的管理任務。

主題

• [為您的 Amazon Chime 聲開發套件帳戶設定電話號碼](#page-69-0)

## <span id="page-69-0"></span>為您的 Amazon Chime 聲開發套件帳戶設定電話號碼

下列電話選項適用於 Amazon Chime SDK 管理帳戶:

Amazon Chime 聲 SDK 語音連接器

為現有電話系統提供會話初始協議(SIP)中繼服務。在 Amazon Chime SDK 主控台中移植現有電 話號碼,或佈建新的電話號碼。這包括緊急電話號碼。如需詳細資訊,請參閱[管理 Amazon Chime](#page-109-0) [聲 SDK 語音連接器](#page-109-0)[和設定緊急電話](#page-143-0)。

Amazon Chime SDK SIP 媒體應用程式

Amazon Chime SDK SIP 媒體應用程式可讓您更輕鬆快速地建立自訂訊號和媒體指示,這些指示通 常會建立在私有分支電話交換器 (PBX) 上。如需詳細資訊,請參閱 [管理 SIP 媒體應用程式](#page-148-0)

## 管理 Amazon Chime 聲開發套件中的電話號碼

本節中的主題說明如何管理與 Amazon Chime 開發套件搭配使用的電話號碼。

您可以通過以下方式獲取數字:

- 透過從 Amazon Chime 開發套件提供的數字集區排序編號來佈建編號。您只能在沒有身份證明要求 的國家/地區執行此操作。
- 將現有號碼從另一個電信業者移轉至 Amazon Chime 開發套件。
- 訂購國際電話號碼。

佈建和移植程序會將編號新增至您的詳細目錄。然後,您可以將這些數字與 Amazon Chime SDK 語音 連接器、Amazon Chime SDK 語音連接器群組或 Amazon Chime SDK SIP 媒體應用程式搭配使用。

**a** Note

您可以移植免付費號碼,以便與 Amazon Chime SDK 語音連接器和 Amazon Chime SIP 媒體 應用程式搭配使用。Amazon Chime 商務通話不支援免付費電話號碼。若要取得更多資[訊移植](#page-90-0) [現有的電話號碼](#page-90-0),請參閱本指南稍後的〈〉。

若要將電話號碼與 Amazon Chime SDK 語音連接器或 Amazon Chime SDK 語音連接器群組搭配 使用,請使用 Amazon Chime SDK 主控台來指派號碼。如需語音連接器的相關資訊,請參閱[管理](#page-109-0)  [Amazon Chime 聲 SDK 語音連接器。](#page-109-0)如需將號碼指派給語音連接器的相關資訊,請參閱[指派號碼給語](#page-99-0) [音連接器或語音連接器群組](#page-99-0)。

**a** Note

您也可以使用語音連接器來啟用 Amazon Chime 的緊急呼叫功能。不過,Amazon Chime 開 發套件不會在美國境外提供緊急電話服務。若要修改 Amazon Chime SDK 為美國提供的緊急 呼叫服務,您可以從第三方緊急服務供應商取得緊急呼叫路由號碼,將該號碼提供給 Amazon Chime SDK,然後將號碼指派給 Amazon Chime SDK 語音連接器。如需詳細資訊,請參閱 [設](#page-144-0) [定第三方緊急路由號碼](#page-144-0)。

若要將電話號碼與 SIP 媒體應用程式搭配使用,請將其新增至與應用程式相關聯的 SIP 規則。如需 SIP 媒體應用程式的詳細資訊,請參閱[使用 SIP 媒體應用程式。](#page-149-0)如需將電話號碼新增至 SIP 規則的詳 細資訊,請參閱[建立 SIP 規則。](#page-155-0)

#### **a** Note

Amazon Chime SDK 語音連接器和 Amazon Chime SDK SIP 媒體應用程式都有頻寬需求。如 需詳細資訊,請參閱 [頻寬要求](#page-166-0)。

目錄

- [佈建電話號碼](#page-71-0)
- [索取國際電話號碼](#page-73-0)
- [移植現有的電話號碼](#page-90-0)
- [管理電話號碼清查](#page-98-0)
- [刪除電話號碼](#page-105-0)
- [還原已刪除的電話號碼](#page-105-1)
- [優化您的呼出電話聲譽](#page-106-0)

## <span id="page-71-0"></span>佈建電話號碼

您可以使用 Amazon Chime 開發套件主控台為您的 Amazon Chime 開發套件帳戶佈建電話號碼。從下 列方法中選擇:

- Amazon Chime SDK 語音連接器 與現有的電話系統整合。如需詳細資訊,請參閱 [管理 Amazon](#page-109-0)  [Chime 聲 SDK 語音連接器](#page-109-0)。
- Amazon Chime SDK SIP 媒體應用程式 與 Amazon Chime 開發套件會議和 Amazon Lex 等互動 式語音回應服務整合。如需詳細資訊,請參閱 [管理 SIP 媒體應用程式](#page-148-0)。

您可以從 Amazon Chime 開發套件提供的號碼集區佈建電話號碼。佈建完成後,電話號碼會顯示在您 的詳細目錄中,您可以將其指派給個別使用者。
#### **A** Important

對於沒有身份證明要求的國家/地區,您只需遵循以下步驟。如需在有識別需求的國家/地區佈 建電話號碼的資訊,請參閱[索取國際電話號碼](#page-73-0)。

#### 佈建電話號碼

- 1. 開啟 Amazon Chime 聲開發套件主控台,[網址為 https://console.aws.amazon.com/chime-sdk/](https://console.aws.amazon.com/chime-sdk/home) [home](https://console.aws.amazon.com/chime-sdk/home)。
- 2. 在功能窗格的 [電話號碼] 底下,選擇 [電話號碼管理]。
- 3. 選擇「訂單」標籤,然後選擇「佈建電話號碼」。
- 4. 在 [佈建電話號碼] 對話方塊中,選擇 [語音連接器] 或 [SIP 媒體應用程式撥入],然後選擇 [下一 步]。

**a** Note

指派給電話號碼的產品類型會影響您的帳單。如果您設定預設通話名稱,系統會將其指派 給美國境內新佈建的電話號碼。此外,對於 SIP 媒體應用程式撥出電話,來電者 ID 必須 與庫存中的號碼相符。或者,它必須與相關 Lambda 函數傳回之輸入呼叫的原始呼叫者 ID 相符。例如,函數可以使用該CallAndBridge動作。如需詳細資訊,請參閱[設定輸出電](#page-104-0) [話名稱](#page-104-0)本指南和 Amazon Chime SDK 開發人員指南[CallAndBridge](https://docs.aws.amazon.com/chime-sdk/latest/dg/call-and-bridge.html)中的。

- 5. 在 [佈建電話號碼] 頁面上,執行下列動作:
	- 開啟 [選取應用程式類型] 清單,並選擇其中一個選項:[語音連接器] 或 [SIP 媒體應用程式撥 入]。

您的選擇會影響您在步驟 6 中看到的國家/地區。

(選擇性) 在 [電話號碼詳細資料] 底下的 [名稱] 方塊中,輸入電話號碼的描述性名稱,例如成 本中心或辦公室地點。

此欄位與輸出通話名稱不同。如需輸出電話名稱的詳細資訊,請參閱本指南[設定輸出電話名](#page-104-0) [稱](#page-104-0)中的。

- 6. 在號碼搜尋下,開啟國家/地區清單並選取國家/地區,然後執行下列其中一項操作:
	- 對於美國以外的號碼:
		- a. 開啟「類型」(Type) 清單並選取一個選項。

根據您選擇的國家/地區,其中一種類型可能不可用。例如,您只能為加拿大選取當地號 碼,而義大利的免付費電話號碼可選取。

- b. 選擇「搜尋」按鈕。
- 對於美國號碼:
	- a. 開啟「類型」(Type) 清單並選取一個選項。
	- b. 開啟「區域」清單,然後選擇「位置」或「區碼」。
		- 如果您選擇「位置」,請開啟「州/省」清單並選擇州/省,然後輸入城市並選擇「搜 尋」按鈕。

**G** Note 如果搜尋未傳回數字,請清除「城市」欄位,然後再次搜尋。

• 如果您選擇「區碼」,請在「區碼」方塊中輸入區碼,然後選擇「搜尋」按鈕。

- 7. 從結果清單中,選取一或多個電話號碼。
- 8. (選擇性) 在電話號碼詳細資料下,輸入一或多個號碼的名稱。如果您在上一個步驟中選取了多個數 字,則名稱會套用至所有數字。
- 9. 選擇「建立電話號碼訂單」。

進行佈建時,電話號碼會顯示在「訂單」和「擱置中」索引標籤中。佈建完成後,數字會顯示在 [詳細 目錄] 索引標籤上。

## <span id="page-73-0"></span>索取國際電話號碼

本節中的步驟說明如何要求與 Amazon Chime 開發套件搭配使用的國際電話號碼。您只能搭配 SIP 媒 體應用程式撥入產品類型使用國際號碼。

要購買國際號碼,許多國家/地區的法規要求您具有以下物品:

• 本地地址

• 從 Amazon Chime SDK 或我們的運營商提供您的身份證明

讓 Amazon Chime 開發套件需要 2-6 週的時間來滿足您的要求。如需不同國家/地區之文件要求的詳細 資訊,請參閱[the section called "電話號碼的國家要求"。](#page-77-0)

#### 要求有身份要求的國家/地區的國際電話號碼

- 1. 開啟 Amazon Chime 聲開發套件主控台,[網址為 https://console.aws.amazon.com/chime-sdk/](https://console.aws.amazon.com/chime-sdk/home) [home](https://console.aws.amazon.com/chime-sdk/home)。
- 2. 在功能窗格的「聯絡我們」下,選擇「Sup port」。

這將帶您進入 Sup AWS port 控制台。

**a** Note

您也可以直接轉到「中[AWS Support 心」](https://console.aws.amazon.com/support/home#/)頁面。如果需要,請選擇「建立案例」,然後按 照下列步驟操作。

- 3. 如果尚未選取,請選擇 [帳戶和帳單]。
- 4. 對於「服務」,請選擇「Chime SDK(號碼管理)」。
- 5. 在類別中,選擇電話號碼要求,然後選擇下一步:其他資訊。
- 6. 針對主旨,輸入啟動設定國際號碼。
- 7. 針對「問題」或「說明」,輸入下列內容:
	- 個人或企業
	- 姓名 (個人名稱或公司名稱)
	- 電話號碼類型(本地號碼或免費電話號碼)
	- Country
	- 電話號碼數量
- 8. 在「電子郵件」下,輸入與 Amazon Chime 管理員帳戶相關聯的電子郵件地址,然後選擇「提交 請求」。

AWS Support 會透過電子郵件回應您的支援要求,讓您知道是否可以佈建電話號碼。佈建完數字 後,您可以在 Amazon Chime 開發套件主控台中檢視這些數字。在 [電話號碼] 底下選擇 [電話號 碼管理] 您的號碼會顯示在「庫存」頁面上。

9. 使用 SIP 規則將電話號碼指派給適當的 SIP 媒體應用程式。

## <span id="page-74-0"></span>提交所需文件

收到要求的電話號碼後,您將提交任何必要文件。以下步驟說明如何操作。

#### **a** Note

AWS Support 提供安全的 Amazon S3 連結,用於上傳所有要求的文件。在收到連結之前,請 勿繼續進行。

提交文件

- 1. 開啟 Amazon Chime 聲開發套件主控台,[網址為 https://console.aws.amazon.com/chime-sdk/](https://console.aws.amazon.com/chime-sdk/home) [home](https://console.aws.amazon.com/chime-sdk/home)。
- 2. 登入您的 AWS 帳戶,然後開啟專門為您的帳戶產生的 Amazon S3 上傳連結。

#### **a** Note

連結會在十天後過期。它是專門針對建立案例的帳戶產生的。連結需要帳戶中的授權使用 者才能執行上傳作業。

- 3. 選擇「新增檔案」,然後選取與您要求相關的身分證明文件。
- 4. 展開「權限」區段,然後選擇「指定個別 ACL 權限」。
- 5. 在「存取控制清單 (ACL)」區段結尾,選擇「新增受權者」,然後將 Sup AWS port 人員提供的金 鑰貼至「受權者」方塊中。
- 6. 在「物件」下,選擇「讀取」核取方塊,然後選擇「上載

提供代理信(LOA)後,請與您現有的電話運營商 AWS Support 確認 LOA 上的信息是正確的。如果 LOA 上提供的資訊與電信業者存檔的資訊不符, AWS Support 會聯絡您,以更新 LOA 上提供的資 訊。

## 對外通話限制

China

中國航空公司越來越多地封鎖進入中國的國際航 Amazon Chime SDK 會持續支援我們現有的客戶,但 所有獲准撥打中國電話的客戶都必須符合下列條件:

#### 申請標準

不支援的使用案例

- 短時間通話和小於 15 秒的警報。
- 使用相同的撥出來電者 ID(每分鐘超過 5 個電話)進行大量通話,尤其是在短時間內。
- 任何形式的電話推銷。
- 任何撥打無效電話號碼的電話。所有撥打的號碼都必須驗證為準確。
- 使用相同的 FOR 和/或到號碼重複呼叫。
- 嘗試撥打任何未經預先批准的電話號碼撥打中國。

支援的使用案例

- 直接呼叫已知的企業實體,例如飯店或 IT 支援功能。
- 打電話給嘗試與您的業務互動的用戶,例如大學安置計劃或產品購買。

#### 設定所需的資料

按照以下步驟獲得撥打中文電話號碼(+86)的許可:

- 提供用於撥打中國的電話號碼的確切和完整列表。
	- 這個數字必須是 Amazon Chime 聲開發套件所提供的 DID。恕不接受其他任何號碼。
	- 該號碼不能是由香港,澳門,台灣,中國或新加坡提供的 DID。

**a** Note

上述清單可能隨時變更。

- 對於每個號碼,您必須記錄一條標識您公司名稱的公告,以便撥打該號碼的任何人都可以聽到錄音並 知道哪家公司正在撥打電話。
- 您必須提供AWS有關撥打中國電話的使用案例的詳細說明,並且必須確認您符合本主題中描述的資 格條件。

#### 違反標準的後果

Amazon Chime 開發套件採用零容忍政策,可用於呼叫中國。如果您針對上述任何受限使用案例使用 此服務,Amazon 將暫停您的 Amazon Chime 開發套件帳戶。您的 Amazon Chime SDK 管理員必須 將此政策傳達給組織的其他成員,以便他們也知道這些限制。對規則的無知不是違反行為可接受的原 因。

### 服務保證

如果中國運營商在沒有事先警告的情況下阻止主要國際航線,並影響撥打中國的能力,則 [Amazon](https://aws.amazon.com/chime/chime-sdk/sla/) [Chime SDK 服務級別協議中](https://aws.amazon.com/chime/chime-sdk/sla/)的排除條件將生效。

## <span id="page-77-0"></span>電話號碼的國家要求

在美國境外,法規通常需要當地地址和特定的身份證明文件才能購買和使用電話號碼。地址可以是 公司或個人地址。下表列出了需要身份識別的國家/地區。當您[要求國際電話號碼](#page-73-0)[或移植現有電話號](#page-90-0) [碼](#page-90-0)時,Amazon Chime SDK 支援會協助您提交必要的文件。

#### **a** Note

確保您提供了使用您電話號碼的最終用戶的身份和地址。

### 主題

- [澳洲](#page-78-0)
- [奧地利](#page-78-1)
- [加拿大](#page-80-0)
- [丹麥](#page-80-1)
- [芬蘭](#page-81-0)
- [德國](#page-82-0)
- [愛爾蘭](#page-84-0)
- [義大利](#page-85-0)
- [紐西蘭](#page-86-0)
- [奈及利亞](#page-86-1)
- [波多黎各](#page-87-0)
- [南韓](#page-87-1)
- [瑞典](#page-87-2)
- [瑞士](#page-88-0)
- [英國](#page-89-0)

## <span id="page-78-0"></span>澳洲

下表列出並說明在澳洲訂購和移轉電話號碼的要求。

### 訂購電話號碼

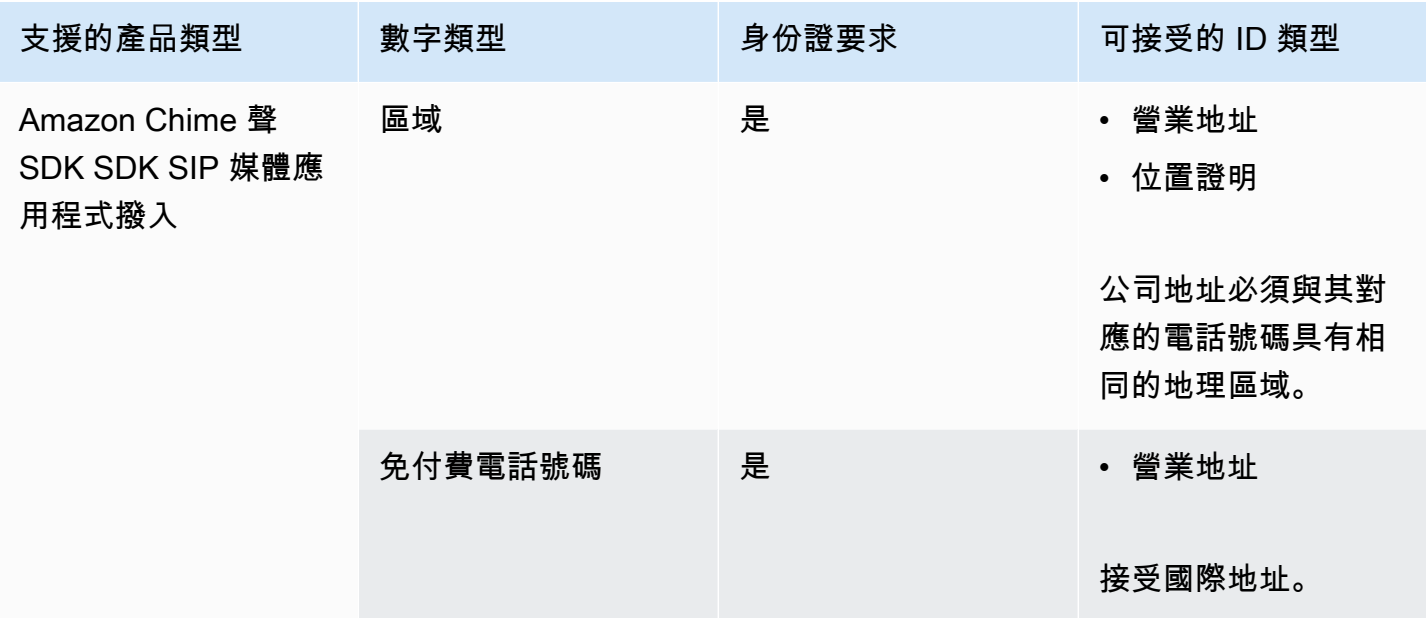

### 移植電話號碼

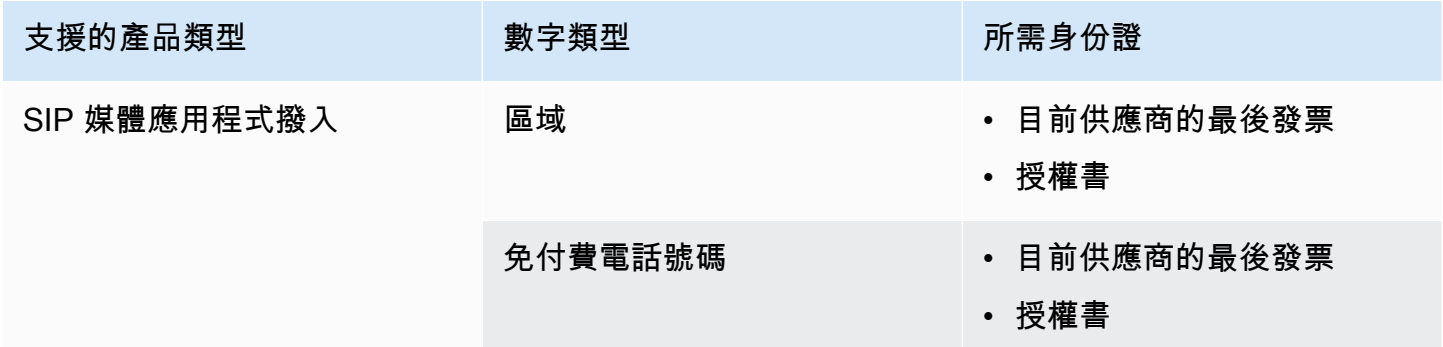

## <span id="page-78-1"></span>奧地利

下表列出並說明在奧地利訂購和移轉電話號碼的要求。

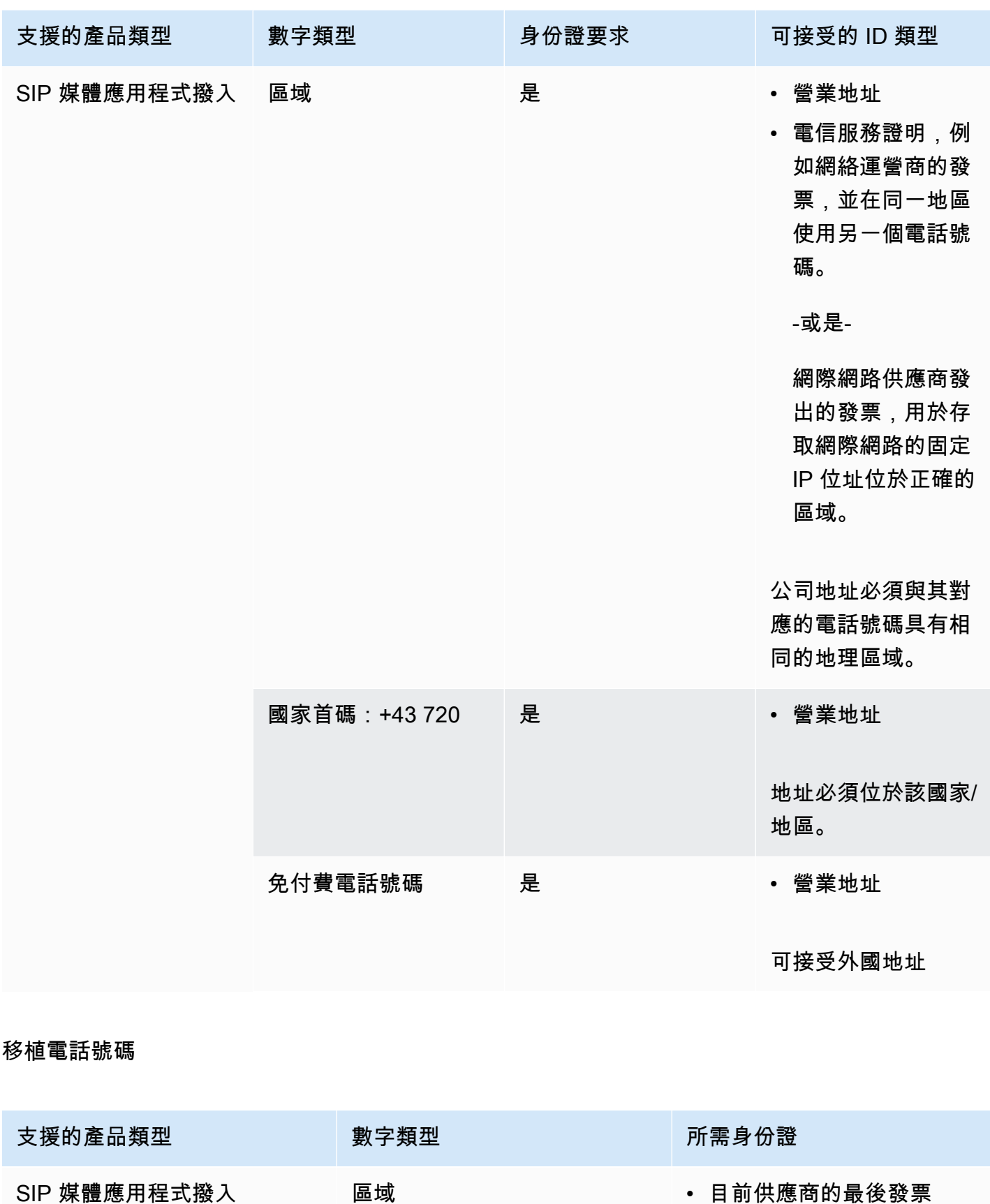

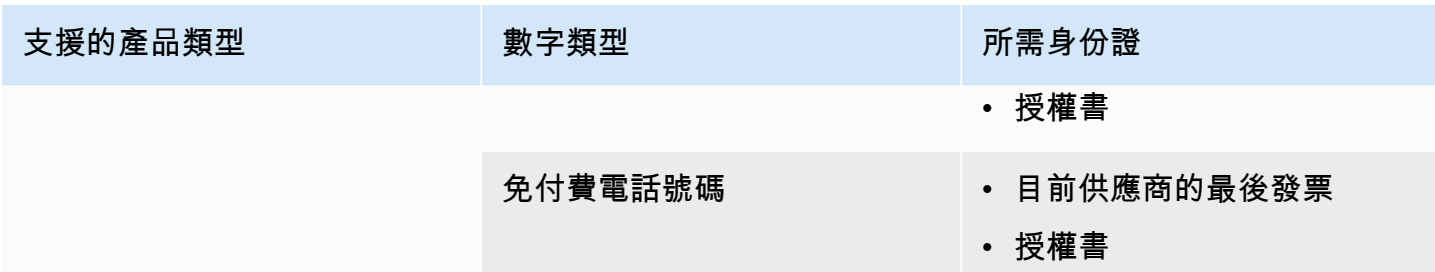

## <span id="page-80-0"></span>加拿大

下表列出並說明在加拿大訂購和移轉電話號碼的需求。

訂購電話號碼

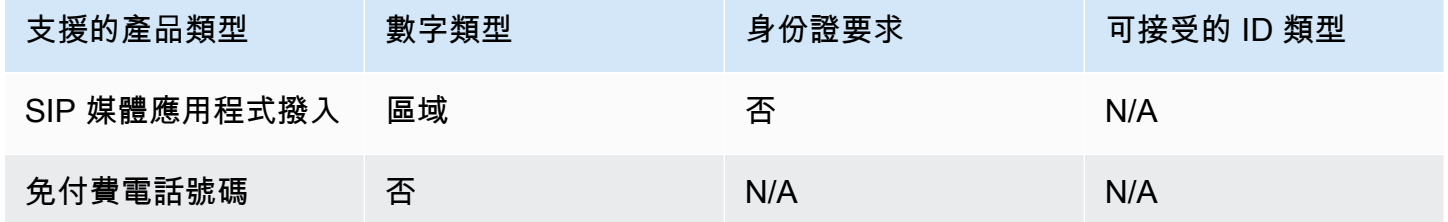

### 移植電話號碼

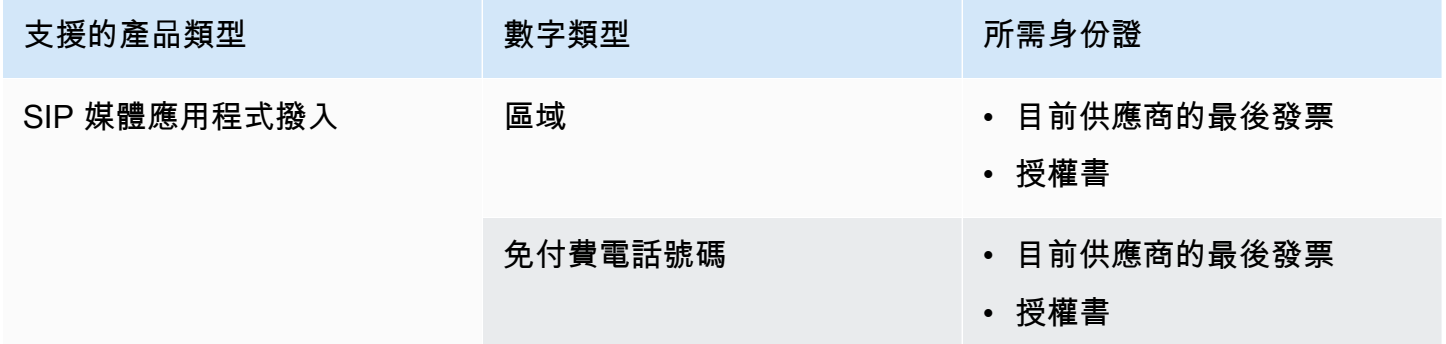

# <span id="page-80-1"></span>丹麥

下表列出並說明在丹麥訂購和移植電話號碼的要求。

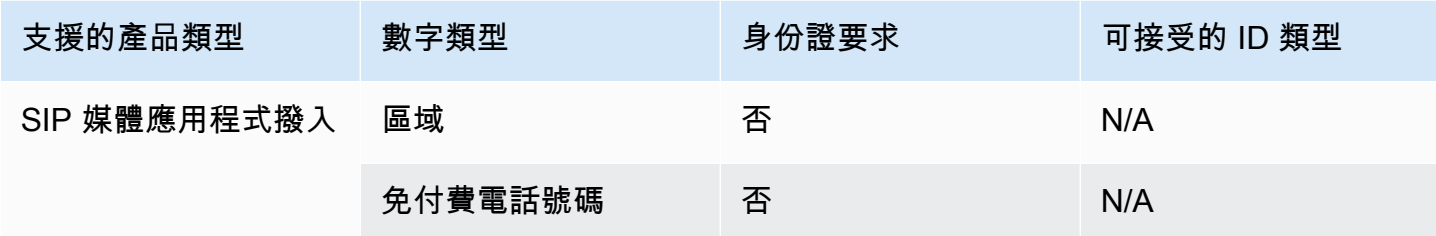

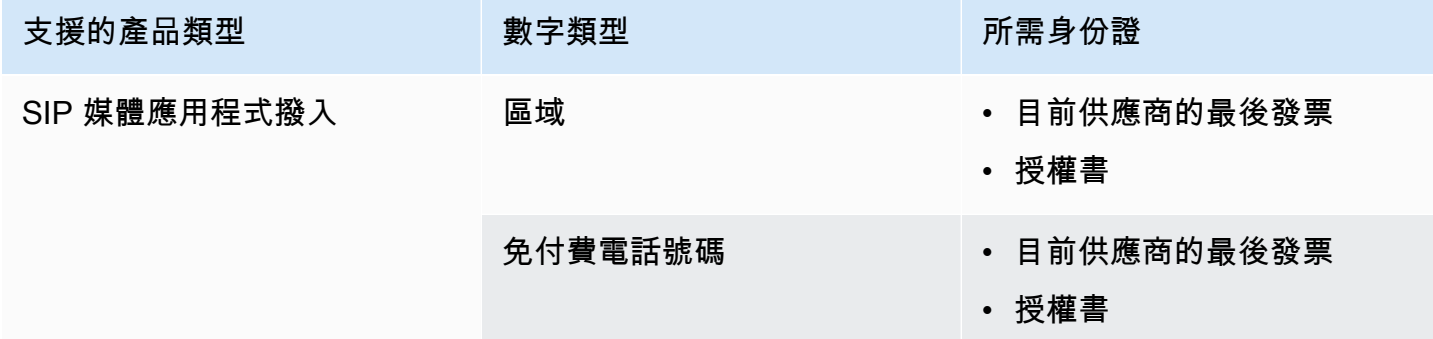

# <span id="page-81-0"></span>芬蘭

下表列出並說明在芬蘭訂購和移轉電話號碼的要求。

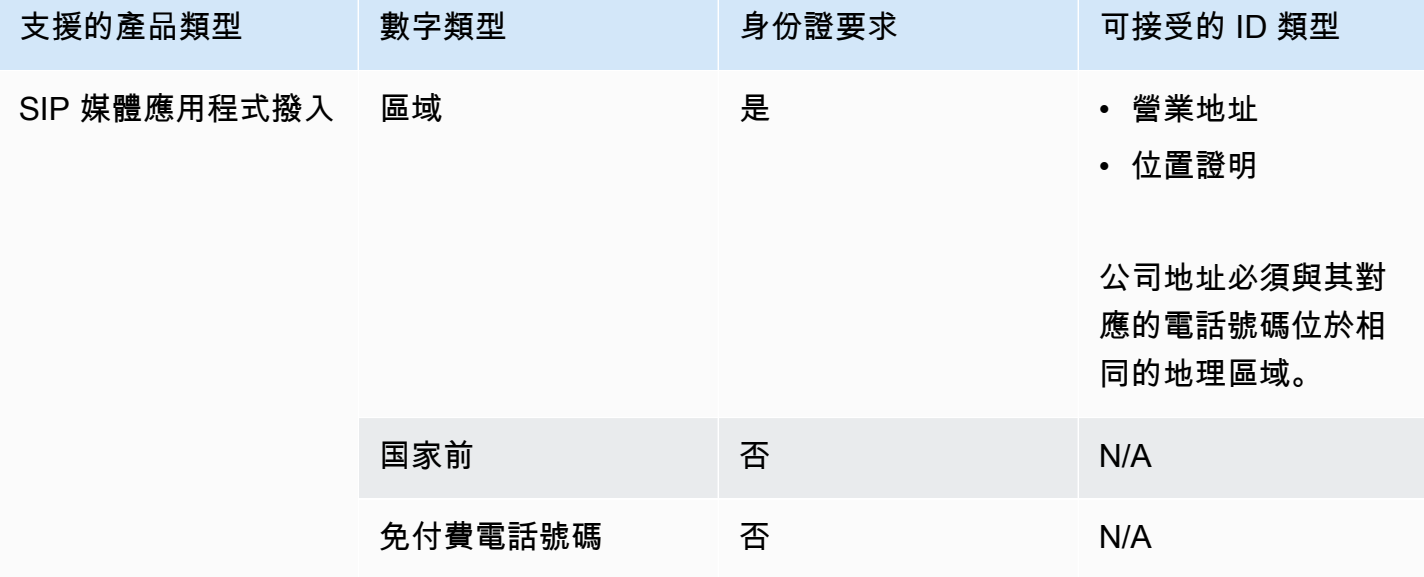

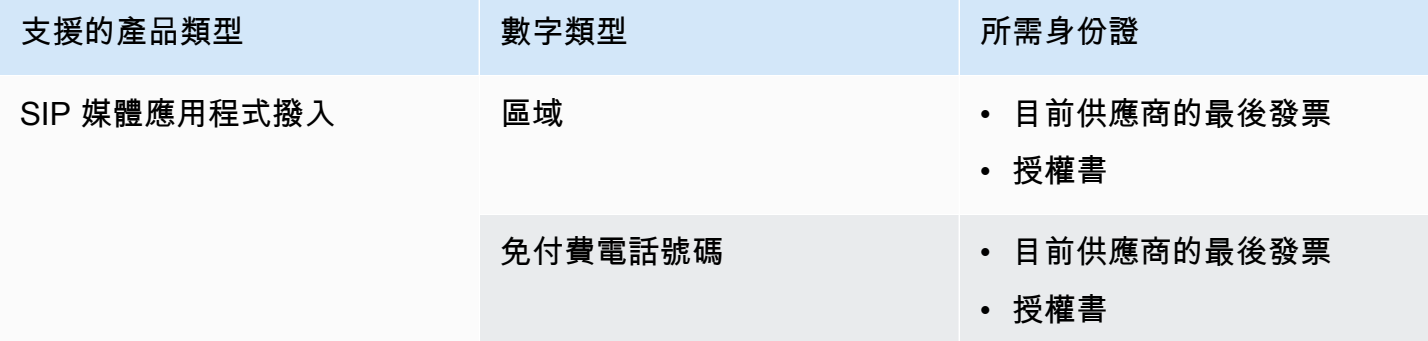

## <span id="page-82-0"></span>德國

下表列出並說明在德國訂購和移植電話號碼的要求。

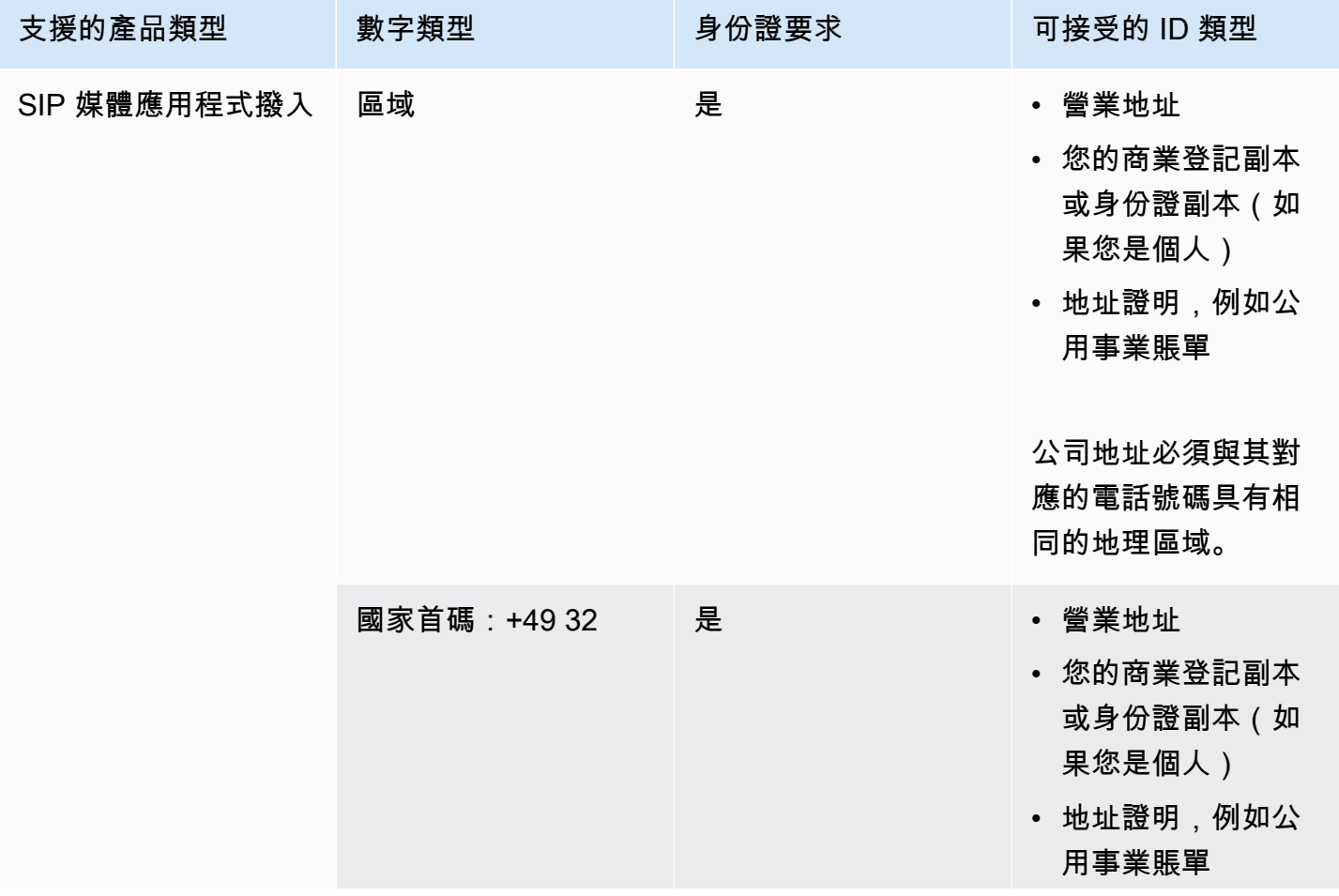

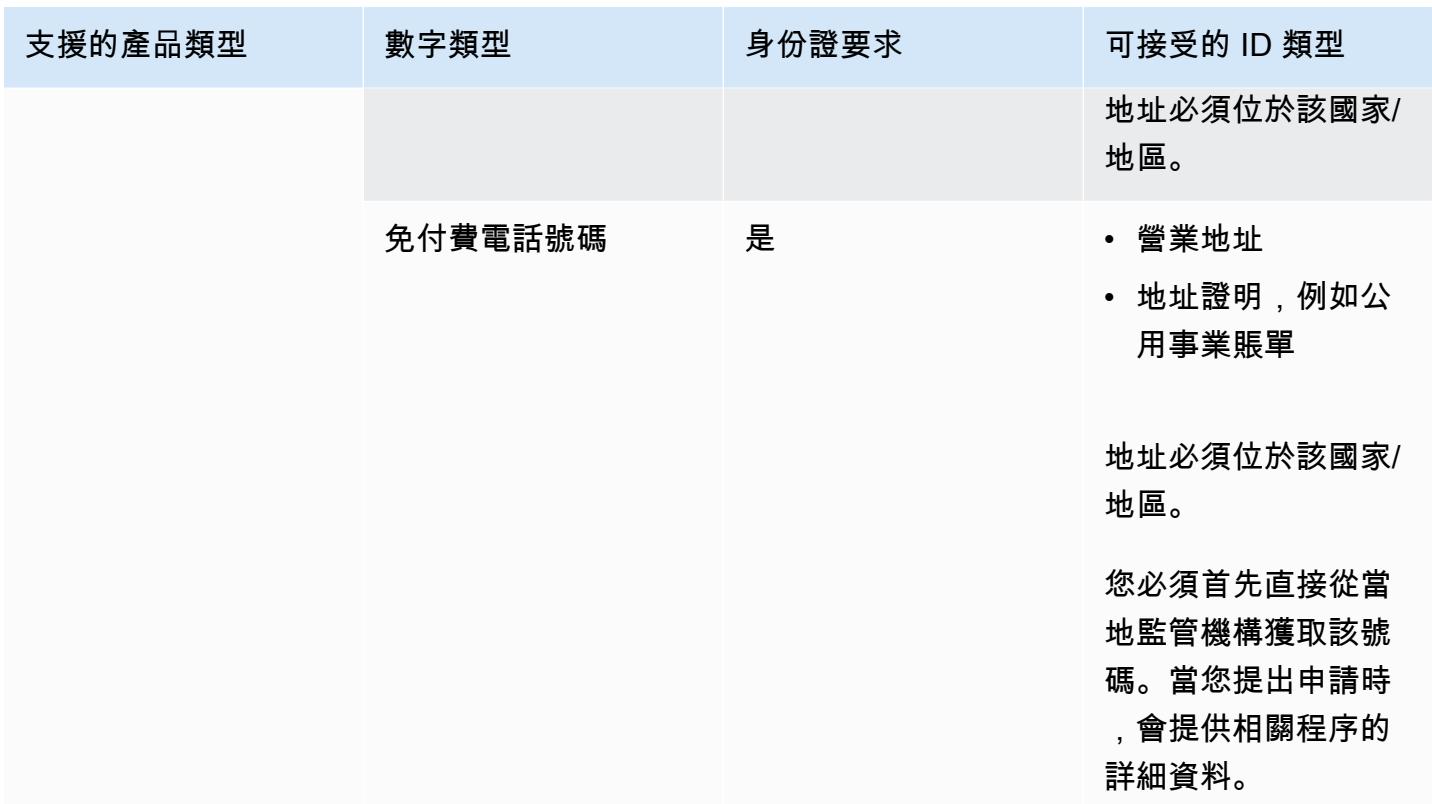

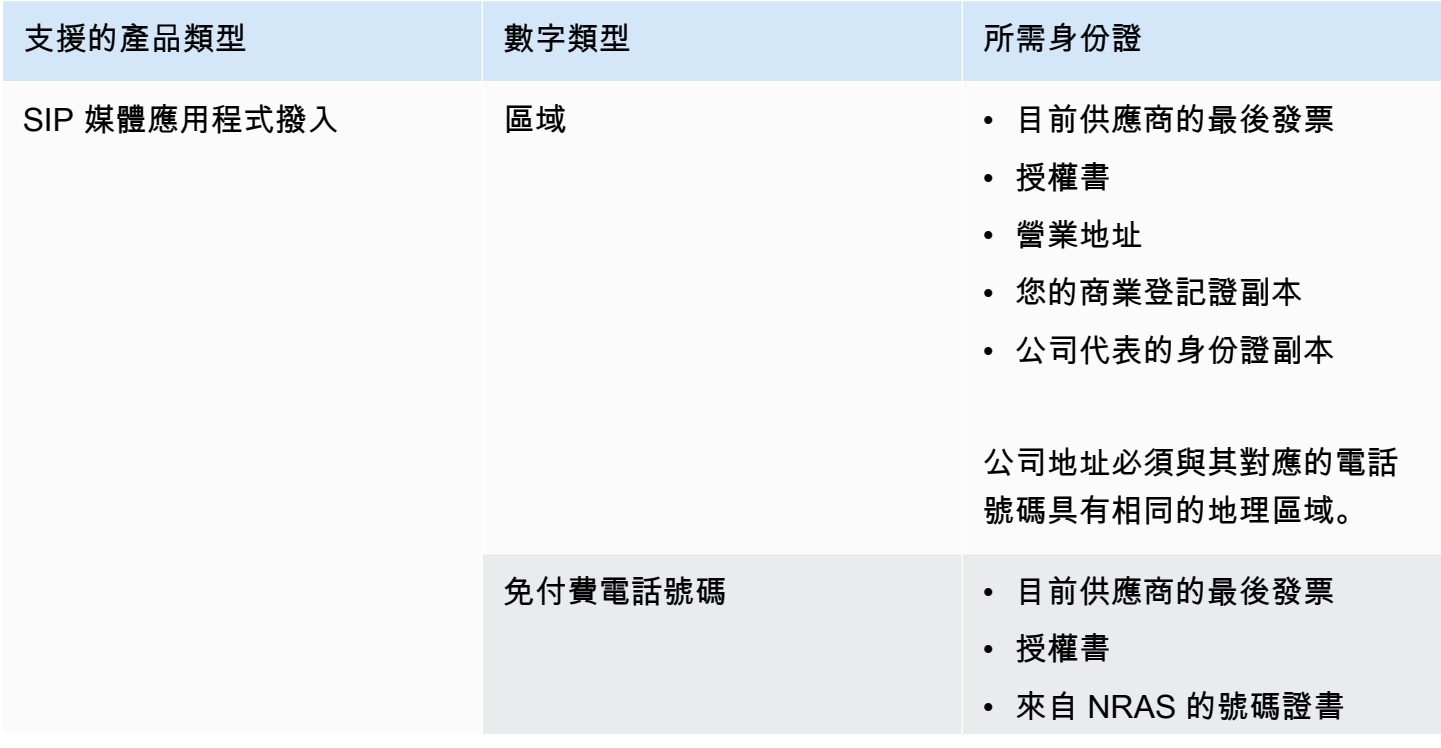

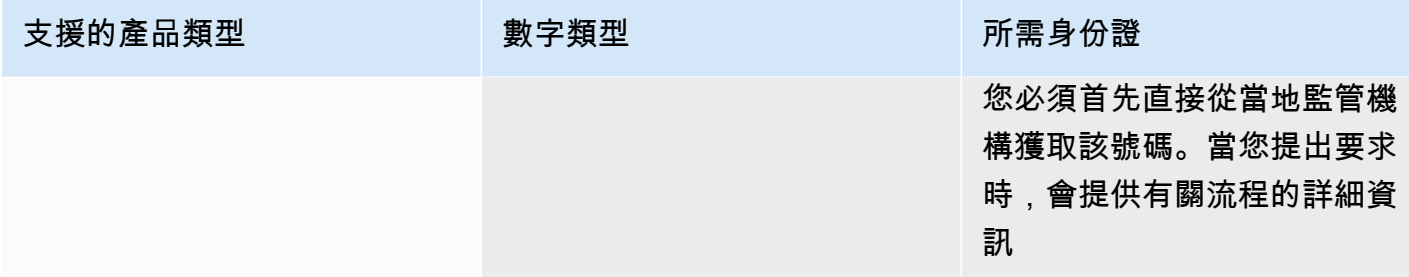

## <span id="page-84-0"></span>愛爾蘭

下表列出並說明在愛爾蘭訂購和移轉電話號碼的要求。

### 訂購電話號碼

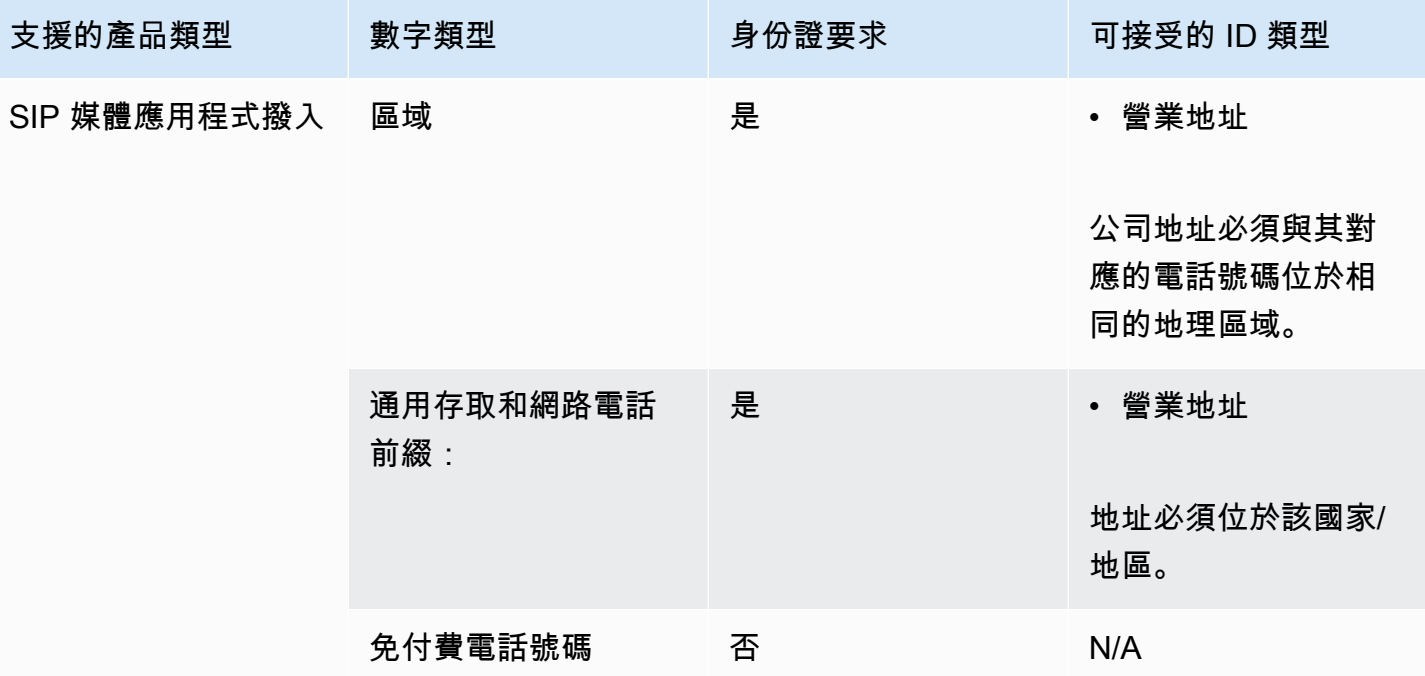

## 移植電話號碼

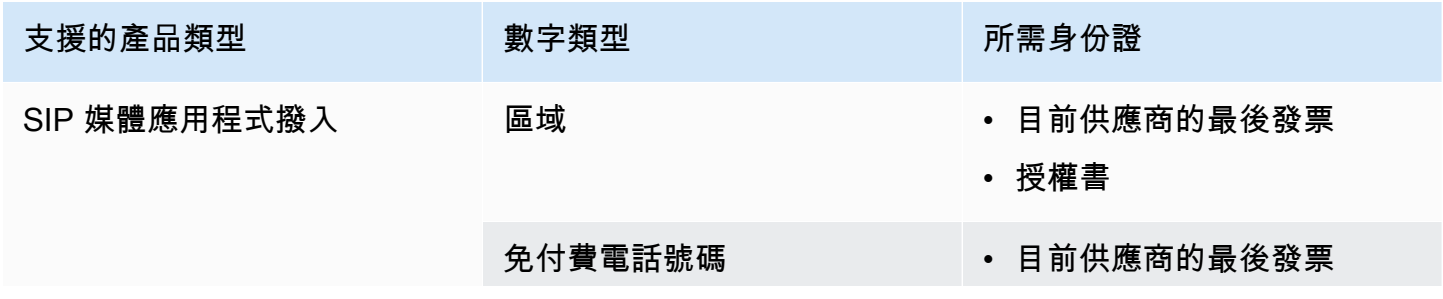

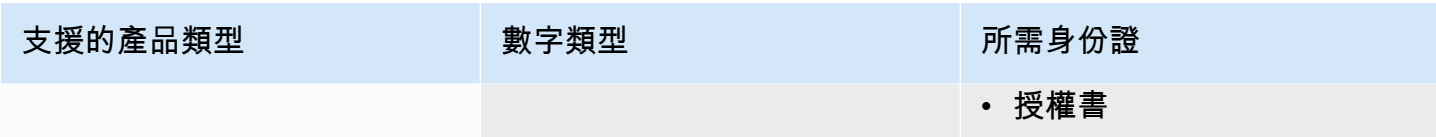

# <span id="page-85-0"></span>義大利

下表列出並說明在義大利訂購和移轉電話號碼的需求。

訂購電話號碼

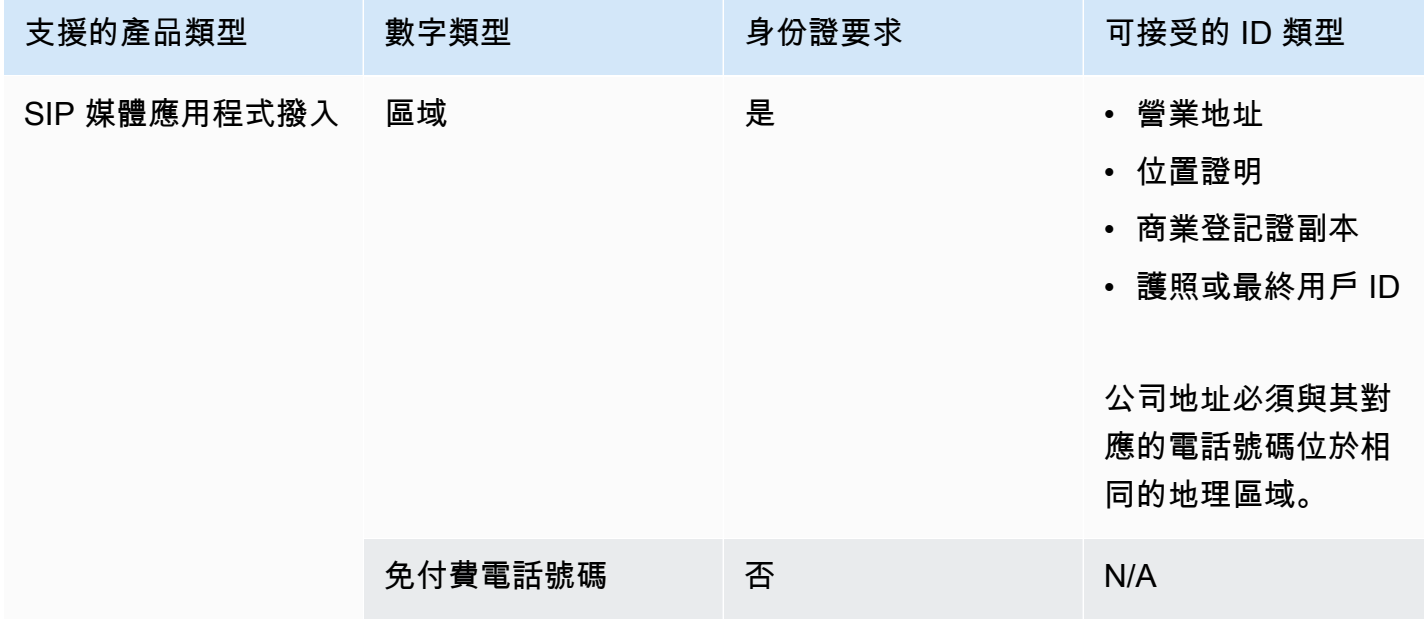

### 移植電話號碼

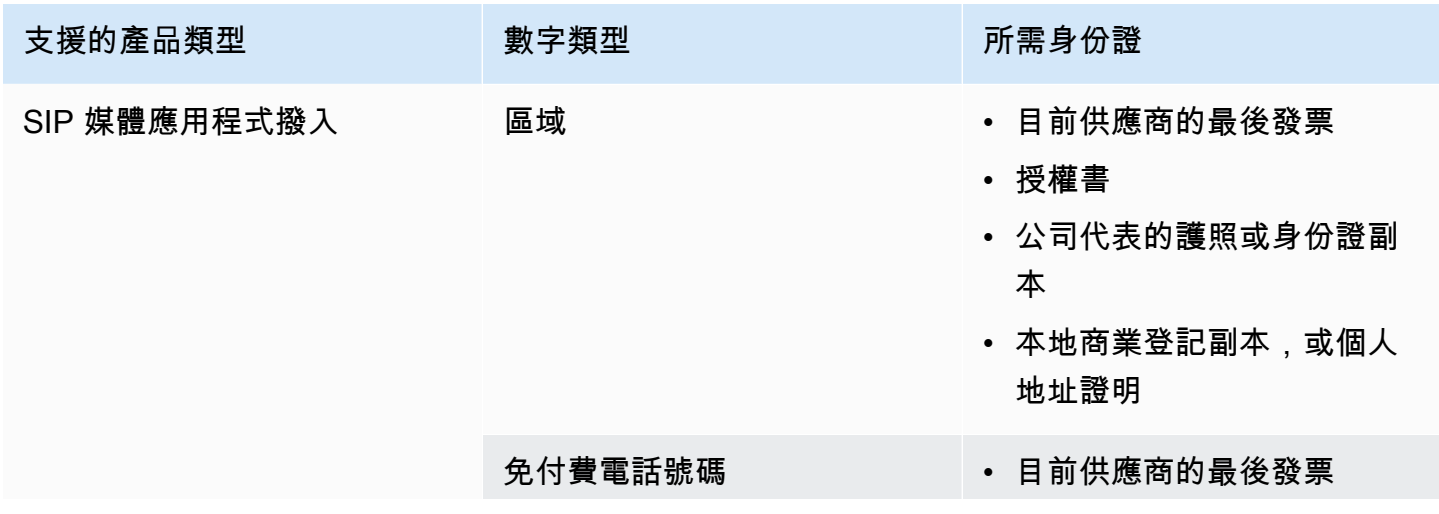

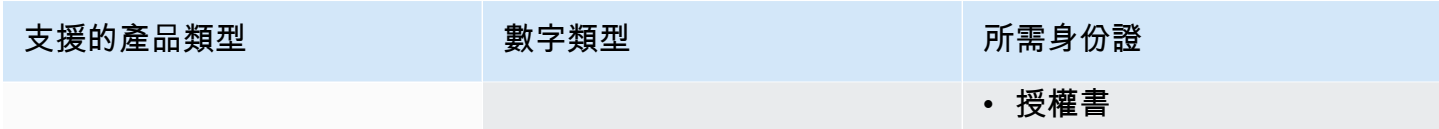

# <span id="page-86-0"></span>紐西蘭

下表列出並說明在紐西蘭訂購和移轉電話號碼的需求。

## 訂購電話號碼

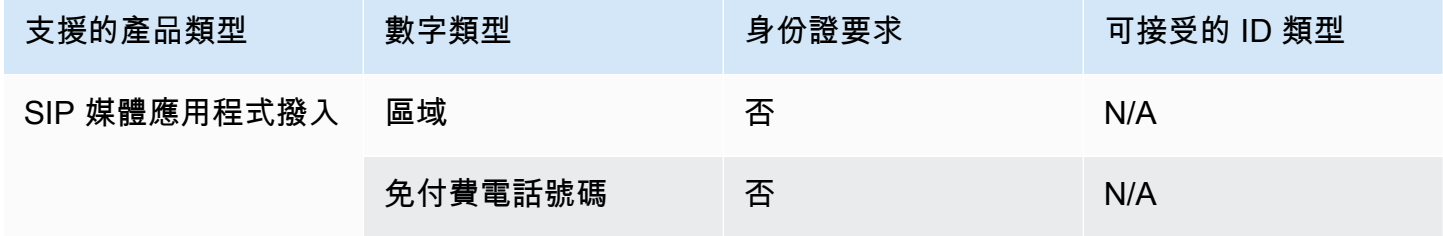

### 移植電話號碼

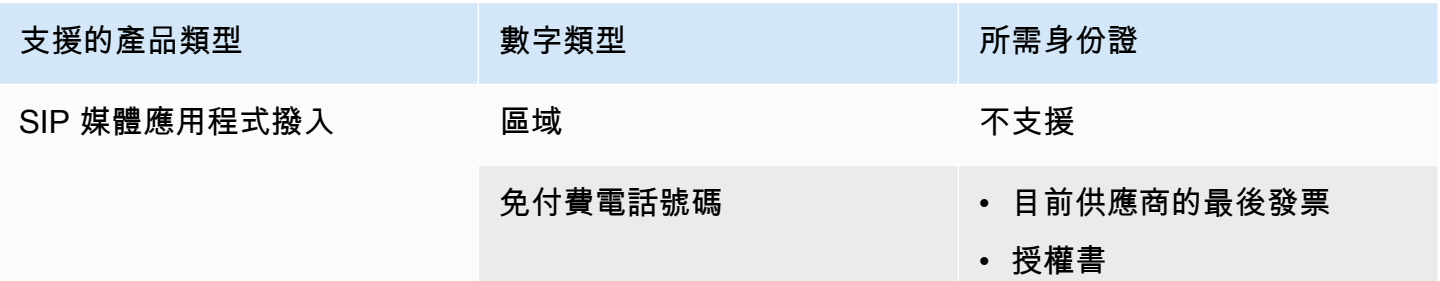

# <span id="page-86-1"></span>奈及利亞

下表列出並描述了在尼日利亞訂購電話號碼的要求.

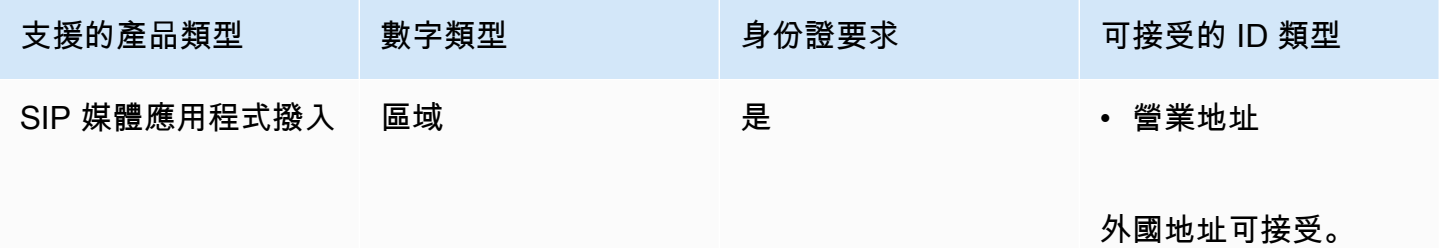

## <span id="page-87-0"></span>波多黎各

下表列出並描述在波多黎各訂購和移植電話號碼的要求。

## 訂購電話號碼

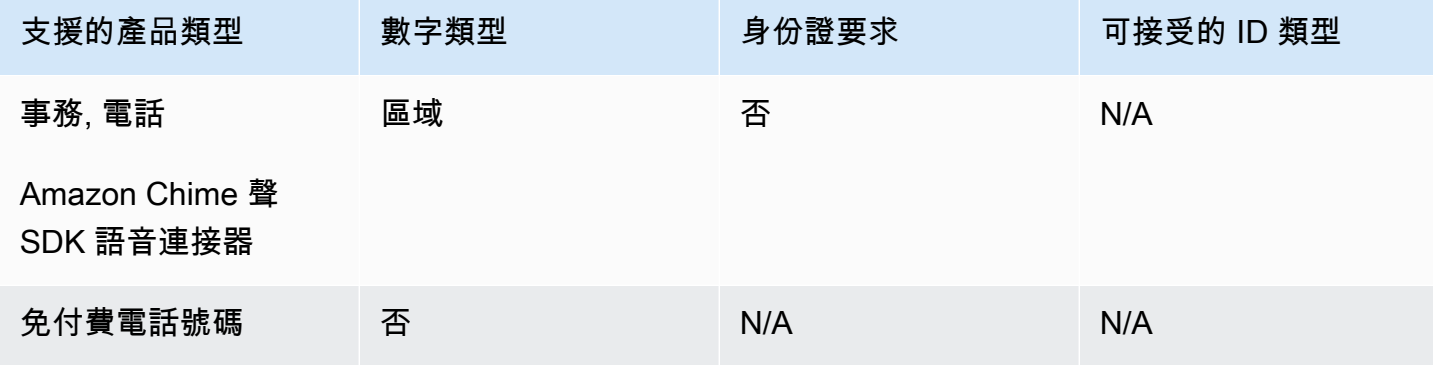

## <span id="page-87-1"></span>南韓

下表列出並說明在韓國訂購電話號碼的要求。

訂購電話號碼

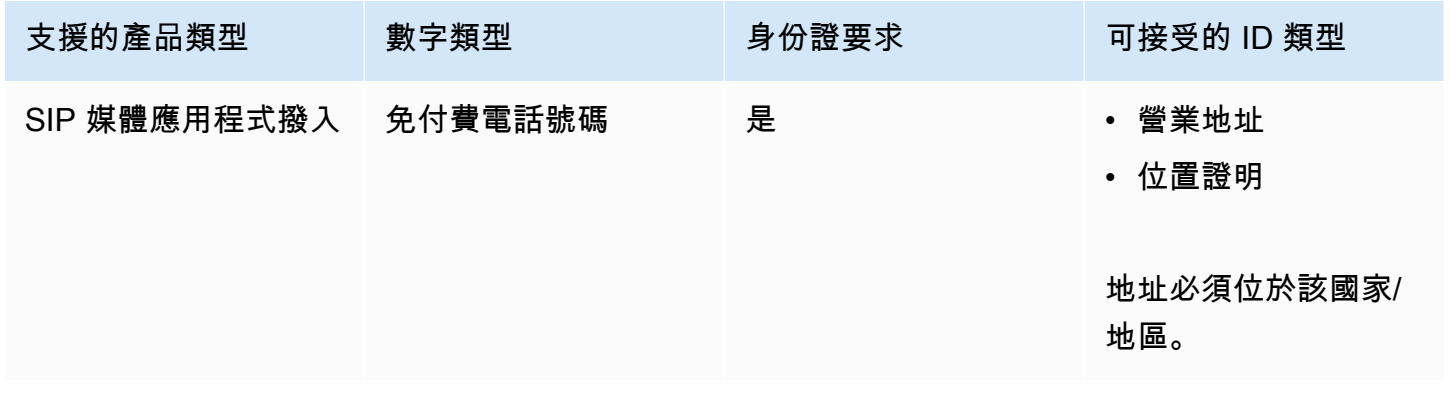

## <span id="page-87-2"></span>瑞典

下表列出並說明在瑞典訂購和移轉電話號碼的要求。

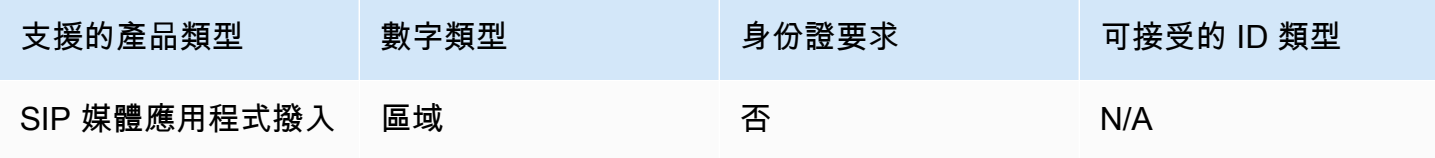

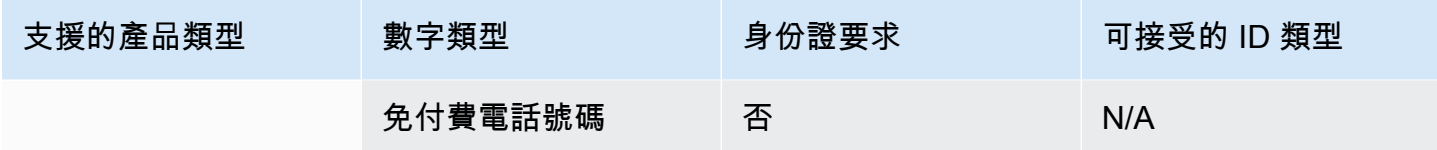

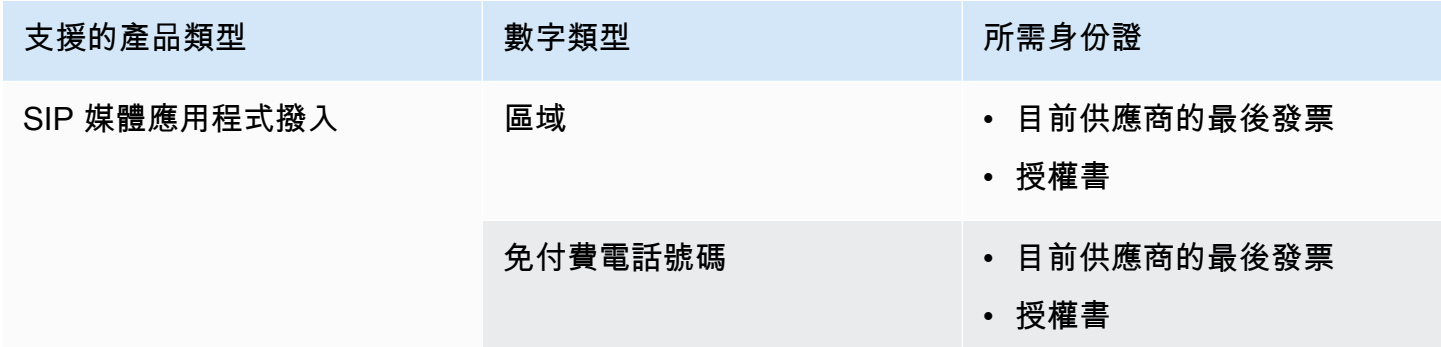

## <span id="page-88-0"></span>瑞士

下表列出並說明在瑞士訂購和移轉電話號碼的需求。

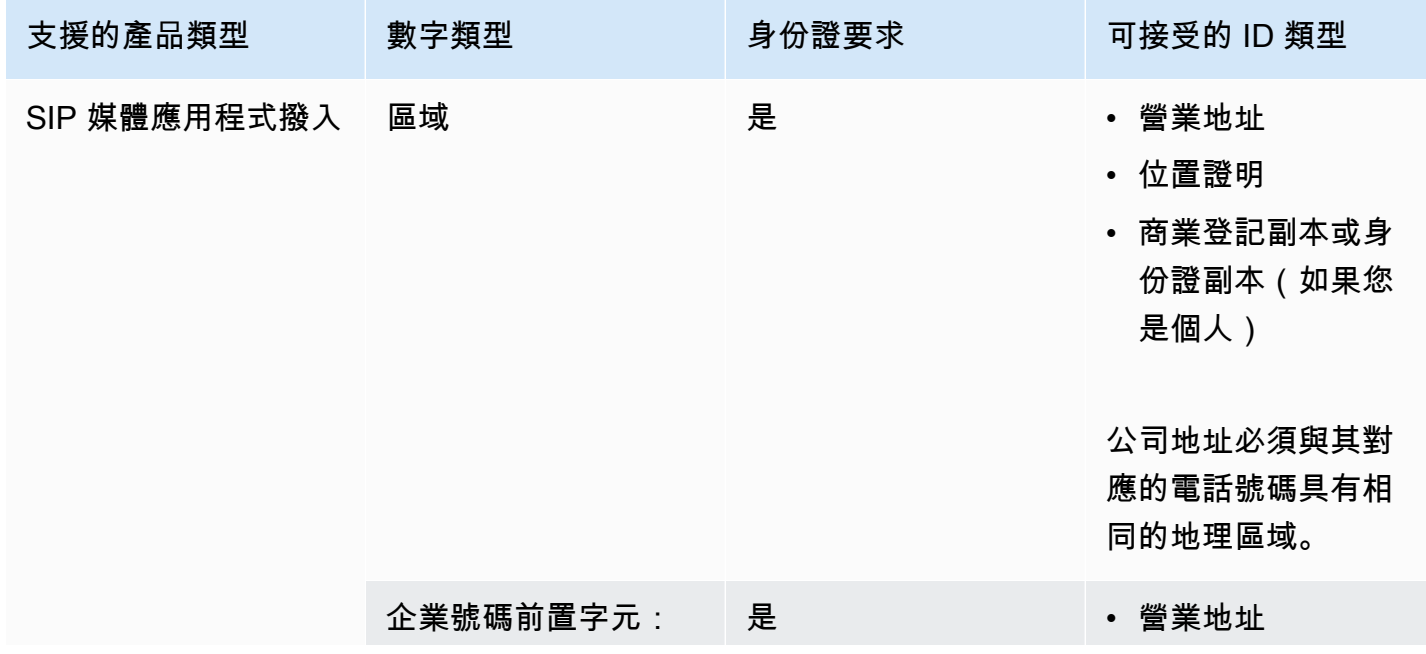

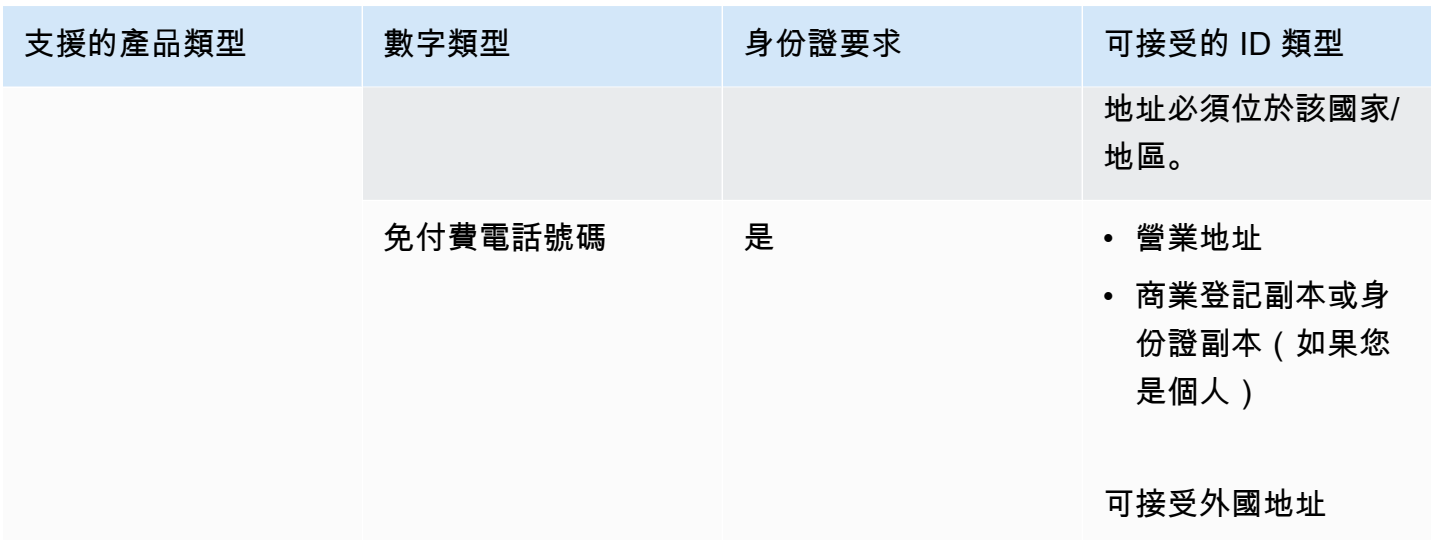

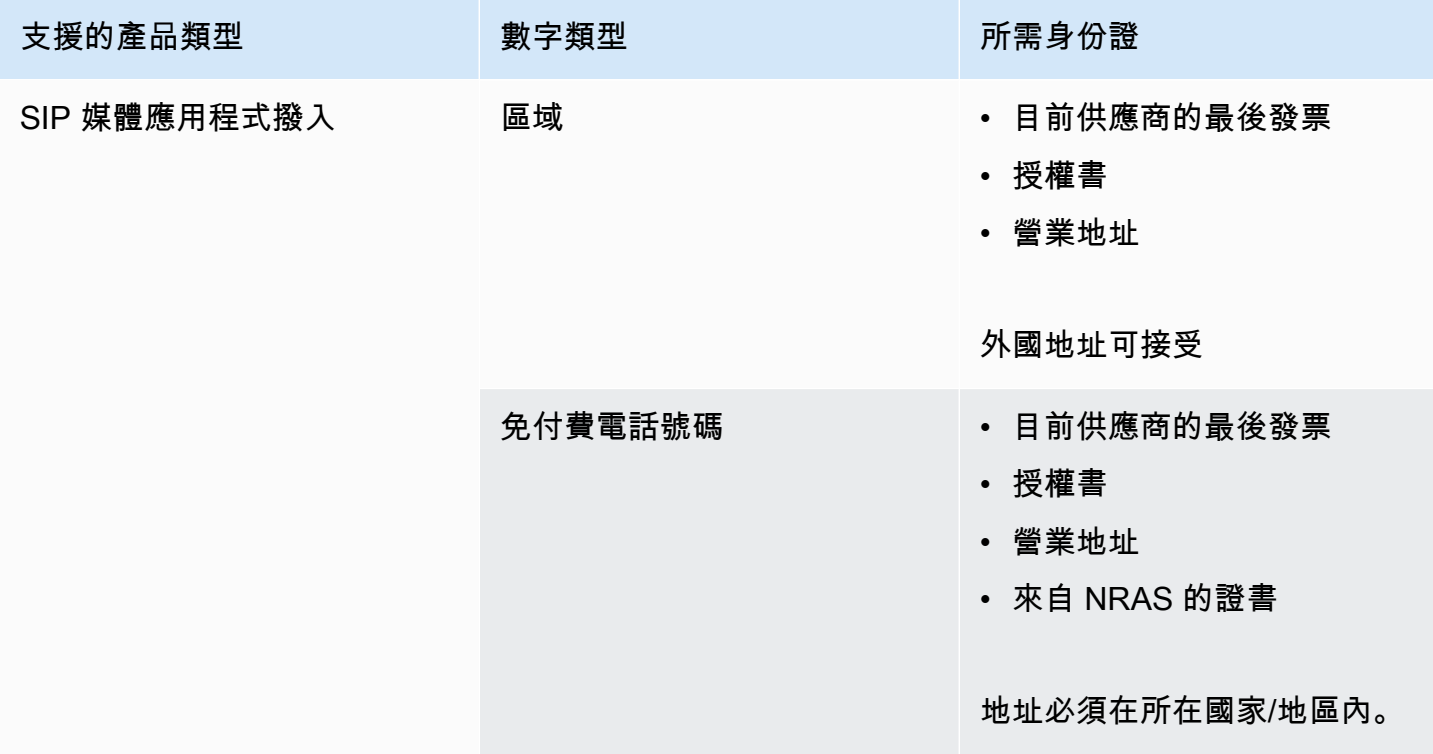

# <span id="page-89-0"></span>英國

下表列出並說明在英國訂購和移轉電話號碼的需求。

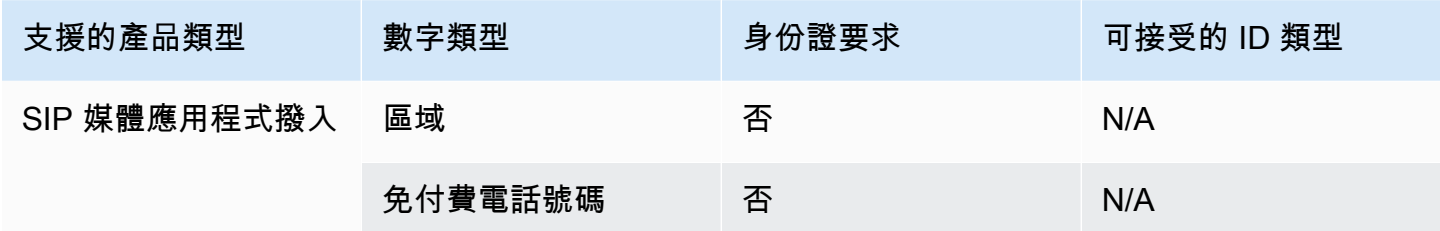

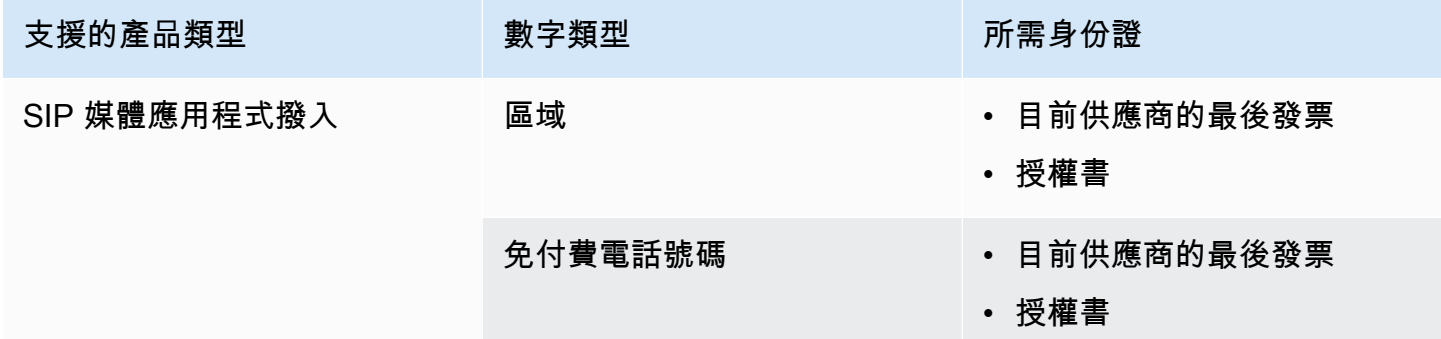

# <span id="page-90-0"></span>移植現有的電話號碼

#### **A** Important

從 2024 年 3 月 1 日(星期五)開始,Amazon Chime SDK 電話號碼移轉請求會移至 Sup AWS port 中心主控台的「帳戶和帳單」區段。若要建立電話號碼移轉的新支援案例,請選擇 [帳戶和帳單],開啟 [服務] 下拉式功能表,然後選擇 [Chime (號碼管理)]。

除了佈建電話號碼之外,您還可以將電話運營商的號碼移植到 Amazon Chime SDK 庫存中。這包括免 費電話號碼。您可以搭配 Amazon Chime SDK 語音連接器和 Amazon Chime SDK SIP 媒體應用程式 使用已移植的號碼。

以下各節說明如何移植電話號碼。

#### 主題

- [移植號碼的先決條件](#page-91-0)
- [將電話號碼移植到 Amazon Chime 聲 SDK](#page-91-1)
- [提交所需文件](#page-74-0)
- [檢視要求狀態](#page-94-0)
- [指派移植號碼](#page-94-1)
- [將電話號碼移植出 Amazon Chime 聲 SDK](#page-95-0)
- [電話號碼移植狀態定義](#page-97-0)

## <span id="page-91-0"></span>移植號碼的先決條件

您必須具備以下內容才能使用通訊埠號碼:

• 代理商信函(LOA)。您必須擁有美國電話號碼和國際電話號碼的 LOA。下[載代理信函\(LOA\)表](https://d1.awsstatic.com/whitepapers/AmazonChimeLOA.pdf) [格](https://d1.awsstatic.com/whitepapers/AmazonChimeLOA.pdf)並填寫。若您要從不同電信業者移轉多個電話號碼,請為每一家電信業者填寫一份表格。

#### **a** Note

許多國家/地區對移植電話號碼有文件要求。如需詳細資訊,請參閱本指南中的 [電話號碼的](#page-77-0) [國家要求](#page-77-0)。

• 您必須先建立語音連接器,才能為 Amazon Chime SDK 語音連接器移植電話號碼。如需詳細資訊, 請參閱 [建立 Amazon Chime 聲 SDK 語音連接器](#page-110-0)。

## <span id="page-91-1"></span>將電話號碼移植到 Amazon Chime 聲 SDK

您可以建立支援要求,將現有的電話號碼移植到 Amazon Chime 開發套件。

將現有的電話號碼移植到 Amazon Chime 開發套件

- 1. 開啟 Amazon Chime 聲開發套件主控台,[網址為 https://console.aws.amazon.com/chime-sdk/](https://console.aws.amazon.com/chime-sdk/home) [home](https://console.aws.amazon.com/chime-sdk/home)。
- 2. 在功能窗格的「聯絡我們」下,選擇「Sup port」。

這將帶您進入 Sup AWS port 控制台。

您也可以直接轉到「中[AWS Support 心」](https://console.aws.amazon.com/support/home#/)頁面。如果需要,請選擇「建立案例」,然後按 照下列步驟操作。

3. 在我們如何提供幫助之下,執行以下操作:

**a** Note

- a. 選擇 帳戶和帳單。
- b. 請從「服務」列表中選擇「Chime SDK(號碼管理)」。
- c. 從「類別」清單中,選擇「電話號碼連接埠輸入」。
- d. 選擇 Next step: Additional information (下一步:其他資訊)。
- 4. 在 [其他資訊] 下,執行下列動作
	- a. 在「主旨」下,輸入**Porting phone numbers in**。
	- b. 在「描述」下,輸入下列資訊:

對於移植美國號碼:

- 帳戶的帳單電話號碼 (BTN)。
- 授權人員的姓名。這是負責處理目前電信業者帳戶帳單的人員。
- 目前的電信業者 (如果已知)。
- 服務帳戶號碼 (如果目前電信業者已知這份資訊)。
- 服務 PIN 碼 (如果可用)。
- 服務地址和客戶名稱,顯示在您目前電信業者合約中的相同資訊。
- 請求連接埠的日期和時間。
- (選擇性) 如果您要移植 BTN,請指定下列其中一個選項:
	- 我正在移植我的 BTN,我想用我提供的新 BTN 替換它。我可以確認這個新的 BTN 與當 前運營商在同一帳戶上。
	- 我正要移轉我的 BTN,且想要停掉我的帳戶與目前的電信業者。
	- 因為我的帳戶目前已設定,所以我正要移轉我的 BTN,以便每個電話號碼都是自己的 BTN。(只有在您的帳戶與目前電信業者如此設定時,才會選取此選項。)
	- 選擇上述其中一個選項後,請將您的代理信函 (LOA) 附加至要求。

對於移植國際號碼:

- 非美國電話號碼必須使用 SIP 媒體應用程式撥入產品類型。
- 電話號碼類型(本地號碼或免費電話號碼)
- 即將移轉送入的現有電話號碼。
- 估計使用量
- c. 從 [電話號碼類型] 清單中,選取 [商務通話]、[SIP 媒體應用程式撥入] 或 [語音連接器]。
- d. 在 [電話號碼] 底下,輸入至少一個電話號碼,即使您要移植多個號碼也一樣。
- e. 在移植日期下,輸入所需的移植日期。
- f. 在「移植時間」下,輸入所需的時間。
- g. 選擇下一步驟:立即解決或聯絡我們。
- 5. 在 [立即解決] 或 [聯絡我們] 下,選擇 [聯絡我們
- 6. 從偏好的聯絡人語言清單中選擇語言
- 7. 選擇網路或電話。如果您選擇「電話」,請輸入您的電話號碼。完成後,選擇「提交」。

AWS Support 讓您知道是否可以從現有的電話運營商移植您的電話號碼。如果可以的話,您需要提交 任何必要的文件。下一節中的步驟說明如何提交這些文件。

## 提交所需文件

在 AWS Support 人員說您可以移植電話號碼之後,您需要提交任何必要的文件。以下步驟說明如何操 作。

### **a** Note

AWS Support 提供安全的 Amazon S3 連結,用於上傳所有要求的文件。在收到連結之前,請 勿繼續進行。

#### 提交文件

- 1. 開啟 Amazon Chime 聲開發套件主控台,[網址為 https://console.aws.amazon.com/chime-sdk/](https://console.aws.amazon.com/chime-sdk/home) [home](https://console.aws.amazon.com/chime-sdk/home)。
- 2. 登入您的 AWS 帳戶,然後開啟專門為您的帳戶產生的 Amazon S3 上傳連結。

**a** Note

連結會在十天後過期。它是專門針對建立案例的帳戶產生的。連結需要帳戶中的授權使用 者才能執行上傳作業。

- 3. 選擇「新增檔案」,然後選取與您要求相關的身分證明文件。
- 4. 展開「權限」區段,然後選擇「指定個別 ACL 權限」。
- 5. 在「存取控制清單 (ACL)」區段結尾,選擇「新增受權者」,然後將 Sup AWS port 人員提供的金 鑰貼至「受權者」方塊中。
- 6. 在「物件」下,選擇「讀取」核取方塊,然後選擇「上載

提供代理信(LOA)後,請與您現有的電話運營商 AWS Support 確認 LOA 上的信息是正確的。如果 LOA 上提供的資訊與電信業者存檔的資訊不符, AWS Support 會聯絡您,以更新 LOA 上提供的資 訊。

### <span id="page-94-0"></span>檢視要求狀態

若要使用 Amazon Chime 開發套件主控台來檢視移植請求的狀態。

#### 若要檢視狀態

- 1. 開啟 Amazon Chime 聲開發套件主控台,[網址為 https://console.aws.amazon.com/chime-sdk/](https://console.aws.amazon.com/chime-sdk/home) [home](https://console.aws.amazon.com/chime-sdk/home)。
- 2. 在功能窗格中,選擇 [電話號碼管理]。
- 3. 選擇「訂單」頁標。

「狀態」欄會顯示請求的狀態。 AWS Support 還會根據需要與您聯繫,提供更新和請求以獲取更多信 息。如需詳細資訊,請參閱本節稍後的 [電話號碼移植狀態定義](#page-97-0)。

## <span id="page-94-1"></span>指派移植號碼

在您現有的電信業者確認 LOA 是正確的之後,他們會檢閱並核准所請求的移轉。然後,他們會 AWS Support 提供連接埠發生的「固定訂單確認」(FOC) 日期與時間。

#### 若要指定號碼

- • 將 Amazon Chime SDK 語音連接器號碼指派給您的語音連接器。
	- 對於 Amazon Chime SDK SIP 媒體應用程式撥入號碼,請使用 SIP 規則來指派號碼。如需 SIP 規則的詳細資訊,請參閱[建立 SIP 規則。](https://docs.aws.amazon.com/chime/latest/ag/create-sip-rule.html)

電話號碼在建立固定訂單確認 (FOC) 日期之後才會啟動,如下列步驟所示。如需詳細資訊,請參 閱 [管理電話號碼清查](#page-98-0) 及 [建立 Amazon Chime 聲 SDK 語音連接器。](#page-110-0)

AWS Support 與 FOC 聯繫您,以確認日期和時間適合您。

### **a** Note

在您指派電話號碼之前,電話號碼無法撥打或接聽電話。

<span id="page-95-0"></span>在 FOC 日期,移植的電話號碼會啟用,以便與 Amazon Chime 開發套件搭配使用。

## 將電話號碼移植出 Amazon Chime 聲 SDK

您可以將美國和非美國的號碼移出 Amazon Chime 開發套件。對於每種類型的號碼,您都遵循不同的 過程。視需要展開下列各節以瞭解更多資訊。

#### 移植出美國號碼

您可以透過向獲勝的電信業者發起移植請求,將號碼移出 Amazon Chime。向獲獎運營商提交信息 時,請將您的 AWS 帳戶 ID 作為與移植的電話號碼相關聯的帳戶 ID。

移轉程序完成後,您的中標運營商擁有號碼,您必須從庫存中取消分配並刪除這些號碼。若要取得更多 資訊,請參閱本指南[刪除電話號碼](#page-105-0)中的[取消指派語音連接器電話號碼](#page-101-0)和。

#### **A** Important

- 輸出號碼的能力取決於獲勝運營商接受這些號碼的能力。
- 驗證獲獎業者的端口輸出請求的真實性對於您的電話號碼的安全性至關重要。如果帳戶詳細 資料不正確 (例如帳戶 ID 不符),您的移出要求可能會遭到拒絕,造成延誤,並要求您重新提 交要求。

(可選)請求 PIN 碼以保護您的號碼

為了提高安全性,您可以聯繫我們為您的號碼申請 PIN 碼。然後,獲勝的運營商使用該 PIN。請遵循 下列步驟:

#### 要求密碼

- 1. 開啟 Amazon Chime 聲開發套件主控台,[網址為 https://console.aws.amazon.com/chime-sdk/](https://console.aws.amazon.com/chime-sdk/home) [home](https://console.aws.amazon.com/chime-sdk/home)。
- 2. 在功能窗格的「聯絡我們」下,選擇「Sup port」。

這將帶您進入 Sup AWS port 控制台。

**a** Note

您也可以直接轉到「中[AWS Support 心」](https://console.aws.amazon.com/support/home#/)頁面。如果需要,請選擇「建立案例」,然後按 照下列步驟操作。

- 3. 在我們如何提供幫助之下,執行以下操作:
	- a. 選擇 帳戶和帳單。
	- b. 請從「服務」列表中選擇「Chime SDK(號碼管理)」。
	- c. 從「類別」清單中,選擇「電話號碼連接埠輸出」。
	- d. 選擇 Next step: Additional information (下一步:其他資訊)。
- 4. 在 [其他資訊] 下,執行下列動作
	- a. 在「主旨」下,輸入**Porting phone numbers out**。
	- b. 在「描述」下,輸入下列內容。

**I would like to assign a pin to my phone number: Pin: ABCD123 Phone Number: 1234567890**

**a** Note

您必須提供 4-10 個字符的字母數字密碼。

AWS Support 會將 PIN 碼與電話號碼建立關聯。向獲獎運營商請求端口時,請提供您的 AWS 帳戶 ID 和 PIN。我們將使用這些信息來驗證收到您的號碼的任何端口請求。

#### 移出國際號碼

下列步驟現在會說明如何將國際號碼移出 Amazon Chime 開發套件。

#### 將電話號碼移出

1. 開啟 Amazon Chime 聲開發套件主控台,[網址為 https://console.aws.amazon.com/chime-sdk/](https://console.aws.amazon.com/chime-sdk/home) [home](https://console.aws.amazon.com/chime-sdk/home)。

這會將您帶到主 AWS Support 控台。

#### **a** Note

您也可以直接轉到「中[AWS Support 心」](https://console.aws.amazon.com/support/home#/)頁面。如果需要,請選擇「建立案例」,然後按 照下列步驟操作。

- 3. 在我們如何提供幫助之下,執行以下操作:
	- a. 選擇 帳戶和帳單。
	- b. 請從「服務」列表中選擇「Chime SDK(號碼管理)」。
	- c. 從「類別」清單中,選擇「電話號碼連接埠輸出」。
	- d. 選擇 Next step: Additional information (下一步:其他資訊)。
- 4. 在「其他資訊」下,執行下列操作:
	- a. 在「主旨」下,輸入**Porting phone numbers out**。
	- b. 在「描述」下,輸入任何相關資料。

AWS Support 回應適當的後續步驟。您會根據您選取的聯絡方式,以及您為其他聯絡人輸入的任何電 子郵件地址收到回覆。

移植程序完成且將電話號碼移植到新的電信業者時,請從 Amazon Chime SDK 詳細目錄中取消指派並 刪除電話號碼。如需詳細資訊,請參閱 [取消指派語音連接器電話號碼](#page-101-0) 及 [刪除電話號碼。](#page-105-0)

## <span id="page-97-0"></span>電話號碼移植狀態定義

提交將現有電話號碼移植到 Amazon Chime 開發套件的請求後,您可以在 Amazon Chime SDK 主控 台的呼叫、電話號碼管理、擱置中中檢視移植請求的狀態。

移植狀態和定義包括下列各項:

CANCELLED (已取消)

AWS Support 因為連接埠發生問題,例如來自承運商或您的取消要求而取消移植訂單。 AWS Support 與您聯繫並提供詳細信息

CANCEL\_REQUESTED (請求取消)

AWS Support 由於連接埠發生問題,例如承運商或您的取消要求,正在處理移植訂單的取消。 AWS Support 與您聯繫並提供詳細信息

CANCEL\_REQUESTED (請求變更)

AWS Support 正在處理您的變更請求,而貨運業者回應仍在等待中。允許額外的處理時間。 COMPLETED (已完成)

您的移植訂單已完成,並且您的電話號碼已啟用。 EXCEPTION

AWS Support 如需完成連接埠要求所需的其他詳細資訊,請與您聯絡。允許額外的處理時間。 FOC

FOC 日期已與承運商確認。 AWS Support 與您聯繫以確認日期。 待定文件

AWS Support 請與您聯繫以獲取完成端口請求所需的其他文件。允許額外的處理時間。 **SUBMITTED** 

您的移植訂單已提交,並且運營商響應正在等待中。

# <span id="page-98-0"></span>管理電話號碼清查

以下各節中的資訊說明如何佈建和管理搭配 Amazon Chime SDK 語音連接器、Amazon Chime SDK 語音連接器群組和 SIP 媒體應用程式搭配使用的電話號碼。

當您變更使用者的 Amazon Chime 商務通話電話號碼或電話號碼許可時,建議向使用者提供新的電話 號碼或許可資訊。使用者必須先登出 Amazon Chime 帳戶並重新登入,才能存取新的電話號碼或許可 功能。

#### 主題

- [指派號碼給語音連接器或語音連接器群組](#page-99-0)
- [重新指派語音連接器號碼](#page-100-0)
- [取消指派語音連接器電話號碼](#page-101-0)
- [重新指派電話號碼](#page-101-1)
- [將電話號碼指派給 SIP 媒體應用程式](#page-102-0)
- [查看電話號碼詳情](#page-102-1)
- [變更電話號碼的產品類型](#page-102-2)
- [變更電話號碼的指派類型](#page-103-0)
- [設定輸出電話名稱](#page-104-0)

<span id="page-99-0"></span>指派號碼給語音連接器或語音連接器群組

下列步驟說明如何將電話號碼指派給 Amazon Chime SDK 語音連接器和語音連接器群組。指派號碼可 讓您撥打電話。

您可以將個別號碼或數字群組指派給「語音連接器」和「語音連接器」群組。下面的一組步驟說明如 何。

指派個別電話號碼

- 1. 開啟 Amazon Chime 聲開發套件主控台,[網址為 https://console.aws.amazon.com/chime-sdk/](https://console.aws.amazon.com/chime-sdk/home) [home](https://console.aws.amazon.com/chime-sdk/home)。
- 2. 在功能窗格的 [電話號碼] 底下,選擇 [電話號碼管理]。
- 3. 在「庫存」標籤頁上,選擇您要指派的電話號碼,然後選擇「編輯」。
- 4. (選擇性) 在通話名稱方塊中,輸入電話號碼的名稱。
- 5. 在 [產品類型] 下,確定已選取 [語音連接器]
- 6. 在 [指派類型] 下,選擇 [語音連接器] 或 [語音連接器] 群組,然後執行下列其中一項
	- a. 如果您選擇 [語音連接器],請開啟 [語音連接器] 選項清單並選取語音連接器。
	- b. 如果您選擇語音連接器群組,請開啟語音連接器群組選項清單,然後選取語音連接器群組。
- 7. 選擇儲存。

指派電話號碼群組

1. 在 [清單] 索引標籤上,選取您要指派之電話號碼旁的核取方塊。

#### **a** Note

電話號碼必須具有語音連接器產品類型。另外,檢查狀態列,並確保您只選擇未分配的號 碼。

2. 選擇指派,然後在 [指派類型] 對話方塊中選擇 [語音連接器] 或 [語音連接器群組]。

- 3. 選擇「指派」,然後在「指派電話號碼」對話方塊中選擇「語音連接器」或「語音連接器」群組, 然後選擇「下
- 4. 選取語音連接器或語音連接器群組,然後選擇指派。

## <span id="page-100-0"></span>重新指派語音連接器號碼

您可以將電話號碼從一個 Amazon Chime SDK 語音連接器或 Amazon Chime SDK 語音連接器群組重 新指派給另一個群組。這些號碼必須具有語音連接器產品類型。

您可以重新分配單個號碼或數字組,以下步驟說明如何同時執行這兩種操作。

#### 重新指定個別號碼

- 1. 開啟 Amazon Chime 聲開發套件主控台,[網址為 https://console.aws.amazon.com/chime-sdk/](https://console.aws.amazon.com/chime-sdk/home) [home](https://console.aws.amazon.com/chime-sdk/home)。
- 2. 在功能窗格的 [電話號碼] 底下,選擇 [電話號碼管理]。
- 3. 在 [庫存] 索引標籤上,選取您要重新指派的電話號碼。
- 4. 選擇編輯。
- 5. 在 [指派類型] 底下,選擇 [語音連接器] 或 [語音 下一個
- 6. 執行以下任意一項:
	- a. 如果您選擇 [語音連接器],請開啟 [語音連接器] 選項清單並選取新的語音連接器。
	- b. 如果您選擇語音連接器群組,請開啟語音連接器群組選項清單,然後選取新的語音連接器群 組。
- 7. 選擇儲存。

重新指派電話號碼群組

- 1. 開啟 Amazon Chime 聲開發套件主控台,[網址為 https://console.aws.amazon.com/chime-sdk/](https://console.aws.amazon.com/chime-sdk/home) [home](https://console.aws.amazon.com/chime-sdk/home)。
- 2. 在功能窗格的 [電話號碼] 底下,選擇 [電話號碼管理]。
- 3. 在「庫存」標籤上,選取您要重新指派之電話號碼旁的核取方塊,然後選擇「重新指派」。
- 4. 在「重新指派」對話方塊中,選擇「語音連接器」或「語音連接器」群組,然後選擇「下
- 5. 選取語音連接器或語音連接器群組,然後選擇重新指派。

## <span id="page-101-0"></span>取消指派語音連接器電話號碼

下列程序說明如何從 Amazon Chime SDK 語音連接器和語音連接器群組取消指派電話號碼。您無法取 消指派 SIP 媒體應用程式所使用的電話號碼。而是刪除 SIP 規則。如需刪除 SIP 規則的詳細資訊,請 參閱本指南[刪除 SIP 規則中](#page-159-0)的。

#### **a** Note

取消指定號碼和刪除 SIP 規則會停用使用者的電話語音功能。不過,未指派的編號仍可在您的 庫存中使用,而且我們會根據其產品類型向您收費。

#### 取消指派個別語音連接器電話號碼

- 1. 開啟 Amazon Chime 聲開發套件主控台,[網址為 https://console.aws.amazon.com/chime-sdk/](https://console.aws.amazon.com/chime-sdk/home) [home](https://console.aws.amazon.com/chime-sdk/home)。
- 2. 在功能窗格的 [電話號碼] 底下,選擇 [電話號碼管理]。
- 3. 在 [庫存] 索引標籤上,選擇您要取消指派的電話號碼。
- 4. 選擇 [編輯],然後在 [指派類型] 下選擇 [語音連接器] 或 [語音連接器
- 5. 開啟 [語音連接器選項] 或 [語音連接器群組選項] 清單,然後選擇 [無 (取消指派)],這是清單中的第 一個選項。

## <span id="page-101-1"></span>重新指派電話號碼

將電話號碼指派給 Amazon Chime SDK 語音連接器或語音連接器群組後,您可以將該號碼重新指派給 另一個語音連接器或群組,而不必取消指派號碼。

#### 重新指派電話號碼

- 1. 開啟 Amazon Chime 聲開發套件主控台,[網址為 https://console.aws.amazon.com/chime-sdk/](https://console.aws.amazon.com/chime-sdk/home) [home](https://console.aws.amazon.com/chime-sdk/home)。
- 2. 在功能窗格的 [電話號碼] 底下,選擇 [電話號碼管理]。
- 3. 選取您要重新指派的號碼旁邊的核取方塊,然後選擇「重新指派」。 。
- 4. 在重新指派對話方塊中,選取語音連接器或語音連接器群組,然後選擇下一步。
- 5. 選取所需的語音連接器或語音連接器群組,然後選擇重新指派。

## <span id="page-102-0"></span>將電話號碼指派給 SIP 媒體應用程式

若要將電話號碼指派給 SIP 媒體應用程式,您可以將它們新增至與應用程式相關聯的 SIP 規則。如需 詳細資訊,請參閱 [管理 SIP 媒體應用程式](#page-148-0)。

## <span id="page-102-1"></span>查看電話號碼詳情

您檢視庫存電話號碼的詳細資料有幾個原因。例如,您可以看到已指派數字的語音連接器或 SIP 媒體 應用程式。您也可以查看文字訊息是否已啟用。

#### 檢視電話號碼詳細資料

- 1. 開啟 Amazon Chime 聲開發套件主控台,[網址為 https://console.aws.amazon.com/chime-sdk/](https://console.aws.amazon.com/chime-sdk/home) [home](https://console.aws.amazon.com/chime-sdk/home)。
- 2. 在功能窗格的 [電話號碼] 底下,選擇 [電話號碼管理]。
- 3. 在 [庫存] 索引標籤上,選取您要檢視的電話號碼。
	- **a** Note

您也可以須執行下列動作:

- 1. 選取您要檢視的電話號碼旁邊的核取方塊。
- 2. 開啟「動作」 清單並選擇「檢視詳細資料」

## <span id="page-102-2"></span>變更電話號碼的產品類型

如果您已取消指派 Amazon Chime SDK 語音連接器電話號碼,您可以將它們從一種產品類型切換到另 一種產品類型。

#### **a** Note

對於非美國號碼,您必須使用 SIP 媒體應用程式撥入產品類型。

- 1. 開啟 Amazon Chime 聲開發套件主控台,[網址為 https://console.aws.amazon.com/chime-sdk/](https://console.aws.amazon.com/chime-sdk/home) [home](https://console.aws.amazon.com/chime-sdk/home)。
- 2. 在功能窗格的 [電話號碼] 底下,選擇 [電話號碼管理]。
- 3. 在 [庫存] 索引標籤上,選取您要變更的電話號碼。
- 4. 在 Details (詳細資訊) 頁面上,選擇 Edit (編輯)。
- 5. 在「編輯產品類型」對話方塊中,選擇「語音連接器」或「SIP 媒體應用程式撥入」,然後選擇 「儲存」。

## <span id="page-103-0"></span>變更電話號碼的指派類型

如果您已取消指派 Amazon Chime SDK 語音連接器或 Amazon Chime SDK SIP 媒體應用程式電話號 碼,您可以將它們從一種產品類型切換到另一種產品類型。

### **a** Note

對於非美國號碼,您必須使用 SIP 媒體應用程式撥入產品類型。

#### 若要變更指派類型

- 1. 開啟 Amazon Chime 聲開發套件主控台,[網址為 https://console.aws.amazon.com/chime-sdk/](https://console.aws.amazon.com/chime-sdk/home) [home](https://console.aws.amazon.com/chime-sdk/home)。
- 2. 在功能窗格的 [電話號碼] 底下,選擇 [電話號碼管理]。
- 3. 在 [庫存] 索引標籤上,選取您要變更的電話號碼。
- 4. 在 Details (詳細資訊) 頁面上,選擇 Edit (編輯)。
- 5. 在 [指派類型] 下,選擇 [語音連接器] 或 [語音連接器群組

視您的選擇而定,會出現 [語音連接器選項] 或 [語音連接器群組選項] 清單。

- 6. 開啟清單,然後選擇 [語音連接器] 或 [語音連接器] 群組。
- 7. 選擇儲存。

# <span id="page-104-0"></span>設定輸出電話名稱

您可以為庫存中的電話號碼指派來電名稱。這僅適用於基於收費的號碼,並且不包括免費電話號碼。這 些名稱會顯示在撥出電話的收件人身上。您可以每七天更新一次名稱。

#### **a** Note

當您使用 Amazon Chime SDK 語音連接器撥打電話時,該通話會透過公用交換電話網路路由 到被叫方的電話運營商。某些運營商不支持來電顯示名稱,並且某些運營商不使用語音連接器 的 CNAM 數據庫。因此,被呼叫方可能看不到呼叫名稱,或者他們看到的呼叫名稱與您設定的 呼叫名稱不同。

美國運營商越來越多地阻止或標記具有垃圾郵件或欺詐特徵的電話號碼,例如高呼叫量和短或 未接聽的電話。為了降低通話被類似分類的風險,請考慮使用[免費來電註冊服務註冊您的呼](https://www.freecallerregistry.com/fcr/#)出 電話。

下列步驟集說明如何新增輸出電話名稱。

#### 設定撥出電話名稱

- 1. 開啟 Amazon Chime 聲開發套件主控台,[網址為 https://console.aws.amazon.com/chime-sdk/](https://console.aws.amazon.com/chime-sdk/home) [home](https://console.aws.amazon.com/chime-sdk/home)。
- 2. 在功能窗格的 [電話號碼] 底下,選擇 [電話號碼管理]。
- 3. 在 [詳細目錄] 索引標籤上,選擇您要新增名稱的編號。
- 4. 在 Details (詳細資訊) 頁面上,選擇 Edit (編輯)。
- 5. 在 [呼叫名稱] 方塊中,輸入名稱。您最多可以使用 15 個字元。
- 6. 選擇儲存。

系統需要 72 小時才能新增名稱。

#### 若要更新預設呼叫名稱

• 重複上述步驟。系統需要 72 小時才能更新名稱。

# <span id="page-105-0"></span>刪除電話號碼

**A** Important

您必須先取消指派電話號碼,才能刪除電話號碼。執行以下任意一項:

- 如果您使用語音連接器或語音連接器群組,則會取消指派號碼。如需詳細資訊,請參閱本指 南[取消指派語音連接器電話號碼](#page-101-0)中的。
- 如果您使用 SIP 媒體應用程式,則會刪除包含該號碼的 SIP 規則。如需詳細資訊,請參閱本 指南[刪除 SIP 規則中](#page-159-0)的。

刪除號碼會將其移至您的刪除佇列保留 7 天。在這段時間內,您可以將號碼移回庫存中。7 天後,系 統會自動從持有佇列中刪除該號碼,並將該號碼與您的帳戶取消關聯。這會將數字返回到 Amazon Chime SDK 編號池。如果您需要在系統從保留佇列中刪除數字後回收數字,請按照中的步驟操作[佈建](#page-71-0) [電話號碼](#page-71-0),但請注意,該號碼可能無法使用。

#### 刪除未指派的電話號碼

- 1. 開啟 Amazon Chime 聲開發套件主控台,[網址為 https://console.aws.amazon.com/chime-sdk/](https://console.aws.amazon.com/chime-sdk/home) [home](https://console.aws.amazon.com/chime-sdk/home)。
- 2. 在功能窗格的 [電話號碼] 底下,選擇 [電話號碼管理]。
- 3. 在「詳細目錄」標籤上,選擇您要刪除的號碼,然後選擇「刪除」。
- 4. 在 [刪除電話號碼] 對話方塊中,選取 [我瞭解此動作的影響] 旁邊的核取方塊,然後選擇 [刪除]。

系統會在刪除佇列中保留已刪除的電話號碼 7 天,然後將其永久刪除。

## 還原已刪除的電話號碼

在刪除電話號碼之後,您最多有 7 天的時間可以從 Deletion queue (刪除佇列) 還原已刪除的電話號 碼。還原電話號碼會將它移回您的 Inventory (庫存)。

在 7 天的期限之後,刪除佇列會將號碼移回號碼集區。

#### 還原已刪除的電話號碼

1. 開啟 Amazon Chime 聲開發套件主控台,[網址為 https://console.aws.amazon.com/chime-sdk/](https://console.aws.amazon.com/chime-sdk/home) [home](https://console.aws.amazon.com/chime-sdk/home)。

- 2. 在功能窗格的 [電話號碼] 底下,選擇 [電話號碼管理]。
- 3. 選擇 [刪除佇列] 索引標籤,然後選取要還原的電話號碼。
- 4. 選擇 Move to inventory (移至庫存)。

# 優化您的呼出電話聲譽

撥出商務電話時,最困難的工作之一就是了解為什麼客戶在您撥出電話時不接聽電話。客戶是故意不接 聽,還是忙於工作通話或應門? 對於企業來說,不可能知道,但是您可以採取行動來幫助提高通話成 功率。

下列主題會提供改善撥出電話接聽率的方法。

#### 主題

- [步驟 1:了解客戶偏好的聯絡方式](#page-106-0)
- [步驟 2:品牌化您的通話](#page-106-1)
- [步驟 3:選擇對您的客戶有意義的來電者 ID](#page-107-0)
- [步驟 4:確保您的廣告活動撥打有效號碼](#page-107-1)
- [步驟 5:在最佳時間外撥電話](#page-107-2)
- [步驟 6:監視來電者 ID 的聲譽](#page-107-3)
- [步驟 7:使用多個號碼作為來電顯示](#page-108-0)
- [步驟 8:與應用程式廠商互動](#page-108-1)
- [步驟 9:將訊息添加到您的推廣策略中,讓客戶知道您的身份](#page-108-2)
- [步驟 10:驗證您的對外通話策略](#page-108-3)

## <span id="page-106-0"></span>步驟 1:了解客戶偏好的聯絡方式

企業犯的最大錯誤之一就是不知道客戶是否希望通過電話聯繫. 當客戶與您互動時,您是否檢查了他們 是否希望通過電話、電子郵件或簡訊與他們聯繫?

相較於沒有多渠道互動的業務,具有多渠道參與度的企業平均效能優於 70%。

## <span id="page-106-1"></span>步驟 2:品牌化您的通話

透過使用通話品牌解決方案,您可以提供增強的通話顯示,其中包括您的公司名稱、標誌、來電原因和 您的服務。品牌化您的通話可以將通話接聽率提高 30%。

Amazon Chime 開發套件和解決方案供應商 (例如:第一獵戶座和 Neustar) Amazon Connect 合作, 提供品牌通話服務。要直接與我們的合作夥伴討論服務,請訪問他們的網站:

- [第一獵戶座](https://firstorion.com/amazon-connect-branded-calling-now-available/)
- [紐斯塔](https://www.home.neustar)

## <span id="page-107-0"></span>步驟 3:選擇對您的客戶有意義的來電者 ID

不是每個業務都是一樣的。對某些人有效的可能不適用於其他人。但是,對外行銷活動有多成功與來電 者 ID 之間存在相關性。下列建議可協助您建立有意義的來電者 ID:

- 區域本地化。使用與潛在客戶相同區域中的來電者 ID。
- 城市本地化。使用與潛在客戶相同城市中的來電者 ID。
- 可識別的黃金免費電話號碼,例如 0800 123 0000。

### <span id="page-107-1"></span>步驟 4:確保您的廣告活動撥打有效號碼

許多企業沒有更新客戶詳細信息的過程。隨著人們比以往任何時候都更加移動,企業更新聯繫信息至關 重要。如果客戶不接聽您的電話,我們建議您使用 Amazon Pinpoint [驗證您的電話號碼](https://docs.aws.amazon.com/pinpoint/latest/developerguide/validate-phone-numbers.html)。客戶可能不 再使用您撥打的電話號碼。

## <span id="page-107-2"></span>步驟 5:在最佳時間外撥電話

確保在最佳時間撥打電話。一般來說,不要在上午 10:00 之前或下午 5:00 之後打電話,因為人們處於 最繁忙或需要安靜的時間。應當依據客戶的個人資料,在他們最適當的時間打電話給他們。這可能意味 著您在中午左右打電話給一個客戶,下午打電話給另一個客戶。

此外,TCPA(在美國)和 OFCOM(在英國)等法規提供了有關何時不致電最終客戶的指導。我們強 烈建議您遵守此類規則。

## <span id="page-107-3"></span>步驟 6:監視來電者 ID 的聲譽

我們建議您通過諸如[免費來電登錄之類的服務監視呼叫者](https://www.freecallerregistry.com/) ID 的聲譽。

即使使用最合法的呼出呼叫活動,如果您撥打足夠的呼叫,有些人也會將您的來電顯示標記為垃圾郵 件。這可以通過兩種方式表現出來:

1. 自動封鎖。封鎖清單是以 vendor-by-vendor 某種方式實作的。例如,當三星裝置上的應用程式供應 商 (例如 [Hiya.com](https://www.hiya.com/)) 達到特定報告閾值時,高達 20% 的潛在客戶將立即無法訪問。
2. 投訴。人們可以使用許多網站抱怨來自特定呼叫者 ID 的來電。當您打電話給潛在客戶時,其中有許 多人會在線上搜尋您的來電者 ID。如果聲譽不好,他們將不太可能接聽電話。

從被標記的來電者 ID 恢復的最快方法是切換到新的電話號碼。請參閱下一個步驟。

## 步驟 7:使用多個號碼作為來電顯示

如今,企業通常採用智慧型、更有效率的撥號方式。

例如,撥出電話時,一種方法會使用多個電話號碼。如果客戶認為他們沒有被同一個號碼重複來電,則 更有可能接聽電話。

### 步驟 8 · 與應用程式廠商互動

目前,該行業最困難的問題之一是許多供應商提供應用程式內服務來封鎖通話。如果這些應用內服務之 一將您的電話號碼標記為垃圾郵件,則必須支付溢價費才能將您的號碼從垃圾郵件列表中刪除。

一些第三方供應商正在合作加入,以提高來電接聽率。

步驟 9:將訊息添加到您的推廣策略中,讓客戶知道您的身份

當電話未接聽時,您可以使用 SMS 與潛在客戶聯繫。嘗試下面的想法,以提高答案率。

- 1. 打電話之前,發送一條短信,告訴客戶您是誰以及何時打電話給客戶。選擇性地允許客戶重排至更 方便的時間。
- 2. 如果潛在客戶沒有接聽,請發送簡訊以允許他們重新安排通話或要求回電。

3. 使用與您的潛在客戶產生共鳴的促銷優惠或折扣。

## 步驟 10:驗證您的對外通話策略

透過制定資料驅動的決策和不斷迭代,您將有最好的機會提供真正的商業價值。將對外呼叫策略的每項 變更視為實驗,並確保您可以衡量和比較變更的有效性。

Amazon Connect 最棒的特點之一是該服務隨時可用於實驗。您可以建立基準線,然後比較任何變更, 以協助您評估成功的方式。

# <span id="page-109-0"></span>管理 Amazon Chime 聲 SDK 語音連接器

什麼是 Amazon Chime 聲 SDK 語音連接器?

Amazon Chime SDK 語音連接器可為您現有的電話系統提供工作階段初始通訊協定 (SIP) 中繼服務。 您可以從 Amazon Chime SDK 主控台管理語音連接器,並透過網際網路連線存取語音連接器,也可 以使用AWS Direct Connect。如需詳細資訊,請參閱《AWS Direct Connect 使用者指南》中[的什麼是](https://docs.aws.amazon.com/directconnect/latest/UserGuide/Welcome.html) [AWS Direct Connect?。](https://docs.aws.amazon.com/directconnect/latest/UserGuide/Welcome.html)

**A** Important

語音連接器不支援 SMS。

語音連接器輸出和輸入通話

建立語音連接器後,請編輯終止和起始設定,以允許撥出或輸入電話,或同時編輯兩者。然後,您可以 將電話號碼指派給語音連接器。您可以使用 Amazon Chime SDK 主控台來連接現有電話號碼或佈建新 的電話號碼。如需詳細資訊,請參閱 [移植現有的電話號碼](#page-90-0)[、佈建電話號碼](#page-71-0) 及 [指派和取消指派 Amazon](#page-118-0) [Chime SDK 語音連接器電話號碼。](#page-118-0)

**a** Note

- Amazon Chime SDK 語音連接器具有輸出國際通話限制。如需詳細資訊,請參閱 [對外通話](#page-75-0) [限制](#page-75-0)。
- 語音連接器支援 E.164 格式的輸出電話,不需要國際撥號存取碼,例如 011。您可以根據通 話的目的地國家/地區支付每分鐘費率。如需目前支援國家/地區的清單,以及每個國家/地區 的每分鐘費率,請參閱 [https://aws.amazon.com/chime/voice-connector/pricing/。](https://aws.amazon.com/chime/voice-connector/pricing/)語音連接 器 PSTN 通話不支援私人編號配置,例如 4、5 或 6 位數分機號碼。

語音連接器群組

您也可以建立語音連接器群組,並將語音連接器新增至其中。您可以使用在不同AWS地區建立的語 音連接器。如果發生可用性事件,這會為後援建立容錯機制。如需詳細資訊,請參閱[管理 Amazon](#page-120-0) [Chime 語音連接器群組。](#page-120-0)

記錄和監控語音連接器資料

您可以選擇性地將日誌從語音連接器傳送到 CloudWatch 日誌,並開啟從 Amazon Chime SDK 語音連 接器到 Amazon Kinesis 的媒體串流。如需詳細資訊,請參閱 [CloudWatch Amazon Chime 聲開發套件](#page-55-0) [的日誌](#page-55-0) 及 [將 Amazon Chime 聲 SDK 語音連接器媒體串流至 Kinesis。](#page-124-0)

#### 目錄

- [開始之前](#page-110-0)
- [建立 Amazon Chime 聲 SDK 語音連接器](#page-110-1)
- [搭配語音連接器使用標籤](#page-111-0)
- [編輯 Amazon Chime 聲 SDK 語音連接器設定](#page-113-0)
- [指派和取消指派 Amazon Chime SDK 語音連接器電話號碼](#page-118-0)
- [刪除 Amazon Chime 語音開發套件語音連接器](#page-119-0)
- [設定語音連接器以使用通話分析](#page-120-1)
- [管理 Amazon Chime 語音連接器群組](#page-120-0)
- [將 Amazon Chime 聲 SDK 語音連接器媒體串流至 Kinesis](#page-124-0)
- [使用 Amazon Chime SDK 語音連接器組態指南](#page-127-0)

# <span id="page-110-0"></span>開始之前

若要使用 Amazon Chime SDK 語音連接器,您必須擁有支援工作階段初始通訊協定 (SIP) 的 IP 專用 交換器 (PBX)、工作階段邊界控制器 (SBC) 或其他具有網際網路存取的語音基礎設施。請確定您有足 夠的頻寬來支援尖峰通話量。如需頻寬需求的詳細資訊,請參閱[頻寬要求](#page-166-0)。

為了確保從內部部署電話系統傳送AWS來電的安全性,我們建議您在AWS和您的電話系統之間設定 SBC。允許列出從 Amazon Chime SDK 語音連接器信令和媒體 IP 地址傳送到 SBC 的 SIP 流量。如 需詳細資訊,請參閱 [Amazon Chime 聲 SDK 語音連接器](#page-163-0) 的建議通訊協定與連接埠。

<span id="page-110-1"></span>Amazon Chime SDK 語音連接器預期電話號碼為 E.164 格式。

# 建立 Amazon Chime 聲 SDK 語音連接器

您可以使用 Amazon Chime 開發套件主控台來建立 Amazon Chime SDK 語音連接器。

### 建立語音連接器

1. 開啟 Amazon Chime 聲開發套件主控台,[網址為 https://console.aws.amazon.com/chime-sdk/](https://console.aws.amazon.com/chime-sdk/home) [home](https://console.aws.amazon.com/chime-sdk/home)。

- 3. 選擇 Create new voice connector (建立新的語音連接器)。
- 4. 在 [語音連接器名稱] 底下,輸入語音連接器的名稱。
- 5. 在加密下,選取啟用或停用。
- 6. (選擇性) 在「標籤」下,選擇「新增標籤」,然後執行下列操作。
	- 1. 在「金鑰」下, 輸入標籤的金鑰。
	- 2. 在「值」下,輸入標籤的值。
	- 3. 視需要選擇 [新增標籤],將更多標籤新增至語音連接器。

如需有關標籤的詳細資訊,請參閱[將標籤新增至語音連接器](#page-111-1)。

7. 選擇建立語音連接器。

### **a** Note

啟用加密可將您的語音連接器設定為使用 TLS 傳輸進行 SIP 訊號傳輸,並針對媒體使用安全 RTP (SRTP)。傳入通話將使用 TLS 傳輸,並封鎖未加密的對外通話。

# <span id="page-111-0"></span>搭配語音連接器使用標籤

本節中的主題說明如何將標籤與現有的 Amazon Chime SDK 語音連接器搭配使用。標記可讓您將中繼 資料指派給資AWS源,例如語音連接器。標籤由一個鍵和一個可選值組成,用於存儲有關資源的信息 或保留在該資源上的數據。您可以定義所有鍵和值。例如,您可以建立一個以值命名CostCenter的標 籤金鑰,98765並將配對用於成本配置。語音連接器最多可以新增 50 個標籤。

## <span id="page-111-1"></span>將標籤新增至語音連接器

您可以將標籤新增至現有的 Amazon Chime SDK 語音連接器。

#### 新增標籤至語音連接器

- 1. 開啟 Amazon Chime 聲開發套件主控台,[網址為 https://console.aws.amazon.com/chime-sdk/](https://console.aws.amazon.com/chime-sdk/home) [home](https://console.aws.amazon.com/chime-sdk/home)。
- 2. 在功能窗格的 [SIP 中繼] 下,選擇 [語音連接器]。
- 3. 選擇您要使用的語音連接器名稱。
- 4. 選擇標籤索引標籤,然後選擇管理標籤。
- 5. 選擇「新增標籤」,然後輸入金鑰和選用值。
- 6. 視需要選擇「新增標籤」以建立另一個標籤。
- 7. 完成後,選擇 [儲存變更]。

## 編輯標籤

如果您擁有必要的權限,您可以編輯AWS帳戶中的任何標籤,而不論是誰建立標籤。但是,IAM 政策 可能會阻止您這樣做。

#### 編輯標籤

- 1. 開啟 Amazon Chime 聲開發套件主控台,[網址為 https://console.aws.amazon.com/chime-sdk/](https://console.aws.amazon.com/chime-sdk/home) [home](https://console.aws.amazon.com/chime-sdk/home)。
- 2. 在功能窗格的 [SIP 中繼] 下,選擇 [語音連接器]。
- 3. 選擇您要使用的語音連接器名稱。
- 4. 選擇標籤索引標籤,然後選擇管理標籤。
- 5. 在「機碼」或「值」方塊中,輸入新值。
- 6. 完成後,選擇 [儲存變更]。

## 移除標籤

如果您擁有必要的權限,您可以移除AWS帳戶中的任何標籤,而不論是誰建立標籤。但是,IAM 政策 可能會阻止您這樣做。

#### 若要移除標籤

- 1. 開啟 Amazon Chime 聲開發套件主控台,[網址為 https://console.aws.amazon.com/chime-sdk/](https://console.aws.amazon.com/chime-sdk/home) [home](https://console.aws.amazon.com/chime-sdk/home)。
- 2. 在功能窗格的 [SIP 中繼] 下,選擇 [語音連接器]。
- 3. 選擇您要使用的語音連接器名稱。
- 4. 選擇標籤索引標籤,然後選擇管理標籤。
- 5. 在您要移除的標籤旁邊選擇「移除」。

#### 6. 選擇儲存變更。

# <span id="page-113-0"></span>編輯 Amazon Chime 聲 SDK 語音連接器設定

建立 Amazon Chime SDK 語音連接器之後,您必須編輯允許撥出和輸入呼叫的終止和起始設定。您也 可以設定許多其他設定,例如串流至 Kinesis 以及使用緊急呼叫路由。您可以使用 Amazon Chime 主 控台編輯所有設定。

若要編輯 Amazon Chime 聲 SDK 語音連接器設定

- 1. 開啟 Amazon Chime 聲開發套件主控台,[網址為 https://console.aws.amazon.com/chime-sdk/](https://console.aws.amazon.com/chime-sdk/home) [home](https://console.aws.amazon.com/chime-sdk/home)。
- 2. 在功能窗格的 [SIP 中繼] 下,選擇 [語音連接器]。
- 3. 選擇要編輯的 Amazon Chime SDK 語音連接器的名稱。
- 4. Amazon Chime 主控台會將語音連接器設定分組到一組索引標籤上。請展開以下各節,以取得有 關使用每個標籤的資訊。

### 編輯一般設定

使用 [一般] 索引標籤可變更語音連接器的名稱、啟用或停用加密,以及將萬用字元根憑證匯入 SIP 基 礎結構。

#### 若要變更一般設定

- 1. (選擇性) 在詳細資料下,輸入語音連接器的新名稱。
- 2. (選擇性) 在加密下,選擇啟用或停用。如需有關加密的詳細資訊,請展開下一節。
- 3. 選擇儲存。
- 4. (選擇性) 選擇「在此下載」連結以下載萬用字元根憑證。我們假設您知道如何將其添加到 SIP 基 礎架構中。

#### 透過語音連接器使用加密

當您為 Amazon Chime SDK 語音連接器啟用加密時,您可以使用 TLS 進行 SIP 訊號傳輸,並針對媒 體使用安全 RTP (SRTP)。語音連接器服務使用 TLS 連接埠 5061。

啟用時,所有輸入呼叫都會使用 TLS,並且會封鎖未加密的輸出呼叫。您必須匯入 Amazon Chime 根憑證。Amazon Chime SDK 語音連接器服務\*.voiceconnector.chime.aws在

美國區域和\*.*region*.vc.chime.aws其他區域使用萬用字元憑證。例如,該服務\*.apsoutheast-1.vc.chime.aws在亞太區域 (新加坡) 區域使用。我們按照 [R](https://datatracker.ietf.org/doc/html/rfc4568) FC 4568 中所述實施 SRTP。

**a** Note

## 語音連接器支援 TLS 1.2

對於輸出電話,服務會使用 SRTP 預設AWS計數器加密和 HMAC-SHA1 訊息驗證。我們支援下列輸入 和撥出電話的密碼套件:

- 香港西方厘米 H 澳大利亚
- 香港西方厘米 H 澳大利亚
- 伊斯 厘米 澳大利亚
- 伊斯 厘米 马克 沙 1 32
- 伊斯 厘米 256 HMAC 80
- 伊斯 \_ 厘米 \_256\_HMAC\_32

您必須使用至少一個密碼,但是您可以按喜好設定順序包含所有密碼,無需支付額外費用即可進行語音 連接器加密。

我們也支援這些額外的 TLS 加密套件:

- AES256-GCM-SHA384
- AES256-SHA256
- AES256-SHA
- AES128-GCM-SHA256
- AES128-SHA256
- AES128-SHA
- ECDHE-RSA-AES256-GCM-SHA384
- ECDHE-RSA-AES128-GCM-SHA256
- ECDHE-RSA-AES256-SHA384
- DHE-RSA-AES256-GCM-SHA384
- DHE-RSA-AES256-SHA256
- ECDHE-RSA-AES128-SHA256
- DHE-RSA-AES128-GCM-SHA256
- DHE-RSA-AES128-SHA256

### 編輯終止設定

您可以使用終止設定來啟用和設定來自 Amazon Chime SDK 語音連接器的撥出電話。

#### **a** Note

您的輸出主機名稱會解析為一組 IP 位址,這些 IP 位址可能會隨 EC2 執行個體進入或停用服務 而變更,因此快取記錄的時間不會超過 DNS 存留時間間隔。緩存更長時間可能會導致呼叫失 敗。

#### 再次選擇 Save (儲存)。

#### 編輯終止設定的步驟

- 1. 選取 Enabled (已啟用)。
- 2. (選擇性) 在允許的主機清單下,選擇新增,輸入您要允許的 CIDR 符號和值,然後選擇新增。請注 意,IP 位址值必須是可公開路由的位址。

-或是-

選擇編輯並變更 CIDR 標記法。

-或是-

選擇刪除以移除主機。

- 3. 在 [每秒通話次數] 下,選取其他值 (如果可用)。
- 4. 在 [通話方案] 底下,開啟 [國家/地區] 清單,並選擇語音連接器可撥打的國家/地區
- 5. 在身份證明下,選擇新增,輸入使用者名稱和密碼,然後選擇儲存。
- 6. 在「覆寫來電者 ID」下方,選擇「編輯」,選取電話號碼,然後選擇「儲存」。
- 7. 在 [上次選項 ping] 底下,檢視 SIP 基礎結構傳送的最後一個 SIP 選項訊息。

## 編輯原始設定

發起設定會套用至 Amazon Chime SDK 語音連接器的輸入呼叫。您可以為 SIP 主機設定輸入路由,以 接收輸入呼叫。傳入通話會依據您為各個主機設定的優先順序和權重,路由至您的 SIP 基礎設施中的 主機。呼叫會先以優先順序路由,其中 1 為最高優先順序。如果主機的優先順序相同,將會根據它們 的相對權重分配通話。

#### **a** Note

已啟用加密的語音連接器會對所有通話使用 TLS (TCP) 通訊協定。

#### 編輯原始設定

- 1. 選取 Enabled (已啟用)。
- 2. 在入境路線下,選擇新增。
- 3. 輸入 Host (主機)、Port (連接埠)、Protocol (通訊協定)、Priority (優先順序) 及 Weight (權重) 的 值。
- 4. 選擇新增。
- 5. 選擇儲存。

### 編輯緊急通話設定

要啟用緊急呼叫,您首先需要啟用終止和發起。有關這樣做的信息,請參閱上面的章節。

您至少需要一個來自第三方緊急服務供應商的緊急電話路由號碼,才能完成這些步驟。如需取得數字的 更多資訊,請參閱[設定第三方緊急路由號碼](#page-144-0)。

#### 選擇新增。

#### 編輯緊急通話設定

- 1. 選擇新增。
- 2. 在 [呼叫傳送方法] 下,從清單中選取項目 (如果有的話)。
- 3. 輸入緊急路由號碼。
- 4. 輸入測試路由號碼。我們建議您取得測試路由號碼。
- 5. 在「國家/地區」下,選擇路由號碼的國家 (如果有的話)。

#### 6. 選擇新增。

### 編輯電話號碼

您可以指派和取消指派語音連接器電話號碼。下列步驟假設您的 Amazon Chime 庫存中至少有一個電 話號碼。如果沒有,請參閱 [佈建電話號碼](#page-71-0)。

#### 指派電話號碼

- 1. 選擇 Assign from inventory (從清查指派)。
- 2. 選取一或多個電話號碼。
- 3. 選擇 Assign from inventory (從清查指派)。

選取的數字會顯示在您的號碼清單中。

#### 取消指派電話號碼

- 1. 選取一或多個電話號碼。
- 2. 選擇 Unassign (取消指派)。
- 3. 當系統詢問是否確認作業時,請選擇「取消指定」。

### 編輯串流設定

串流設定可啟用 Amazon Kinesis Video Streams。此服務會儲存、加密串流音訊資料並建立索引。

#### 編輯串流設定

- 1. 在詳細資料下,選擇 [開始]
- 2. 在「串流通知」下,從清單中選取一或多個目標。
- 3. 在 [資料保留期間] 下方,選擇 [無資料保留],或設定保留間隔。
- 4. 在通話深入解析下方,選擇啟用,然後執行下列操作:
	- 1. 在 [存取權限] 下,從清單中選取角色。
	- 2. 在 Kinesis 資料串流下,從清單中選取一個串流。
	- 3. (選擇性) 在 Amazon Transcribe 自訂語言模型下,從清單中選取模型。
	- 4. 在 [個人識別資訊類型] 下,選擇一個選項。
- 5. 在「篩選部分結果」下,選擇一個選項。
- 6. 在 [傳送即時通知] 下方,選擇 [開始],然後從 [通話方向] 和 [發言者] 清單中選擇選項。
- 7. 視需要選擇「新增單字/片語」,然後輸入您要收到通知的字詞或片語。
- 5. 選擇儲存。

## 編輯記錄設定

Amazon Chime 開發套件預設會停用語音連接器的記錄功能。啟用日誌記錄時,系統會將資料傳送到 Amazon CloudWatch 日誌群組。如需有關記錄的詳細資訊,請參閱 [使用 Amazon 監控亞馬遜編鐘](#page-48-0)  [SDK CloudWatch](#page-48-0)

#### 若要編輯記錄設定

- 1. 在 [SIP 指標記錄] 下,選擇 [啟用]。
- 2. 在「媒體指標記錄檔」下,選擇「啟用

### 編輯標籤設定

您可以將 50 個標籤新增至語音連接器,也可以選擇標記的按鍵和選用值。

#### 編輯標籤設定

- 1. 選擇 Manage tags (管理標籤)。
- 2. 執行下列任何一項:
	- 若要新增標記,請選擇「新增標籤」,然後輸入金鑰和選擇性值。
	- 若要移除標記,請在您要刪除的標籤旁選擇「移除」。
- 3. 完成後,選擇 [儲存變更]。

# <span id="page-118-0"></span>指派和取消指派 Amazon Chime SDK 語音連接器電話號碼

您可以在 Amazon Chime SDK 語音連接器之間指派和取消指派電話號碼。

#### 指派電話號碼

1. 開啟 Amazon Chime 聲開發套件主控台,[網址為 https://console.aws.amazon.com/chime-sdk/](https://console.aws.amazon.com/chime-sdk/home) [home](https://console.aws.amazon.com/chime-sdk/home)。

- 2. 在功能窗格的 [SIP 中繼] 下,選擇 [語音連接器]。
- 3. 選擇語音連接器的名稱。
- 4. 選擇 Phone numbers (電話號碼)。
- 5. 選取要指派給語音連接器的一或多個電話號碼。
- 6. 選擇 Assign (指派)。

您也可以選擇「重新指派」,將具有語音連接器產品類型的電話號碼從一個語音連接器討群接器群 組重新指派給另一個群組。

#### 取消指派電話號碼

- 1. 開啟 Amazon Chime 聲開發套件主控台,[網址為 https://console.aws.amazon.com/chime-sdk/](https://console.aws.amazon.com/chime-sdk/home) [home](https://console.aws.amazon.com/chime-sdk/home)。
- 2. 在功能窗格的 [SIP 中繼] 下,選擇 [語音連接器]。
- 3. 選擇語音連接器的名稱。
- 4. 選擇 Phone numbers (電話號碼)。
- 5. 選取要從語音連接器取消指派的一或多個電話號碼。
- 6. 選取 Unassign (取消指派)。
- 7. 選取核取方塊,然後選擇 Unassign (取消指派)。

# <span id="page-119-0"></span>刪除 Amazon Chime 語音開發套件語音連接器

刪除 Amazon Chime SDK 語音連接器之前,必須先取消指派該連接器的所有電話號碼。如需從語音連 接器取消指派電話號碼的詳細資訊,請參閱上一個主題。

## 刪除語音連接器

- 1. 開啟 Amazon Chime 聲開發套件主控台,[網址為 https://console.aws.amazon.com/chime-sdk/](https://console.aws.amazon.com/chime-sdk/home) [home](https://console.aws.amazon.com/chime-sdk/home)。
- 2. 在功能窗格的 [SIP 中繼] 下,選擇 [語音連接器]。
- 3. 選擇 Phone numbers (電話號碼)、Delete voice connector (刪除語音連接器)。
- 4. 選取核取方塊,然後選擇 Delete (刪除)。

# <span id="page-120-1"></span>設定語音連接器以使用通話分析

**a** Note

若要完成本節中的步驟,您必須先建立通話分析設定。如需建立模型組態的資訊,請參閱[建立](#page-128-0) [通話分析組態](#page-128-0)。

您可以將 Amazon Chime SDK 通話分析與 Amazon Chime SDK 語音連接器搭配使用,透過 Amazon 轉錄和具有語音分析功能的 Amazon Transcribe 呼叫分析,自動產生深入解析。您可以透過將通話分 析組態與 Amazon Chime SDK 語音連接器建立關聯來達成此目的。對於每個通話,語音連接器會根據 您指定的組態叫用通話分析。您可以將一個組態與多個語音連接器產生關聯,或為每個語音連接器建立 唯一的組態。

呼叫分析會使用 [Amazon Chime 語音連接器服務連結角色代](#page-38-0)表您叫用 [CreateMediaInsightsPipelineA](https://docs.aws.amazon.com/chime-sdk/latest/APIReference/API_media-pipelines-chime_CreateMediaInsightsPipeline.html)PI。

#### 設定語音連接器

- 1. 開啟 Amazon Chime 聲開發套件主控台,[網址為 https://console.aws.amazon.com/chime-sdk/](https://console.aws.amazon.com/chime-sdk/home) [home](https://console.aws.amazon.com/chime-sdk/home)。
- 2. 在功能窗格的 [SIP 中繼] 下,選擇 [語音連接器]。
- 3. 選擇您要與組態產生關聯的語音連接器名稱,然後選擇「串流」索引標籤。
- 4. 如果尚未選取,請選擇 [開始] 以開始串流至 Kinesis Video Streams。
- 5. 在 [通話分析] 下方,選取 [啟用],然後在出現的功能表上選擇您的通話分析設定 ARN。
- 6. 選擇儲存。
	- **a** Note

啟用、停用或修改與語音連接器相關聯的組態之後,請等待 5 分鐘,讓新設定透過服務傳播並 生效。

# <span id="page-120-0"></span>管理 Amazon Chime 語音連接器群組

亞馬遜 Chime SDK 語音連接器群組的運作方式

語音連接器群組只會處理對 SIP 型電話系統的輸入 PSTN 通話。這些群組提供容錯的跨區域呼叫路 由。語音連接器群組包含兩個或兩個以上的語音連接器,而且可以包含在不同AWS地區建立的語音連 接器。如果可用性事件影響一個區AWS域中的服務,這可讓來電的 PSTN 呼叫跨區域容錯移轉。

例如,假設您建立語音連接器群組,並為其指派兩個語音連接器,一個在美國東部 (維吉尼亞北部) 區 域,另一個在美國西部 (奧勒岡) 區域。您可以使用指向 SIP 主機的原始設定來設定兩個語音連接器。

現在假設有美國東部 (維吉尼亞北部) 區域的語音連接器來電。如果該區域發生連線問題,通話會自動 重新路由至美國西部 (奧勒岡) 區域的語音連接器。

開始使用 Amazon Chime SDK 語音連接器群組

若要開始使用,請先在不同AWS地區建立語音連接器。然後,建立語音連接器群組,並為其指派語音 連接器。您也可以從 Amazon Chime SDK 電話號碼管理庫存為語音連接器群組佈建電話號碼。如需詳 細資訊,請參閱[佈建電話號碼](#page-71-0)。如需在不同AWS區域建立 Amazon Chime SDK 語音連接器的詳細資 訊,請參閱[管理 Amazon Chime 聲 SDK 語音連接器。](#page-109-0)

#### 目錄

- [建立 Amazon Chime 聲 SDK 語音連接器群組](#page-121-0)
- [編輯 Amazon Chime 聲開發套件語音連接器群組](#page-122-0)
- [指派和取消指派電話號碼給語音連接器群組](#page-123-0)
- [刪除 Amazon Chime 語音開發套件語音連接器群組](#page-123-1)

# <span id="page-121-0"></span>建立 Amazon Chime 聲 SDK 語音連接器群組

您最多可以為您的帳戶建立三個 Amazon Chime SDK 語音連接器群組。

#### 建立群組

- 1. 開啟 Amazon Chime 聲開發套件主控台,[網址為 https://console.aws.amazon.com/chime-sdk/](https://console.aws.amazon.com/chime-sdk/home) [home](https://console.aws.amazon.com/chime-sdk/home)。
- 2. 在功能窗格的 [SIP 中繼] 下,選擇 [語音連接器]。
- 3. 選擇 Create group (建立群組)。
- 4. 在出現的對話方塊中,於 [語音連接器群組名稱] 底下,輸入群組的名稱。
- 5. 選擇建立。

<span id="page-122-0"></span>建立 Amazon Chime SDK 語音連接器群組之後,您可以為其新增或移除 Amazon Chime SDK 語音連 接器。您也可以編輯群組中語音連接器的優先順序。

### 將語音連接器新增至群組

- 1. 開啟 Amazon Chime 聲開發套件主控台,[網址為 https://console.aws.amazon.com/chime-sdk/](https://console.aws.amazon.com/chime-sdk/home) [home](https://console.aws.amazon.com/chime-sdk/home)。
- 2. 在功能窗格的 [SIP 中繼] 下,選擇 [語音連接器]。
- 3. 選擇您要編輯的語音連接器群組名稱。
- 4. 選擇「語音連接器」標籤頁,開啟「動作」列表,然後選擇「新增」。
- 5. 在出現的對話方塊中,選取您要使用的語音連接器旁邊的核取方塊。
- 6. 選擇新增。
- 7. 重複步驟 4 到 6,將語音連接器新增至群組。

### 編輯群組中的語音連接器優先順序

- 1. 開啟 Amazon Chime 聲開發套件主控台,[網址為 https://console.aws.amazon.com/chime-sdk/](https://console.aws.amazon.com/chime-sdk/home) [home](https://console.aws.amazon.com/chime-sdk/home)。
- 2. 在功能窗格的 [SIP 中繼] 下,選擇 [語音連接器]。
- 3. 選擇您要編輯的 Amazon Chime SDK 語音連接器群組的名稱。
- 4. 在「動作」 下選擇「編輯優先順序
- 5. 在出現的對話方塊中,為每個「語音連接器」輸入不同的優先順序等級。1 是最高的優先順序。首 先嘗試更高優先級的語音連接器。
- 6. 選擇儲存。

#### 從群組中移除語音連接器

- 1. 開啟 Amazon Chime 聲開發套件主控台,[網址為 https://console.aws.amazon.com/chime-sdk/](https://console.aws.amazon.com/chime-sdk/home) [home](https://console.aws.amazon.com/chime-sdk/home)。
- 2. 在功能窗格的 [SIP 中繼] 下,選擇 [語音連接器]。
- 3. 選擇您要編輯的語音連接器群組名稱。
- 4. 開啟 [動作] 清單並選擇 [移除]。

5. 在出現的對話方塊中,選取您要移除的「語音連接器」旁邊的核取方塊。

6. 選擇移除。

# <span id="page-123-0"></span>指派和取消指派電話號碼給語音連接器群組

您可以使用 Amazon Chime SDK 主控台將電話號碼指派和取消指派給語音連接器群組。

### 將電話號碼指派給語音連接器群組

- 1. 開啟 Amazon Chime 聲開發套件主控台,[網址為 https://console.aws.amazon.com/chime-sdk/](https://console.aws.amazon.com/chime-sdk/home) [home](https://console.aws.amazon.com/chime-sdk/home)。
- 2. 在功能窗格的 [SIP 中繼] 下,選擇 [語音連接器]。
- 3. 選擇要編輯的語音連接器群組名稱。
- 4. 選擇 Phone numbers (電話號碼)。
- 5. 選擇 Assign from inventory (從清查指派)。
- 6. 選取要指派給語音連接器群組的一或多個電話號碼。
- 7. 選擇 Assign from inventory (從清查指派)。

您也可以選擇 Reassign (重新指派) 來使用 Voice Connector (語音連接器) 產品類型重新指派電話號 碼。這可讓您將這些號碼從一個語音連接器或語音連接器群組重新指派給另一個群組。

#### 從語音連接器群組取消指派電話號碼

- 1. 開啟 Amazon Chime 聲開發套件主控台,[網址為 https://console.aws.amazon.com/chime-sdk/](https://console.aws.amazon.com/chime-sdk/home) [home](https://console.aws.amazon.com/chime-sdk/home)。
- 2. 在功能窗格的 [SIP 中繼] 下,選擇 [語音連接器]。
- 3. 選擇要編輯的語音連接器群組名稱。
- 4. 選擇 Phone numbers (電話號碼)。
- 5. 從「語音連接器」群組中選取您想要的電話號碼,然後選擇「取消指派」。
- 6. 選擇 Unassign (取消指派)。

# <span id="page-123-1"></span>刪除 Amazon Chime 語音開發套件語音連接器群組

您必須先取消指派所有 Amazon Chime SDK 語音連接器群組和其中的電話號碼,才能刪除 Amazon Chime SDK 語音連接器群組。如需詳細資訊,請參閱前一 節。

- 1. 開啟 Amazon Chime 聲開發套件主控台,[網址為 https://console.aws.amazon.com/chime-sdk/](https://console.aws.amazon.com/chime-sdk/home) [home](https://console.aws.amazon.com/chime-sdk/home)。
- 2. 在功能窗格的 [SIP 中繼] 下,選擇 [語音連接器]。
- 3. 選擇要刪除的語音連接器群組名稱。
- 4. 選擇 Delete group (刪除群組)。
- 5. 選取核取方塊,然後選擇 Delete (刪除)。

# <span id="page-124-0"></span>將 Amazon Chime 聲 SDK 語音連接器媒體串流至 Kinesis

您可以將來自 Amazon Chime SDK 語音連接器的電話通話音訊串流至 Amazon Kinesis Video Streams,以進行分析、機器學習和其他處理。開發人員可以在 Kinesis Video Streams 中儲存和加密 音訊資料,並使用 Kinesis Video Streams API 作業存取資料。如需詳細資訊,請參閱 [Kinesis Video](https://docs.aws.amazon.com/kinesisvideostreams/latest/dg/what-is-kinesis-video.html)  [Streams 開發人員指南。](https://docs.aws.amazon.com/kinesisvideostreams/latest/dg/what-is-kinesis-video.html)

**a** Note

語音連接器串流不會限制電話號碼格式。您可以從 E.164 和非\_164 格式的號碼串流呼叫。例 如,語音連接器串流可支援 4、5 或 6 位數的分機號碼,或 11 位數的私人配線號碼。如需詳細 資訊,請參閱[基於 SIP 的媒體記錄和基於網絡的錄製兼容性本](#page-126-0)指南後面的〈〉。

使用 Amazon Chime SDK 主控台啟動語音連接器的媒體串流。當媒體串流開始時,您的語音連接器會 使用 AWS Identity and Access Management (IAM) 服務連結角色來授與將媒體串流至 Kinesis Video Streams 的權限。然後,從每個語音連接器電話呼叫端即時串流呼叫音訊,以分隔 Kinesis Video Streams。

使用 Kinesis Video Streams 剖析器程式庫下載從語音連接器傳送的媒體串流。依下列永久性片段中繼 資料篩選串流:

- TransactionId
- VoiceConnectorId

如需詳細資訊,請參閱 Amazon [Kinesis Video Streams 開發人員指南中的 Kinesis 影片串流剖析器程](https://docs.aws.amazon.com/kinesisvideostreams/latest/dg/parser-library.html) [式庫](https://docs.aws.amazon.com/kinesisvideostreams/latest/dg/parser-library.html)[和將串流中繼資料與 Kinesis 影片串流搭配使](https://docs.aws.amazon.com/kinesisvideostreams/latest/dg/how-meta.html)用。

如需將 IAM 服務連結角色與語音連接器搭配使用的詳細資訊,請參閱[使用 Amazon Chime SDK 語音](#page-38-0) [連接器服務連結角色政策](#page-38-0)。如需將 Amazon CloudWatch 與 Amazon Chime 開發套件搭配使用的詳細 資訊,請參閱[在 Amazon Chime 編輯開發套件中進行記錄和監控。](#page-47-0)

當您為語音連接器啟用媒體串流時,Amazon Chime 開發套件會建立名為的 IAM 服務連結角色。 AWSServiceRoleForAmazonChimeVoiceConnector如果您已在 Amazon Chime SDK 主控台中設定語 音連接器的通話詳細記錄記錄,串流詳細記錄會傳送至您設定的 Amazon S3 儲存貯體。如需詳細資 訊,請參閱[Amazon Chime 聲 SDK 語音連接器串流詳細記錄。](#page-162-0)

# <span id="page-125-0"></span>啟動媒體串流

您可以使用 Amazon Chime SDK 主控台來啟動語音連接器的媒體串流。

#### 若要開始串流媒體

- 1. 開啟 Amazon Chime 聲開發套件主控台,[網址為 https://console.aws.amazon.com/chime-sdk/](https://console.aws.amazon.com/chime-sdk/home) [home](https://console.aws.amazon.com/chime-sdk/home)。
- 2. 在功能窗格的 [SIP 中繼] 下,選擇 [語音連接器]。
- 3. 選擇語音連接器的名稱。
- 4. 選擇「串流」標籤。
- 5. 在「詳細資料」區段的「傳送至 Kinesis Video Streams」下,選擇「開始」。
- 6. 在 [資料保留期間] 下方,選擇 [保留資料],然後輸入保留期間。
- 7. 選擇儲存。

您可以使用 Amazon Chime SDK 主控台來關閉媒體串流。如果您不再需要為任何語音連接器使用媒體 串流,我們建議您同時刪除相關的服務連結角色。如需詳細資訊,請參閱[刪除 Amazon Chime SDK 語](#page-40-0) [音連接器的服務連結角色](#page-40-0)。

## 停止語音連接器的媒體串流

- 1. 開啟 Amazon Chime 聲開發套件主控台,[網址為 https://console.aws.amazon.com/chime-sdk/](https://console.aws.amazon.com/chime-sdk/home) [home](https://console.aws.amazon.com/chime-sdk/home)。
- 2. 在功能窗格的 [SIP 中繼] 下,選擇 [語音連接器]。
- 3. 選擇語音連接器的名稱。
- 4. 選擇「串流」標籤。
- 5. 在「詳細資料」區段的「傳送至 Kinesis Video Streams」下,選擇「停止」。

6. 選擇儲存。

# <span id="page-126-0"></span>基於 SIP 的媒體記錄和基於網絡的錄製兼容性

您可以使用 Amazon Chime SDK 語音連接器將媒體串流到 Kinesis Video Streams。您可以從與思科 統一邊界元件 (CUBE) 相容的 SIP 媒體錄製 (SIPREC) 語音基礎架構或網路型錄製 (NBR) 功能進行串 流。

您必須擁有專用交換機 (PBX)、會談邊界控制器 (SBC) 或支援 SIPREC 通訊協定或 NBR 功能的聯絡 中心。PBX 或 SBC 必須能夠將訊號和媒體傳送至AWS公用 IP 位址。如需詳細資訊,請參閱[開始之](#page-110-0) [前](#page-110-0)。

若要設定使用 SIPREC 或 NBR 延伸的 RTP 音訊串流的串流

- 1. 建立語音連接器。如需詳細資訊,請參閱[建立 Amazon Chime 聲 SDK 語音連接器。](#page-110-1)
- 2. 開始為您的 Amazon Chime SDK 語音連接器進行媒體串流。如需詳細資訊,請參閱[啟動媒體串](#page-125-0) [流](#page-125-0)。
- 3. 開啟 Amazon Chime 聲開發套件主控台,[網址為 https://console.aws.amazon.com/chime-sdk/](https://console.aws.amazon.com/chime-sdk/home) [home](https://console.aws.amazon.com/chime-sdk/home)。
- 4. 在功能窗格的 [SIP 中繼] 下,選擇 [語音連接器]。
- 5. 選取語音連接器並記下其輸出主機名稱。例如 *abcdef1ghij2klmno3pqr4*.voiceconnector.chime.aws。
- 6. 執行以下任意一項:
	- 針對 SIPREC 設定 PBX、SBC 或其他語音基礎結構,將具有 SIPREC 的 RTP 串流分散到語 音連接器的輸出主機名稱。
	- 針對 NBR 設定 PBX、SBC 或其他語音基礎結構,將具有 NBR 的 RTP 串流分散到語音 連接器的輸出主機名稱。傳送 X-Voice-Connector-Record-Only 的額外標頭或 URI 參 數,SIP INVITE 中的值為 true。

# 搭配語音連接器使用 Amazon Chime SDK 語音分析

您可以將 Amazon Chime SDK 通話分析與語音連接器搭配使用,以自動產生通話的深入解析。具體來 說,您可以識別使用者並預測他們的語氣,無論是正面、負面或中性。

通話分析可與 Amazon Transcribe、Amazon Transcribe 呼叫分析和 Amazon Chime SDK 語音分析搭 配使用。

該過程遵循以下主要步驟:

- 1. 建立呼叫分析設定,此為靜態結構,其中包含處理資料的指示。
- 2. 將組態與一或多個語音連接器產生關聯。您可以將一個組態與多個語音連接器產生關聯,或為每個 語音連接器建立唯一的組態。
- 3. 語音連接器會根據組態叫用通話分析。

呼叫分析會使用 [Amazon Chime 語音連接器服務連結角色代](#page-38-0)表您叫用 [CreateMediaInsightsPipelineA](https://docs.aws.amazon.com/chime-sdk/latest/APIReference/API_media-pipelines-chime_CreateMediaInsightsPipeline.html)PI。

#### **a** Note

下列步驟說明如何將通話分析工作階段與語音連接器產生關聯。要完成它們,您首先需要創建 一個呼叫分析配置。要做到這一點,請參閱[建立通話分析組態](#page-128-0)本指南中的。建立程序會將 ARN 指派給組態。複製 ARN 以便在這些步驟中使用。

- 1. 開啟 Amazon Chime 聲開發套件主控台[,網址為 https://console.aws.amazon.com/chime-sdk/](https://console.aws.amazon.com/chime-sdk/home) [home](https://console.aws.amazon.com/chime-sdk/home)。
- 2. 在功能窗格的「SIP 中繼」下,選擇「語音連接器」,然後選擇「語音連接器」。
- 3. 選擇「串流」標籤。

4. 在「傳送至 Kinesis Video Streams」下,選擇「開始」。

5. 在「通話分析」下方,選擇「啟用」,從清單中選擇組態,然後選擇「儲存」。

# <span id="page-127-0"></span>使用 Amazon Chime SDK 語音連接器組態指南

我們在各種私有分支交換、工作階段邊界控制器和聯絡中心系統上測試 Amazon Chime SDK 語音連接 器。我們在一組配置指南中發布這些測試的配置。

配置指南涵蓋了用於每個系統測試的配置步驟。我們執行以下類型的測試:

- 透過第三方 SIP 平台的語音連接器啟用 SIP 中繼。
- 透過語音連接器啟用 SIPREC,以便與音訊串流搭配使用。

如需詳細資訊,請參閱 [Amazon Chime 開發套件設定指南。](https://aws.amazon.com/chime/chime-sdk/resources/#Configuration_Guides)

# 管理 Amazon Chime 音 SDK 呼叫分析

本節中的主題說明如何管理 Amazon Chime 開發套件呼叫分析。您可以使用通話分析從即時音訊產生 通話見解。您也可以分析已儲存的呼叫。此外,您可以使用 Amazon Chime SDK 語音分析來識別來電 者,並預測他們的情緒,無論是正面、負面或中立。

#### 主題

- [建立通話分析組態](#page-128-0)
- [使用通話分析配置](#page-134-0)
- [更新通話分析配置](#page-135-0)
- [刪除通話分析配置](#page-135-1)
- [啟用語音分析](#page-136-0)
- [管理語音設定檔網域](#page-137-0)

# <span id="page-128-0"></span>建立通話分析組態

若要使用呼叫分析,請先建立組態,靜態結構可保存建立呼叫分析管道所需的資訊。您可以使用 Amazon Chime 開發套件主控台建立組態,或呼叫 [CreateMediaInsightsPipelineConfigurationA](https://docs.aws.amazon.com/chime-sdk/latest/APIReference/API_media-pipelines-chime_CreateMediaInsightsPipelineConfiguration.html)PI。

通話分析組態包含音訊處理器的詳細資料,例如錄音、語音分析或 Amazon Transcribe。它還包括洞察 目的地和警報事件配置。或者,您可以將通話資料儲存到 Amazon S3 儲存貯體以供進一步分析。

但是,配置不包括特定的音頻源。這使您可以在多個呼叫分析工作流程中重複使用配置。例如,您可 以在不同的語音連接器或不同的 Amazon Kinesis Video Streams (KVS) 來源中使用相同的通話分析組 態。

當 SIP 呼叫透過語音連接器發生時,或是將新媒體傳送到 Amazon Kinesis 視訊串流 (KVS) 時,您可 以使用這些組態建立管道。接著,管線會根據組態中的規格處理媒體。

您可以隨時以程式設計方式停止管線。當語音連接器呼叫結束時,管線也會停止處理媒體。此外,您可 以暫停管線。這樣做會停用對基礎 Amazon 機器學習服務的呼叫,並在需要時繼續呼叫。但是,通話 錄音會在您暫停管道時執行。

#### 主題

- [必要條件](#page-129-0)
- [建立通話分析設定](#page-129-1)

# <span id="page-129-0"></span>必要條件

若要將通話分析與 Amazon 轉錄、Amazon Transcribe 分析或 Amazon Chime SDK 語音分析搭配使 用,您必須具備下列項目:

- Amazon Chime 聲 SDK 語音連接器。如果沒有[建立 Amazon Chime 聲 SDK 語音連接器,](#page-110-1)請參閱本 指南前面的。
- Amazon EventBridge 目標。如果沒有,請參閱[使用 Amazon 監控亞馬遜編鐘 SDK CloudWatch](#page-48-0)本指 南前面的說明。
- 一種服務連結角色,可讓語音連接器存取 EventBridge 目標上的動作。如需詳細資訊,請參閱[使用](#page-38-0)  [Amazon Chime SDK 語音連接器服務連結角色政策](#page-38-0)本指南前面的〈〉。
- Amazon Kinesis 數據流。如果沒有,請參閱 Amazon [Kinesis 影片串流開發人員指南中的建立](https://docs.aws.amazon.com/kinesisvideostreams/latest/dg/gs-createstream.html) Kinesis 視訊串流。語音分析和轉錄需要 Kinesis 串流。
- 若要離線分析呼叫,您必須建立 Amazon Chime 開發套件資料湖。若要這麼做,請參閱 [Amazon](https://docs.aws.amazon.com/chime-sdk/latest/dg/ca-data-lake.html)  [Chime SDK 開發人員指南中的建立 Amazon Chime 開發套件資料湖。](https://docs.aws.amazon.com/chime-sdk/latest/dg/ca-data-lake.html)

# <span id="page-129-1"></span>建立通話分析設定

建立組態之後,您可以透過將語音連接器與組態建立關聯來啟用通話分析。完成此操作後,當有來電進 入該語音連接器時,通話分析會自動啟動。如需詳細資訊,請參閱[設定語音連接器以使用通話分析](#page-120-1)本指 南前面的〈〉。

以下各節說明如何完成程序的每個步驟。依列出的順序展開它們。

#### 指定組態詳細資

#### 指定組態詳細資訊

- 1. 開啟 Amazon Chime 聲開發套件主控台,<u>[網址為 https://console.aws.amazon.com/chime-sdk/](https://console.aws.amazon.com/chime-sdk/home)</u> [home](https://console.aws.amazon.com/chime-sdk/home)。
- 2. 在功能窗格的 [通話分析] 下方,選擇 [組態],然後選擇 [建立組態]。
- 3. 在基本資訊下,請執行下列動作:
	- a. 輸入模型組態的名稱。該名稱應反映您的用例和任何標籤。
	- b. (選擇性) 在「標籤」下,選擇「新增標籤」,然後輸入標籤鍵和選用值。您可以定義鍵和值。 標籤可以幫助您查詢配置。

c. 選擇下一步。

#### 配置錄製

#### 若要設定錄製

- 在 [設定錄製檔] 頁面上,執行下列動作:
	- a. 選擇啟用通話錄音核取方塊。這可讓您錄製語音連接器呼叫或 KVS 串流,並將資料傳送到 Amazon S3 儲存貯體。
	- b. 在「文件格式」下,選擇帶 PCM 的 WAV 以獲得最佳音頻質量。

#### —或—

選擇帶有 OPUS 的 OGG 壓縮音頻並優化存儲。

- c. (選擇性) 視需要選擇建立 Amazon S3 儲存貯體連結,然後按照這些步驟建立 Amazon S3 儲 存貯體。
- d. 輸入 Amazon S3 儲存貯體的 URI,或選擇「瀏覽」以尋找儲存貯體。
- e. (選擇性) 選擇 [啟用語音增強功能] 以協助改善錄音的音訊品質。
- f. 選擇下一步。

如需有關語音增強功能的詳細資訊,請展開下一節。

#### 了解語音增強

語音增強功能有助於改善客戶 Amazon S3 儲存貯體中錄製電話的音訊品質。電話通話經過窄頻過濾, 並以 8 kHz 的速率進行採樣。語音增強功能將取樣率從 8kHz 提升到 16kHz,並使用機器學習模型將 頻率內容從窄頻擴展到寬頻,使語音聽起來更自然。語音增強功能還使用稱為 Amazon Voice Focus 的 降噪模型,以幫助減少增強音頻中的背景噪音。

啟用語音增強功能時,會在通話錄製完成後執行語音增強處理。增強的音訊檔案會寫入您的 Amazon S3 儲存貯體做為原始錄製檔,並在原始錄製檔的基本檔案名稱中加上尾碼 \_增強型。語音增強可以處 理長達 30 分鐘的通話。對於超過 30 分鐘的通話,將不會產生增強的錄音。

如需有關以程式設計方式使用語音增強功能的資訊,請參閱 Amazon Chime SDK 開發人員指南中的[使](https://docs.aws.amazon.com/chime-sdk/latest/dg/create-config-apis.html) [用 API 建立呼叫分析組態。](https://docs.aws.amazon.com/chime-sdk/latest/dg/create-config-apis.html)

如需更多有關語音增強的資訊,請參閱 https://docs.aws.amazon.com/chime/latest/dg/ 中的[了解語音增](https://docs.aws.amazon.com/chime-sdk/latest/dg/understand-voice-enhancement.html) [強功能](https://docs.aws.amazon.com/chime-sdk/latest/dg/understand-voice-enhancement.html)。

#### 設定分析服務

Amazon Transcribe 提供電話的文本轉錄。然後,您可以使用文字稿來擴充其他機器學習服務,例如 Amazon Comprehend 或您自己的機器學習模型。

### **a** Note

Amazon Transcribe 還提供自動語言識別。不過,您無法在自訂語言模型或內容編輯中使用該 功能。此外,如果您將語言識別與其他功能搭配使用,則只能使用這些功能支援的語言。如需 詳細資訊,請參閱 Amazon 轉錄開發人員指南中的使用串流轉錄[進行語言識別。](https://docs.aws.amazon.com/transcribe/latest/dg/lang-id-stream.html)

Amazon Transcribe 呼叫分析是一種機器學習支援的 API,可提供通話記錄、情緒和即時對話深入解 析。該服務消除了筆記的需求,並且可以對檢測到的問題啟用立即採取行動。該服務還提供通話後分 析,例如來電者情緒,呼叫驅動程序,非通話時間,中斷,通話速度和對話特徵。

**a** Note

根據預設,通話後分析會將通話錄音串流到您的 Amazon S3 儲存貯體。為避免建立重複的錄 音,請勿同時啟用通話錄音和通話後分析功能。

最後,Transcribe 呼叫分析可以根據特定短語自動標記對話,並幫助編輯音頻和文本中的敏感信息。 如需有關呼叫分析媒體處理器、這些處理器產生的見解以及輸出目的地的詳細資訊,請參閱 Amazon Chime SDK 開發人員指南中的[呼叫分析處理器和輸出目的](https://docs.aws.amazon.com/chime-sdk/latest/dg/call-analytics-processor-and-output-destinations.html)地。

設定分析服務

1. 在 [設定分析服務] 頁面上,選取 [語音分析] 或 [轉譯服務] 旁邊的核取方塊。您可以選擇這兩個項 目。

選取語音分析核取方塊以啟用發言者搜尋和語音分析的任意組合。

選取轉錄服務核取方塊以啟用 Amazon 轉錄或轉錄呼叫分析。

- a. 啟用發言者搜尋
	- 選取「是,我同意 Amazon Chime SDK 語音分析的同意確認」核取方塊,然後選擇「接 受」。
- b. 啟用語音分析
- 選取語音分析核取方塊。
- c. 啟用 Amazon Transcribe
	- i. 選擇 Amazon Transcribe 按鈕。
	- ii. 在 [語言設定] 底下,執行下列任一項作業:
		- A. 如果來電者說單一語言,請選擇 [特定語言],然後開啟 [語言] 清單並選取語言。
		- B. 如果您的來電者會說多種語言,您可以自動識別他們。選擇 [自動語言偵測]。
		- C. 開啟自動語言識別清單的 [語言] 選項,並至少選取兩種語言。
		- D. (選擇性) 開啟 [慣用語言] 清單並指定偏好的語言。當您在上一個步驟中選取的語言 具有相符的信賴度分數時,服務會轉錄偏好的語言。
		- E. (選擇性) 展開「內容移除設定」,選取一或多個選項,然後選擇一或多個顯示的其他 選項。輔助文本解釋了每個選項。
		- F. (選擇性) 展開其他設定,選取一或多個選項,然後選擇一或多個顯示的其他選項。輔 助文本解釋了每個選項。
- d. 啟用 Amazon Transcribe 呼叫分析
	- i. 選擇 Amazon Transcribe 呼叫分析按鈕。
	- ii. 開啟 [語言] 清單並選取語言。
	- iii. (選擇性) 展開「內容移除設定」,選取一或多個選項,然後選擇一或多個顯示的其他選 項。輔助文本解釋了每個選項。
	- iv. (選擇性) 展開其他設定,選取一或多個選項,然後選擇一或多個顯示的其他選項。輔助文 本解釋了每個選項。
	- v. (選擇性) 展開通話後分析設定,然後執行下列動作:
		- A. 選擇通話後分析核取方塊。
		- B. 輸入您的 Amazon S3 存儲桶的 URI。
		- C. 選取內容密文類型。
- 2. 完成選取後,請選擇 [下一步]。

設定輸出細節

完成媒體處理步驟後,您可以選取分析輸出的目的地。呼叫分析透過 Amazon Kinesis Data Streams 提供即時見解,也可以選擇透過您選擇的 Amazon S3 儲存貯體中的資料倉儲提供即時見解。若要建立 資料倉儲,您可以使用 CloudFormation 範本。此範本可協助您建立基礎設施,將呼叫中繼資料和深入 解析提供給 Amazon S3 儲存貯體。如需有關建立資料倉儲的詳細資訊,請參閱 [Amazon Chime SDK](https://docs.aws.amazon.com/chime-sdk/latest/dg/ca-data-lake.html)  [開發人員指南中的建立 Amazon Chime 資料湖](https://docs.aws.amazon.com/chime-sdk/latest/dg/ca-data-lake.html)[和呼叫分析資料模型。](https://docs.aws.amazon.com/chime-sdk/latest/dg/ca-data-model.html)

如果您在建立組態時啟用語音分析,也可以新增語音分析通知目的地,例如 AWS Lambda、Amazon 簡單佇列服務或 Amazon 簡單通知服務。下面的步驟說明如何。

#### 設定輸出詳細資訊

1. 開啟 Kinesis 資料串流清單,然後選取您的資料串流。

**a** Note

如果您想要將資料視覺化,則必須選取 Amazon S3 儲存貯體和 Amazon Kinesis 資料防火 管所使用的 Kinesis 資料串流。

- 2. (選擇性) 展開其他語音分析通知目的地,然後選取 AWS Lambda、Amazon SNS 和 Amazon SQS 目的地的任意組合。
- 3. (選擇性) 在「分析並視覺化洞察」下,選取「使用資料湖執行歷史分析」核取方塊。
- 4. 完成時,請選擇下一步。

#### 設定存取許可

若要啟用通話分析,機器學習服務和其他資源必須具有存取資料媒體和提供見解的權限。如需詳細資 訊,請參閱 Amazon Chime SDK 開發人員指南中的[使用呼叫分析資源存取角色。](https://docs.aws.amazon.com/chime-sdk/latest/dg/call-analytics-resource-access-role.html)

#### 設定存取權限

- 1. 在 [設定存取權限] 頁面上,執行下列其中一個動作:
	- 1. 選取建立並使用新的服務角色。
	- 2. 在 [服務角色名稱尾碼] 方塊中,輸入角色的描述性尾碼。

#### —或—

- 1. 選取 [使用現有的服務角色]。
- 2. 開啟 [服務角色] 清單並選取角色。

### 2. 選擇下一步。

### (選擇性) 設定即時警示

### **A** Important

若要使用即時警示,您必須先啟用 Amazon Transcribe 或 Amazon 轉錄呼叫分析。

您可以建立一組規則,將即時提醒傳送至 Amazon EventBridge。當 Amazon 轉錄或 Amazon Transcribe 呼叫分析產生的洞察力在分析工作階段期間符合您指定的規則時,就會傳送警示。 警示具有詳細資料類型Media Insights Rules Matched。 EventBridge 支援與 Amazon Lambda、Amazon SQS 和 Amazon SNS 等下游服務整合,以觸發最終使用者的通知或啟動其他自 訂商業邏輯。如需詳細資訊,請參[使用自動化 Amazon Chime 開發套件 EventBridge](#page-59-0)閱本節稍後的 〈〉。

### 若要設定警示

- 1. 在 [即時警示] 下,選擇 [作用中即時警示
- 2. 在「規則」下選取「建立規則」。
- 3. 在「規則名稱」方塊中,輸入規則的名稱。
- 4. 開啟「規則類型」清單,然後選取您要使用的規則類型。
- 5. 使用顯示的控制項將關鍵字新增至規則並套用邏輯,例如提及或未提及。
- 6. 選擇下一步。

#### 檢閱和建立

#### 建立模型組態

- 1. 檢閱每個區段中的設定。視需要選擇 「編輯」 以變更設定。
- 2. 選擇建立組態。

<span id="page-134-0"></span>您的組態會顯示在 Amazon Chime 開發套件主控台的 [組態] 頁面上。

# 使用通話分析配置

建立組態之後,您可以透過將組態與一或多個 Amazon Chime SDK 語音連接器建立關聯來使用該組 態。如需詳細資訊,請參閱[設定語音連接器以使用通話分析](#page-120-1)本指南前面的〈〉。

# <span id="page-135-0"></span>更新通話分析配置

本節中的步驟說明如何更新通話分析設定。

更新組態

- 1. 開啟 Amazon Chime 聲開發套件主控台,[網址為 https://console.aws.amazon.com/chime-sdk/](https://console.aws.amazon.com/chime-sdk/home) [home](https://console.aws.amazon.com/chime-sdk/home)。
- 2. 在功能窗格的 [通話分析] 下方,選擇 [組態],然後選擇您要更新的組態。
- 3. 在右上角,選擇 Edit (編輯)。
- 4. 視需要依照中[建立通話分析組態](#page-128-0)的步驟變更組態設定。

您可能需要修改服務角色上的原則,以便與更新的組態相容,或選擇新的服務角色。

5. 完成後,選擇 [更新組態]。

#### **a** Note

如果組態與語音連接器和關聯,語音連接器會自動使用該組態。不過,如果您啟用、停用或調 整語音分析通知目標,請等待五分鐘讓這些新設定生效。

# <span id="page-135-1"></span>刪除通話分析配置

本節中的步驟說明如何永久刪除 Amazon Chime SDK 呼叫分析組態。

**A** Important

您無法復原刪除。

#### 刪除組態

- 1. 開啟 Amazon Chime 聲開發套件主控台,[網址為 https://console.aws.amazon.com/chime-sdk/](https://console.aws.amazon.com/chime-sdk/home) [home](https://console.aws.amazon.com/chime-sdk/home)。
- 2. 在功能窗格的 [通話分析] 下方,選擇 [組態],然後選擇您要刪除之組態旁的圓鈕。
- 3. 選擇刪除。

4. 在 [刪除組態] 對話方塊中,輸入**confirm**以確認刪除,然後選擇 [刪除]。

# <span id="page-136-0"></span>啟用語音分析

#### **A** Important

作為使用此功能的條件,您承認以數字語音配置文件的形式收集,使用,存儲和保留呼叫者的 生物識別符和生物識別信息(「生物特徵數據」)需要來電者通過書面釋放獲得知情同意。根 據各種州法律,包括伊利諾伊州,德克薩斯州,華盛頓州和其他州隱私法的生物識別法律,都 需要此類同意。

在使用 Amazon Chime SDK 語音分析服務之前,您必須透過一個程序向每位呼叫者提供書面 版本,以清楚反映每位來電者的知情同意,這些程序必須遵守您與AWS管理服務使用情況的協 議條款。

**a** Note

若要啟用語音分析,您必須擁有至少一個 Amazon Chime SDK 語音連接器,以及至少一個 Amazon Chime SDK 呼叫分析設定。如需建立語音連接器的詳細資訊,請參[閱建立 Amazon](#page-110-1)  [Chime 聲 SDK 語音連接器](#page-110-1)。如需建立通話分析設定的相關資訊,請參[閱建立通話分析組態](#page-128-0)。 如需更新組態的資訊,請參閱

本節中的主題說明如何為 Amazon Chime SDK 語音連接器啟用 Amazon Chime SDK 語音分析功能。 語音分析使用機器學習來啟用下列部分或全部功能:

• 揚聲器搜尋 — 將來電者的聲音轉換為向量嵌入。然後,它將嵌入與已知語音嵌入的數據庫進行比 較。如果找到相符項目,就會傳回高可能性語音描述檔 ID 相符項目的排名清單,以及一組對應的置 信度分數。

**a** Note

揚聲器搜尋並非專為驗證或身分驗證使用案例而設計,例如以極高的準確度驗證揚聲器的身 分。

• 語調分析 — 根據語言和色調資訊的組合分析,預測語音訊號中表達的情緒。

**a** Note

提醒您,使用語音分析時,您必須遵守所有法律要求。這包括根據法律要求獲得演講者的同 意,並且不使用該功能對演講者做出決定,這些演講者會產生法律或類似重大影響,例如就 業,住房,可信用或財務提供。

若要啟用語音分析,管理員可以使用 Amazon Chime SDK 主控台執行下列動作:

- 設定語音連接器以使用上述一或多個功能。
- 建立通知目標。通知目標會以非同步方式接收語音分析事件,而且您必須至少有一個目標。
- 建立語音設定檔網域。語音設定檔網域包含一組語音設定檔。反過來,語音設定檔包含來電者聲音的 向量嵌入,再加上唯一的 ID。根據預設,您可以建立 3 個語音設定檔網域,每個網域可容納 20,000 個語音設定檔。您可以根據需要要求提高這兩個限制。

開發人員可以使用一組 API 來執行相同的任務。如需詳細資訊,請參閱 [Amazon Chime 開發套件開發](https://docs.aws.amazon.com/chime-sdk/latest/dg/pstn-voice-analytics.html) [人員指南中的使用 Amazon Chime SDK PSTN 語音分析服務。](https://docs.aws.amazon.com/chime-sdk/latest/dg/pstn-voice-analytics.html)

# <span id="page-137-0"></span>管理語音設定檔網域

Amazon Chime SDK 喇叭搜尋可建立語音設定檔,以及來電者語音的向量地圖。語音 設定檔網域代表語音設定檔的集合。您必須先建立語音設定檔網域,開發人員才能呼叫 [StartSpeakerSearchTaskA](https://docs.aws.amazon.com/chime-sdk/latest/APIReference/API_StartSpeakerSearchTask.html)PI。

### **A** Important

揚聲器搜索功能涉及創建語音嵌入,可用於將來電者的聲音與先前存儲的語音數據進行比較。 以數字嵌入形式收集,使用,存儲和保留生物識別標識符和生物識別信息可能需要通過書面發 布來電者的知情同意。根據各種州法律,包括伊利諾伊州,德克薩斯州,華盛頓州和其他州隱 私法的生物識別法律,都需要此類同意。在使用演講者搜尋功能之前,您必須提供所有通知, 並根據適用法律要求取得所有同意,並根據 [AWS 服務條款規](https://aws.amazon.com/service-terms/)範您使用該功能的規範。 在使用 Amazon Chime SDK 語音分析服務之前,您必須透過一個程序向每位呼叫者提供書面 版本,以清楚反映每位來電者的知情同意,這些程序必須遵守您與AWS管理服務使用情況的協 議條款。

### 主題

- [建立語音設定檔網域](#page-138-0)
- [編輯語音設定檔網域](#page-139-0)
- [刪除語音設定檔網域](#page-139-1)
- [搭配語音設定檔網域使用標籤](#page-139-2)
- [了解語音分析同意聲明](#page-141-0)

# <span id="page-138-0"></span>建立語音設定檔網域

本節中的步驟說明如何建立語音設定檔網域。請記得以下事項:

- 網域名稱不得超過 256 個字元。
- 網域說明不得超過 512 個字元。

如果您超過任一個限制,Amazon Chime 開發套件主控台就會顯示錯誤訊息。

#### **a** Note

您必須使用對稱 KMS 金鑰來加密所有網域。如需詳細資訊,請參閱[透過語音分析使用加密。](#page-17-0) 此外,在您開始語音分析工作階段之前,您的使用者必須同意錄製其語音。如需有關同意的詳 細資訊,請參閱[了解語音分析同意聲明](#page-141-0)。

### 建立語音設定檔網域

- 1. 開啟 Amazon Chime 聲開發套件主控台,[網址為 https://console.aws.amazon.com/chime-sdk/](https://console.aws.amazon.com/chime-sdk/home) [home](https://console.aws.amazon.com/chime-sdk/home)。
- 2. 在功能窗格中,選擇 [語音設定檔網域]。
- 3. 選擇建立語音設定檔網域。
- 4. 在「同意確認」下,選擇「是,我同意 Amazon Chime 演講者搜尋的同意確認」。
- 5. 在設定下,輸入網域的名稱和說明,然後選擇 KMS 金鑰。
- 6. (選擇性) 在「標籤」下,選擇「新增標籤」,然後輸入金鑰和選用值。視需要重複以上步驟以新增 更多標籤。

7. 完成後,選擇 [建立語音設定檔網域]。

## <span id="page-139-0"></span>編輯語音設定檔網域

您可以編輯任何語音設定檔網域,無論是誰建立。

#### 編輯語音設定檔網域

- 1. 開啟 Amazon Chime 聲開發套件主控台,[網址為 https://console.aws.amazon.com/chime-sdk/](https://console.aws.amazon.com/chime-sdk/home) [home](https://console.aws.amazon.com/chime-sdk/home)。
- 2. 在功能窗格中,選擇 [語音設定檔網域]。
- 3. 勾選您要編輯的網域旁邊的核取方塊,然後選擇「編輯」。
- 4. 視需要變更網域名稱和說明,然後選擇 [儲存]。

## <span id="page-139-1"></span>刪除語音設定檔網域

您可以刪除任何語音設定檔網域,無論是誰建立。

#### **A** Important

刪除網域時,您也會刪除其所有語音設定檔,而且無法還原刪除作業。

#### 刪除語音設定檔網域

- 1. 開啟 Amazon Chime 聲開發套件主控台,[網址為 https://console.aws.amazon.com/chime-sdk/](https://console.aws.amazon.com/chime-sdk/home) [home](https://console.aws.amazon.com/chime-sdk/home)。
- 2. 在功能窗格中,選擇 [語音設定檔網域]。
- 3. 勾選您要刪除的網域旁邊的核取方塊,然後選擇「刪除」。
- 4. 在出現的對話方塊中,選擇 [我瞭解此動作無法還原],然後選擇 [刪除]。

## <span id="page-139-2"></span>搭配語音設定檔網域使用標籤

本節中的主題說明如何將標籤與現有的 Amazon Chime SDK 語音設定檔網域搭配使用。標記可讓您將 中繼資料指派給網域。標籤由一個鍵和一個可選值組成,用於存儲有關資源的信息或保留在該資源上的 數據。您可以定義所有鍵和值。例如,您可以建立一個名CostCenter為 98765 的標籤金鑰,並將該鍵 值用於成本分配目的。語音設定檔網域最多可以新增 50 個標籤。

## 將標記新增至語音設定檔網域

請依照下列步驟將標籤新增至現有的語音設定檔網域。

#### 若要新增標籤

- 1. 開啟 Amazon Chime 聲開發套件主控台,[網址為 https://console.aws.amazon.com/chime-sdk/](https://console.aws.amazon.com/chime-sdk/home) [home](https://console.aws.amazon.com/chime-sdk/home)。
- 2. 在功能窗格中,選擇 [語音設定檔網域]。
- 3. 選擇您要新增標籤的網域。
- 4. 選擇「管理標籤」,然後選擇「新增標籤」。
- 5. 在「關鍵字」方塊中輸入值,並在「值」方塊中輸入可選值。
- 6. 視需要選擇「新增標籤」以建立另一個標籤。
- 7. 完成後,選擇 [儲存變更]。

## 編輯語音設定檔網域標記

如果您擁有必要的權限,您可以編輯AWS帳戶中的任何標籤,無論是誰建立標籤。但是,IAM 政策可 能會阻止您這樣做。

#### 編輯標籤

- 1. 開啟 Amazon Chime 聲開發套件主控台,[網址為 https://console.aws.amazon.com/chime-sdk/](https://console.aws.amazon.com/chime-sdk/home) [home](https://console.aws.amazon.com/chime-sdk/home)。
- 2. 在功能窗格中,選擇 [語音設定檔網域]。 。
- 3. 選擇具有您要編輯的標籤的網域。
- 4. 選擇 Manage tags (管理標籤)。
- 5. 視需要變更「關鍵字」和「值」方塊中的值。

-或是-

選擇「新增標籤」,然後新增一或多個標籤。

6. 完成後,選擇 [儲存變更]。

## 移除語音設定檔網域標記

如果您擁有必要的權限,您可以移除AWS帳戶中的任何標籤,而不論是誰建立標籤。但是,IAM 政策 可能會阻止您這樣做。

#### 若要移除標籤

- 1. 開啟 Amazon Chime 聲開發套件主控台,[網址為 https://console.aws.amazon.com/chime-sdk/](https://console.aws.amazon.com/chime-sdk/home) [home](https://console.aws.amazon.com/chime-sdk/home)。
- 2. 在功能窗格中,選擇 [語音設定檔網域]。 。
- 3. 選擇具有您要編輯的標籤的網域。
- 4. 選擇 Manage tags (管理標籤)。
- 5. 在您要刪除的每個標籤下選擇「移除」。
- 6. 完成後,選擇 [儲存變更]。

# <span id="page-141-0"></span>了解語音分析同意聲明

當您建立使用語音分析語音設定檔網域或通話分析設定時,您會看到此同意聲明:

作為使用此功能的條件,您承認以數字嵌入形式收集,使用,存儲和保留揚聲器的生物識別符號和生物 識別信息 ( 「生物特徵數據」 ) 可能需要揚聲器的知情同意,包括通過書面發布。根據各種州法律,包 括伊利諾伊州,德克薩斯州,華盛頓州和其他州隱私法的生物識別法律,都需要此類同意。在使用發言 人搜尋之前,您必須根據適用法律的要求提供所有必要的通知,並根據我們的服務條款規定,向每位演 講者取得所有必要的同意,以及規範您使用該功能的服務條款。

在使用 Amazon Chime SDK 語音分析服務之前,您必須透過一個程序向每位呼叫者提供書面版本,以 清楚地反映每位來電者的知情同意,並根據您與 AWS 的協議規範您使用服務的條款所規定。

根據《生物特徵信息隱私法》(「BIPA」)的要求,對於伊利諾伊州的每位演講者,您必須通過一個 過程以書面形式提供以下信息,該過程可以清楚地反映每個來電者的知情同意,然後再使用揚聲器搜 索:

「[您的公司名稱(以下簡稱「公司」)] 使用 Amazon Web Services 作為語音搜索服務的服務提供 商。Amazon Web Services 可能會代表 [公司] 收集、儲存和使用生物識別碼和生物識別資訊 (以下稱 「生物特徵資料」),用於比較來電者的聲音與先前儲存的語音資料。在此過程中生成的生物識別數 據將在您最後一次與 [公司] 互動後保留最多三年,或者僅在適用法律允許或要求的情況下保留最多三 年,並在其後銷毀。除非適用法律要求或允許,否則 [公司] 將指示 Amazon Web Services 在您最後一 次與服務互動後的三年內,或在收集或取得此類資料的初始目的達到收集或取得資料的初始目的時 (以

先到者為準) 後,永久銷毀存放於 [公司] 的生物特徵資料。生物識別資料可能會在 [公司] 和 Amazon Web Services 之間傳輸,以提供和接收此服務。您在此向 [公司] 和 Amazon Web Services 提供明 確、知情、書面同意,以收集、使用和儲存您的生物特徵識別資料,如本文所述。」

通過選中下面的框,您同意根據 BIPA 的要求向伊利諾伊州的每個演講者以書面形式提供上述信息,並 獲得已執行的書面釋放。

# 設定緊急電話

Amazon Chime 開發套件提供兩種設定緊急呼叫的方式。這兩種方法僅適用於在美國或撥打至美國的 電話。

- 已驗證的地址 輸入並驗證呼叫可能來自的實體位址。如果您選擇此選項,則所有 Amazon Chime SDK 語音連接器都可以使用經過驗證的位址。然後,Amazon Chime 開發套件會將來電路由傳送至 最近的公共安全接聽點。
- 第三方路由 將緊急呼叫路由號碼新增至 Amazon Chime SDK 語音連接器。如果您選擇此選項, 您選擇的第三方服務會路由通話,而您不需要驗證地址。您可以使用此方法從美國境外撥打緊急電 話,但通話必須撥打至美國境內的端點。

### **a** Note

如果您不使用地址或路由號碼,則可能會在 911 電話開始時進行地址驗證,以確保將其路由到 適當的公共安全答錄點(PSAP),這意味著幫助可能需要更長的時間才能到達。

以下各節將說明如何使用這兩個選項。

#### 主題

- [驗證緊急電話的地址](#page-143-0)
- [設定第三方緊急路由號碼](#page-144-0)
- [在緊急電話中使用 PIDF-LO](#page-145-0)

# <span id="page-143-0"></span>驗證緊急電話的地址

若要將建築地址用於緊急電話,您可以輸入並驗證通話可以來自的地址。然後,Amazon Chime SDK 會將呼叫路由傳送至最近的本機公共安全接聽點 (PSAP)。請記得以下事項:

- 您只需要驗證一次地址,但您可以多次驗證該地址。
- 您只驗證建築物的地址。請勿包含套房或公寓號碼。
- 您只能驗證美國境內的地址。
#### **a** Note

我們強烈建議您在 SIP 要求中使用 PIDF-LO 物件中經過驗證的位址。如需詳細資訊,請參 閱[在緊急電話中使用 PIDF-LO。](#page-145-0)

#### 若要驗證地址

- 1. 開啟 Amazon Chime 聲開發套件主控台,[網址為 https://console.aws.amazon.com/chime-sdk/](https://console.aws.amazon.com/chime-sdk/home) [home](https://console.aws.amazon.com/chime-sdk/home)。
- 2. 在導覽窗格的下Phone Numbers,選擇Emergency Calling。
- 3. 在下方Validate Address,輸入您建築物的地址。

#### **a** Note

輸入與 SIP 邀請中顯示的地址完全相同。這樣可以確保在有人打電話時識別該地址。

4. 選擇 Validate。

### 設定第三方緊急路由號碼

要使用緊急呼叫路由號碼,您需要以下內容:

- Amazon Chime 聲 SDK 語音連接器。
- 來自第三方服務供應商的緊急電話路由號碼。這必須是美國號碼,而且您將該號碼提供給 Amazon Chime 開發套件。您可以為緊急呼叫建立 Amazon Chime SDK 語音連接器。

設定完成後,當您撥打緊急服務電話時,Amazon Chime SDK 會使用您的緊急號碼,透過公共交換電 話網路將來電路由至第三方緊急服務提供者。然後,您的第三方緊急服務提供商將您的呼叫路由到緊急 服務

若要在美國境外設定緊急電話路由號碼,您必須執行下列先決條件:

- 從第三方緊急服務提供商處獲取緊急呼叫路由號碼。確保它們是美國號碼。
- 開啟並設定語音連接器的終止和起始設定。若要這麼做,請參閱[編輯 Amazon Chime 聲 SDK 語音連](#page-113-0) [接器設定](#page-113-0)。
- 1. 開啟 Amazon Chime 聲開發套件主控台,[網址為 https://console.aws.amazon.com/chime-sdk/](https://console.aws.amazon.com/chime-sdk/home) [home](https://console.aws.amazon.com/chime-sdk/home)。
- 2. 在功能窗格的 [SIP 中繼] 下,選擇 [語音連接器]。
- 3. 選擇語音連接器的名稱。
- 4. 選擇「緊急呼叫」頁標。
- 5. 在「第三方緊急服務提供者設定」下,選擇「新增」
- 6. 對於通話傳送方法,請選擇 DNIS (撥打的號碼識別服務)。
- 7. 對於撥打緊急服務的緊急呼叫路由號碼,請輸入用於撥打緊急服務的第三方電話號碼,格式為 E.164。
- 8. 對於測試緊急服務通話的測試路由號碼,請輸入第三方電話號碼以測試緊急服務的電話,格式為 E.164。
- 9. 對於國家/地區,選取美國。
- 10. 選擇新增。

## <span id="page-145-0"></span>在緊急電話中使用 PIDF-LO

Amazon Chime 語音開發套件語音連接器支援增強型 911 (E911) 通話。當您透過語音連接器撥打緊 急電話時,您可以透過在 SIP 要求中包含 GEOPRIV 狀態資訊資料格式位置物件 (PIDF-LO) 來傳送 來電者位置資訊。物件必須包含設定為的Geolocation-Routing標頭Yes。我們強烈建議[您驗證地](#page-143-0) [址。](#page-143-0)如果您不使用地址或路由號碼,則可能會在 911 電話開始時進行地址驗證,以確保將其路由到適 當的公共安全答錄點(PSAP),這意味著幫助可能需要更長的時間才能到達。

下列範例會顯示 SIP 邀請,其中包含位址的 PIDF-LO 物件。

```
INVITE sip:911@abcdef1ghij2klmno3pqr4.voiceconnector.chime.aws;transport=TCP SIP/2.0
Via: SIP/2.0/TCP IPaddress:12345;rport;branch=z9hG4bKKXN2D41yvDUKH
From: +15105186683 ><sip:+15105186683@IPaddress:12345>;tag=tag
To: <sip:911@abcdef1ghij2klmno3pqr4.voiceconnector.chime.aws>;transport=TCP
Call-ID: 12abcdef-3456-7891-012g-h7i8j9k6l0a1
CSeq: 43615607 INVITE
Contact: <sip:IPaddress:12345>
Max-Forwards: 70
Geolocation-Routing: Yes
Geolocation: <cid:a1ef610291734f98a467b973819e90ed>;inserted-by=vpc@ng911.test.com
Content-Type: multipart/mixed;boundary=unique-boundarystring
```
Amazon Chime SDK 管理指南

```
Content-Length: 271
Accept: application/sdp, application/pidf+xml
--unique-boundarystring
Content-Type: application/sdp
v=0o=FreeSWITCH 1636327400 1636327401 IN IP4 IPaddress
s=FreeSWITCH
c=IN IP4 IPaddress
t=0 \Omegam=audio 11398 RTP/SAVP 9 0 101
a=rtpmap:0 PCMU/8000
a=rtpmap:101 telephone-event/8000
a=fmtp:101 0-16
a=sendrecv
a=ptime:20
--unique-boundarystring
Content-Type: application/pidf+xml
Content-ID: <pidftest@test.com>
<?xml version="1.0" encoding="utf-8"?>
<presence xmlns="urn:ietf:params:xml:ns:pidf"
xmlns:gp="urn:ietf:params:xml:ns:pidf:geopriv10"
xmlns:bp="urn:ietf:params:xml:ns:pidf:geopriv10:basicPolicy"
xmlns:ca="urn:ietf:params:xml:ns:pidf:geopriv10:civicAddr"
entity="sip:amazontest911@test.com">
<tuple id="0"> 
     <status> 
     <gp:geopriv> 
         <gp:location-info> 
         <ca:civicAddress> 
             <ca:country>US</ca:country> 
             <ca:A1>WA</ca:A1> 
             <ca:A3>Seattle</ca:A3> 
             <ca:HNO>1812</ca:HNO> 
             <ca:RD>Example</ca:RD> 
             <ca:STS>Ave</ca:STS> 
             <ca:NAM>Low Flying Turtle</ca:NAM> 
             <ca:PC>98101</ca:PC> 
         </ca:civicAddress> 
         </gp:location-info> 
     </gp:geopriv> 
     </status> 
     <timestamp>2021-09-22T13:37:31.03</timestamp>
```
</tuple>

</presence>

--unique-boundarystring--

您可以使用 Amazon Chime SDK 主控台建立工作階段初始通訊協定 (SIP) 媒體應用程式。SIP 媒體應 用程式可讓您更輕鬆快速地建立自訂訊號和媒體指示,這些指令通常會建立在私人分公司電話交換器 (PBX) 上。

您也可以使用主控台來建立 SIP 規則。SIP 規則會指定 SIP 媒體應用程式如何連接至 Amazon Chime 開發套件會議。呼叫可以從 Amazon Chime SDK 詳細目錄佈建的公用 DID 或免付費電話號碼進出, 或從請求 URI 主機名稱 (指派給 Amazon Chime SDK 語音連接器的名稱) 進出呼叫。Amazon Chime 開發套件會在使用者撥打電話或接聽電話時執行 SIP 規則。如需有關使用 SIP 規則的詳細資訊,請參 閱[管理 SIP 規則。](#page-155-0)

您必須是 AWS Lambda 使用者,才能建立 SIP 媒體應用程式。SIP 媒體應用程式使用 Lambda 函數的 原因如下 ·

- 您可以編寫涉及決策的複雜邏輯。例如,來電者可以使用按鍵式電話撥入會議。反過來,該電話號碼 會觸發 Lambda 函數,要求提供會議 PIN 碼,並將來電者路由至正確的會議。
- 您無需伺服器基礎架構即可部署 Lambda 函數。

如需有關的詳細資訊 AWS Lambda,請參[閱開始使用 AWS Lambda。](https://docs.aws.amazon.com/lambda/latest/dg/getting-started.html)

**a** Note

Amazon Chime SDK SIP 媒體應用程式有輸出國際通話限制。如需詳細資訊,請參閱 [對外通](#page-75-0) [話限制](#page-75-0)。

主題

- [了解 SIP 應用程式和規則](#page-148-0)
- [使用 SIP 媒體應用程式](#page-149-0)

## <span id="page-148-0"></span>了解 SIP 應用程式和規則

若要將工作階段初始通訊協定 (SIP) 與 Amazon Chime SDK 搭配使用,您需要建立 SIP 媒體應用程式 和 SIP 規則。您可以在 Amazon Chime SDK 主控台中建立兩者。

下圖顯示了應用程序和規則的工作方式。它顯示了 SIP 規則如何將來自電話號碼和請求 URI 主機名稱 的呼叫路由到不同的 SIP 應用程序。

影像中的數字對應於影像下方文字中的數字。

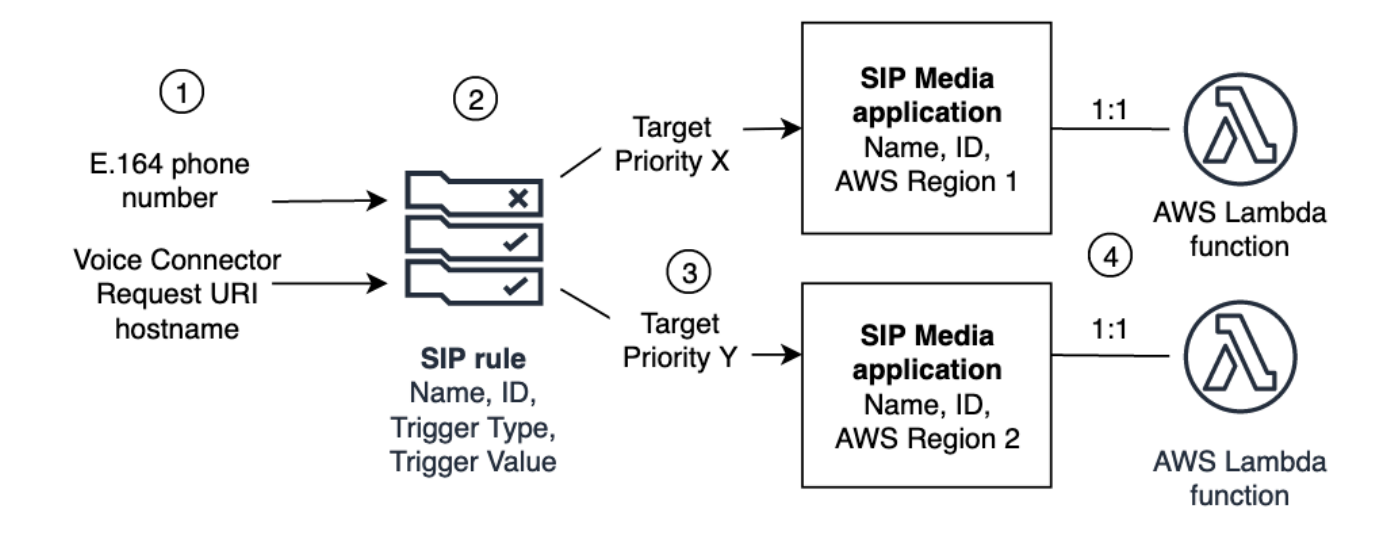

您只能將 Chime 清單中的電話號碼和語音連接器 (1) 指派給 SIP 規則 (2)。此外,您必須在 PSTN 音 訊服務中佈建電話號碼或 Amazon Chime SDK 語音連接器,以及[建立 SIP 媒體應用程式說](#page-150-0)明如何執行 此動作中的步驟。在接到電話號碼的呼叫時,SIP 規則會叫用 SIP 媒體應用程式及其相關聯的 Lambda 函數 (4)。Lambda 函數會執行叫用動作的程式碼,例如播放保留音樂或加入會議,或將通話靜音。為 了提供多區域恢復能力,SIP 規則 (2) 可以按容錯移轉的優先順序指定不同區 AWS 域中的替代目標 SIP 媒體應用程式 (3)。如果一個目標失敗,PSTN 音訊服務會嘗試下一個目標。請注意,每個替代目 標必須位於不同的 AWS 區域中。

## <span id="page-149-0"></span>使用 SIP 媒體應用程式

SIP 媒體應用程式是將值從 SIP 規則傳遞至目標 AWS Lambda 函式的受管理物件。您可以建立、檢 視、更新和刪除 SIP 媒體應用程式。請注意,您可以檢視任何應用程式的詳細資料,而其他管理員則 可以檢視您的應用程式。

**a** Note

您需要一個 AWS Lambda 函數,然後才能創建 SIP 媒體應用程序。如需詳細資訊,請參閱[開](https://docs.aws.amazon.com/lambda/latest/dg/getting-started.html) [始使用 AWS Lambda](https://docs.aws.amazon.com/lambda/latest/dg/getting-started.html)。

#### 主題

- [建立 SIP 媒體應用程式](#page-150-0)
- [搭配 SIP 媒體應用程式使用標籤](#page-151-0)
- [檢視 SIP 媒體應用程式](#page-152-0)
- [更新 SIP 媒體應用程式](#page-153-0)
- [刪除 SIP 媒體應用程式](#page-154-0)

### <span id="page-150-0"></span>建立 SIP 媒體應用程式

當您需要啟用來回請求 URI 主機名稱、Amazon Chime SDK 語音連接器群組或私人電話號碼的呼叫 時,您可以建立 SIP 媒體應用程式。

若要建立 SIP 媒體應用程式

- 1. 開啟 Amazon Chime 聲開發套件主控台,[網址為 https://console.aws.amazon.com/chime-sdk/](https://console.aws.amazon.com/chime-sdk/home) [home](https://console.aws.amazon.com/chime-sdk/home)。
- 2. 在瀏覽窗格的「PSTN 音訊」下,選擇 SIP 媒體應用程式,然後在出現的頁面上選擇「建立 SIP 媒體應用程式」。
- 3. 在「名稱」下,輸入應用程式的名稱。
- 4. 複製下列其中一個值,並將其貼到 ARN 方塊中:
	- 一個 Lambda 函數的 ARN
	- 一個 Lambda 函數的別名的 ARN
	- 一個 Lambda 函數的版本的 ARN

**a** Note

您可以在建置 Lambda 函數時建立別名和版本 ARN,如果要啟用 Lambda 並行功能, 則必須具有別名或版本 ARN。如需 Lambda 函數別名、版本別名和並行的詳細資訊, 請參閱AWS Lambda 開發人員指南中的 [Lambda 函數別名](https://docs.aws.amazon.com/lambda/latest/dg/configuration-aliases.html)[、Lambda 函數版本以](https://docs.aws.amazon.com/lambda/latest/dg/configuration-versions.html)及[管理](https://docs.aws.amazon.com/lambda/latest/dg/provisioned-concurrency.html)  [Lambda 佈建並行](https://docs.aws.amazon.com/lambda/latest/dg/provisioned-concurrency.html)處理。

5. (選擇性) 在「標籤」下,選擇「新增標籤」,然後執行下列動作:

1. 在「關鍵字」方塊中輸入值。

2. (選擇性) 在「值」方塊中輸入值。

3. 視需要選擇「新增標籤」以新增更多標籤。

6. 選擇創建 SIP 媒體應用程序。 。

成功訊息會顯示在 [建立 SIP 媒體應用程式] 頁面的頂端,而您的媒體應用程式會出現在應用程式 清單中。如果您看到錯誤訊息,請按照其指示操作。

### <span id="page-151-0"></span>搭配 SIP 媒體應用程式使用標籤

本節中的主題說明如何將標籤與現有的 Amazon Chime SDK SIP 媒體應用程式搭配使用。標籤可讓 您將中繼資料指派給資 AWS 源,例如 SIP 媒體應用程式。標籤由一個鍵和一個可選值組成,用於存 儲有關資源的信息或保留在該資源上的數據。您可以定義所有鍵和值。例如,您可以建立一個以值命 名CostCenter的標籤金鑰,98765並將配對用於成本配置。您最多可以將 50 個標籤新增至 SIP 媒體 應用程式。

#### 主題

- [新增標籤至 SIP 媒體應用程式](#page-151-1)
- [編輯標籤](#page-152-1)
- [移除標籤](#page-152-2)

#### <span id="page-151-1"></span>新增標籤至 SIP 媒體應用程式

您可以將多達 50 個標籤新增至現有的 Amazon Chime SDK SIP 媒體應用程式。

#### 若要新增標籤

- 1. 開啟 Amazon Chime 聲開發套件主控台,[網址為 https://console.aws.amazon.com/chime-sdk/](https://console.aws.amazon.com/chime-sdk/home) [home](https://console.aws.amazon.com/chime-sdk/home)。
- 2. 在瀏覽窗格的「PSTN 音訊」下,選擇「SIP 媒體應用程式」。
- 3. 選擇您要使用的 SIP 媒體應用程式的名稱。
- 4. 選擇標籤索引標籤,然後選擇管理標籤。
- 5. 選擇「新增標籤」,然後輸入金鑰和選用值。
- 6. 視需要選擇「新增標籤」以建立另一個標籤。
- 7. 完成後,選擇 [儲存變更]。

#### <span id="page-152-1"></span>編輯標籤

如果您擁有必要的權限,您可以編輯 AWS 帳戶中的任何標籤,而不論是誰建立標籤。但是,IAM 政策 可能會阻止您這樣做。

#### 編輯標籤

- 1. 開啟 Amazon Chime 聲開發套件主控台,[網址為 https://console.aws.amazon.com/chime-sdk/](https://console.aws.amazon.com/chime-sdk/home) [home](https://console.aws.amazon.com/chime-sdk/home)。
- 2. 在瀏覽窗格的「PSTN 音訊」下,選擇「SIP 媒體應用程式」。
- 3. 選擇您要變更的 SIP 媒體應用程式的名稱。
- 4. 選擇標籤索引標籤,然後選擇管理標籤。
- 5. 在「機碼」或「值」方塊中,輸入新值。
- 6. 完成後,選擇 [儲存變更]。

#### <span id="page-152-2"></span>移除標籤

如果您擁有必要的權限,您可以移除 AWS 帳戶中的任何標籤,而不論是誰建立標籤。但是,IAM 政策 可能會阻止您這樣做。

#### 若要移除標籤

- 1. 開啟 Amazon Chime 聲開發套件主控台,[網址為 https://console.aws.amazon.com/chime-sdk/](https://console.aws.amazon.com/chime-sdk/home) [home](https://console.aws.amazon.com/chime-sdk/home)。
- 2. 在瀏覽窗格的「PSTN 音訊」下,選擇「SIP 媒體應用程式」。
- 3. 選擇您要變更的 SIP 媒體應用程式的名稱。
- 4. 選擇標籤索引標籤,然後選擇管理標籤。
- 5. 在您要移除的標籤旁邊選擇「移除」。
- 6. 選擇儲存變更。

### <span id="page-152-0"></span>檢視 SIP 媒體應用程式

其他管理員可以檢視您的 SIP 媒體應用程式,包括其詳細資料,您也可以檢視其應用程式。

- 1. 開啟 Amazon Chime 聲開發套件主控台,[網址為 https://console.aws.amazon.com/chime-sdk/](https://console.aws.amazon.com/chime-sdk/home) [home](https://console.aws.amazon.com/chime-sdk/home)。
- 2. 在瀏覽窗格中,選擇 SIP 媒體應用程式。

SIP 媒體應用程式頁面隨即出現,並顯示組織中的所有應用程式。

3. 若要檢視應用程式的詳細資訊,請選擇應用程式的名稱。

### <span id="page-153-0"></span>更新 SIP 媒體應用程式

您可以為 SIP 媒體應用程式更新 Lambda 函數的名稱和 Amazon 資源名稱 (ARN)。您無法更新「地 AWS 區」。

若要更新 SIP 媒體應用程式

- 1. 開啟 Amazon Chime 聲開發套件主控台,[網址為 https://console.aws.amazon.com/chime-sdk/](https://console.aws.amazon.com/chime-sdk/home) [home](https://console.aws.amazon.com/chime-sdk/home)。
- 2. 在瀏覽窗格中,選擇 SIP 媒體應用程式。

SIP 媒體應用程式頁面隨即出現。

3. 選擇您要更新的應用程式名稱。

該應用程序出現在自己的頁面上。

- 4. 選擇編輯。
- 5. 視需要變更下列項目:
	- 應用程式的名稱
	- Lambda ARN, 別名 ARN 或版本 ARN
	- 此標籤。如需變更標籤的更多資訊,請參閱

#### **a** Note

您可以在建置 Lambda 函數時建立別名和版本 ARN, 如果要啟用 Lambda 並行功能, 則必須具有別名或版本 ARN。如需 Lambda 函數別名、版本別名和並行的詳細資訊,

請參閱AWS Lambda 開發人員指南中的 [Lambda 函數別名](https://docs.aws.amazon.com/lambda/latest/dg/configuration-aliases.html)[、Lambda 函數版本以](https://docs.aws.amazon.com/lambda/latest/dg/configuration-versions.html)及[管理](https://docs.aws.amazon.com/lambda/latest/dg/provisioned-concurrency.html)  [Lambda 佈建並行](https://docs.aws.amazon.com/lambda/latest/dg/provisioned-concurrency.html)處理。

6. 選擇儲存。

會出現成功訊息。如果您看到錯誤訊息,請按照其指示操作。

### <span id="page-154-0"></span>刪除 SIP 媒體應用程式

您刪除 SIP 媒體應用程式的原因有幾個,例如:

- 您停止使用電話號碼或要求 URI 主機名稱。
- 您創建 SIP 媒體應用程序時犯了一個錯誤。

#### **a** Note

最佳做法是檢查以確保刪除應用程式不會中斷呼叫流程。此外,刪除應用程式不會刪除任何關 聯的電話號碼或 SIP 規則。

#### 若要刪除 SIP 媒體應用程式

- 1. 開啟 Amazon Chime 聲開發套件主控台,[網址為 https://console.aws.amazon.com/chime-sdk/](https://console.aws.amazon.com/chime-sdk/home) [home](https://console.aws.amazon.com/chime-sdk/home)。
- 2. 在瀏覽窗格中,選擇 SIP 媒體應用程式。

SIP 媒體應用程式頁面隨即出現。

- 3. 選擇應用程式名稱旁邊的選項按鈕。
- 4 選擇刪除。

刪除應用程式名稱對話方塊隨即出現。

5. 選取 [我瞭解此動作無法還原],然後選擇 [刪除]。

# <span id="page-155-0"></span>管理 SIP 規則

SIP 規則會將您的 SIP 媒體應用程式與電話號碼或要求 URI 主機名稱相關聯。您可以將 SIP 規則與多 個 SIP 媒體應用程式建立關聯。然後,每個應用程式只會執行該規則。如需 SIP 規則如何與 SIP 媒體 應用程式搭配運作的概觀,請參閱上一節[了解 SIP 應用程式和規則中](#page-148-0)的〈〉。

#### **a** Note

若要建立 SIP 規則,您至少需要一個 DID 或免付費電話號碼,且產品類型在 Amazon Chime SDK 詳細目錄中設定為 SIP 媒體應用程式撥入,或至少需要一個請求 URI 主機名稱 (指派給 Amazon Chime SDK 語音連接器的名稱)。如需電話號碼的詳細資訊,請參[閱管理電話號碼](https://docs.aws.amazon.com/chime/latest/ag/phone-numbers.html)。 如需有關要求 URI 主機名稱的詳細資訊,請遵循下一節中的步驟。

#### 目錄

- [建立 SIP 規則](#page-155-1)
- [檢視 SIP 規則](#page-156-0)
- [更新 SIP 規則](#page-157-0)
- [啟用 SIP 規則](#page-157-1)
- [停用 SIP 規則](#page-158-0)
- [刪除 SIP 規則](#page-159-0)

## <span id="page-155-1"></span>建立 SIP 規則

在建立 SIP 規則之前,您需要至少一個 DID 或免費電話號碼,且產品類型在 Amazon Chime SDK 詳 細目錄中設定為 SIP 媒體應用程式撥入,或與 Amazon Chime SDK 語音連接器相關聯的請求 URI 主 機名稱以及 SIP 媒體應用程式。如需 SIP 應用程式的詳細資訊,請參閱[建立 SIP 媒體應用程式。](#page-150-0)此 外,您也可以使用其他管理員建立的規則。

#### 若要建立 SIP 規則

- 1. 開啟 Amazon Chime 聲開發套件主控台,[網址為 https://console.aws.amazon.com/chime-sdk/](https://console.aws.amazon.com/chime-sdk/home) [home](https://console.aws.amazon.com/chime-sdk/home)。
- 2. 在功能窗格的 [電話號碼] 下,選擇 [SIP 媒體應用程式]。
- 3. 選擇您要為其建立規則的 SIP 應用程式,然後選擇「規則」索引標籤。
- 4. 複製電話號碼或出站主機名稱值,將該值粘貼到記事本或類似程序中,並保持該程序打開以供以後 使用。
- 5. 在功能窗格中,選擇 SIP 規則。

便會顯示「SIP 規則」頁面。

6. 選擇建立。

[建立 SIP 規則] 對話方塊隨即出現。

7. 在「名稱」方塊中,輸入規則的名稱,然後執行下列其中一項操作:

#### 建立電話號碼的規則

A. 根據預設,[觸發類型] 清單會顯示 [撥打電話號碼]。如果沒有,請開啟清單並選取該值。

B. 在「電話號碼」中,輸入電話號碼或從清單中選擇一個號碼。如果輸入數字,請使用以下格 式:**+1***####*。例如:

建立要求 URI 主機名稱的規則

A. 開啟觸發類型清單,然後選擇要求 URI 主機名稱。

B. 將您在步驟 2 中複製的主機名稱貼到 [要求 URI 主機名稱] 方塊中。

- 8. 若要立即使用規則,請將 [已啟用] 核取方塊保持選取狀態。若要停用規則 (例如,直到 Amazon Chime SDK 語音連接器及其主機名稱可用為止),請清除核取方塊。
- 9. 選擇 [下一步],然後在 [步驟 2] 頁面上開啟 SIP 媒體應用程式清單,然後選取您要使用的 SIP 媒 體應用程式。
- 10. 視需要選擇 [新增 SIP 媒體應用程式],將規則與多個應用程式搭配使用。
- 11. 選擇建立。

會出現成功訊息。如果出現錯誤訊息,請按照其指示操作。

### <span id="page-156-0"></span>檢視 SIP 規則

其他管理員可以檢視您的 SIP 規則 (包括其詳細資料),您也可以使用他們的規則執行相同的操作。

若要檢視 SIP 規則

1. 開啟 Amazon Chime 聲開發套件主控台,[網址為 https://console.aws.amazon.com/chime-sdk/](https://console.aws.amazon.com/chime-sdk/home) [home](https://console.aws.amazon.com/chime-sdk/home)。

SIP 規則頁面隨即出現,並顯示組織中的所有規則。

3. 若要檢視規則的詳細資訊,請選擇規則的名稱。

## <span id="page-157-0"></span>更新 SIP 規則

您可以對 SIP 規則進行的唯一更新是更改其名稱。通常,您可以變更規則名稱以符合其對應 SIP 媒體 應用程式的名稱。

若要更新 SIP 規則

- 1. 開啟 Amazon Chime 聲開發套件主控台,[網址為 https://console.aws.amazon.com/chime-sdk/](https://console.aws.amazon.com/chime-sdk/home) [home](https://console.aws.amazon.com/chime-sdk/home)。
- 2. 在功能窗格的「PSTN 音訊」下,選擇 [SIP 規則]。
- 3. 選擇您要變更的規則名稱。

此時會顯示該規則的頁面。

- 4. 選擇編輯。
- 5. 在名稱中,輸入規則的新名稱,然後選擇儲存。

## <span id="page-157-1"></span>啟用 SIP 規則

您可以啟用任何 SIP 規則,甚至可以啟用其他管理員建立的規則。最佳作法是先檢視規則的詳細資 料,然後再啟用規則。如需詳細資訊,請參閱[檢視 SIP 規則。](#page-156-0)

若要啟用 SIP 規則

- 1. 開啟 Amazon Chime 聲開發套件主控台,[網址為 https://console.aws.amazon.com/chime-sdk/](https://console.aws.amazon.com/chime-sdk/home) [home](https://console.aws.amazon.com/chime-sdk/home)。
- 2. 在功能窗格的「PSTN 音訊」下,選擇 [SIP 規則]。

便會顯示「SIP 規則」頁面。

3. 視需要向下捲動至規則清單的結尾,然後使用水平捲軸來顯示「狀態」欄。

停用的規則會有紅色的「已停用」圖示

4. 執行下列其中一項作業以啟用規則:

#### 使用「動作」清單

A. 捲動並選擇規則名稱旁邊的選項按鈕。

B. 向上捲動,開啟「動作」 清單並選擇「啟用」,然後前往步驟 5。

使用「啟用」按鈕

A. 選擇規則的名稱。

B. 選擇「啟用」,位於 「編輯」 旁邊,然後轉到步驟 5。

5. 當您使用步驟 4 中描述的任一方法選擇啟用時,啟用規則對話方塊隨即出現。選取 [我瞭解此處列 出的規則將觸發 SIP 媒體應用程式],然後選擇 [啟用]。

### <span id="page-158-0"></span>停用 SIP 規則

當您不需要規則提供的連線時,停用 SIP 規則。此外,您必須先停用 SIP 規則,才能刪除該規則或相 關聯的 SIP 媒體應用程式。您可以停用任何管理員建立的任何規則。最佳做法是在停用規則之前檢視 規則的詳細資料,並檢查以確保停用規則不會中斷通話流程。如需更多資訊,請參閱 [檢視 SIP 規則](#page-156-0)

若要停用 SIP 規則

- 1. 開啟 Amazon Chime 聲開發套件主控台,[網址為 https://console.aws.amazon.com/chime-sdk/](https://console.aws.amazon.com/chime-sdk/home) [home](https://console.aws.amazon.com/chime-sdk/home)。
- 2. 在功能窗格的「PSTN 音訊」下,選擇 [SIP 規則]。

便會顯示「SIP 規則」頁面。

3. 視需要向下捲動至規則清單的結尾,然後使用水平捲軸來顯示「狀態」欄。

啟用的規則會有綠色的 「已啟用」 圖示

4. 執行下列其中一項作業以停用規則:

使用「動作」清單

- A. 捲動並選擇規則名稱旁邊的選項按鈕。
- B. 向上捲動,開啟 [動作] 清單,然後選擇 [停用]。

這時系統顯示「禁用規則」對話框。轉到步驟 5。

使用「停用」按鈕

A. 捲動並選取規則的名稱。

B. 選擇 [停用],位於 [編輯] 旁邊。

這時系統顯示「禁用規則」對話框。轉到步驟 5。

5. 選取 [我瞭解此動作將停止觸發 SIP 媒體應用程式的上述規則],然後選擇 [停用]。

### <span id="page-159-0"></span>刪除 SIP 規則

通常,如果您不需要相關聯的請求 URI 主機名稱或電話號碼,則會刪除 SIP 規則。此外,您可以在建 立 SIP 規則時刪除該規則。

#### **a** Note

您必須先停用規則,才能刪除該規則。如需停用規則的詳細資訊,請參閱[停用 SIP 規則。](#page-158-0)

若要刪除 SIP 規則

1. 開啟 Amazon Chime 聲開發套件主控台,[網址為 https://console.aws.amazon.com/chime-sdk/](https://console.aws.amazon.com/chime-sdk/home) [home](https://console.aws.amazon.com/chime-sdk/home)。

2. 在功能窗格的「PSTN 音訊」下,選擇 [SIP 規則]。

便會顯示「SIP 規則」頁面。

- 3. 選擇規則名稱旁邊的圓鈕。
- 4. 開啟 [動作] 清單並選擇 [刪除]。

這時系統顯示「刪除規則」對話框。

5. 選取 [我瞭解此動作無法還原],然後選擇 [刪除]。

## 管理 Amazon Chime 聲開發套件的全域設定

管理 Amazon Chime 開發套件的通話詳細資料記錄設定。

## 設定通話詳細資訊記錄

您必須先建立 Amazon 簡單儲存服務儲存貯體,才能為 Amazon Chime SDK 管理帳戶設定通話詳細資 料記錄設定。Amazon S3 儲存貯體用作您通話詳細資料記錄的日誌目的地。設定通話詳細資料記錄設 定時,您將授予 Amazon Chime SDK 讀取和寫入 Amazon S3 儲存貯體的讀取和寫入存取權限,以便 儲存和管理資料。如需[有關建立 Amazon S3 儲存貯體的詳細資訊,請參閱 Amazon 簡單儲存服務使用](https://docs.aws.amazon.com/AmazonS3/latest/gsg/GetStartedWithS3.html) [者指南中的開始](https://docs.aws.amazon.com/AmazonS3/latest/gsg/GetStartedWithS3.html)使用 Amazon 簡單儲存服務。

您可以設定 Amazon Chime SDK 語音連接器的通話詳細資料記錄設定。如需 Amazon Chime SDK 語 音連接器的詳細資訊,請參閱[管理 Amazon Chime 聲開發套件中的電話號碼。](#page-70-0)

#### 設定通話詳細資訊記錄設定

- 1. 按照 Amazon 簡單儲存服務使用者指南中「[開始使用 Amazon 簡單儲存服務](https://docs.aws.amazon.com/AmazonS3/latest/gsg/GetStartedWithS3.html)入門」中的步驟,建 立 Amazon S3 儲存貯體。
- 2. 開啟 Amazon Chime 聲開發套件主控台,[網址為 https://console.aws.amazon.com/chime-sdk/](https://console.aws.amazon.com/chime-sdk/home) [home](https://console.aws.amazon.com/chime-sdk/home)。
- 3. 在功能窗格的 [SIP 中繼] 下,選擇 [通話詳細資料記錄]。
- 4. 開啟記錄目的地清單,然後選擇 S3 儲存貯體。
- 5. 選擇儲存。

您可以隨時停止記錄通話詳細記錄。

#### 停止記錄通話詳細記錄

- 1. 開啟 Amazon Chime 聲開發套件主控台,[網址為 https://console.aws.amazon.com/chime-sdk/](https://console.aws.amazon.com/chime-sdk/home) [home](https://console.aws.amazon.com/chime-sdk/home)。
- 2. 在功能窗格的 [SIP 中繼] 下,選擇 [通話詳細資料記錄]。
- 3. 選擇 [停用記錄]。

## Amazon Chime 聲 SDK 語音連接器呼叫詳細記錄

當您選擇接收 Amazon Chime SDK 語音連接器的通話詳細資料記錄時,這些記錄會傳送到您的 Amazon S3 儲存貯體。下列範例顯示 Amazon Chime SDK 語音連接器呼叫詳細資料記錄名稱的一般 格式。

```
Amazon-Chime-Voice-Connector-CDRs/
json/abcdef1ghij2klmno3pqr4/2019/03/01/17.10.00.020_123abc4d-efg5-6789-h012-
j3456789k012
```
下列範例顯示通話詳細資料記錄名稱中所表示的資料。

```
Amazon-Chime-Voice-Connector-CDRs/json/voiceConnectorID/year/month/
day/callStartTime-voiceConnectorTransactionID
```
下列範例顯示 Amazon Chime SDK 語音連接器呼叫詳細資料記錄的一般格式。

```
{ 
     "AwsAccountId": "111122223333", 
     "TransactionId": "123abc4d-efg5-6789-h012-j3456789k012", 
     "CallId": "123a4b567890123c456789012d3456e7@203.0.113.9:8080", 
     "VoiceConnectorId": "abcdef1ghij2klmno3pqr4", 
     "Status": "Completed", 
     "StatusMessage": "OK", 
     "SipAuthUser": "XXXX", 
     "BillableDurationSeconds": 6, 
     "BillableDurationMinutes": 0.1, 
     "SchemaVersion": "2.0", 
     "SourcePhoneNumber": "+12065550100", 
     "SourcePhoneNumberName": "North Campus Reception", 
     "SourceCountry": "US", 
     "DestinationPhoneNumber": "+12065550101", 
     "DestinationPhoneNumberName": "South Campus Reception", 
     "DestinationCountry": "US", 
     "UsageType": "USE1-US-US-outbound-minutes", 
     "ServiceCode": "AmazonChimeVoiceConnector", 
     "Direction": "Outbound", 
     "StartTimeEpochSeconds": 1565399625, 
     "EndTimeEpochSeconds": 1565399629, 
     "Region": "us-east-1", 
     "Streaming": true
```
}

## Amazon Chime 聲 SDK 語音連接器串流詳細記錄

當您選擇接收 Amazon Chime SDK 語音連接器的通話詳細記錄,並將媒體串流至 Kinesis Video Streams 或傳送 SIPREC 請求時,串流詳細資料記錄就會傳送到您的 Amazon S3 儲存貯體。如需詳細 資訊,請參閱[將 Amazon Chime 聲 SDK 語音連接器媒體串流至 Kinesis。](#page-124-0)

下列範例顯示串流詳細資料記錄名稱的一般格式。

```
Amazon-Chime-Voice-Connector-SDRs/
json/abcdef1ghij2klmno3pqr4/2019/03/01/17.10.00.020_123abc4d-efg5-6789-h012-
j3456789k012
```
下列範例顯示資料流詳細資料記錄名稱中所表示的資料。

```
Amazon-Chime-Voice-Connector-SDRs/json/voiceConnectorID/year/month/
day/callStartTime-voiceConnectorTransactionID
```
下列範例顯示串流詳細資料記錄的一般格式。

```
{ 
     "SchemaVersion": "1.0", 
     "AwsAccountId": "111122223333", 
     "TransactionId": "123abc4d-efg5-6789-h012-j3456789k012", 
     "CallId": "123a4b567890123c456789012d3456e7@203.0.113.9:8080", 
     "VoiceConnectorId": "abcdef1ghij2klmno3pqr4", 
     "StartTimeEpochSeconds": 1565399625, 
     "EndTimeEpochSeconds": 1565399629, 
     "Status": "Completed", 
     "StatusMessage": "Streaming succeeded", 
     "ServiceCode": "AmazonChime", 
     "UsageType": "USE1-VC-kinesis-audio-streaming", 
     "BillableDurationSeconds": 6, 
     "Region": "us-east-1"
}
```
# 網路組態和頻寬要求

Amazon Chime 開發套件需要本主題所述的目的地和連接埠,才能支援各種服務。如果傳入或傳出流 量遭到封鎖,此項封鎖可能會影響使用各種服務的能力,包括音訊、視訊、螢幕共用或聊天。

Amazon Chime SDK 在端口 TCP/443 上使用 Amazon 彈性運算雲(亞馬遜 EC2)和其他 AWS 服 務。如果您的防火牆封鎖連接埠 TCP/443,您必須放\*.amazonaws.com在允許清單中,或將 [AWS IP](https://docs.aws.amazon.com/general/latest/gr/aws-ip-ranges.html)  [位址範圍](https://docs.aws.amazon.com/general/latest/gr/aws-ip-ranges.html)放在下AWS 一般參考列服務中:

- Amazon EC2
- Amazon CloudFront
- Amazon Route 53

一般

在您的環境中執行 Amazon Chime 開發套件時,需要下列目的地和連接埠。

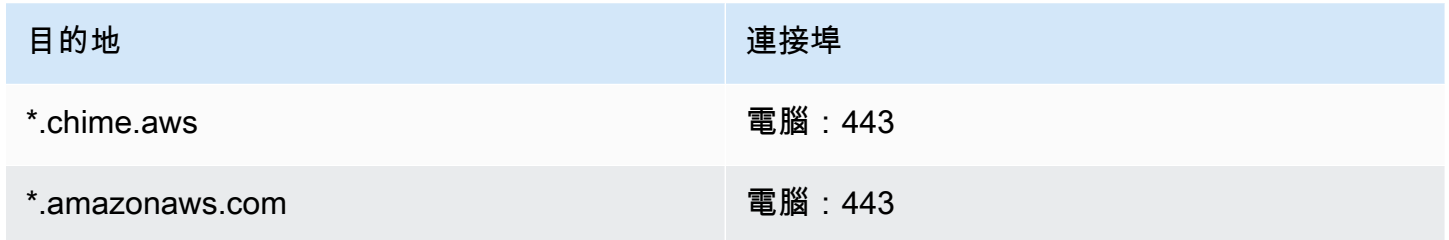

## Amazon Chime 聲 SDK WebRTC 媒體工作階段

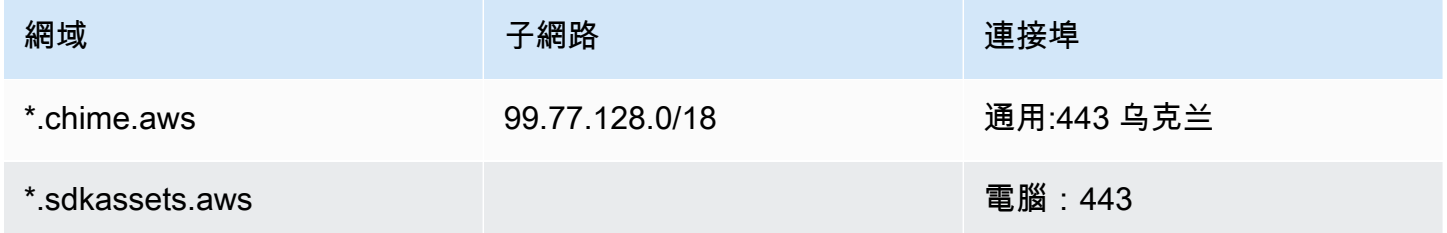

## Amazon Chime 聲 SDK 語音連接器

如果您使用 Amazon Chime SDK 語音連接器,建議您使用下列目的地和連接埠。

一般 157

## 信号

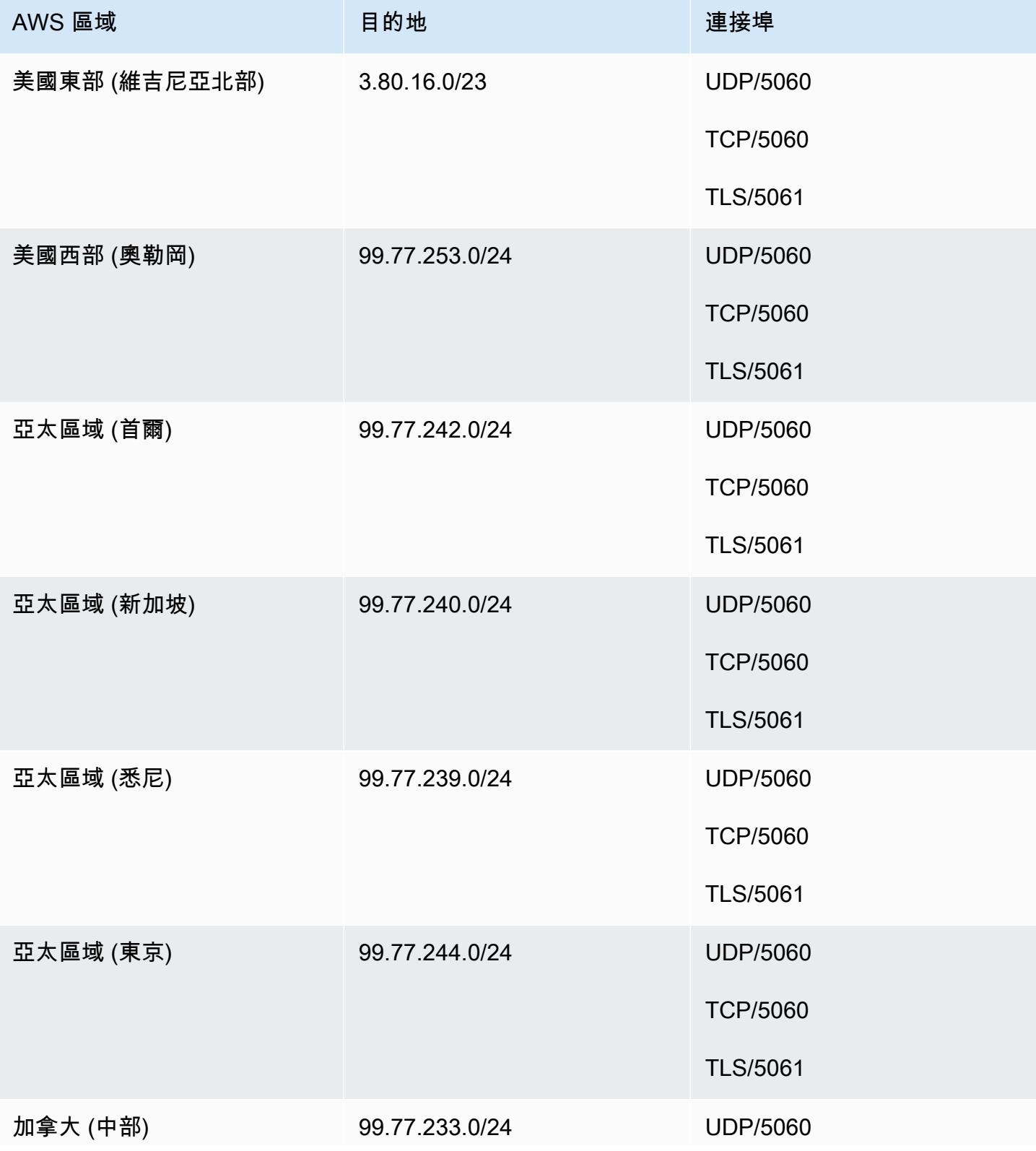

Amazon Chime SDK 管理指南

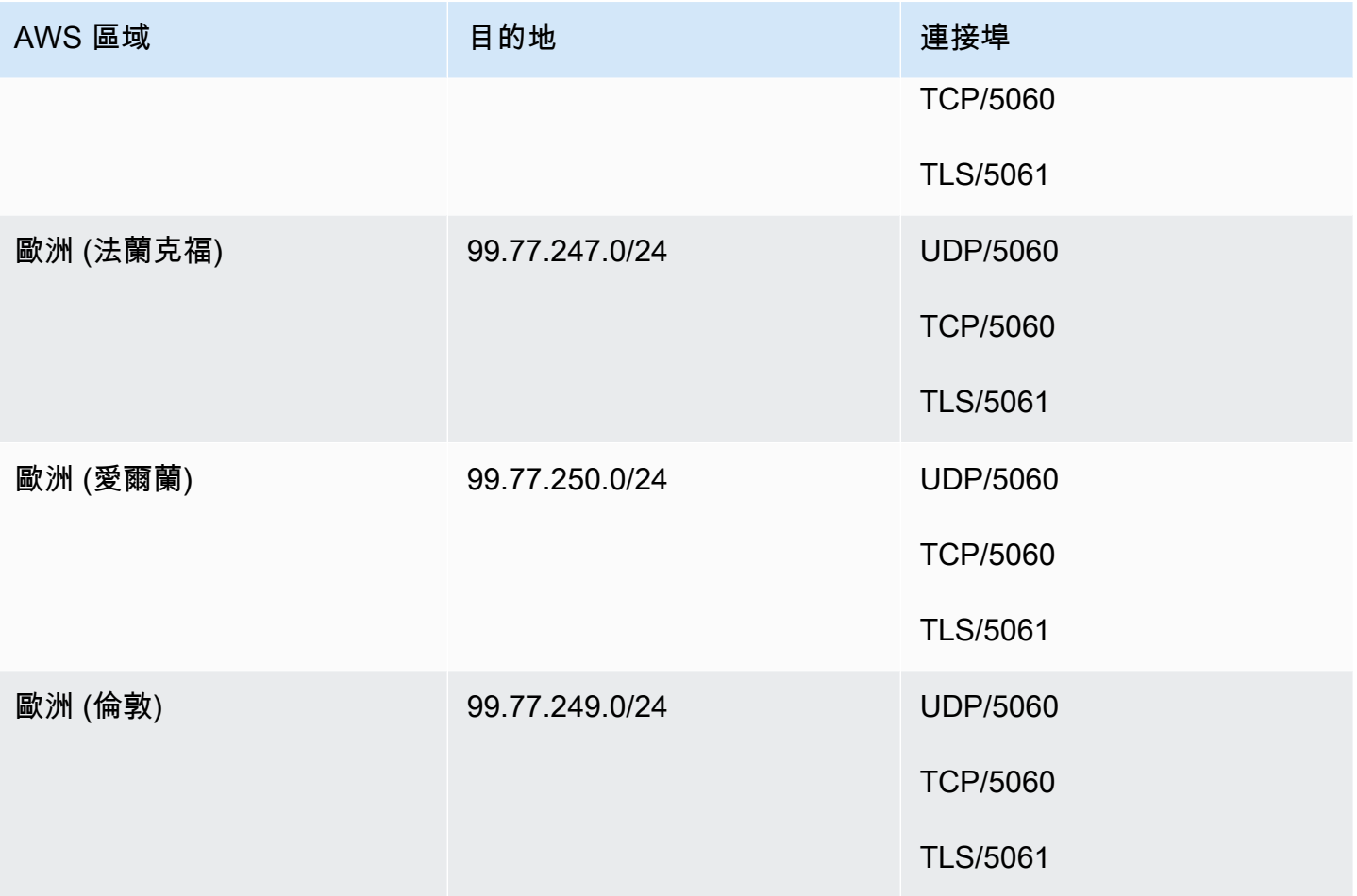

## 媒體

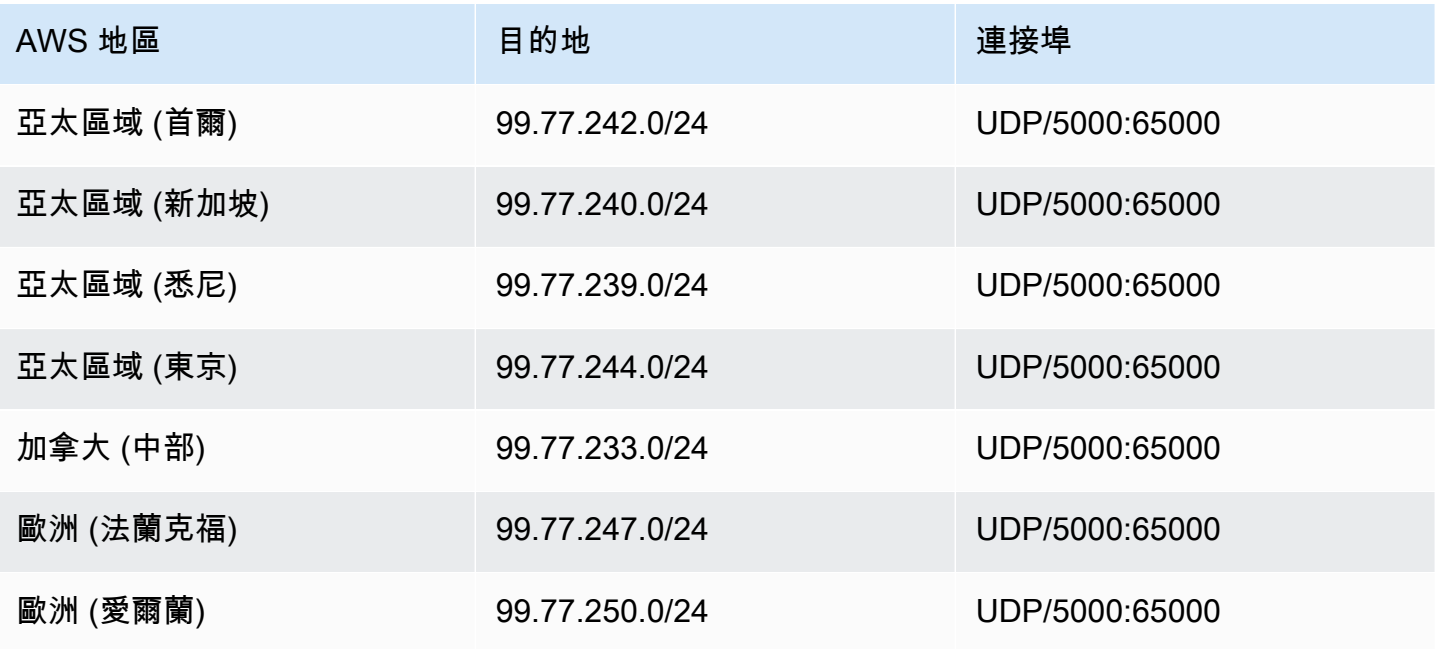

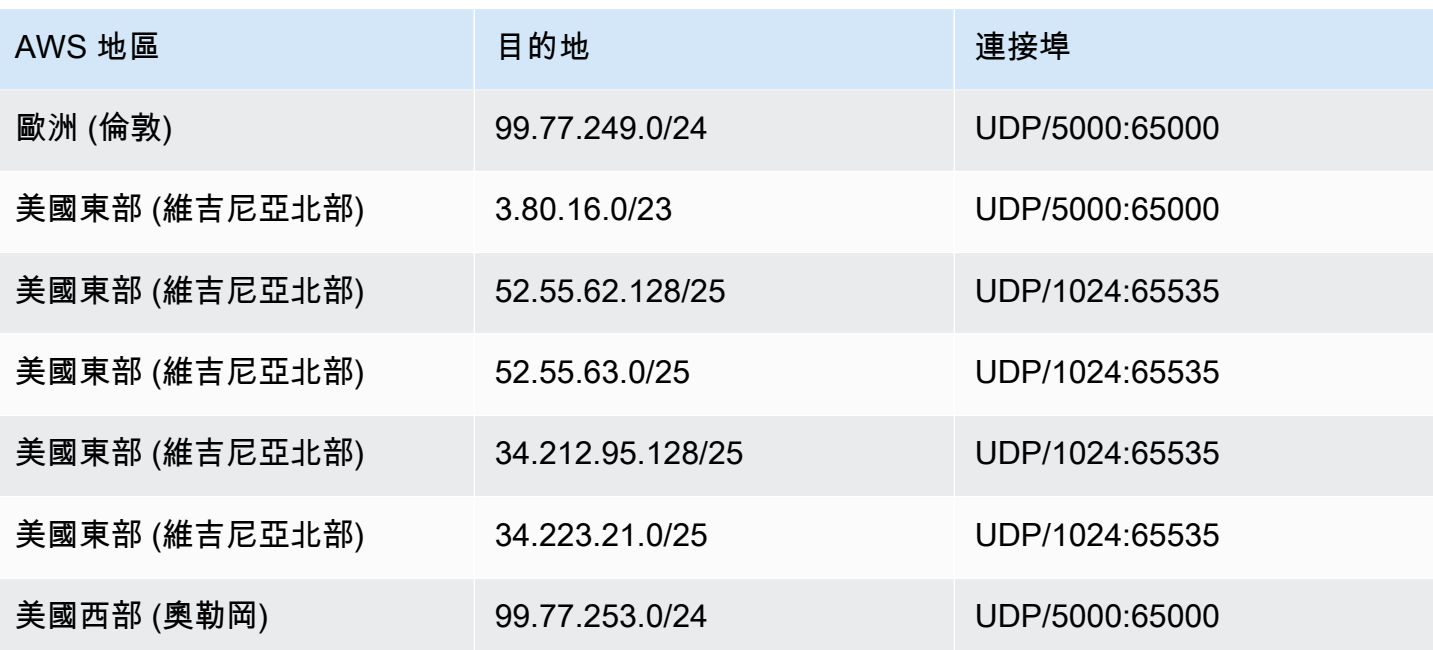

## Amazon 語音焦點適用於運營商媒體目的地和端口

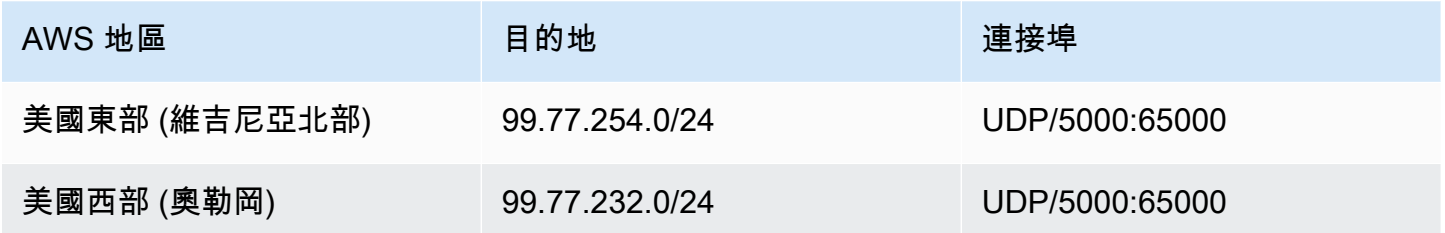

## 頻寬要求

Amazon Chime 開發套件對其提供的媒體有下列頻寬需求:

- 音訊
	- 一對一通話:54 kbps 上傳和下載
	- 大型通話:50 位來電者不超過 32 kbps 額外下載
- 影片
	- 一對一通話:650 kbps 上傳和下載
	- HD 模式:1400 kbps 上傳和下載
	- 3-4 人:450 kbps 上傳和 (N-1)\*400 kbps 下載
	- 5-16 人:184 kbps 上傳和 (N-1)\*134 kbps 下載
- 上傳和下載頻寬會依網路狀況而調低
- 螢幕
	- 高品質需要上傳 1.2 mbps (簡報時) 及下載 1.2 mbps (檢視時)。這可以根據網路條件,調整至最低 320 kbps。
	- 遠端控制:800 kbps 固定

Amazon Chime SDK 語音連接器具有下列頻寬需求:

- 音訊
	- 通話:上傳及下載 ~90 kbps。這包含媒體承載和封包額外負荷。
- T.38 傳真
	- 有 V.34:~40 kbps。這包含媒體承載和封包額外負荷。
	- 沒有 V.34:~20 kbps。這包含媒體承載和封包額外負荷。

# Amazon Chime 聲開發套件的管理支援

如果您是管理員且需要聯絡 Amazon Chime 開發套件的支援人員,請選擇下列其中一個選項:

- 如果您有 AWS Support 帳戶,請前[往支援中心](https://console.aws.amazon.com/support/home)並提交票證。
- 否則,請開啟[AWS Management Console並](https://console.aws.amazon.com/)選擇 Amazon Chime 開發套件、Sup port、提交請求。

提供下列資訊會很有幫助:

- 問題的詳細說明。
- 問題發生的時間,包括您所在的時區。

# <span id="page-169-0"></span>Amazon Chime SDK 管理指南的文件歷史記錄

下表說明從 2022 年 3 月開始對 Amazon Chime SDK 管理指南進行的重要變更。訂閱 RSS 摘要以取 得有關此文件更新的通知。

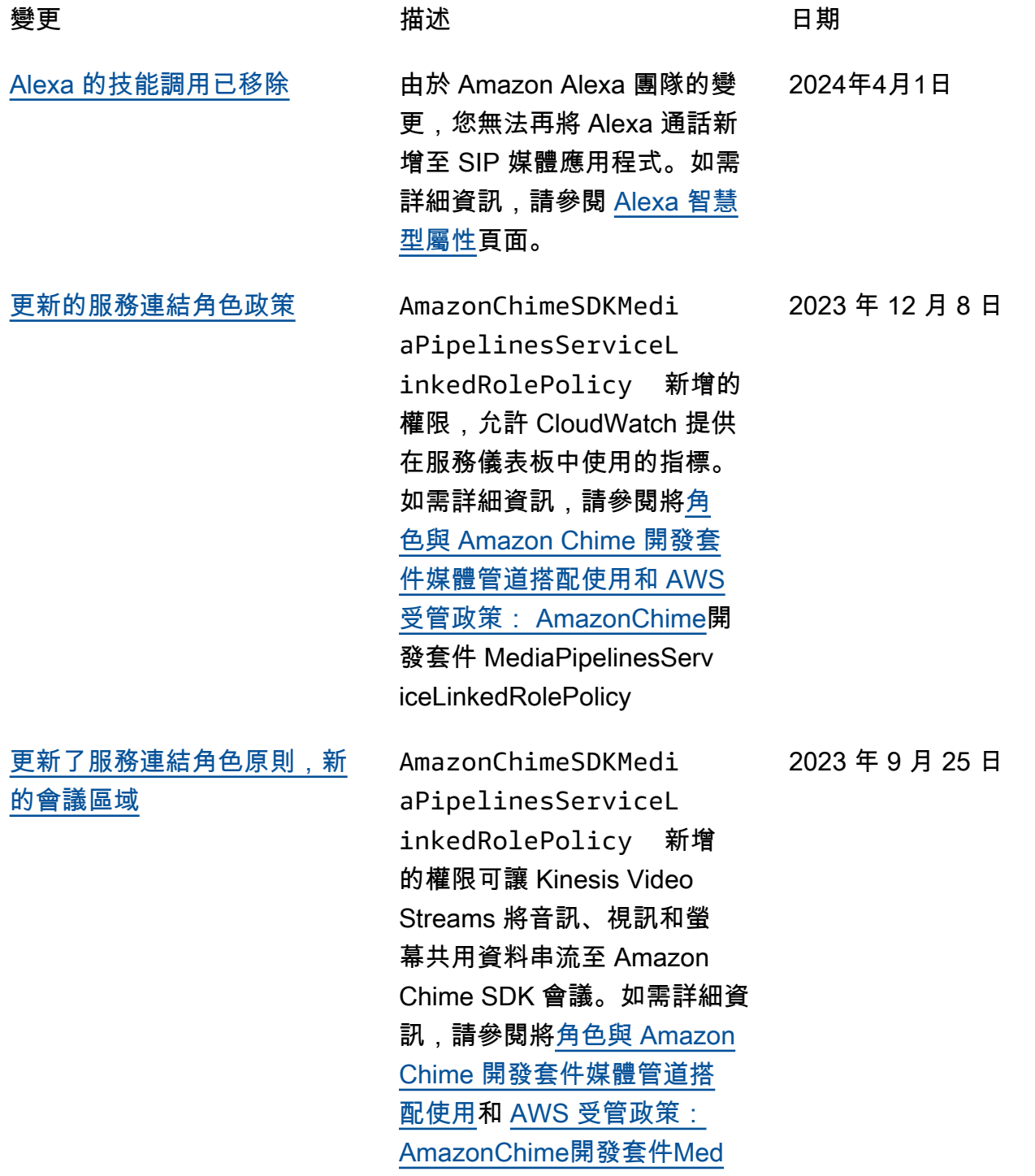

[語音增強](#page-169-0) まんない ウィック 管理員現在可以啟用通話啟用 語音增強功能,這項功能可改 善 PSTN 通話的音訊品質。如 需詳細資訊,請參閱[建立通話](https://docs.aws.amazon.com/chime-sdk/latest/ag/create-ca-config.html) [分析設定中](https://docs.aws.amazon.com/chime-sdk/latest/ag/create-ca-config.html)的瞭解語音增強部 分。 2023 年 8 月 31 日 [更新的服務連結角色政策](#page-169-0) 新AmazonChimeVoiceCo nnectorServiceLink edRolePolicy 增的允 許存取 [GetMediaInsightsPi](https://docs.aws.amazon.com/chime-sdk/latest/APIReference/API_media-pipelines-chime_GetMediaInsightsPipelineConfiguration.html)  [pelineConfigurationA](https://docs.aws.amazon.com/chime-sdk/latest/APIReference/API_media-pipelines-chime_GetMediaInsightsPipelineConfiguration.html)PI 的權 限。Amazon Chime 語音連 接器需要這些許可才能取得媒 體見解管道組態。如需詳細資 訊,請參閱[設定語音連接器以](https://docs.aws.amazon.com/chime-sdk/latest/ag/configure-voicecon.html) [使用通話分析。](https://docs.aws.amazon.com/chime-sdk/latest/ag/configure-voicecon.html) 2023 年 4 月 14 日 [語音連接器的標記](#page-169-0) 管理員現在可以將標籤指派給 Amazon Chime SDK 語音連接 器。標籤會以您定義的索引鍵 值配對形式指派中繼資料。如 需詳細資訊,請參閱[搭配語音](https://docs.aws.amazon.com/chime-sdk/latest/ag/use-tags-voice-con.html) 2023 年 4 月 13 日

[連接器使用標籤。](https://docs.aws.amazon.com/chime-sdk/latest/ag/use-tags-voice-con.html)

[iaPipelinesServiceLinkedRol](https://docs.aws.amazon.com/chime-sdk/latest/ag/media-pipeline-service-linked-role-policy.html) 

[ePolicy](https://docs.aws.amazon.com/chime-sdk/latest/ag/media-pipeline-service-linked-role-policy.html)。

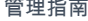

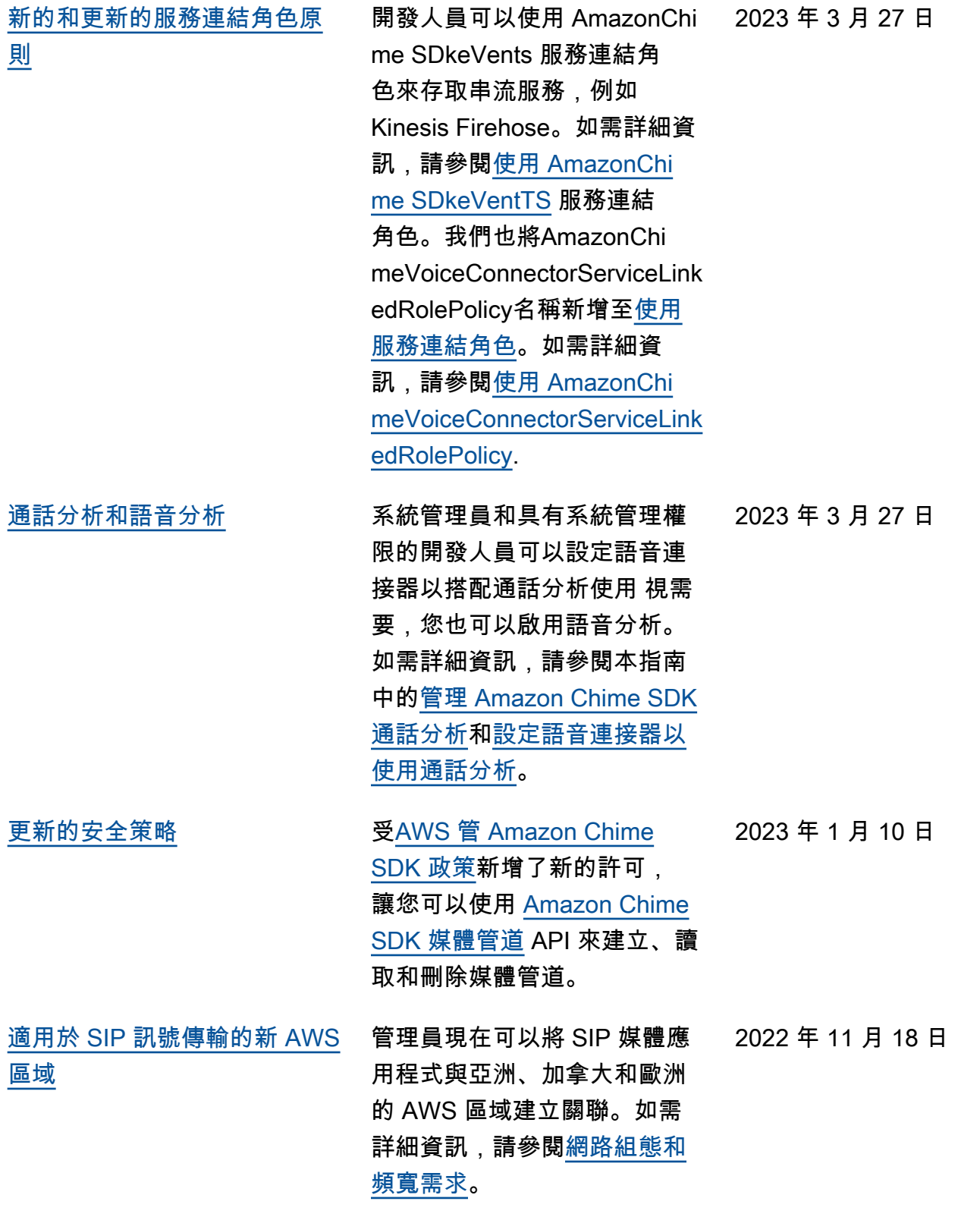

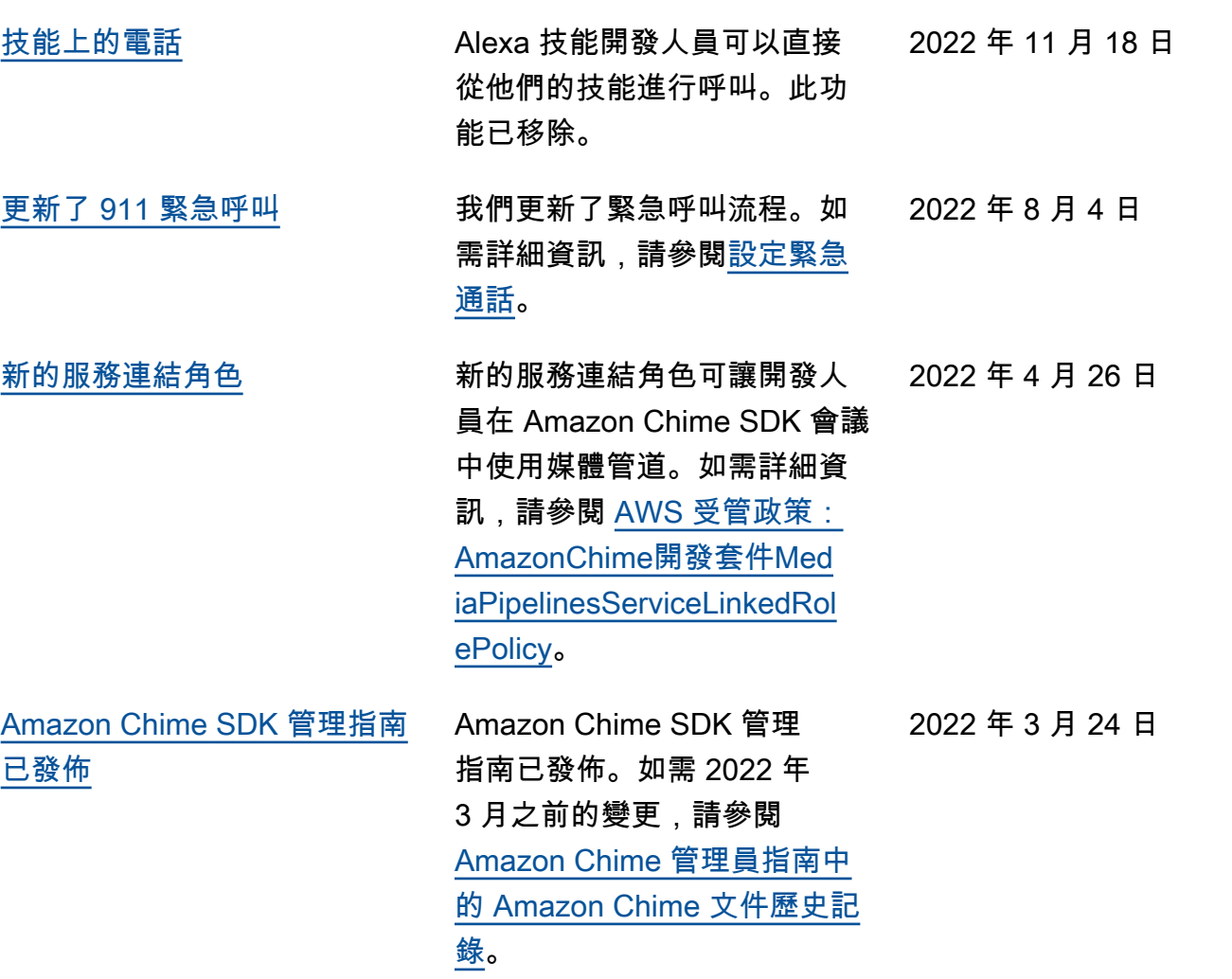

本文為英文版的機器翻譯版本,如內容有任何歧義或不一致之處,概以英文版為準。